# Oracle® TimesTen In-Memory Database Cache Guide

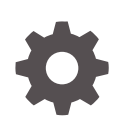

Release 22.1 F35392-11 December 2023

**ORACLE** 

Oracle TimesTen In-Memory Database Cache Guide, Release 22.1

F35392-11

Copyright © 2012, 2023, Oracle and/or its affiliates.

This software and related documentation are provided under a license agreement containing restrictions on use and disclosure and are protected by intellectual property laws. Except as expressly permitted in your license agreement or allowed by law, you may not use, copy, reproduce, translate, broadcast, modify, license, transmit, distribute, exhibit, perform, publish, or display any part, in any form, or by any means. Reverse engineering, disassembly, or decompilation of this software, unless required by law for interoperability, is prohibited.

The information contained herein is subject to change without notice and is not warranted to be error-free. If you find any errors, please report them to us in writing.

If this is software, software documentation, data (as defined in the Federal Acquisition Regulation), or related documentation that is delivered to the U.S. Government or anyone licensing it on behalf of the U.S. Government, then the following notice is applicable:

U.S. GOVERNMENT END USERS: Oracle programs (including any operating system, integrated software, any programs embedded, installed, or activated on delivered hardware, and modifications of such programs) and Oracle computer documentation or other Oracle data delivered to or accessed by U.S. Government end users are "commercial computer software," "commercial computer software documentation," or "limited rights data" pursuant to the applicable Federal Acquisition Regulation and agency-specific supplemental regulations. As such, the use, reproduction, duplication, release, display, disclosure, modification, preparation of derivative works, and/or adaptation of i) Oracle programs (including any operating system, integrated software, any programs embedded, installed, or activated on delivered hardware, and modifications of such programs), ii) Oracle computer documentation and/or iii) other Oracle data, is subject to the rights and limitations specified in the license contained in the applicable contract. The terms governing the U.S. Government's use of Oracle cloud services are defined by the applicable contract for such services. No other rights are granted to the U.S. Government.

This software or hardware is developed for general use in a variety of information management applications. It is not developed or intended for use in any inherently dangerous applications, including applications that may create a risk of personal injury. If you use this software or hardware in dangerous applications, then you shall be responsible to take all appropriate fail-safe, backup, redundancy, and other measures to ensure its safe use. Oracle Corporation and its affiliates disclaim any liability for any damages caused by use of this software or hardware in dangerous applications.

Oracle®, Java, MySQL and NetSuite are registered trademarks of Oracle and/or its affiliates. Other names may be trademarks of their respective owners.

Intel and Intel Inside are trademarks or registered trademarks of Intel Corporation. All SPARC trademarks are used under license and are trademarks or registered trademarks of SPARC International, Inc. AMD, Epyc, and the AMD logo are trademarks or registered trademarks of Advanced Micro Devices. UNIX is a registered trademark of The Open Group.

This software or hardware and documentation may provide access to or information about content, products, and services from third parties. Oracle Corporation and its affiliates are not responsible for and expressly disclaim all warranties of any kind with respect to third-party content, products, and services unless otherwise set forth in an applicable agreement between you and Oracle. Oracle Corporation and its affiliates will not be responsible for any loss, costs, or damages incurred due to your access to or use of third-party content, products, or services, except as set forth in an applicable agreement between you and Oracle.

# **Contents**

### [What's New](#page-11-0)

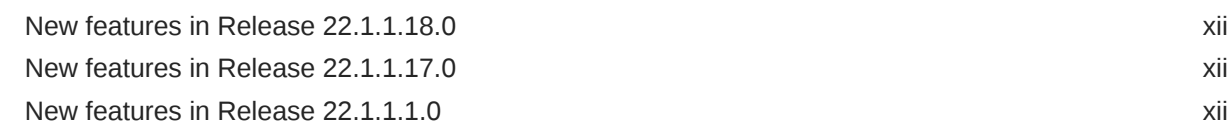

## 1 [Paths to Explore Cache in TimesTen](#page-13-0)

### 2 [Cache Concepts](#page-14-0)

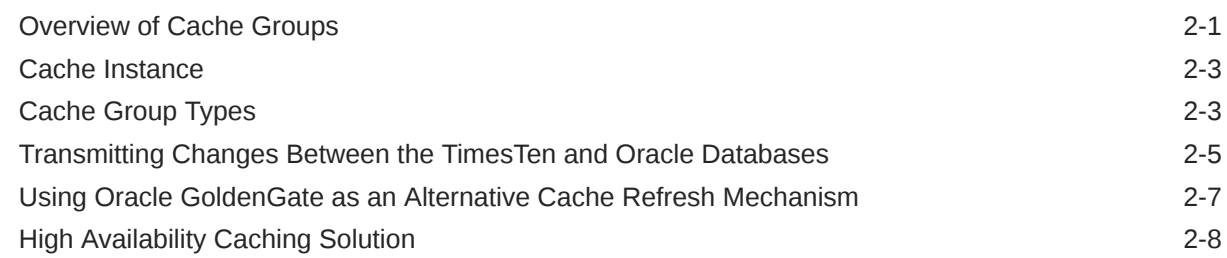

### 3 [Setting Up a Caching Infrastructure](#page-22-0)

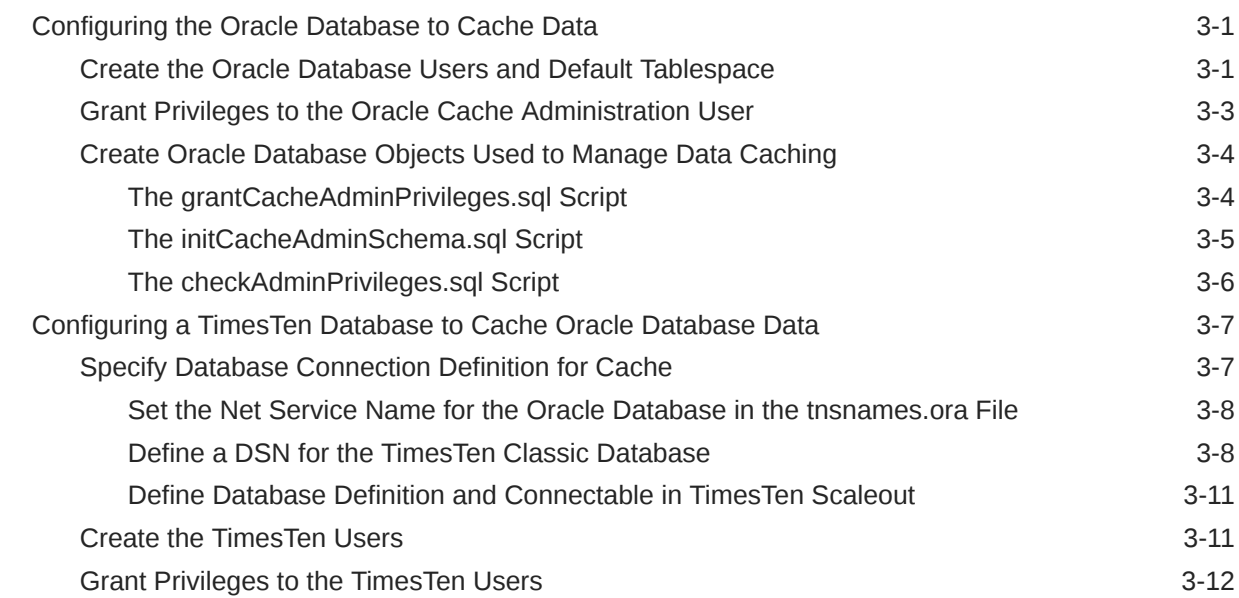

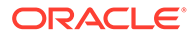

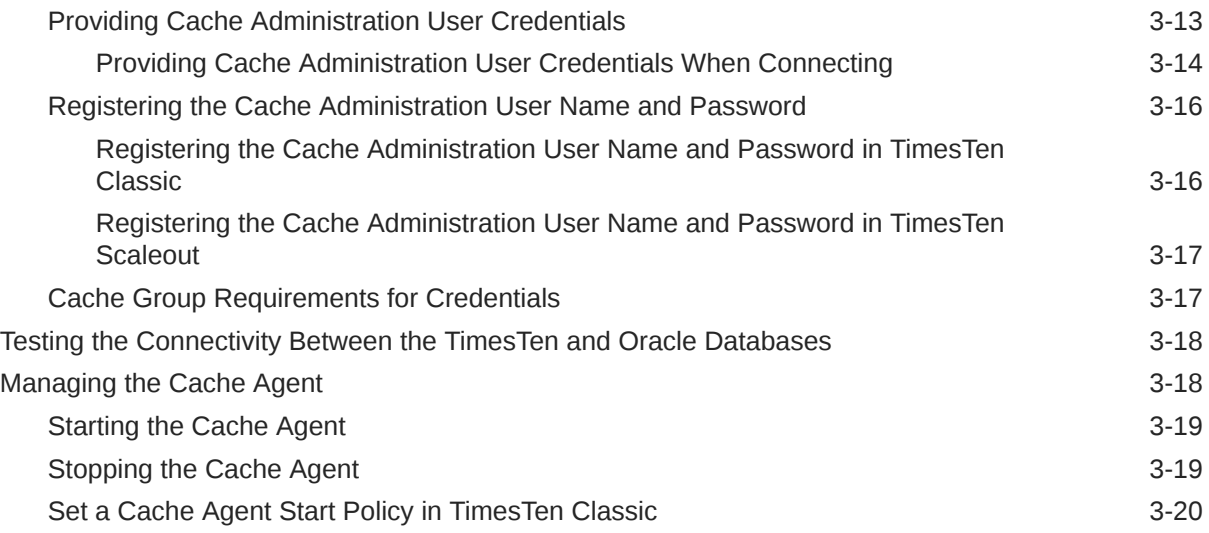

# 4 [Defining Cache Groups](#page-43-0)

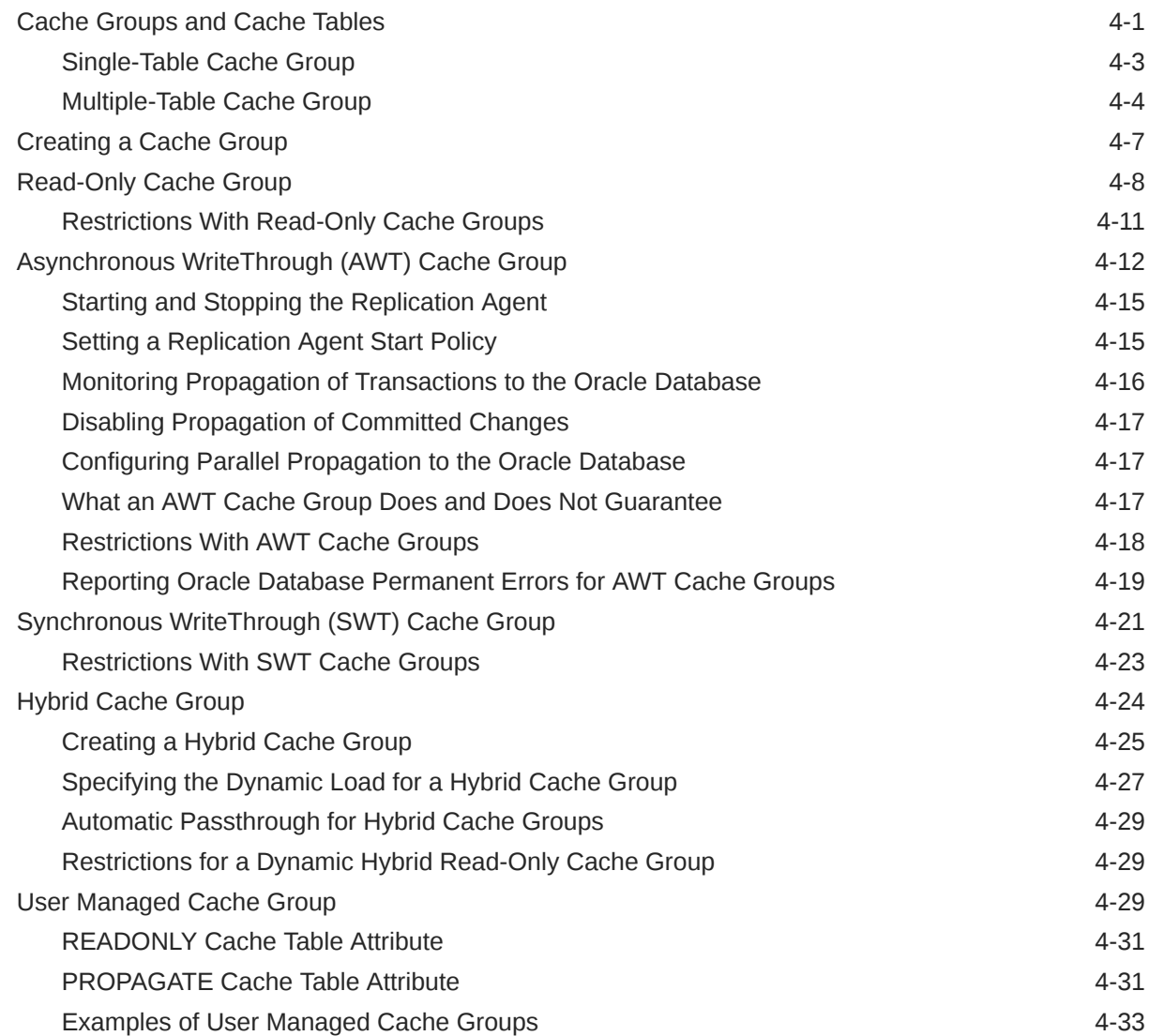

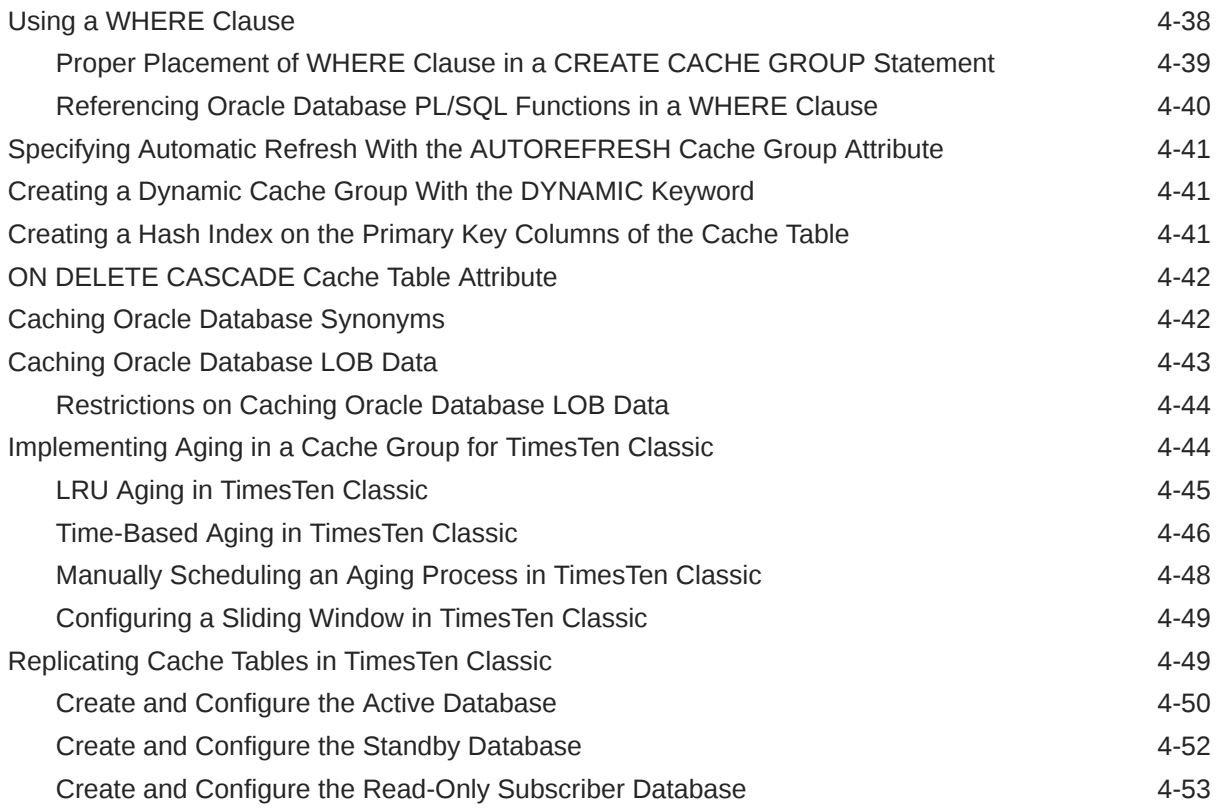

### 5 [Methods for Transmitting Changes Between TimesTen and Oracle](#page-97-0) [Databases](#page-97-0)

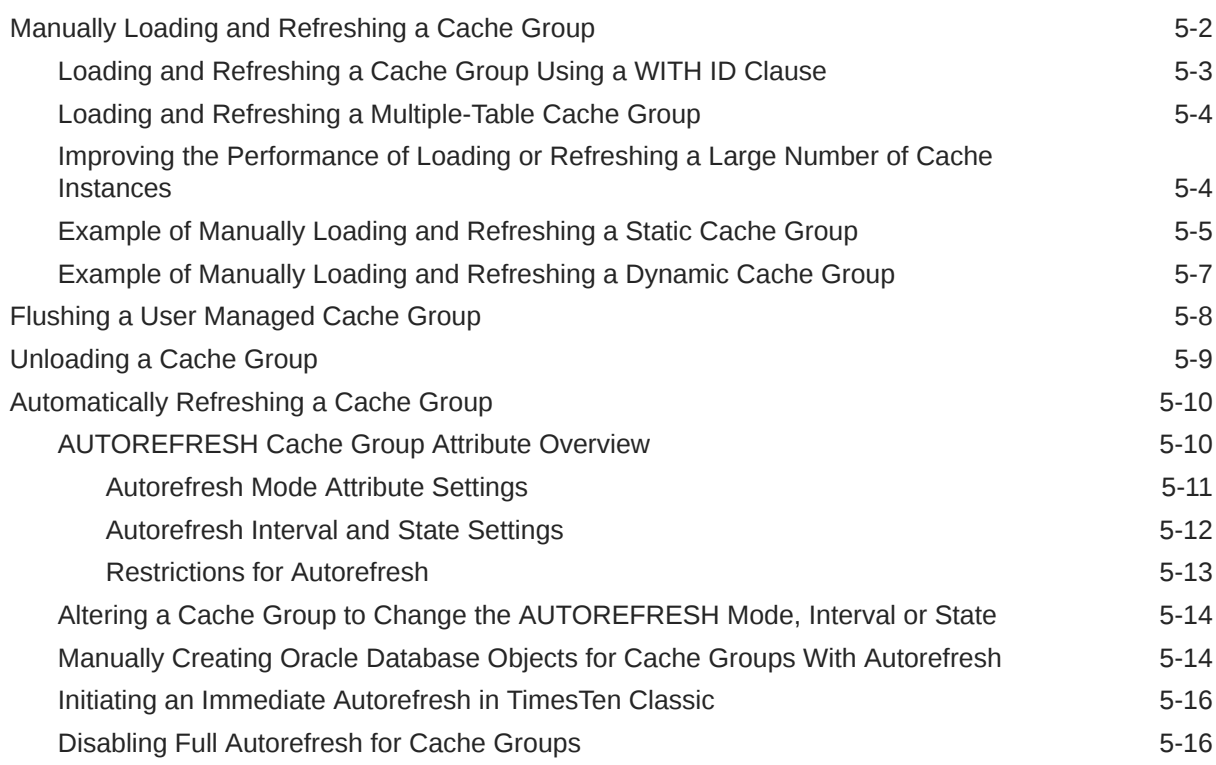

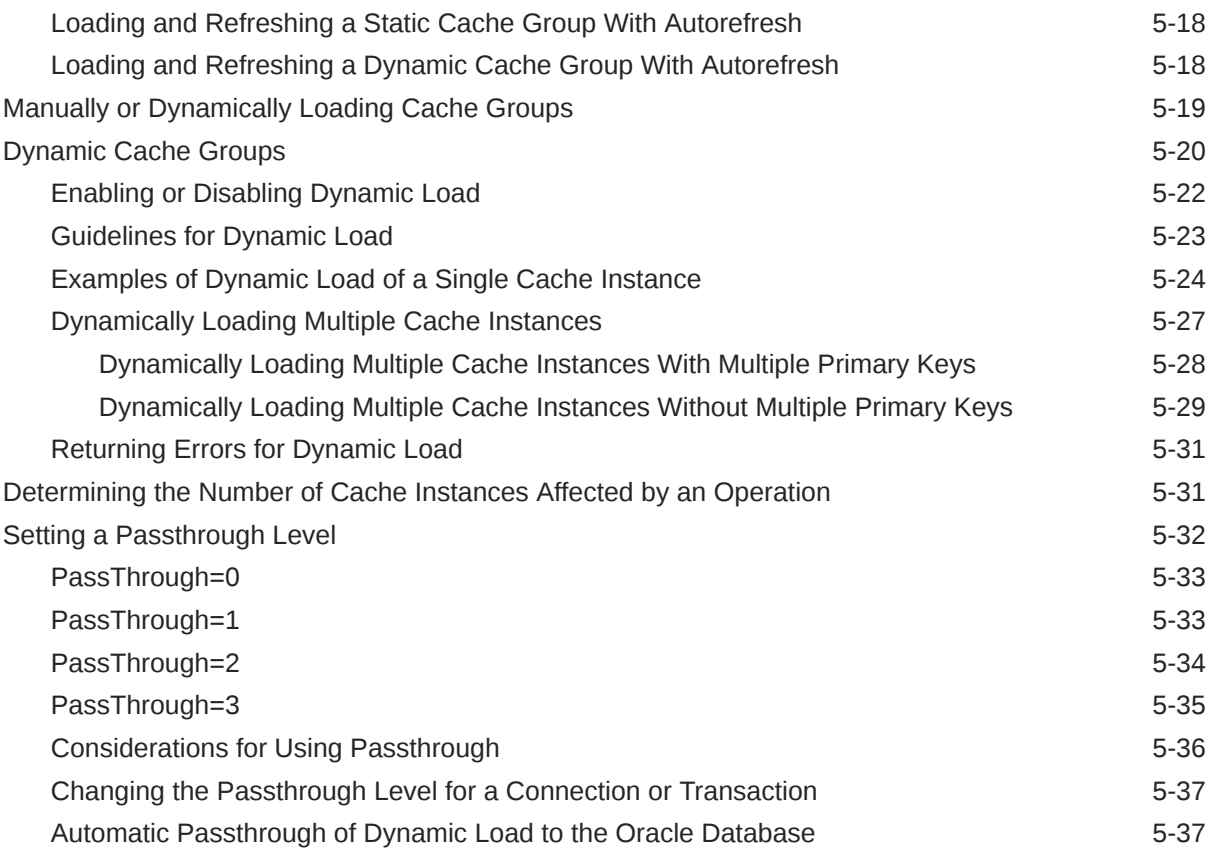

# 6 [Managing a Caching Environment](#page-135-0)

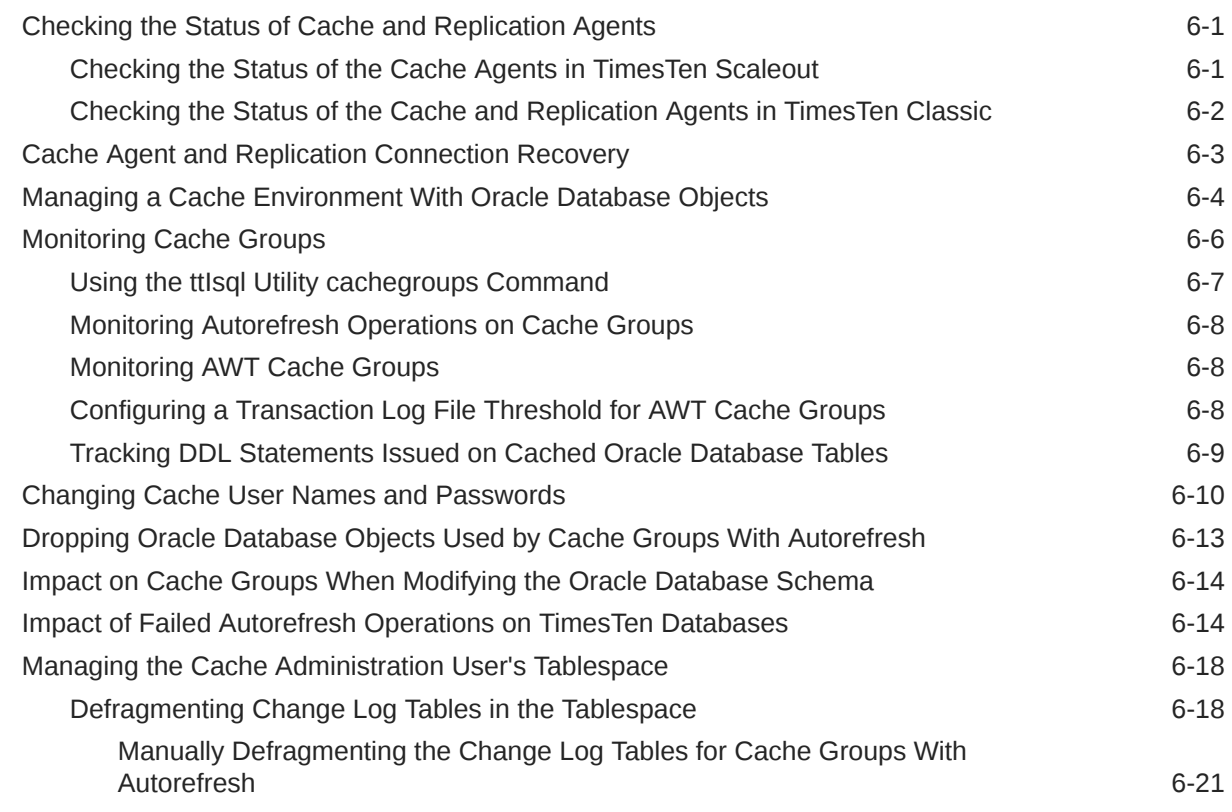

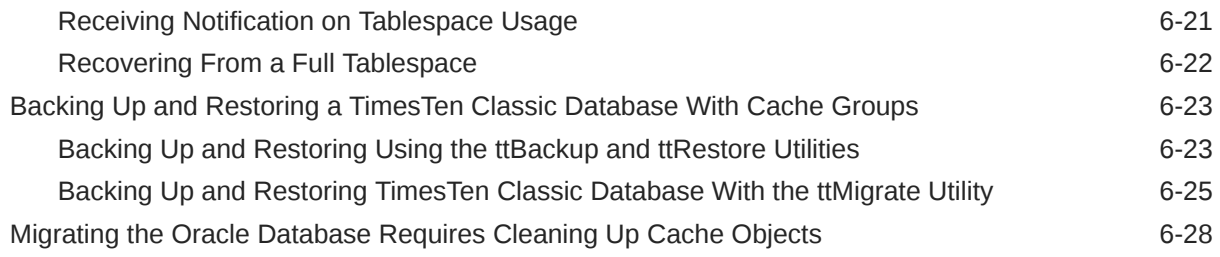

## 7 [Cache Performance](#page-164-0)

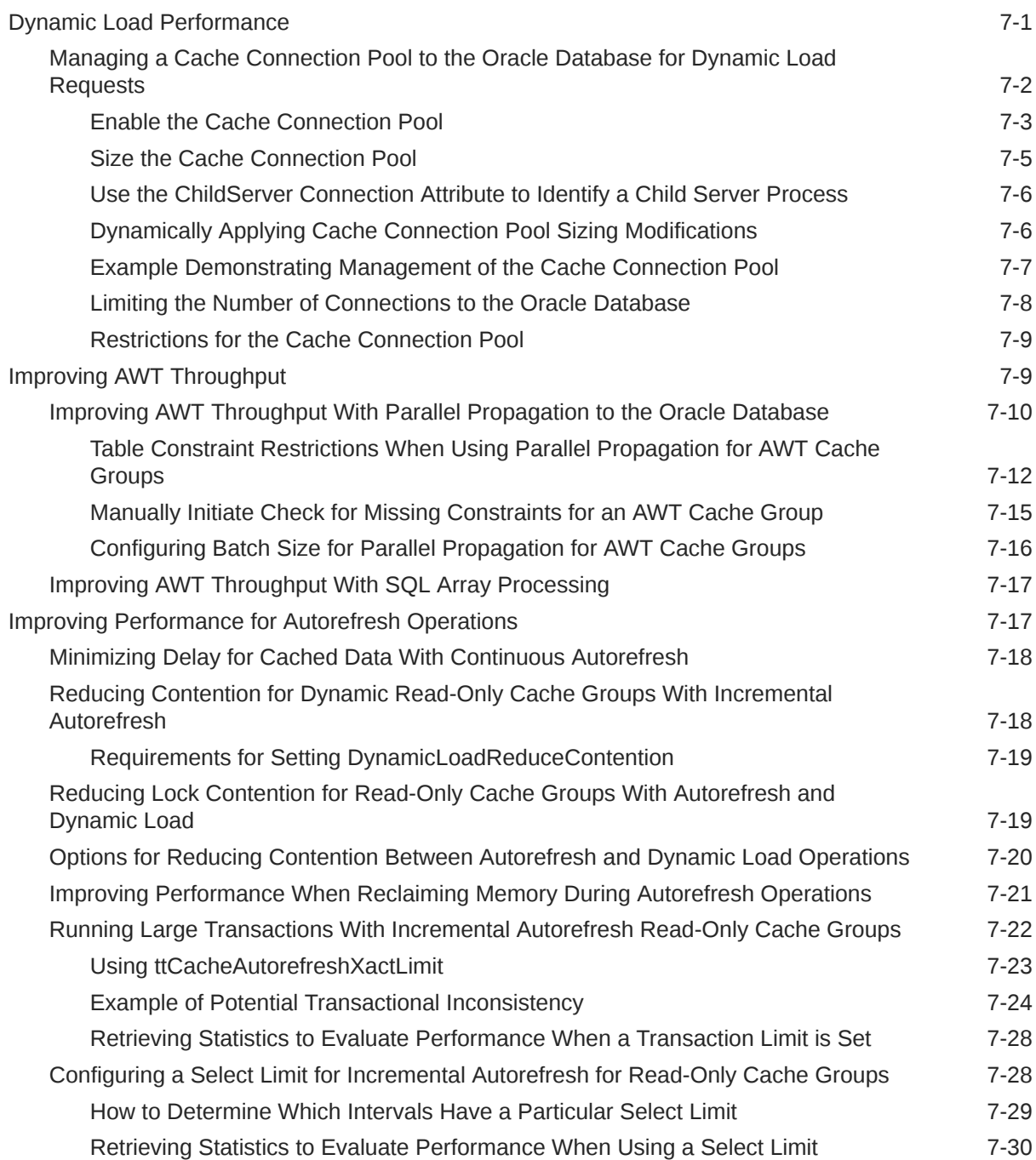

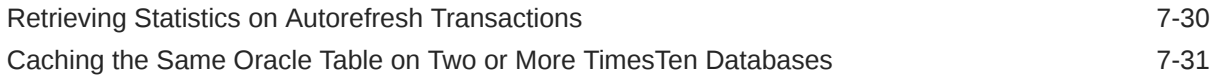

### 8 [Cleaning Up the Caching Environment](#page-195-0)

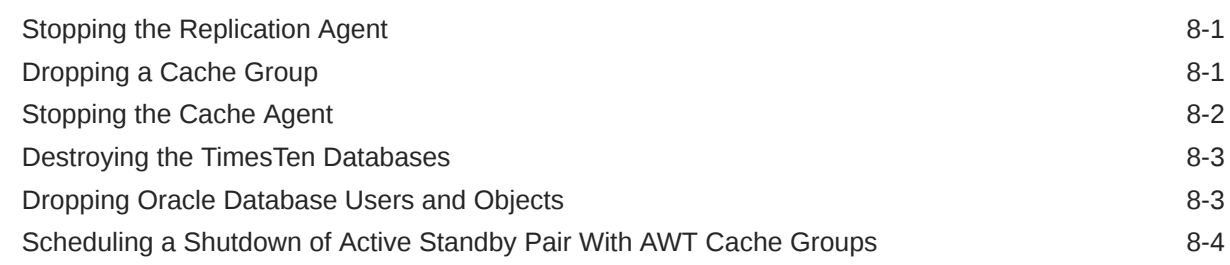

### 9 [Using Cache in an Oracle RAC Environment](#page-199-0)

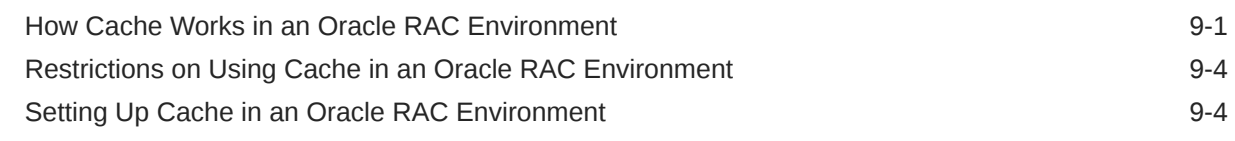

### 10 [Using Cache With Data Guard](#page-204-0)

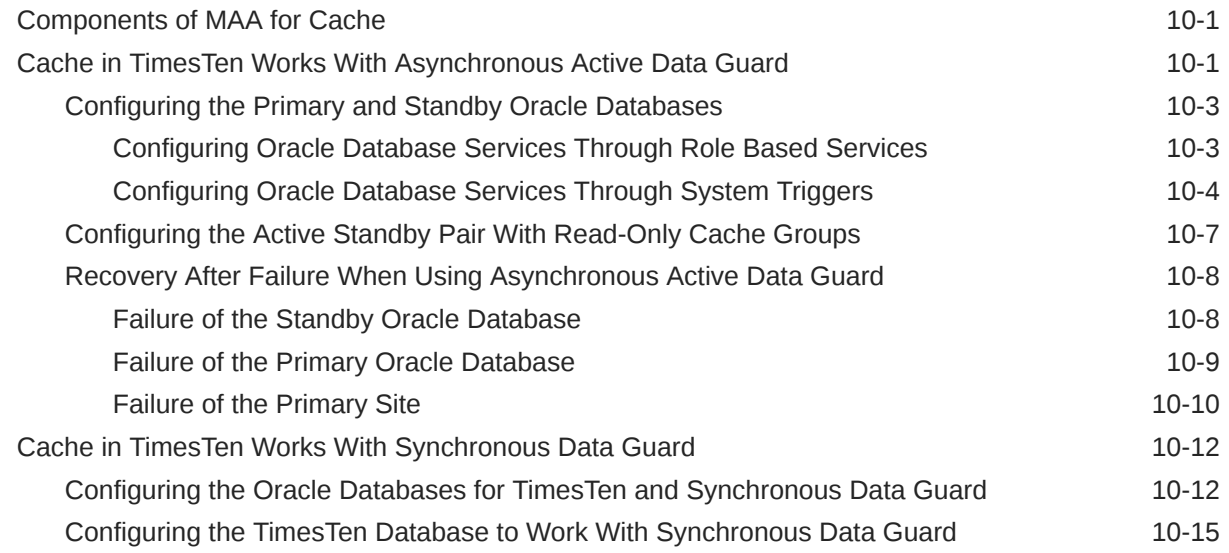

### 11 [Using GoldenGate as an Alternative to Native Read-Only Cache Groups](#page-219-0)

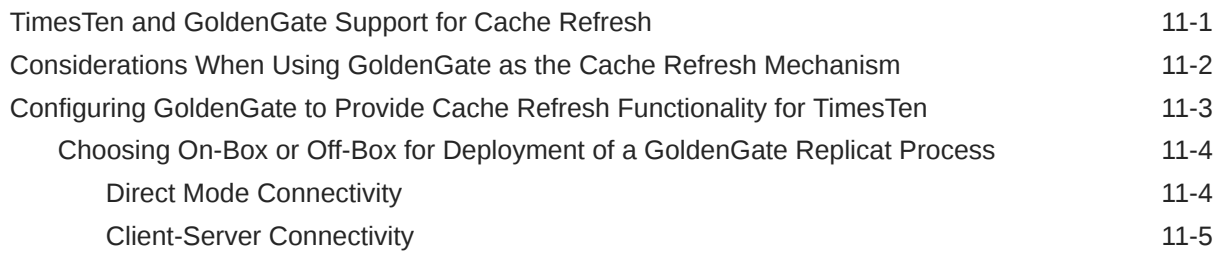

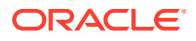

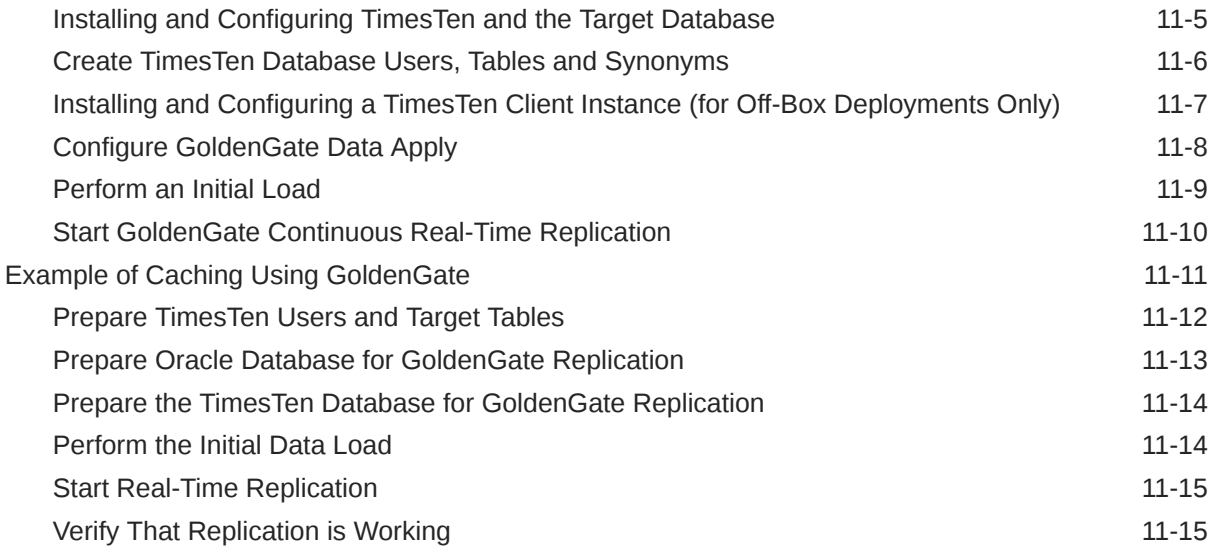

### A [Required Privileges for Cache Administration User for Cache Operations](#page-234-0)

## B [SQL\\*Plus Scripts for Cache](#page-244-0)

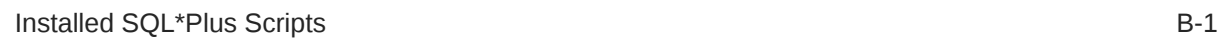

### C [Compatibility Between TimesTen and Oracle Databases](#page-248-0)

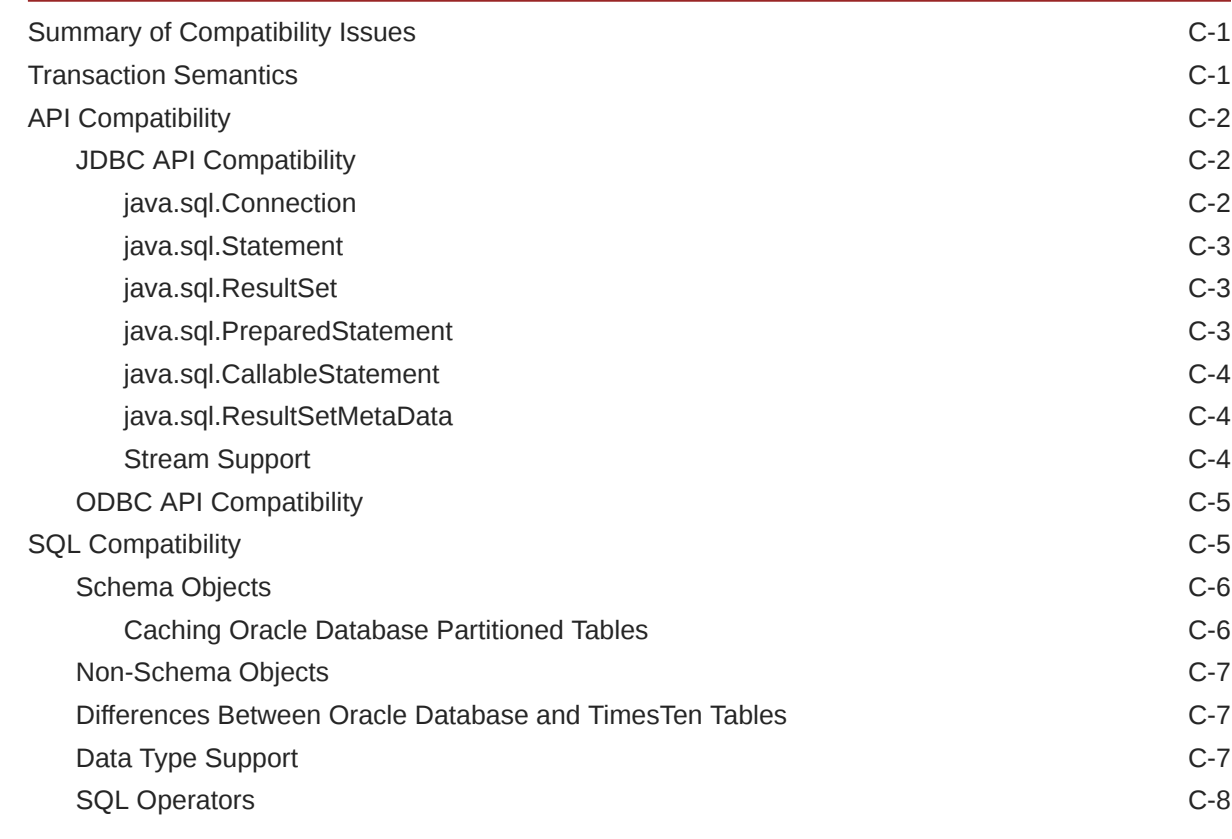

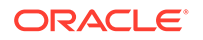

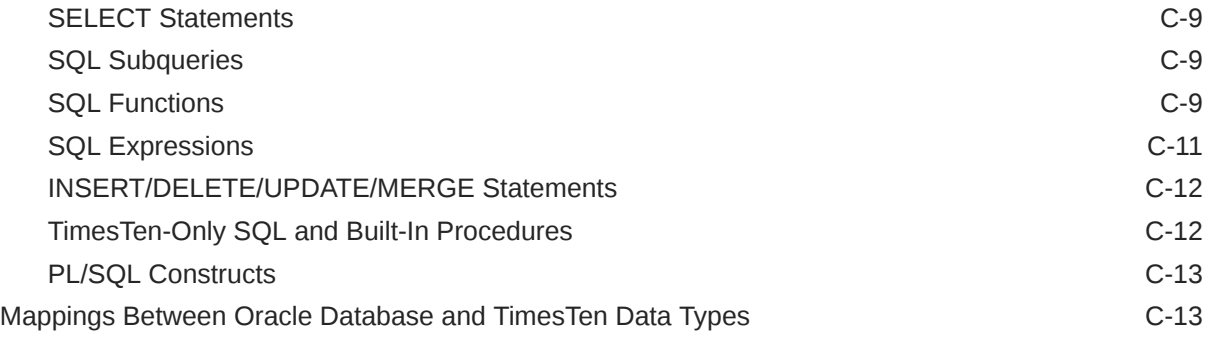

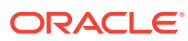

# About This Content

This document covers TimesTen support for cache operations.

#### **Audience**

This guide is for anyone developing or supporting applications to cache data from an Oracle database in a TimesTen database. Cache operations enable the caching of subsets of an Oracle database into cache tables within a TimesTen database for improved response time in the application tier. Cache tables can be read-only or updatable. Applications read and update the cache tables using standard Structured Query Language (SQL) while data synchronization between the TimesTen database and the Oracle database is performed automatically.

#### **Documentation Accessibility**

For information about Oracle's commitment to accessibility, visit the Oracle Accessibility Program website at <http://www.oracle.com/pls/topic/lookup?ctx=acc&id=docacc>.

#### **Access to Oracle Support**

Oracle customers that have purchased support have access to electronic support through My Oracle Support. For information, visit <http://www.oracle.com/pls/topic/lookup?ctx=acc&id=info> or visit <http://www.oracle.com/pls/topic/lookup?ctx=acc&id=trs> if you are hearing impaired.

#### **Conventions**

The following text conventions are used in this document.

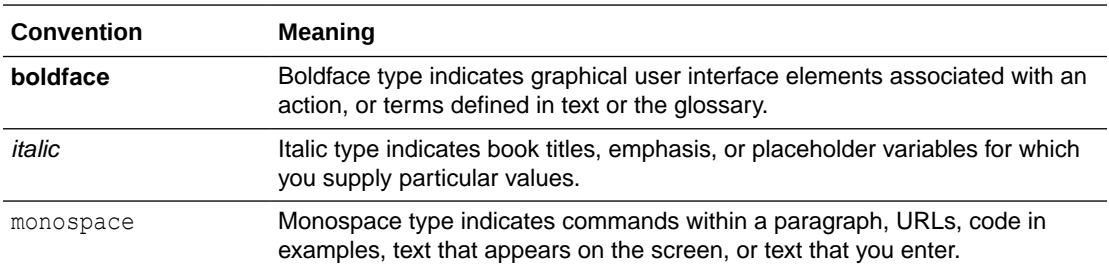

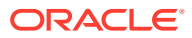

# <span id="page-11-0"></span>What's New

This section summarizes new features and functionality of TimesTen Release 22.1 that are documented in this guide, providing links into the guide for more information.

# New features in Release 22.1.1.18.0

The checkAdminPrivileges.sql script checks that the cache administration user has been granted the required privileges to automatically create Oracle Database objects used to manage the caching of Oracle Database data when particular cache group operations are performed. This script checks that the privileges granted are those that are granted with the grantCacheAdminPrivileges.sql script.

See [The checkAdminPrivileges.sql Script](#page-27-0).

# New features in Release 22.1.1.17.0

• Previously, you could only provide cache administration user credentials by providing the cache administration user name and both of its passwords to the TimesTen and Oracle databases individually in a client DSN or using connection attributes. Now, you can specify cache administration user credentials within an Oracle Wallet where the wallet location is provided when opening a connection. The preferred method of specifying the cache administration user name and both passwords is by storing them in an Oracle Wallet.

See [Providing Cache Administration User Credentials](#page-34-0).

• You must register the Oracle database cache administration user name and password internally in the TimesTen database before any cache group operation can be issued. Before you register the Oracle cache administration user and password internally within the TimesTen database, you must decide if you want to save these credentials in an Oracle Wallet (recommended) or within memory (the default). To save the credentials within an Oracle Wallet, ensure that the CacheAdminWallet connection attribute is set to 1 (likely in your DSN). This directs that the registration of the Oracle cache administration user name and password is stored in an Oracle Wallet.

See [Registering the Cache Administration User Name and Password](#page-37-0).

## New features in Release 22.1.1.1.0

• You can use cache operations in both TimesTen Classic and TimesTen Scaleout. TimesTen Scaleout supports static read-only cache groups with incremental autorefresh. See Using Cache Groups in TimesTen Scaleout.

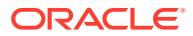

- A hybrid cache group is a dynamic read-only cache group where the root table is created in the TimesTen database and does not exist in the Oracle database. See [Hybrid Cache](#page-66-0) [Group.](#page-66-0)
- You can set the TT\_DynamicPassthrough optimizer hint to notify TimesTen Classic to pass through qualified SELECT statements to the Oracle database. See [Automatic Passthrough](#page-133-0) [of Dynamic Load to the Oracle Database.](#page-133-0)
- You can dynamically load multiple cache instances, see [Dynamically Loading Multiple](#page-123-0) [Cache Instances](#page-123-0).
- You may prefer to use Oracle GoldenGate to refresh data from the backend Oracle database to a TimesTen cache instead of using the built-in native cache refresh mechanism of TimesTen. See [Using Oracle GoldenGate as an Alternative Cache Refresh](#page-20-0) [Mechanism](#page-20-0).
- There are now two LRU aging policies for TimesTen Classic:
	- LRU aging based on set thresholds for the amount of permanent memory in use.
	- LRU aging based on row thresholds for a specified root tables of your cache groups.

See [LRU Aging in TimesTen Classic](#page-87-0).

- As a result of changes in the Oracle Database, the privileges required for cache operations have been updated. See [Required Privileges for Cache Administration User](#page-234-0) [for Cache Operations](#page-234-0).
- An additional table and trigger were added for cache operations. The TT\_*version*\_CACHED\_COLUMNS table stores list of columns that are cached. And instead of a single trigger, there are now two triggers to handle different aspects of autorefresh operations. See [Managing a Cache Environment With Oracle Database Objects.](#page-138-0)

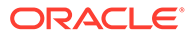

# <span id="page-13-0"></span>1 Paths to Explore Cache in TimesTen

TimesTen cache is a robust feature with many concepts and options for caching data between a TimesTen database and an Oracle database. When you are starting to learn about caching within TimesTen, there are three learning paths:

- [Accelerate your Applications Achieve Blazing Fast SQL With an Oracle TimesTen](https://apexapps.oracle.com/pls/apex/dbpm/r/livelabs/view-workshop?wid=3282) [Cache.](https://apexapps.oracle.com/pls/apex/dbpm/r/livelabs/view-workshop?wid=3282) LiveLab: This LiveLab will help you to become familiar with setting up and using a TimesTen cache. The lab focuses briefly on concepts and heavily on the tasks for how to quickly configure, create, and use a TimesTen cache.
- *Oracle TimesTen In-Memory Database Getting Started with Cache Guide*: After going through the LiveLab, use this getting started guide for an overview of the basics of cache provided by TimesTen. This guide covers the most popular options and uses the default options when showing you how to create the three most popular cache group types. Start with Overview of Cache.
- *Oracle TimesTen In-Memory Database Cache Guide*: After you are familiar with the basics of caching, you can see a full explanation of concepts and details of the TimesTen cache feature. This is the advanced guide for cache. Start with [Overview of Cache](#page-14-0) [Groups.](#page-14-0)

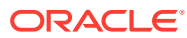

# <span id="page-14-0"></span>2 Cache Concepts

Use caching to improve the performance for your applications access to data. You can cache Oracle Database data and reduce the workload on the Oracle database.

The TimesTen mechanism that enables read and write caching for Oracle database tables is called a cache group. A cache group can represent one or more related tables on an Oracle database. Each Oracle table is represented in the cache group with a cache table. You can read from or write to the cache tables. TimesTen connects to the backend Oracle database to load or update data as appropriate.

You can use cache in both TimesTen Classic and TimesTen Scaleout.

- TimesTen Classic supports all cache group types.
- TimesTen Scaleout supports static read-only cache groups.

See [Cache Group Types.](#page-16-0)

This chapter includes the following topics:

- **Overview of Cache Groups**
- [Cache Instance](#page-16-0)
- [Cache Group Types](#page-16-0)
- [Transmitting Changes Between the TimesTen and Oracle Databases](#page-18-0)
- [Using Oracle GoldenGate as an Alternative Cache Refresh Mechanism](#page-20-0)
- [High Availability Caching Solution](#page-21-0)

# Overview of Cache Groups

Cache groups define the Oracle database data to be cached in a TimesTen database. A cache group can be defined to cache all or part of a single Oracle database table or a set of related Oracle database tables.

[Figure 2-1](#page-15-0) shows the target customers cache group that caches a subset of a single Oracle Database table customer.

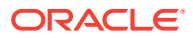

<span id="page-15-0"></span>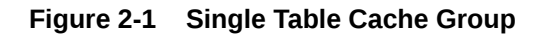

### TimesTen

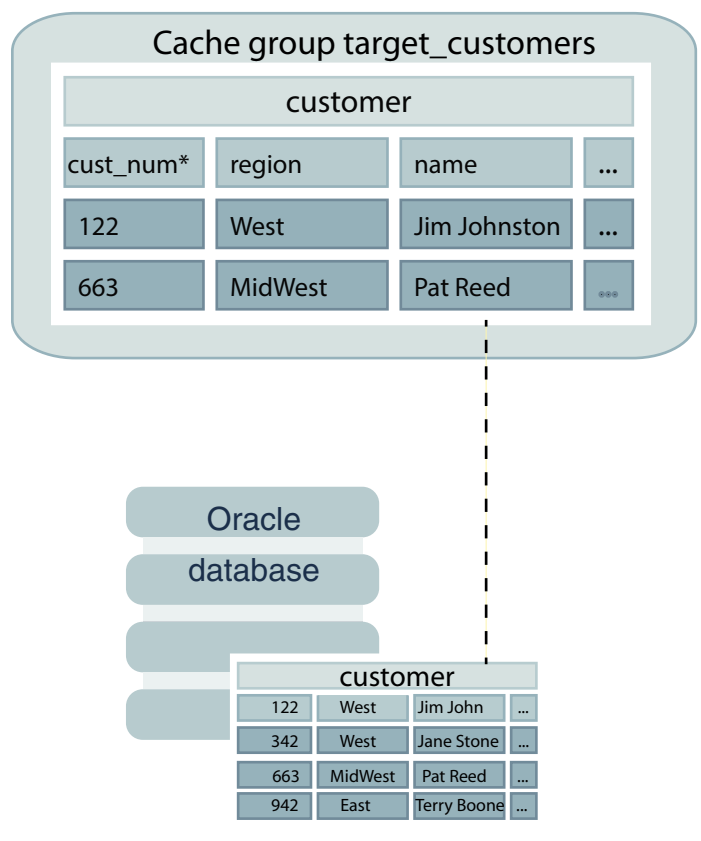

You can cache multiple Oracle database tables in the same cache group by defining a root table and one or more child tables. A cache group can contain only one root table.

The root table does not reference any table with a foreign key constraint. In a cache group with multiple tables, each child table must reference the root table or another child table in the same cache group using a foreign key constraint. Cache tables in a multiple-table cache group must be related to each other in the TimesTen database through foreign key constraints.

#### See [Multiple-Table Cache Group.](#page-46-0)

While you may have multiple TimesTen databases that synchronize with the same Oracle database, they each operate independently. Thus, any data cached in separate TimesTen databases each synchronize with the Oracle database independently.

An Oracle database table cannot be cached in separate cache groups within the same TimesTen database. However, the table can be cached in separate cache groups within different TimesTen databases. If the table is cached in separate cache groups and the same cache instance is changed simultaneously on multiple TimesTen databases, there is no guarantee as to the order in which the changes are propagated to the cached Oracle database table. The contents of such cache groups in different TimesTen databases may not be consistent at a given point in time.

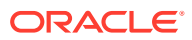

# <span id="page-16-0"></span>Cache Instance

Data is loaded from an Oracle database into a cache group within a TimesTen database in units called cache instances.

A cache instance is defined as a single row in the cache group's root table together with the set of related rows in the child tables.

Figure 2-2 shows three tables in the customer orders cache group. The root table is customer. orders and order item are child tables. The cache instance identified by the row with the value 122 in the cust num primary key column of the customer table includes:

- The two rows with the value 122 in the cust num column of the orders table (whose value in the ord num primary key column is 44325 or 65432), and
- The three rows with the value  $44325$  or  $65432$  in the ord num column of the order item table

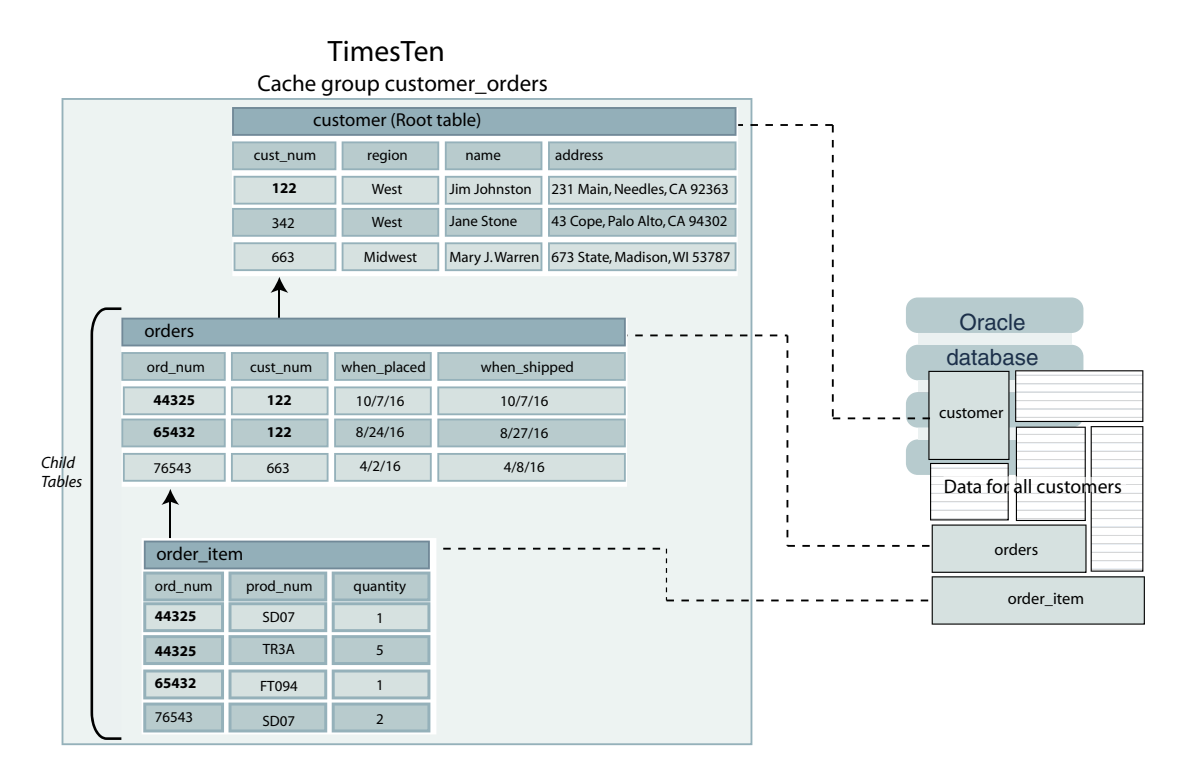

#### **Figure 2-2 Multiple-Table Cache Group**

# Cache Group Types

There are several cache group types from which you can choose depending on the application needs.

The most commonly used types of cache groups are:

• Read-only cache group

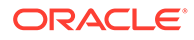

A read-only cache group enforces a caching behavior in which committed changes on cached tables in the Oracle database are automatically refreshed to the cache tables in the TimesTen database. Using a read-only cache group is suitable for reference data that is heavily accessed by applications.

TimesTen Classic supports all types of read-only cache groups. TimesTen Scaleout only supports static read-only cache groups with incremental autorefresh.

See [Read-Only Cache Group](#page-50-0) in this book and Using Cache Groups in TimesTen Scaleout in the *Oracle TimesTen In-Memory Database Scaleout User's Guide*.

• Asynchronous WriteThrough (AWT) cache group

An AWT cache group enforces a caching behavior in which committed changes on cache tables in the TimesTen database are automatically propagated to the cached tables in the Oracle database in asynchronous fashion. Using an AWT cache group is suitable for high speed data capture and online transaction processing.

Only TimesTen Classic supports AWT cache groups.

See [Asynchronous WriteThrough \(AWT\) Cache Group.](#page-54-0)

Other types of cache groups include:

• Synchronous writethrough (SWT) cache group

An SWT cache group enforces a caching behavior in which committed changes on cache tables in the TimesTen database are automatically propagated to the cached tables in the Oracle database in synchronous fashion.

Only TimesTen Classic supports SWT cache groups.

See [Synchronous WriteThrough \(SWT\) Cache Group](#page-63-0).

User managed cache group

A user managed cache group defines customized caching behavior.

For example, you can define a cache group that does not use automatic refresh or automatic propagation where committed changes on the cache tables are manually propagated or flushed to the cached Oracle Database tables.

You can also define a cache group that uses both automatic propagation in synchronous fashion on every table and automatic refresh.

Only TimesTen Classic supports user managed cache groups.

See [User Managed Cache Group](#page-71-0).

• Hybrid cache group

All other cache groups require multiple table cache groups to have strict parentchild relationships for all tables on a TimesTen database as well as the Oracle database. With hybrid cache groups, the cache tables on a Oracle database must be related, but the root (parent) table must only exist on the TimesTen database. That is, you can dynamically load from cache tables that do not have a root table on the Oracle database. A hybrid cache group is a dynamic read-only cache group where the root table is created in the TimesTen database and does not exist in the Oracle database.

See [Hybrid Cache Group.](#page-66-0)

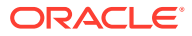

# <span id="page-18-0"></span>Transmitting Changes Between the TimesTen and Oracle Databases

Transmitting committed changes between the TimesTen cache tables and the cached Oracle Database tables keeps these tables in the two databases synchronized.

You can transmit changes between TimesTen and Oracle databases manually or automatically.

- Manually load cache groups: You can manually load cache instances that are not in the TimesTen cache tables from the Oracle database tables using LOAD CACHE GROUP statement. This statement only loads committed inserts on the cached Oracle database tables into the TimesTen cache tables. New cache instances are loaded into the cache tables, but cache instances that already exist in the cache tables are not updated or deleted even if the corresponding rows in the cached Oracle database tables have been updated or deleted. A load operation is primarily used to initially populate a cache group.
- Manually refresh cache groups: You can manually refresh cache instances into the TimesTen cache tables from the Oracle database tables using the REFRESH CACHE GROUP statement. This statement replaces cache instances in the TimesTen cache tables with the most current data from the cached Oracle database tables including cache instances that are already exist in the cache tables. A refresh operation is primarily used to update the contents of a cache group with committed changes on the cached Oracle database tables after the cache group has been initially populated.
- Manually propagate committed changes: Use a FLUSH CACHE GROUP statement to manually propagate committed changes on the TimesTen cache tables to the cached Oracle database tables.
- Dynamically load cache groups: A dynamic cache group is one that is created with the DYNAMIC keyword. Data is dynamically loaded on demand into the TimesTen cache tables from the cached Oracle database tables for dynamic cache groups when a qualifying SELECT, INSERT, UPDATE, or DELETE statement is issued on one of the cache tables. A cache instance is automatically loaded from the cached Oracle database tables when a qualified statement does not find the data in the cache table, but the data exists in the cached Oracle database table. Typically, data automatically ages out from dynamically loaded cache tables when it is no longer being used. This action is similar to a LOAD CACHE GROUP statement, but dynamically issued. Dynamic cache groups are only supported in TimesTen Classic.

### **Note:**

A static cache group is one that is created without the DYNAMIC keyword.

• Automatically refresh cache groups: Autorefresh operations automatically replace cache instances in the TimesTen cache tables with the most current data from the cached Oracle database tables including cache instances that already exist in the cache tables. Autorefresh operations update the contents of a cache group with committed changes on the cached Oracle database tables after the cache group has been initially populated. This action is similar to a REFRESH CACHE GROUP statement, but automatically performed. Cache instances are automatically refreshed when the cache group is created with the AUTOREFRESH cache table attribute. The AUTOREFRESH cache group attribute can be used

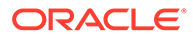

in a read-only or a user managed cache group to automatically refresh committed changes on cached Oracle Database tables into the TimesTen cache tables. The AUTOREFRESH cache group attribute can be defined on static or dynamic cache groups.

• Automatic propagation of changes to the Oracle database: When you specify the PROPAGATE cache table attribute when creating AWT, SWT, or user managed cache groups, then committed changes on cache tables in the TimesTen database are automatically propagated to the cached Oracle Database tables. This action is similar to a FLUSH CACHE GROUP statement, but automatically performed.

Load, refresh, dynamic load and autorefresh are operations that transmit committed changes on cached tables in the Oracle database to the cache tables in the TimesTen database. Load and refresh are manual operations; dynamic load and autorefresh are automatic operations. Propagate and flush are operations that transmit committed changes on cache tables in the TimesTen database to the cached tables in the Oracle database. Flush is a manual operation and propagate is an automatic operation.

**Figure 2-3 Transmitting Committed Changes Between the TimesTen and Oracle Databases**

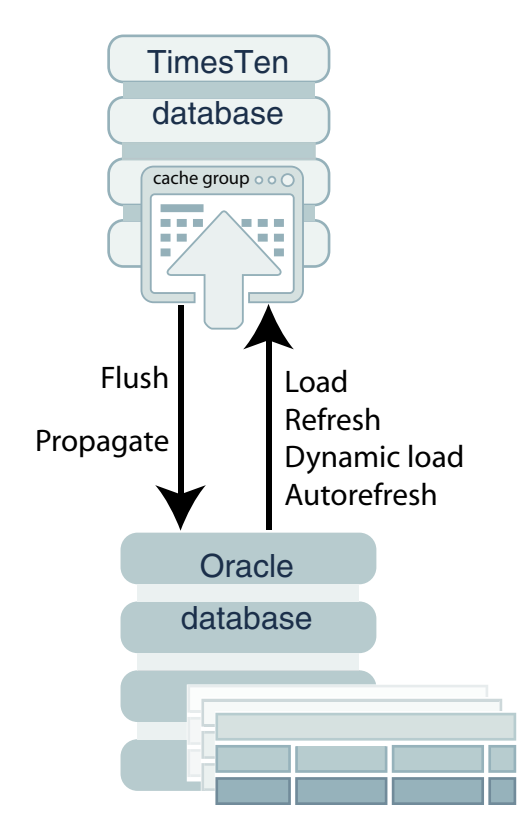

The DYNAMIC keyword designates whether the cache group is a static or dynamic cache group:

Static cache group: Defined when the DYNAMIC keyword is not supplied when creating the cache group. In a static cache group, cache instances are loaded manually into the TimesTen cache tables from an Oracle database. Within a static cache group, data is initially loaded into the cache tables from the cached Oracle database tables using a LOAD CACHE GROUP statement. After which, you can

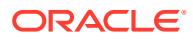

<span id="page-20-0"></span>refresh the data with a REFRESH CACHE GROUP statement or automatically refresh the data if defined to use autorefresh. Once the cache tables are loaded, the user can run queries. A static cache group is appropriate when the set of data to cache is static and can be predetermined before applications begin performing operations on the cache tables. By default, cache groups are static.

• Dynamic cache group: Defined when the cache group is created with the DYNAMIC keyword. Within a dynamic cache group, data can be loaded into the cache group from an Oracle database either dynamically on demand or manually with LOAD CACHE GROUP or REFRESH CACHE GROUP statements. A manual refresh or an autorefresh operation on a dynamic cache group can result in existing cache instances being updated or deleted, but committed changes on Oracle database data that are not being cached do not result in new cache instances being loaded into its cache tables. A dynamic cache group is appropriate when the set of data you need to cache is small compared to the full size of the data that exists in the tables in the Oracle database.

The data should be preloaded from the Oracle database before applications perform operations on the cache tables.

Choose static or dynamic load when deciding how much data you want to cache. Ideally, a manual load is faster. Use dynamic load to automate loading new data or to specify how much data to load into memory.

Any cache group type (read-only, AWT, SWT, user managed) can be defined as a static cache group. All cache group types except a user managed cache group that uses both the AUTOREFRESH cache group attribute and the PROPAGATE cache table attribute can be defined as a dynamic cache group.

See [Methods for Transmitting Changes Between TimesTen and Oracle Databases](#page-97-0).

See [Asynchronous WriteThrough \(AWT\) Cache Group](#page-54-0) and [Synchronous WriteThrough](#page-63-0) [\(SWT\) Cache Group](#page-63-0).

# Using Oracle GoldenGate as an Alternative Cache Refresh Mechanism

You may prefer to use Oracle GoldenGate to refresh data from the backend Oracle database to TimesTen instead of using the built-in native cache refresh mechanism of TimesTen.

You can use GoldenGate instead of the native cache refresh mechanism of TimesTen to provide the equivalent of static read-only cache groups. All other types of cache functionality must use the TimesTen native cache mechanism.

The following are the advantages when using GoldenGate as your cache refresh mechanism:

- GoldenGate provides a lighter weight change data capture pipeline on the Oracle database, especially if you have multiple TimesTen databases caching data from the same Oracle database.
- The triggers and tracking tables that are required by TimesTen for cache operations in an Oracle Database are not required.
- You can cache data from multiple Oracle databases into a single TimesTen database.
- You can cache data from a backend database that is not an Oracle database if the database supported by GoldenGate.

See [Using GoldenGate as an Alternative to Native Read-Only Cache Groups](#page-219-0).

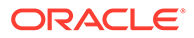

# <span id="page-21-0"></span>High Availability Caching Solution

You can configure cache to achieve high availability of cache tables, and facilitate failover and recovery while maintaining connectivity to the Oracle database.

A TimesTen database that is a participant in an active standby pair replication scheme can provide high availability for cache tables in a read-only or an AWT cache group.

An active standby pair provides for fault tolerance of a TimesTen database. Oracle Real Application Clusters (Oracle RAC) and Data Guard provides for high availability of an Oracle database.

See [Replicating Cache Tables in TimesTen Classic,](#page-91-0) [Using Cache in an Oracle RAC](#page-199-0) [Environment](#page-199-0), and [Using Cache With Data Guard.](#page-204-0)

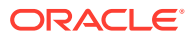

# <span id="page-22-0"></span>3 Setting Up a Caching Infrastructure

Before you can start caching Oracle database data in a TimesTen database, you must first install TimesTen.

Follow the instructions provided in Overview of the Installation Process in TimesTen Classic in the *Oracle TimesTen In-Memory Database Installation, Migration, and Upgrade Guide*. After which, perform these tasks for setting up the TimesTen and Oracle database systems:

- Configuring the Oracle Database to Cache Data
- [Configuring a TimesTen Database to Cache Oracle Database Data](#page-28-0)
- [Testing the Connectivity Between the TimesTen and Oracle Databases](#page-39-0)
- [Managing the Cache Agent](#page-39-0)

# Configuring the Oracle Database to Cache Data

The following sections describe the tasks that must be performed on the Oracle database by the sys user:

- Create the Oracle Database Users and Default Tablespace
- [Grant Privileges to the Oracle Cache Administration User](#page-24-0)
- [Create Oracle Database Objects Used to Manage Data Caching](#page-25-0)

### Create the Oracle Database Users and Default Tablespace

Create a default tablespace to store meta information about cache operations. Create a cache administration user that creates, owns, and maintains Oracle database objects that store information used to manage the cache environment for a TimesTen database and enforce predefined behaviors of particular cache group types.

Perform the following on the Oracle database:

#### **Note:**

You cannot use the Oracle Autonomous Database for transaction processing (ATP) as a source for caching data in TimesTen. In addition, if you are using a multitenant container database (CDB) or pluggable database (PDB), note the specific instructions below on how to create the cache administration user and grant this user privileges in a CDB or PDB.

**1.** Create a default tablespace that stores information about cache operations.

This tablespace is used for storing cache management objects that should not be shared with other applications. While you may also store Oracle database tables that are cached

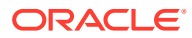

in a TimesTen database, we strongly recommend that this tablespace be used solely by the TimesTen database for cache management.

#### **Note:**

See [Managing a Cache Environment With Oracle Database Objects](#page-138-0) for a list of Oracle database tables used by the cache administration user.

In the following SQL\*Plus example, the default tablespace is cachetblsp and defines a 5 GB data file named tt cache.f. Choose a size that is appropriate for your particular needs. Provide the SEGMENT SPACE MANAGEMENT AUTO clause so that the Oracle database automatically manages the free space of all segments in the tablespace (useful for monitoring autorefresh).

#### **Note:**

The use of the sys@tnsservicename as sysdba user in this example is applicable only for a test environment.

```
% cd timesten_home/install/oraclescripts
% sqlplus sys@tnsservicename as sysdba
Enter password: password
SQL> CREATE TABLESPACE cachetblsp DATAFILE 'tt_cache.f' SIZE 5G 
 SEGMENT SPACE MANAGEMENT AUTO;
```
Tablespace created.

**2.** Create an Oracle cache administration user that creates, owns, and maintains Oracle database objects that store information used to manage the cache environment for a TimesTen database and enforce predefined behaviors of particular cache group types.

If you are using a multitenant container database (CDB) or pluggable database (PDB), the Oracle cache administrator user can be one of the following:

- Local user: A local user is a database user that can operate only within a single PDB. You must assign cache privileges only within the PDB in which this user exists.
- Common user: A common user is a database user known in every container and has the same identity in the CBD root and in every existing and future PDB in the CDB. You must assign cache privileges within each PDB in the CDB in which you want to use cache.

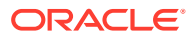

#### <span id="page-24-0"></span>**Note:**

Each TimesTen database can be managed by only a single cache administration user on the Oracle database. However, a single cache administration user can manage multiple TimesTen databases. You can specify one or more cache administration users where each manages one or more TimesTen databases.

See [Caching the Same Oracle Table on Two or More TimesTen Databases](#page-194-0).

Designate the tablespace as the default tablespace for the Oracle cache administration user. This user creates tables in this tablespace that are used to store information about the cache environment and its cache groups. Other Oracle database objects (such change log tables, replication metadata tables, and triggers) are used to enforce the predefined behaviors of cache groups with autorefresh and AWT cache groups are created in the same tablespace. To create and manage these objects, the Oracle cache administration user must have a high level of privileges. A cache group with autorefresh refers to a read-only cache group or a user managed cache group that uses the AUTOREFRESH MODE INCREMENTAL cache group attribute.

See [Managing a Cache Environment With Oracle Database Objects](#page-138-0) for a list of Oracle Database tables and triggers owned by the cache administration user.

#### **Note:**

If you create multiple cache administration users, each may use the same or different tablespace as their default tablespace.

As the sys user, use SQL\*Plus to create the Oracle database cache administration user cacheadmin. In the following example, the default tablespace for the cacheadmin user is cachetblsp.

SQL> CREATE USER cacheadmin IDENTIFIED BY orapwd DEFAULT TABLESPACE cachetblsp QUOTA UNLIMITED ON cachetblsp;

**3.** Identify one or more existing schemas (or create a new schema) with schema owners that own Oracle database tables that are to be cached in a TimesTen database. The tables to be cached may or may not already exist.

### Grant Privileges to the Oracle Cache Administration User

The cache administration user must be granted a high level of privileges depending on the cache group types created and the operations performed on these cache groups.

The main privileges required for the Oracle cache administration user can be granted in bulk by running the SQL\*Plus script *timesten\_home*/install/oraclescripts/ grantCacheAdminPrivileges.sql as the sys user. This script grants the cache administration user the minimum set of privileges required to perform cache operations.

If you are using a multitenant container database (CDB) or pluggable database (PDB), run the SQL\*Plus script *timesten\_home*/install/oraclescripts/ grantCacheAdminPrivileges.sql to assign cache privileges as follows:

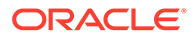

- <span id="page-25-0"></span>If the cache administrator user is a local user: You must assign cache privileges only within the PDB in which this user exists. This is the preferred method.
- If the cache administrator user is a common user: You must assign cache privileges within each PDB in the CDB in which you want to use cache. Do not run the SQL\*Plus script to grant privileges to the common user in the CBD root.

See Create Oracle Database Objects Used to Manage Data Caching.

You also need to grant the Oracle cache administration user privileges based on the type of cache operation. The entire list of privileges required for this user for each cache operation are listed in [Required Privileges for Cache Administration User for](#page-234-0) [Cache Operations.](#page-234-0)

### Create Oracle Database Objects Used to Manage Data Caching

You request TimesTen to create Oracle database objects owned by the cache administration user, such as cache and replication metadata tables, change log tables, and triggers when particular cache environment and cache group operations are performed.

Some of these objects are used to enforce the predefined behaviors of cache groups with autorefresh and AWT cache groups.

These Oracle database objects are automatically created if the cache administration user has been granted the required privileges with one of the following SQL\*Plus scripts:

- The grantCacheAdminPrivileges.sql Script: Run this script to grant all required privileges to the cache administration user that are required to create Oracle database objects used to manage the caching of Oracle database data when particular cache group operations are performed. The cache administration user then automatically creates Oracle database objects used to manage caching Oracle database data in a TimesTen database.
- [The initCacheAdminSchema.sql Script:](#page-26-0) Run this script to grant all required privileges except for the CREATE CLUSTER, CREATE INDEXTYPE, CREATE OPERATOR, CREATE PROCEDURE, CREATE SEQUENCE, CREATE TABLE, and EXECUTE ON SYS. DBMS LOB package privileges. For security reasons, you may not want to grant these privileges. The cache administration user then automatically creates all Oracle database objects used to manage caching Oracle database data in a TimesTen database, except for cache groups that use autorefresh.

If you want to check if the Oracle cache administration user has all of the necessary privileges that are required for cache operations, you can run the [The](#page-27-0) [checkAdminPrivileges.sql Script.](#page-27-0)

### The grantCacheAdminPrivileges.sql Script

The grantCacheAdminPrivileges.sql script grants privileges to the cache administration user that are required to automatically create Oracle Database objects used to manage the caching of Oracle Database data when particular cache group operations are performed.

See [Required Privileges for Cache Administration User for Cache Operations](#page-234-0) for a complete list of privileges that need to be granted to the cache administration user in order to perform particular cache group and cache table operations.

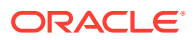

<span id="page-26-0"></span>Run the *timesten\_home*/install/oraclescripts/grantCacheAdminPrivileges.sql as the sys user. The cache administration user name is passed as an argument to the grantCacheAdminPrivileges.sql script.

#### **Note:**

Alternatively, you can create these objects as described in The initCacheAdminSchema.sql Script before performing any cache group operations if, for security purposes, you do not want to grant certain privileges to the cache administration user required to automatically create objects necessary for managing autorefresh.

In addition to the privileges granted to the cache administration user by running the grantCacheAdminPrivileges.sql script, this user may also need to be granted privileges such as SELECT or INSERT on the cached Oracle Database tables depending on the types of cache groups you create, and the operations that you perform on the cache groups and their cache tables.

As the sys user, use SQL\*Plus to run the grantCacheAdminPrivileges.sql script to grant privileges to the cache administration user. The cache administration user then automatically creates Oracle Database objects used to manage caching Oracle Database data in a TimesTen database.

The grantCacheAdminPrivileges.sql script requires the Oracle database cache administration user name as input, which is cacheadmin in this example.

```
SQL> @grantCacheAdminPrivileges cacheadmin
SQL> exit
```
For example, with cache groups with autorefresh, the Oracle database objects used to enforce the predefined behaviors of these cache group types are automatically created if the objects do not already exist and one of the following occurs:

- The cache group is created with its autorefresh state set to PAUSED or ON.
- The cache group is created with its autorefresh state set to  $OFF$  and then altered to either PAUSED or ON.

### The initCacheAdminSchema.sql Script

The Oracle database cache administration user requires certain privileges to automatically create the Oracle database objects.

The cache administration user requires privileges used to:

- Store information about TimesTen databases that are associated with a particular cache environment.
- Enforce the predefined behaviors of cache groups with autorefresh. In this case, the cache administration user requires certain privileges to automatically create these Oracle database objects.
- Enforce the predefined behavior for AWT cache groups.

For security purposes, if you do not want to grant the CREATE CLUSTER, CREATE INDEXTYPE, CREATE OPERATOR, CREATE PROCEDURE, CREATE SEQUENCE, CREATE TABLE, and EXECUTE ON

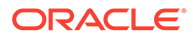

<span id="page-27-0"></span>SYS. DBMS LOB package privileges to the cache administration user required to automatically create the Oracle Database objects, you can use the initCacheAdminSchema.sql script. See [Required Privileges for Cache Administration](#page-234-0) [User for Cache Operations](#page-234-0) for a full list of privileges granted by this script.

To create the Oracle Database tables and triggers used to enforce the predefined behaviors of particular cache group types, run the SQL\*Plus script *timesten\_home*/ install/oraclescripts/initCacheAdminSchema.sql as the sys user. These objects must be created before you can create cache groups with autorefresh and AWT cache groups. The initCacheAdminSchema.sql script requires the cache administration user name as input.

In addition to the privileges granted to the cache administration user by running the initCacheAdminSchema.sql script, you may need to grant the user privileges such as SELECT or INSERT on the cached Oracle Database tables depending on the types of cache groups you create and the operations that you perform on the cache groups and their cache tables.

As the sys user, use SQL\*Plus to run the initCacheAdminSchema.sql script to create Oracle Database objects, which are used to manage caching data. These Oracle Database objects enforce the predefined behaviors of a cache group with autorefresh and AWT cache groups, and grant a limited set of privileges to the cache administration user. In the following example, the Oracle database cache administration user name is cacheadmin.

```
SQL> @initCacheAdminSchema "cacheadmin"
SQL> exit
```
Other Oracle database objects associated with Oracle database tables that are cached in a cache group with autorefresh are needed to enforce the predefined behaviors of these cache group types. See [Manually Creating Oracle Database](#page-110-0) [Objects for Cache Groups With Autorefresh](#page-110-0) for details about how to create these additional objects as part of the steps for creating a cache group with autorefresh.

To view a list of the Oracle database objects created and used by TimesTen to manage the caching of Oracle database data, run the following query in SQL\*Plus as the sys user:

```
SQL> SELECT owner, object name, object type FROM all objects WHERE object name
 2 LIKE 'TT\___%' ESCAPE '\';
```
The query returns a list of tables, indexes, and triggers owned by the cache administration user.

### The checkAdminPrivileges.sql Script

The checkAdminPrivileges.sql script checks that the cache administration user has been granted the required privileges to automatically create Oracle Database objects used to manage the caching of Oracle Database data when particular cache group operations are performed. This script checks that the user running the script has all of the privileges granted in the grantCacheAdminPrivileges.sql script.

See [Required Privileges for Cache Administration User for Cache Operations](#page-234-0) for a complete list of privileges that need to be granted to the cache administration user in order to perform particular cache group and cache table operations.

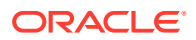

<span id="page-28-0"></span>Run the *timesten\_home*/install/oraclescripts/checkAdminPrivileges.sql as the cache administration user.

Use SQL\*Plus on the Oracle Database system from an operating system shell or command prompt, and connect to the Oracle database instance as the cache administration user that you want checked for privileges. The following example shows that the user has all of the required privileges.

SQL> @checkAdminPrivileges.sql \*\*\*\* Checking privileges for cache administrator user \*\*\*\* \*\*\*\* User has all privileges for a cache administrator user \*\*\*\*

The following example shows the output if you have missing privileges needed as a cache administration user on an Oracle database:

```
SQL> @checkAdminPrivileges.sql
**** Checking privileges for cache administrator user **** 
Missing CREATE OPERATOR
Missing CREATE INDEXTYPE
Missing CREATE CLUSTER
Missing EXECUTE ON SYS.DBMS_LOCK
Missing EXECUTE ON SYS.DBMS_DDL
Missing EXECUTE ON SYS.DBMS_FLASHBACK
Missing EXECUTE ON SYS.DBMS_LOB
Missing SELECT on SYS.GV$LOCK
Missing SELECT on SYS.GV$SESSION
Missing SELECT on SYS.DBA_DATA_FILES
Missing SELECT on SYS.V$DATABASE
Missing SELECT on GV$PROCESS
Missing UNLIMITED TABLESPACE
Missing SELECT ANY TRANSACTION
Missing table ARDL_CG_COUNTER
**** User missing privileges. Missing privilege count: 15 ****
```
# Configuring a TimesTen Database to Cache Oracle Database **Data**

Certain operations must be performed on the TimesTen database by the instance administrator or the TimesTen cache administration user.

- **Specify Database Connection Definition for Cache**
- [Create the TimesTen Users](#page-32-0)
- [Grant Privileges to the TimesTen Users](#page-33-0)
- [Providing Cache Administration User Credentials](#page-34-0)
- [Registering the Cache Administration User Name and Password](#page-37-0)
- [Cache Group Requirements for Credentials](#page-38-0)

### Specify Database Connection Definition for Cache

You can modify certain cache-related connection attributes to define connection attributes.

- [Set the Net Service Name for the Oracle Database in the tnsnames.ora File](#page-29-0)
- [Define a DSN for the TimesTen Classic Database](#page-29-0)

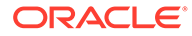

• [Define Database Definition and Connectable in TimesTen Scaleout](#page-32-0)

### <span id="page-29-0"></span>Set the Net Service Name for the Oracle Database in the tnsnames.ora File

For cache in TimesTen Classic, set the TNS ADMIN environment variable to indicate the full path to the directory where the the names.ora file is located. This is for access to Oracle Database data.

**1.** Ensure that the main daemon is stopped before you modify the theoremes.ora file.

ttDaemonAdmin -stop

**2.** Set the TNS ADMIN location for the cache agent with the ttInstanceModify tnsadmin option to set the path to the tnsnames.ora file. Specify the full path to the directory where the file is located.

ttInstanceModify -tnsadmin /TimesTen/conf

**3.** For cache in TimesTen Classic, set the TNS ADMIN environment variable to indicate the full path to the directory where the tnsnames.ora file is located. Set this variable in the user's profile script so that it will persist.

export TNS\_ADMIN=/TimesTen/conf

**4.** Restart the main daemon to capture this setting.

ttDaemonAdmin -start

Add the net service name for the Oracle database into the tnsnames.ora file. The following is an example of defining orcl in a the shames, ora file:

```
\alpharcl =
  (DESCRIPTION = 
   (ADDRESS = (PROTOCOL = TCP) (HOST = myhost)) (PORT = 1521)) 
    (CONNECT_DATA = 
      (SERVICE NAME = myhost.example.com)))
```
For TimesTen Scaleout, use ttGridAdmin commands to import or export tnsnames.ora or sqlnet.ora configuration for connecting to an Oracle database. See Add the Oracle Database Net Service Name to the tnsnames.ora File in the *Oracle TimesTen In-Memory Database Scaleout User's Guide*.

### Define a DSN for the TimesTen Classic Database

A TimesTen database that caches data from an Oracle database can be referenced by either a system DSN or a user DSN. A TimesTen database is implicitly created the first time the instance administrator user connects to it using a DSN. When creating a DSN for a TimesTen database that caches data from an Oracle database, pay special attention to the settings of the connection attributes.

See Managing TimesTen Databases in *Oracle TimesTen In-Memory Database Operations Guide*.

On UNIX or Linux, the system DSN is located in the *timesten\_home*/conf/ sys.odbc.ini file. As described in Connecting to a TimesTen Database, the sys.odbc.ini file contains the DSN definitions.

This example defines cache1 and cache1cs ODBC Data Source Names (DSNs).

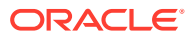

### **Note:**

ODBC is TimesTen's native API, though TimesTen also provides, or supports, many other commonly used database APIs such as JDBC, Oracle Call Interface, ODP.NET, cx\_Oracle (for Python) and node-oracledb (for Node.js).

- Direct connection: The cache1 DSN is a direct mode, or server DSN. It uses the TimesTen 22.1 Driver. It defines the parameters and connectivity for a database hosted by this TimesTen instance. Tools, utilities, and applications running on this host (myhost) can connect through this DSN using TimesTen's low latency 'direct mode' connectivity mechanism.
- Client-server connection: This database is also accessible remotely using TimesTen's client-server connectivity. The cache1cs DSN is a client DSN and uses the TimesTen 22.1 Client Driver. It defines connectivity parameters for a server DSN that tools, utilities, and applications can connect to using TimesTen's client-server connectivity mechanism. In this example, the DSN defines client-server access for the local cache1 server DSN.

All of these connection attributes can be set in a direct DSN or a connection string, unless otherwise stated.

- DataStore specifies the fully qualified directory path name of the database and the file name prefix. This name is not a file name. In this example, DataStore is set to /disk1/ databases/database1.
- PermSize specifies the allocated size of the database's permanent region in MB. The PermSize value must be smaller than the physical RAM on the machine. Set this to a value that enables you to store all of your data. The PermSize value could be from a few GB to several TB. This example sets the permanent region to 1024 MB.
- TempSize indicates the total amount of memory in MB allocated to the temporary region for the database. This example sets the temporary region to 256 MB.
- LogBufMB specifies the size of the internal transaction log buffer for the database. This example sets the transaction log buffer to 256 MB.
- LogFileSize specifies the maximum size of transaction log files in megabytes. This example sets the maximum size of transaction log files to 256 MB.
- DatabaseCharacterSet must match the Oracle database character set. In this example, the database character set is AL32UTF8.

### **Note:**

You can determine the Oracle database character set by running the following query in SQL\*Plus as any user:

SQL> SELECT value FROM nls\_database\_parameters WHERE parameter='NLS CHARACTERSET';

• ConnectionCharacterSet specifies the character encoding for the connection. Generally, you should choose a connection character set that matches your terminal settings or data source. In this example, the connection character set is AL32UTF8.

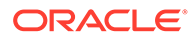

• OracleNetServiceName must be set to the net service name of the Oracle database instance. This example sets this to orcl. This is the same name that was set in the tnsnames.ora file.

For Microsoft Windows systems, the net service name of the Oracle database instance must be specified in the **Oracle Net Service Name** field of the TimesTen Cache tab within the TimesTen ODBC Setup dialog box.

- CacheAdminWallet=1 specifies that credentials for the Oracle cache administration user that are registered with the ttCacheUidPwdSet built-in procedure are stored in an Oracle Wallet, rather than in memory.
- UID specifies the name of the TimesTen cache administration user. The UID connection attribute can be specified in a direct DSN, a client DSN, or a connection string.
- PwdWallet specifies the wallet in which credentials are stored for users. You can provide the TimesTen user name and password within a wallet. You can also provide the cache administrator users and respective passwords in a wallet. The cache administration user credentials are necessary when performing cache operations and connecting to the Oracle database.
- If you are not using  $PwdW\text{ and }l$  at to specify a wallet, then use  $PWD$  to specify the password of the TimesTen cache administration user specified in the UID connection attribute. The PWD connection attribute can be specified in a Direct DSN, a Client DSN, or a connection string.
- If you are not using PwdWallet to specify a wallet, then use OraclePWD to specify the password of the Oracle Database cache administration user that has the same name as the TimesTen cache administration user specified in the UID connection attribute.

#### **Note:**

See [Create the TimesTen Users.](#page-32-0)

- PassThrough can be set to control whether statements are to be run in the TimesTen database or passed through to be processed in the Oracle database. See [Setting a Passthrough Level.](#page-128-0)
- LockLevel must be set to its default of 0 (row-level locking) because cache does not support database-level locking.
- ReplicationApplyOrdering and CacheAWTParallelism control parallel propagation of changes to TimesTen cache tables in an AWT cache group to the corresponding Oracle Database tables. See [Improving AWT Throughput With](#page-173-0) [Parallel Propagation to the Oracle Database.](#page-173-0)

Then, there is an entry for the client DSN. The client DSN specifies the location of the TimesTen database with the following attributes:

- The TTC Server DSN attribute specifies the server DSN of the intended database.
- The TTC Server attribute specifies the server (and the port number if you do not want to use the default port number) for the database.

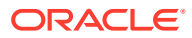

<span id="page-32-0"></span>In the sys.odbc.ini file, create a TimesTen DSN cache1 and set the following connection attributes. The cache1 DSN specifies a TimesTen database that caches data from an Oracle database.

```
[ODBC Data Sources]
cache1=TimesTen 22.1 Driver
cache1cs=TimesTen 22.1 Client Driver
```

```
[cache1]
DataStore=/disk1/databases/database1
PermSize=1024
TempSize=256
LogBufMB=256
LogFileSize=256
DatabaseCharacterSet=AL32UTF8
ConnectionCharacterSet=AL32UTF8
OracleNetServiceName=orcl
CacheAdminWallet=1
```

```
[cache1cs]
TTC_SERVER_DSN=CACHE1
TTC_SERVER=myhost/6625
ConnectionCharacterSet=AL32UTF8
```
### Define Database Definition and Connectable in TimesTen Scaleout

In TimesTen Scaleout, a database definition contains the description of a database. It defines the database name, as well as the attributes of the database. A database definition can be used to create a database.

Each database has one or more connectables associated with it. Connectables specify how applications connect to the database. A connectable defines a name that applications can use to connect to a database.

See Create a Database Definition for the TimesTen Database and Create a Connectable for the TimesTen Database in the *Oracle TimesTen In-Memory Database Scaleout User's Guide* for connection attributes that relate to cache.

# Create the TimesTen Users

First, you must create a user who performs cache group operations on the TimesTen database. We refer to this user as the TimesTen database *cache administration user*.

The TimesTen cache administration user must have the same name as the Oracle cache administration user that accesses the cached Oracle Database tables. The password of the TimesTen database cache administration user can be different than the password of the Oracle cache administration user.

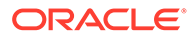

#### <span id="page-33-0"></span>**Note:**

You can create multiple cache administration users on a TimesTen database, such as one for each TimesTen DBA. However, you can only define a single cache administration user on the Oracle database for this particular TimesTen database. (You can use the same Oracle cache administration user for all TimesTen databases that connect to the Oracle database or define a separate cache administration user for each TimesTen database.) If you create multiple TimesTen cache administration users, one or more of these users can use the same Oracle cache administration user.

The TimesTen cache administration user must be assigned privileges to perform cache operations. The TimesTen cache administration user creates the cache groups. It may perform operations such as loading or refreshing a cache group (although these operations can be performed by any TimesTen user that has sufficient privileges). The TimesTen cache administration user can also monitor various aspects of the caching environment, such as asynchronous operations that are performed on cache groups such as autorefresh.

The second user that you must create is a cache table user that owns the cache tables on TimesTen and has the same name as the Oracle Database schema owner who owns Oracle Database tables to be cached in the TimesTen database. We refer to these users as *cache table users*, because the TimesTen cache tables are to be owned by these users. Therefore, the owner and name of a TimesTen cache table is the same as the schema owner and name of the corresponding cached Oracle Database table. The password of a cache table user can be different than the password of the Oracle Database schema owner with the same name.

The following example creates the TimesTen users. It uses the ttIsql utility to connect to the cache1 DSN as the instance administrator. One of the most frequently used TimesTen utilities is the ttIsql utility. This is an interactive SQL utility that serves the same purpose for TimesTen as SQL\*Plus does for Oracle Database.

- Creates the TimesTen database cache administration user cacheadmin whose name (in this example) is the same as the Oracle cache administration user.
- Creates a cache table user sales whose name is the same as the Oracle Database schema owner of the Oracle Database tables to be cached in the TimesTen database.

```
% ttIsql cache1
Command> CREATE USER cacheadmin IDENTIFIED BY ttpwd;
Command> CREATE USER sales IDENTIFIED BY ttpwd;
```
### Grant Privileges to the TimesTen Users

The privileges that the TimesTen users require depend on the types of cache groups you create and the operations that you perform on the cache groups.

All of the privileges required for the TimesTen cache administration user for each cache operation are listed in [Required Privileges for Cache Administration User for](#page-234-0) [Cache Operations.](#page-234-0)

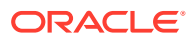

<span id="page-34-0"></span>You must grant required privileges to the cache administration user. This example grants the TimesTen cache administration user cacheadmin the following required privileges to perform the noted operations:

- Set the cache administration user and password (CACHE\_MANAGER).
- Start or stop the cache agent and replication agent processes on the TimesTen database (CACHE\_MANAGER).
- Set a cache agent start policy (CACHE\_MANAGER).
- Set a replication agent start policy (ADMIN)
- Create cache groups to be owned by the TimesTen cache administration user (CREATE [ANY] CACHE GROUP, inherited by the CACHE\_MANAGER privilege; CREATE [ANY] TABLE to create the underlying cache tables which are to be owned by the cache table user).
- Alter, load, refresh, flush, unload or drop a cache group requires the appropriate privilege:
	- ALTER ANY CACHE GROUP
	- LOAD {ANY CACHE GROUP | ON *cache\_group\_name*
	- REFRESH {ANY CACHE GROUP | ON *cache\_group\_name*
	- FLUSH {ANY CACHE GROUP | ON *cache\_group\_name*
	- UNLOAD {ANY CACHE GROUP | ON *cache\_group\_name*
	- DROP ANY CACHE GROUP and DROP ANY TABLE
- Required privileges for other cache operations, such as for read-only cache groups, dynamic load operations, incremental autorefresh, full autorefresh and asynchronous writethrough, are listed in [Required Privileges for Cache Administration User for Cache](#page-234-0) [Operations.](#page-234-0)

As the instance administrator, use the ttIsql utility to grant the cacheadmin cache administration user the required privileges:

Command> GRANT CREATE SESSION, CACHE\_MANAGER, CREATE ANY TABLE TO cacheadmin; Command> exit

### Providing Cache Administration User Credentials

If you are running a request that does not require access to the Oracle database, you can proceed without needing to provide credentials for the Oracle database. That is, you can connect with only the user name and password for connecting to the TimesTen database. However, when you want to perform cache operations that require connecting to the Oracle database, then you must provide the appropriate credentials to be able to connect to both the TimesTen and Oracle databases.

Once the cache administration users are created with their respective passwords, these credentials need to be provided in two places for cache operations to proceed.

• Provided on the connection string: When you are connecting to the TimesTen database and are planning on performing cache operations that require TimesTen to connect to the Oracle database, the cache administration users and respective passwords are required. You can provide these either with the cache administration user and passwords saved in an Oracle Wallet (preferred) pointed to by the PwdWallet connection attribute or specified distinctly within the UID, PWD, PWDCrypt, and OraclePWD connection attributes. Providing credentials in a wallet is more secure than supplying a password on the connect string with the PWD or PWDCrypt connection attributes.

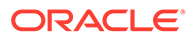

#### See Providing Cache Administration User Credentials When Connecting.

<span id="page-35-0"></span>• Registered internally within TimesTen: There are cache operations that TimesTen performs for you. In order for TimesTen to connect to the Oracle database successfully to perform these cache operations, TimesTen needs to have the Oracle cache administration user and password credentials registered internally. In TimesTen Classic, the internal registration is accomplished when you run the ttCacheUidPwdSet built-in procedure. You can specify that the results of the ttCacheUidPwdSet built in procedure are saved in an Oracle Wallet (preferred) or in memory. The credentials are saved within an Oracle Wallet when you set the CacheAdminWallet=1 in the DSN as a first connection attribute (which is best set in the DSN).

See [Registering the Cache Administration User Name and Password](#page-37-0).

### Providing Cache Administration User Credentials When Connecting

When you are connecting to the TimesTen database with the intent on performing cache operations that require TimesTen to connect to the Oracle database, then the cache administration users and their respective passwords are required.

Supply the cache administration user credentials in the connection string either by:

• You can provide the Oracle and TimesTen cache administration users credentials within an Oracle Wallet. This method requires you to first save the cache administration user credentials in an identifiable Oracle Wallet with the ttuser utility. After creating the wallet, the particular wallet is identified by  $UID$  and PwdWallet connection attributes on the connection string. This is the preferred method as it is more secure. See Connect Using an Oracle Wallet with Credentials.

#### **Note:**

Most sections in this book provide security credentials for both cache administration users with an Oracle Wallet.

• You can provide the cache administration user name and passwords on the connection string. Specify the cache administration user name in the UID connection attribute. Specify the TimesTen cache administration user password in the PWD or PWDCrypt connection attribute and the Oracle cache administration user password in the OraclePWD connection attribute. See [Connect Using Connection](#page-36-0) [Attributes for Credentials](#page-36-0).

### Connect Using an Oracle Wallet with Credentials

You can provide credentials for cache administration users by saving them in an Oracle Wallet, which then can be used for connecting to both the TimesTen and Oracle databases.

Use the ttUser -setPwd command to store the TimesTen cache administration user and password in a wallet. Use the ttuser -setOraclePwd command to store the Oracle cache administration user and password in a wallet.

This section describes the process to add cache administration user passwords to an Oracle Wallet.

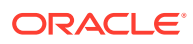
The following example shows how to use the  $t$ tUser utility to add both cache administration users to an Oracle Wallet in the /wallets/cacheadminwallet directory.

**1.** If it does not already exist, make a directory for your wallet. This example users /wallets as the directory for the wallet.

```
% mkdir /wallets
```
**2.** Run the ttUser -setPwd command to store the TimesTen cache administration user credentials. The ttUser utility requires that you provide a subdirectory name that identifies the wallet (since you cannot change the name of an Oracle Wallet). This example provides cacheadminwallet as the subdirectory name for the wallet. If cacheadminwallet directory does not exist, then the ttUser utility creates the cacheadminwallet subdirectory and then creates the Oracle Wallet in the /wallets/ cacheadminwallet directory. The ttUser utility prompts for the password for the TimesTen cache administration user cacheadmin, which is added to the wallet.

```
% ttUser -setPwd -wallet /wallets/cacheadminwallet -uid cacheadmin
Enter password:
```
**3.** Run the ttUser -setOraclePwd command to store the Oracle cache administration user credentials. The ttUser utility prompts for the password for the Oracle cache administration user cacheadmin, which is added to the wallet in /wallets/ cacheadminwallet.

% ttUser -setOraclePwd -wallet /wallets/cacheadminwallet -uid cacheadmin Enter password:

After the credentials are stored within an Oracle Wallet, provide the user name and location of the wallet on the connection string. The PwdWallet connection attribute identifies the wallet. The UID connection attribute identifies which credentials to locate within the wallet.

connect "dsn=cache1;uid=cacheadmin;PwdWallet=/wallets/cacheadminwallet";

For client/server connections, the wallet must exist on the client.

See Providing Cache Administration User Names and Passwords in an Oracle Wallet in the *Oracle TimesTen In-Memory Database Security Guide* for full details on how to store credentials in an Oracle Wallet. See PwdWallet and ttUser in the *Oracle TimesTen In-Memory Database Reference*.

### Connect Using Connection Attributes for Credentials

You can provide credentials for cache administration users using connection attributes when connecting to the Oracle database.

In the connection string, specify the cache administration user name in the UID connection attribute. Specify the cache administration user credentials that are saved in the Oracle Wallet identified in the PwdWallet connection attribute.

% ttIsql "DSN=cache1;UID=cacheadmin;PwdWallet=/wallets/cacheadminwallet"

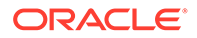

See Specifying Both Cache Administration Users and Passwords in the *Oracle TimesTen In-Memory Database Security Guide* for more information on providing cache credentials.

### <span id="page-37-0"></span>Registering the Cache Administration User Name and Password

You must register the Oracle database cache administration user name and password internally in the TimesTen database before any cache group operation can be issued.

The TimesTen database and some TimesTen utilities and built-in procedures perform cache operations on your behalf. In order to connect to the Oracle database, TimesTen must have the credentials of the Oracle cache administraiton user and password registered internally.

The cache agent connects to the Oracle database as the Oracle cache administration user to create and maintain Oracle Database objects that store information used to enforce predefined behaviors of particular cache group types. In addition, both the cache and replication agents connect to the Oracle database with the internally registered Oracle cache administration user credentials to manage Oracle database operations.

The Oracle database cache administration user name and password need to be registered only once in each TimesTen database that caches Oracle Database data unless the cache administration user name or its password is changed. For example, if you modify the password of the cache administration user, if the TimesTen database is destroyed and re-created, or if the Oracle cache administration user name is dropped and re-created in the Oracle database, the Oracle cache administration user name and password must be registered again.

The Oracle cache administration user name cannot be changed if there are cache groups in the database. The cache groups must be dropped before you can drop and recreate the cache administration user. See [Changing Cache User Names and](#page-144-0) [Passwords.](#page-144-0)

The following sections detail the different tools provided in TimesTen Classic and TimesTen Scaleout:

- Registering the Cache Administration User Name and Password in TimesTen Classic
- [Registering the Cache Administration User Name and Password in TimesTen](#page-38-0) **[Scaleout](#page-38-0)**

Registering the Cache Administration User Name and Password in TimesTen Classic

> In TimesTen Classic, you can register the Oracle cache administration user name and password by calling the ttCacheUidPwdSet built-in procedure after connecting as the Timesten cache administration user.

> Before you register the Oracle cache administration user and password internally within the TimesTen database, you must decide if you want to save these credentials in an Oracle Wallet (recommended) or within memory (the default). To save the Oracle cache administration user credentials within an Oracle Wallet, ensure that the CacheAdminWallet connection attribute is set to 1 (best set in your DSN).

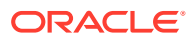

<span id="page-38-0"></span>This example connects as the cacheadmin cache administration user providing credentials in a wallet. After connection, the example calls ttCacheUidPwdSet providing the Oracle cache administration user name and password, which registers the Oracle cache administration user name and password within TimesTen.

% ttIsql "DSN=cache1;UID=cacheadmin;PwdWallet=/wallets/cacheadminwallet" Command> call ttCacheUidPwdSet('cacheadmin','orapwd');

The credentials can also be registered from a command line by running a  $t$ t $A$ dmin cacheUidPwdSet utility command as a TimesTen external user with the CACHE\_MANAGER privilege. The ttAdmin utility prompts for the password.

```
% ttAdmin -cacheUidPwdSet -cacheUid cacheadmin orapwd cache1
Enter password:
```
See ttCacheUidPwdSet and ttAdmin in *Oracle TimesTen In-Memory Database Reference*.

### Registering the Cache Administration User Name and Password in TimesTen Scaleout

Before you register the Oracle cache administration user and password internally within the TimesTen database, you must decide if you want to save these credentials in an Oracle Wallet (recommended) or within memory (the default). To store the Oracle cache administration user credentials within an Oracle Wallet, ensure that the CacheAdminWallet connection attribute is set to 1 in your DSN.

In TimesTen Scaleout, use the ttGridAdmin dbCacheCredentialSet command to register the Oracle cache administration user name and password.

% ttGridAdmin dbCacheCredentialSet database1 Enter your Oracle user id: cacheadmin Enter Oracle password: Password accepted Configuring cache.....................................................OK

See Set the Cache Administration User Name and Password in the TimesTen Database in the *Oracle TimesTen In-Memory Database Scaleout User's Guide*.

### Cache Group Requirements for Credentials

Because of the synchronous or asynchronous nature of some cache groups, TimesTen uses credentials set as follows:

- When you connect to the TimesTen database to work with AWT or read-only cache groups, TimesTen Classic uses the credentials that are registered with the ttCacheUidPwdSet built-in procedure when connecting to the Oracle database on behalf of these cache groups.
- When you connect to the TimesTen database to work with SWT or user managed cache groups or passthrough operations, TimesTen Classic connects to the Oracle database using the current user's credentials provided in the connection string. This can be either the credentials stored in a wallet designated by the UID and PwdWallet connection attributes or the UID, PWD, and OraclePwd connection attributes.
- When you are using dynamic load, the credentials used depend on if you are using connection pooling or not.

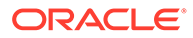

- When UseCacheConnPool= 0 (the default), connection pooling is disabled. In this case, TimesTen Classic connects to the Oracle database using the current user's credentials provided in the connection string when performing a dynamic load request.
- When UseCacheConnPool= 2, connection pooling is enabled. In this case, TimesTen Classic connects to the Oracle database using the credentials that have been registered with the ttCacheUidPwdSet built-in procedure when performing a dynamic load request.

# Testing the Connectivity Between the TimesTen and Oracle **Databases**

If connectivity has been successfully established, the query returns the version of the Oracle database.

To test the connectivity between the TimesTen and Oracle databases, set the passthrough level to 3 and run the following query, to be processed on the Oracle database, as the TimesTen cache administration user:

```
Command> passthrough 3;
Command> SELECT * FROM V$VERSION;
Command> passthrough 0;
```
If it does not, check the following for correctness:

- The Oracle net service name set in the OracleNetServiceName connection attribute and the state of the Oracle database server
- The settings of the shared library search path environment variable such as LD\_LIBRARY\_PATH OT SHLIB\_PATH
- The setting of the cache administration user name in the TimesTen database

You can retrieve the Oracle cache administration user name setting by calling the ttCacheUidGet built-in procedure as the TimesTen cache administration user:

Command> call ttCacheUidGet;

In TimesTen Classic, the Oracle cache administration user name can also be returned from a command line by running a ttAdmin -cacheUidGet utility command as a TimesTen external user with the CACHE\_MANAGER privilege:

```
% ttAdmin -cacheUidGet cache1
```
# Managing the Cache Agent

The cache agent process performs cache operations (such as autorefresh and loading a cache group), as well as manages Oracle Database objects used to enforce the predefined behaviors of particular cache group types.

You can check the status of the cache agent. See [Checking the Status of Cache and](#page-135-0) [Replication Agents](#page-135-0).

- [Starting the Cache Agent](#page-40-0)
- [Stopping the Cache Agent](#page-40-0)

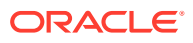

[Set a Cache Agent Start Policy in TimesTen Classic](#page-41-0)

### <span id="page-40-0"></span>Starting the Cache Agent

The cache agent is a TimesTen daemon process that manages many of the cache-related functions for a TimesTen database. You can manually start the cache agent.

Start the cache agent with the following:

- In TimesTen Scaleout, use the ttGridAdmin dbCacheStart command to start the cache agent on all instances in the grid. See Start a Cache Agent for TimesTen Scaleout in the *Oracle TimesTen In-Memory Database Scaleout User's Guide*.
- In TimesTen Classic, call the ttCacheStart built-in procedure as the TimesTen cache administration user:

Command> call ttCacheStart;

You can also start the cache agent from a command line by running a  $ttAdmin$ cacheStart utility command as a TimesTen external user with the CACHE\_MANAGER privilege:

% ttAdmin -cacheStart cache1

### Stopping the Cache Agent

You can manually stop the cache agent.

Stop the cache agent by performing the following:

- In TimesTen Scaleout, use ttGridAdmin dbCacheStop command to stop the cache agent on all instances within the grid. See Stopping the Cache Agents for TimesTen Scaleout in the *Oracle TimesTen In-Memory Database Scaleout User's Guide*.
- In TimesTen Classic, call the ttCacheStop built-in procedure as the TimesTen cache administration user:

Command> call ttCacheStop;

You can also stop the cache agent from a command line by running a  $ttAdmin$ cacheStop utility command as a TimesTen external user with the CACHE\_MANAGER privilege:

% ttAdmin -cacheStop cache1

Do not stop the cache agent immediately after you have dropped or altered a cache group with autorefresh. Instead, wait for at least two minutes to allow the cache agent to clean up Oracle Database objects such as change log tables and triggers that were created and used to manage the cache group.

The ttCacheStop built-in procedure has an optional parameter and the ttAdmin cacheStop utility command has an option -stopTimeout that specifies how long the TimesTen main daemon process waits for the cache agent to stop. If the cache agent does not stop within the specified timeout period, the TimesTen daemon stops the cache agent. The default cache agent stop timeout is 100 seconds. A value of 0 specifies to wait indefinitely.

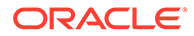

#### **Note:**

The TimesTen X/Open XA and Java Transaction API (JTA) implementations do not work with cache. The start of any XA or JTA transaction fails if the cache agent is running.

### <span id="page-41-0"></span>Set a Cache Agent Start Policy in TimesTen Classic

A cache agent start policy determines how and when the cache agent process starts on a TimesTen Classic database.

**Note:** In TimesTen Scaleout, the grid manages the cache agent start policy.

The cache agent start policy can be set to:

- manual
- always
- norestart

The default start policy is manual, which means the cache agent must be started manually by calling the ttCacheStart built-in procedure or running a ttAdmin cacheStart utility command. To manually stop a running cache agent process, call the ttCacheStop built-in procedure or run a ttAdmin -cacheStop utility command.

When the start policy is set to always, the cache agent starts automatically when the TimesTen main daemon process starts. With the always start policy, the cache agent cannot be stopped when the main daemon is running unless the start policy is first changed to either manual or norestart. Then issue a manual stop by calling the ttCacheStop built-in procedure or running a ttAdmin -cacheStop utility command.

With the manual and always start policies, the cache agent automatically restarts when the database recovers after a failure such as a database invalidation.

Setting the cache agent start policy to norestart means the cache agent must be started manually by calling the ttCacheStart built-in procedure or running a ttAdmin -cacheStart utility command, and stopped manually by calling the ttCacheStop builtin procedure or running a ttAdmin -cacheStop utility command.

With the norestart start policy, the cache agent does not automatically restart when the database recovers after a failure such as a database invalidation. You must restart the cache agent manually by calling the ttCacheStart built-in procedure or running a ttAdmin -cacheStart utility command.

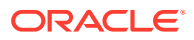

**Note:** See ttAdmin, ttCachePolicySet, ttCacheStart and ttCacheStop in the *Oracle TimesTen In-Memory Database Reference*.

You can set the cache agent start policy in TimesTen Classic by calling the ttCachePolicySet built-in procedure as the TimesTen cache administration user:

Command> call ttCachePolicySet('always');

It can also be set from a command line by running a ttAdmin -cachePolicy utility command as a TimesTen external user with the CACHE\_MANAGER privilege:

% ttAdmin -cachePolicy norestart cache1

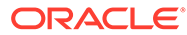

# 4 Defining Cache Groups

There are several different types of cache groups. There are reasons for when to use each type of cache group for different purposes, performance and availability needs. In addition, there are different features that you can add to provide certain functionality to a specific cache group type.

- Cache Groups and Cache Tables
- [Creating a Cache Group](#page-49-0)
- [Read-Only Cache Group](#page-50-0)
- [Asynchronous WriteThrough \(AWT\) Cache Group](#page-54-0)
- [Synchronous WriteThrough \(SWT\) Cache Group](#page-63-0)
- [Hybrid Cache Group](#page-66-0)
- [User Managed Cache Group](#page-71-0)
- [Using a WHERE Clause](#page-80-0)
- [Specifying Automatic Refresh With the AUTOREFRESH Cache Group Attribute](#page-83-0)
- [Creating a Dynamic Cache Group With the DYNAMIC Keyword](#page-83-0)
- [Creating a Hash Index on the Primary Key Columns of the Cache Table](#page-83-0)
- [ON DELETE CASCADE Cache Table Attribute](#page-84-0)
- [Caching Oracle Database Synonyms](#page-84-0)
- [Caching Oracle Database LOB Data](#page-85-0)
- [Implementing Aging in a Cache Group for TimesTen Classic](#page-86-0)
- [Replicating Cache Tables in TimesTen Classic](#page-91-0)

# Cache Groups and Cache Tables

A cache group defines the Oracle Database data to cache in the TimesTen database. When you create a cache group, cache tables are created in the TimesTen database that correspond to the Oracle Database tables being cached.

A separate table definition must be specified in the cache group definition for each Oracle Database table that is being cached. The owner, table name, and cached column names of a TimesTen cache table must match the schema owner, table name, and column names of the corresponding cached Oracle Database table. The cache table can contain all or a subset of the columns and rows of the cached Oracle Database table. Each TimesTen cache table must have a primary key.

An Oracle Database table cannot be cached in more than one cache group within the same TimesTen database. However, the table can be cached in separate cache groups in different TimesTen databases.

If a table is cached in separate AWT cache groups and the same cache instance is updated simultaneously on multiple TimesTen databases, there is no guarantee as to the order in

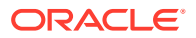

which the updates are propagated to the cached Oracle Database table. In this case, the contents of the updated cache table may be inconsistent between the TimesTen databases.

Before you define the cache group table, create the Oracle Database tables that are to be cached. Each table should be either:

• An Oracle Database table with a primary key on non-nullable columns. The TimesTen cache table primary key must be defined on the full Oracle Database table primary key. For example, if the cached Oracle Database table has a composite primary key on columns  $c1$ ,  $c2$  and  $c3$ , the TimesTen cache table must also have a composite primary key on columns c1, c2 and c3.

The following example shows how to create a cache group from an Oracle Database table with a composite primary key. The following  $\frac{1}{10}$  history table was created with a composite key on the Oracle database:

```
CREATE TABLE job_history
     (employee_id NUMBER(6) NOT NULL,
    start date DATE NOT NULL,
    end date DATE NOT NULL,
     job_id VARCHAR2(10) NOT NULL,
   department id NUMBER(4),
    PRIMARY KEY(employee id, start date));
Table created.
```
#### Create the cache group on the TimesTen database with all columns of the composite primary key:

```
CREATE WRITETHROUGH CACHE GROUP job_hist_cg
         FROM sales.job_history
         (employee_id NUMBER(6) NOT NULL,
        start date DATE NOT NULL,
        end date DATE NOT NULL,
         job_id VARCHAR2(10) NOT NULL,
        department id NUMBER(4),
        PRIMARY KEY(employee id, start date));
```
• An Oracle Database table with non-nullable columns upon which a unique index is defined on one or more of the non-nullable columns in the table. The TimesTen cache table primary key must be defined on all of the columns in the unique index. For example, if the unique index for the Oracle Database table is made up of multiple columns  $c1$ ,  $c2$ , and  $c3$ , the TimesTen cache table must have a composite primary key on columns c1, c2, and c3.

The following examples show how Oracle Database unique indexes were defined on tables with non-nullable columns.

```
SQL> CREATE TABLE regions(
      region_id NUMBER NOT NULL, 
     region name VARCHAR2(25));
Table created.
SQL> CREATE UNIQUE INDEX region idx
     ON regions(region id);
Index created.
SQL> CREATE TABLE products(
      prod_id INT NOT NULL, 
       cust_id INT NOT NULL,
       quantity_sold INT NOT NULL,
      time id DATE NOT NULL);
```
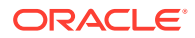

```
Table created.
SQL> CREATE UNIQUE INDEX products index ON products(prod id, cust id);
Index created.
```
Based on these Oracle Database tables and unique indexes, you can create cache groups on a TimesTen database for these tables using the unique index columns as the primary key definition as shown below:

```
Command> CREATE WRITETHROUGH CACHE GROUP region_cg
  FROM sales.regions
  (region_id NUMBER NOT NULL PRIMARY KEY, 
  region name VARCHAR2(25));
Command> CREATE WRITETHROUGH CACHE GROUP products_cg
  FROM sales.products 
   (prod_id INT NOT NULL, cust_id INT NOT NULL, 
  quantity sold INT NOT NULL, time id DATE NOT NULL,
   PRIMARY KEY(prod_id, cust_id));
```
A TimesTen database can contain multiple cache groups. A cache group can contain one or more cache tables.

Creating indexes on a cache table in TimesTen can help speed up particular queries issued on the table in the same fashion as on a TimesTen regular table. You can create non-unique indexes on a TimesTen cache table. Do not create unique indexes on a cache table that do not match any unique index on the cached Oracle Database table. Otherwise, it can cause unique constraint failures in the cache table that do not occur in the cached Oracle Database table, and result in these tables in the two databases being no longer synchronized with each other when autorefresh operations are performed.

### Single-Table Cache Group

The simplest cache group is one that caches a single Oracle Database table. In a single-table cache group, there is a root table but no child tables.

[Figure 4-1](#page-46-0) shows a single-table cache group target customers that caches the customer table.

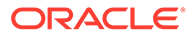

<span id="page-46-0"></span>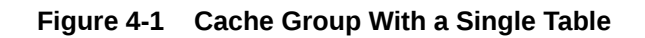

### TimesTen

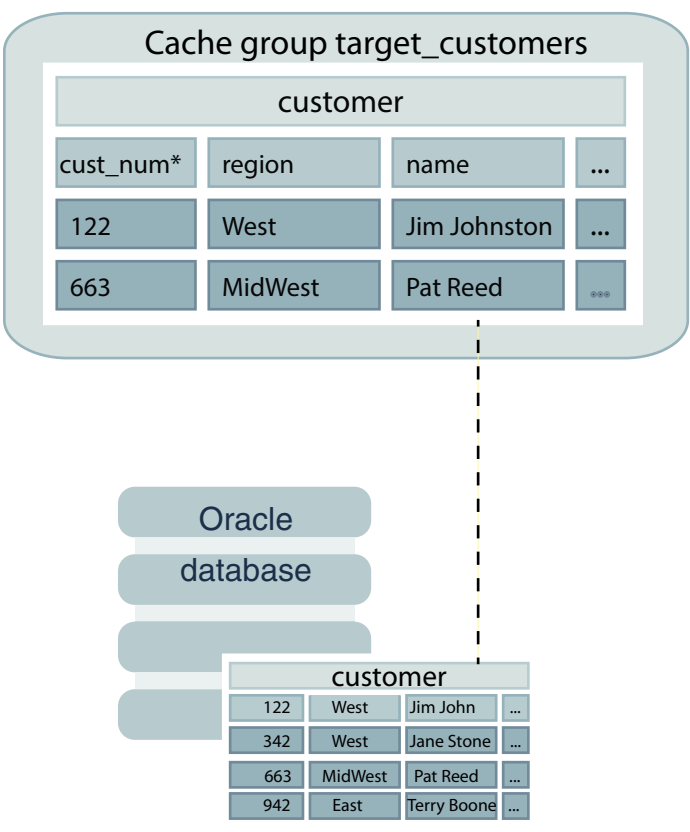

### Multiple-Table Cache Group

A multiple-table cache group is one that defines a root table and one or more child tables.

A cache group can only contain one root table. The root table does not reference any table with a foreign key constraint.

In a cache group with multiple cache tables on TimesTen, each child table must reference the primary key or a unique index of the root table or of another child table in the same cache group using a foreign key constraint. Cache tables defined in a multiple-table cache group must be related to each other in TimesTen through foreign key constraints. However, the corresponding tables in the Oracle database do not necessarily need to be related to each other. The tables on the Oracle database can be related:

- Related through a foreign key constraint.
- Related without a foreign key constraint. You may have tables on the Oracle database that are not related through a foreign key constraint. However, you want to cache the data within these separate tables on TimesTen. The user application could maintain a relationship between tables that is not enforced by foreign key constraints on the Oracle database.

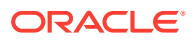

Figure 4-2 shows a multiple-table cache group customer orders that caches the customer, orders and order item tables. Each parent table in the customer orders cache group has a primary key that is referenced by a child table through a foreign key constraint. The customer table is the root table of the cache group because it does not reference any table in the cache group with a foreign key constraint. The primary key of the root table is considered the primary key of the cache group. The orders table is a child table of the customer root table. The order item table is a child table of the orders child table.

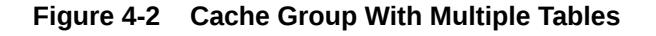

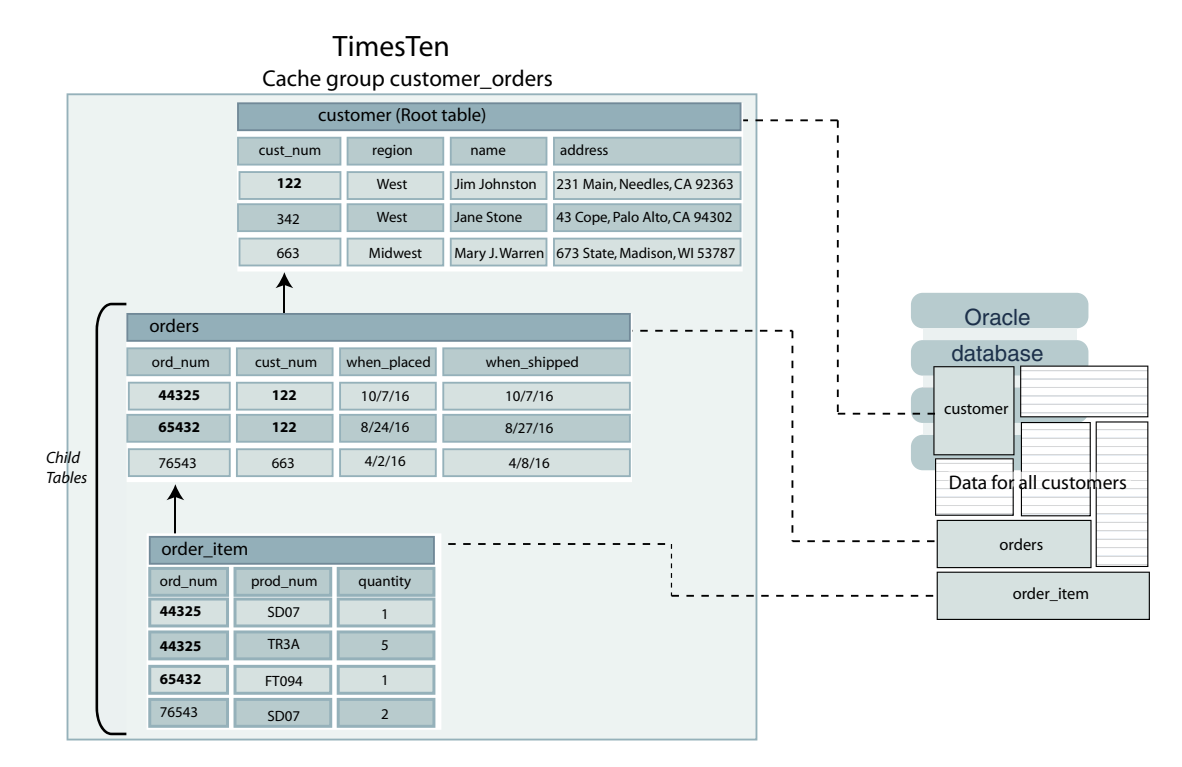

The table hierarchy in a multiple-table cache group can designate child tables to be parents of other child tables. A child table cannot reference more than one parent table. However, a parent table can be referenced by more than one child table.

[Figure 4-3](#page-48-0) shows an improper cache table hierarchy. Neither the customer nor the product table references a table in the cache group with a foreign key constraint. This results in the cache group having two root tables which is invalid.

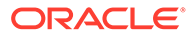

<span id="page-48-0"></span>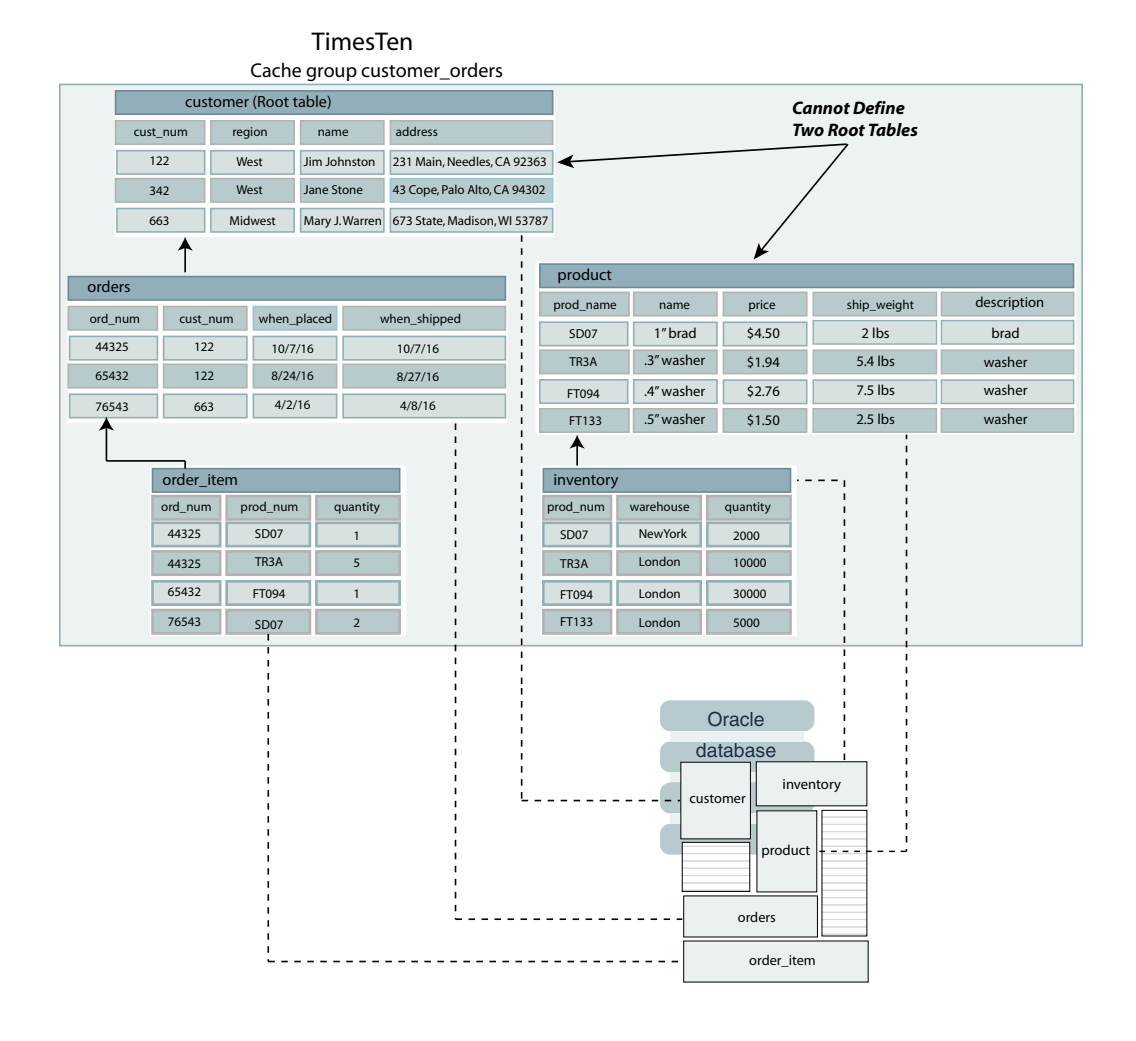

#### **Figure 4-3 Problem: Cache Group Contains Two Root Tables**

To resolve this problem and cache all the tables, create a cache group which contains the customer, orders, and order item tables, and a second cache group which contains the product and the inventory tables as shown in [Figure 4-4.](#page-49-0)

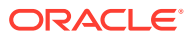

<span id="page-49-0"></span>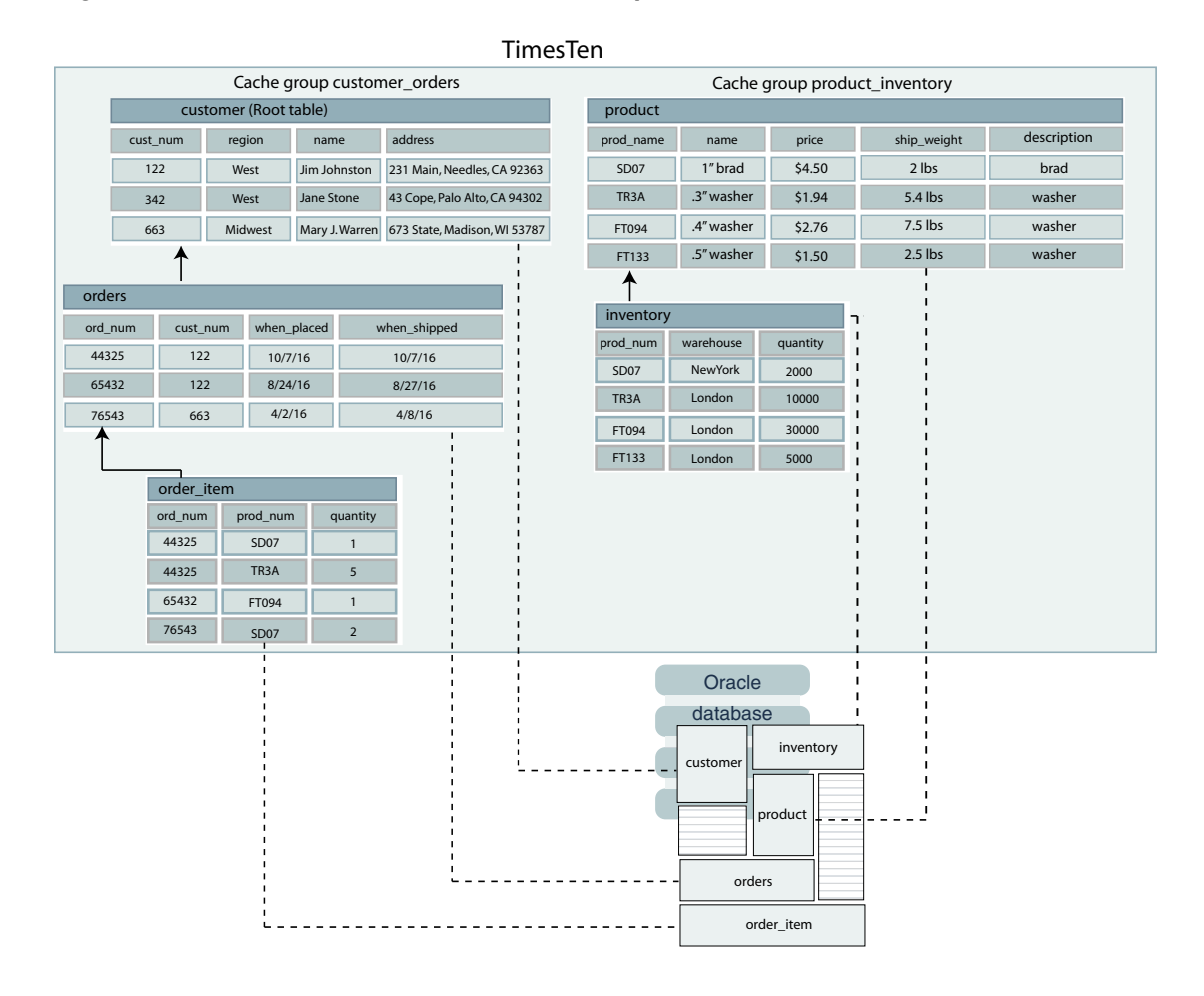

#### **Figure 4-4 Solution: Create Two Cache Groups**

### Creating a Cache Group

You create cache groups by using a CREATE CACHE GROUP SQL statement or by using Oracle SQL Developer, a graphical tool.

For more information about SQL Developer, see *Oracle TimesTen In-Memory Database SQL Developer Support User's Guide*.

Cache groups must be created by and are owned by the TimesTen cache administration user.

You cannot cache Oracle Database data in a temporary database.

Cache groups are identified as either system managed or user managed. System managed cache groups enforce specific behaviors, while the behavior of a user managed cache group can be customized.

System managed cache groups include:

• [Read-Only Cache Group](#page-50-0): Committed updates on the cached Oracle Database tables are automatically refreshed to the cache tables on TimesTen. The TimesTen cache tables cannot be updated directly.

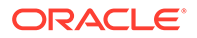

- <span id="page-50-0"></span>• [Asynchronous WriteThrough \(AWT\) Cache Group](#page-54-0): Committed updates on the TimesTen cache tables are automatically and asynchronously propagated to the cached Oracle Database tables.
- [Synchronous WriteThrough \(SWT\) Cache Group](#page-63-0): Committed updates on the TimesTen cache tables are automatically and synchronously propagated to the cached Oracle Database tables.
- [Hybrid Cache Group](#page-66-0): Dynamically load committed updates from cache tables that do not have a root table on the Oracle database.

[User Managed Cache Group:](#page-71-0) Customize caching behavior. If the system managed cache groups do not satisfy your application's requirements, you can create a usermanaged cache group that defines customized caching behavior with cache table attributes.

You can define how data is loaded:

- Static cache group: Cache instances are loaded manually into the TimesTen cache tables.
- Dynamic cache group: Cache instances are loaded into the TimesTen cache tables on demand from an Oracle database using a dynamic load operation or manually using a load operation.

See [Transmitting Changes Between the TimesTen and Oracle Databases](#page-18-0).

The following topics also apply to creating a cache group:

- [Creating a Dynamic Cache Group With the DYNAMIC Keyword](#page-83-0) that enables dynamic load of new cache instances updated on cached Oracle database tables into TimesTen cache groups.
- [Automatically Refreshing a Cache Group](#page-106-0): The AUTOREFRESH cache table attribute specifies that committed changes on cached Oracle Database tables are automatically refreshed to read-only TimesTen cache tables.
- [Using a WHERE Clause:](#page-80-0) You can restrict the rows to cache in the TimesTen database for particular cache group types.
- [ON DELETE CASCADE Cache Table Attribute](#page-84-0): Specifies that when rows containing referenced key values are deleted from a parent table, rows in child tables with dependent foreign keys are also deleted.
- [Creating a Hash Index on the Primary Key Columns of the Cache Table:](#page-83-0) Specifies that a hash index rather than a range index is created on the primary key columns of the cache table.

## Read-Only Cache Group

A read-only cache group enforces a caching behavior where the TimesTen cache tables cannot be updated directly, and committed changes on the cached Oracle Database tables are automatically refreshed to the cache tables.

See [Figure 4-5](#page-51-0).

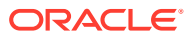

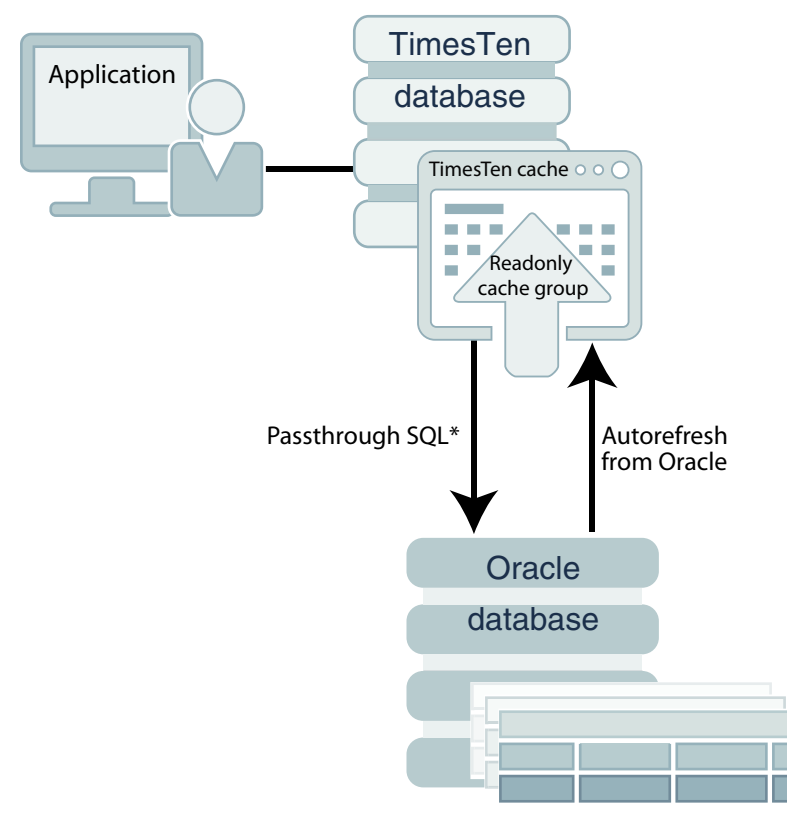

<span id="page-51-0"></span>**Figure 4-5 Read-Only Cache Group**

\* Depending on the PassThrough attribute setting

If the TimesTen database is unavailable for whatever reason, you can still update the Oracle Database tables that are cached in a read-only cache group. When the TimesTen database returns to operation, updates that were committed on the cached Oracle Database tables while the TimesTen database was unavailable are automatically refreshed to the TimesTen cache tables.

Both TimesTen Classic and TimesTen Scaleout support read-only cache groups. TimesTen Classic supports all read-only cache groups. TimesTen Scaleout only supports static readonly cache groups with incremental autorefresh. See Using Cache Groups in TimesTen Scaleout in the *Oracle TimesTen In-Memory Database Scaleout User's Guide*.

### **Note:**

When TimesTen manages operations for read only cache groups, it connects to the Oracle database using the Oracle cache administration user name and password. For more details, see [Registering the Cache Administration User Name and](#page-37-0) [Password.](#page-37-0)

**On the Oracle Database:**

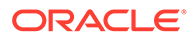

The following is an example of a definition of the Oracle Database tables that are to be cached in read-only cache groups. The Oracle Database tables are owned by the schema user sales.

```
CREATE TABLE customer
(cust_num NUMBER(6) NOT NULL PRIMARY KEY,
 region VARCHAR2(10),
name VARCHAR2(50),
address VARCHAR2(100));
CREATE TABLE orders
(ord_num NUMBER(10) NOT NULL PRIMARY KEY,
cust num NUMBER(6) NOT NULL,
 when_placed DATE NOT NULL,
when shipped DATE NOT NULL);
```
For cached tables that are going to be included in read-only cache groups, the Oracle cache administration user must be granted the SELECT privilege on these cached tables. In this example, these tables are sales.customer and sales.orders tables.

See [Required Privileges for Cache Administration User for Cache Operations](#page-234-0) for all required privileges for different activities.

On the Oracle database, connect as an administrator and grant the following privileges:

```
SQL> GRANT SELECT ON sales.customer TO cacheadmin;
SQL> GRANT SELECT ON sales.orders TO cacheadmin;
```
#### **On the TimesTen database:**

Connect as the TimesTen cache administration user. Use the CREATE READONLY CACHE GROUP statement to create a read-only cache group.

The following statement creates a read-only cache group customer orders that caches the tables sales.customer (root table) and sales.orders (child table):

```
CREATE READONLY CACHE GROUP customer_orders
FROM sales.customer
  (cust_num NUMBER(6) NOT NULL,
  region VARCHAR2(10),
 name VARCHAR2(50),
  address VARCHAR2(100),
 PRIMARY KEY(cust num)),
sales.orders
 (ord_num NUMBER(10) NOT NULL,
cust num NUMBER(6) NOT NULL,
 when placed DATE NOT NULL,
 when shipped DATE NOT NULL,
  PRIMARY KEY(ord_num),
 FOREIGN KEY(cust num) REFERENCES sales.customer(cust num));
```
By default, all read-only cache groups are defined with incremental autorefresh paused with the default interval value. Perform a LOAD CACHE GROUP statement for the first load of the read-only cache group since the cache tables are empty. The autorefresh state changes from PAUSED to ON after the LOAD CACHE GROUP statement completes.

The cache tables in a read-only cache group cannot be updated directly. However, you can set the passthrough level to 2 to allow committed update operations issued on a

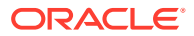

TimesTen cache table to be passed through and processed on the cached Oracle Database table, and then have the updates be automatically refreshed into the cache table. See [Setting](#page-128-0) [a Passthrough Level](#page-128-0).

The effects of a passed through statement on cache tables in a read-only cache group do not occur in the transaction in which the update operation was issued. Instead, they are seen after the passed through update operation has been committed on the Oracle database and the next automatic refresh of the cache group has occurred. The Oracle cache administration user must be granted the INSERT, UPDATE and DELETE privileges on the Oracle database tables that are cached in the read-only cache group in order for the passed through update operations to be processed on the cached Oracle database tables.

If you manually created the Oracle database objects used to enforce the predefined behaviors of a cache group with autorefresh as described in [The initCacheAdminSchema.sql](#page-26-0) [Script,](#page-26-0) you need to set the autorefresh state to OFF when creating the cache group.

Then you need to run the ttIsql utility's cachesqlget command to generate a SQL\*Plus script used to create a log table and a trigger in the Oracle database for each Oracle Database table that is cached in the read-only cache group. See [Manually Creating Oracle](#page-110-0) [Database Objects for Cache Groups With Autorefresh](#page-110-0) for how to create these objects.

### Restrictions With Read-Only Cache Groups

Certain restrictions apply to read-only cache groups.

The following restrictions apply when using a read-only cache group:

- The cache tables on TimesTen cannot be updated directly.
- Only the ON DELETE CASCADE and UNIQUE HASH ON cache table attributes can be used in the cache table definitions.

See [ON DELETE CASCADE Cache Table Attribute.](#page-84-0)

See [Creating a Hash Index on the Primary Key Columns of the Cache Table](#page-83-0).

A FLUSH CACHE GROUP statement cannot be issued on the cache group.

See [Flushing a User Managed Cache Group](#page-104-0).

- A TRUNCATE TABLE statement issued on a cached Oracle Database table is not automatically refreshed to the TimesTen cache table.
- A LOAD CACHE GROUP statement can only be issued on the cache group if the cache tables are empty, unless the cache group is dynamic.

See [Manually Loading and Refreshing a Cache Group](#page-98-0).

See [Creating a Dynamic Cache Group With the DYNAMIC Keyword.](#page-83-0)

The autorefresh state must be PAUSED before you can issue a LOAD CACHE GROUP statement on the cache group, unless the cache group is dynamic, in which case the autorefresh state must be PAUSED or ON. The LOAD CACHE GROUP statement cannot contain a WHERE clause, unless the cache group is dynamic, in which case the WHERE clause must be followed by a COMMIT EVERY *n* ROWS clause.

See [Automatically Refreshing a Cache Group.](#page-106-0)

See [Using a WHERE Clause](#page-80-0).

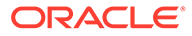

<span id="page-54-0"></span>The autorefresh state must be PAUSED before you can issue a REFRESH CACHE GROUP statement on the cache group. The REFRESH CACHE GROUP statement cannot contain a WHERE clause.

See [Manually Loading and Refreshing a Cache Group](#page-98-0).

All tables and columns referenced in WHERE clauses when creating, loading or unloading the cache group must be fully qualified. For example:

*owner*.*table\_name* and *owner*.*table\_name*.*column\_name*

Least recently used (LRU) aging cannot be specified on the cache group, unless the cache group is dynamic where LRU aging is defined by default.

See [LRU Aging in TimesTen Classic](#page-87-0).

• Read-only cache groups cannot cache Oracle Database views or materialized views.

# Asynchronous WriteThrough (AWT) Cache Group

An Asynchronous WriteThrough (AWT) cache group enforces a caching behavior where committed changes on the TimesTen cache tables are automatically and asynchronously propagated to the cached Oracle Database tables.

#### See [Figure 4-6](#page-55-0).

Only TimesTen Classic supports AWT cache groups.

### **Note:**

You should avoid running DML statements on Oracle Database tables cached in an AWT cache group. This can result in an error condition. See [Restrictions With AWT Cache Groups.](#page-60-0)

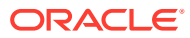

<span id="page-55-0"></span>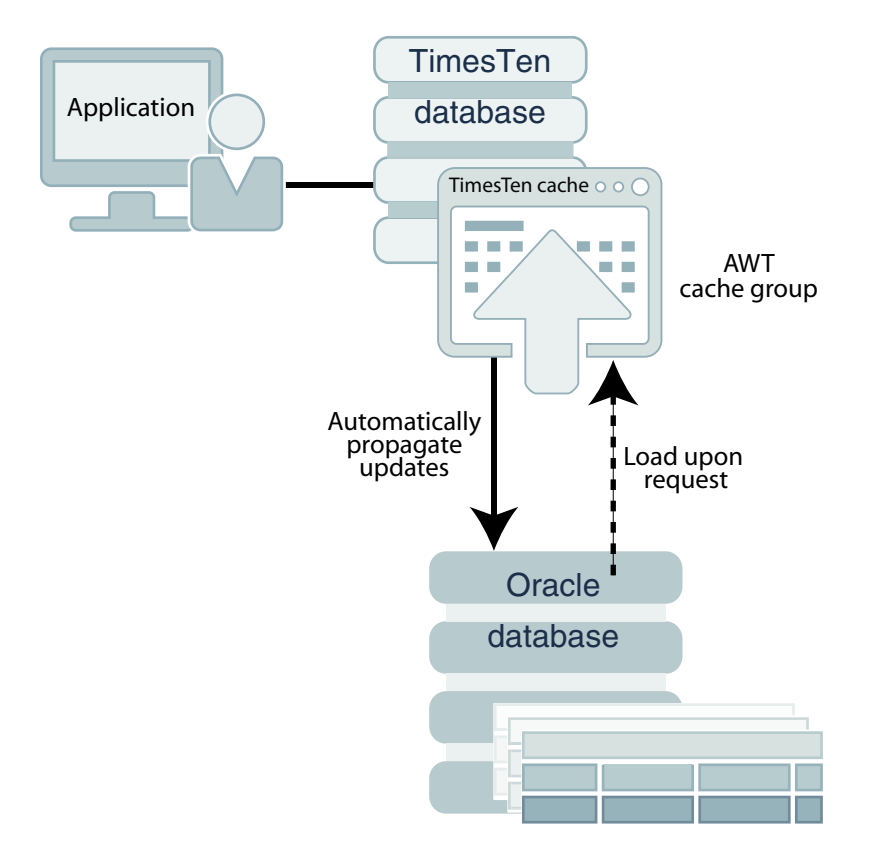

**Figure 4-6 AWT Cache Group**

The transaction commit on a TimesTen database occurs asynchronously from the commit on an Oracle database. This enables an application to continue issuing transactions on a TimesTen database without waiting for the Oracle Database transaction to complete. However, your application cannot ensure when the transactions are completed on an Oracle database.

You can update cache tables in an AWT cache group even if the Oracle database is unavailable. When the Oracle database returns to operation, updates that were committed on the cache tables while the Oracle database was unavailable are automatically propagated to the cached Oracle Database tables.

#### **Note:**

When TimesTen manages operations for AWT cache groups, it connects to the Oracle database using the Oracle cache administration user name and password set with the ttCacheUidPwdSet built-in procedure. For more details on ttCacheUidPwdSet, see [Registering the Cache Administration User Name and](#page-37-0) [Password.](#page-37-0)

Since an AWT cache group propagates data from the TimesTen database to the Oracle database, any data modified by the user in the cached tables on the Oracle database is not automatically uploaded from the Oracle database to the TimesTen database. In this case, you

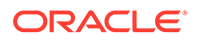

must manually run a REFRESH CACHE GROUP SQL statement to have any changes done to the Oracle database transmitted to the TimesTen database.

Processing of any REFRESH CACHE GROUP or UNLOAD CACHE GROUP statement for an AWT cache group waits until updates on any of the rows modified on the TimesTen database have been propagated to the Oracle database.

#### **On the Oracle Database:**

The following is an example of a definition of the Oracle database table that is to be cached in an AWT cache group. The Oracle database table is owned by the schema user sales.

```
CREATE TABLE customer
(cust_num NUMBER(6) NOT NULL PRIMARY KEY,
 region VARCHAR2(10),
name VARCHAR2(50),
address VARCHAR2(100));
```
When the cached tables are a part of an AWT cache group, then the Oracle cache administration user must be granted the SELECT, INSERT, UPDATE, and DELETE privileges on any cached tables. In this example, the table is the sales.customer table.

See [Required Privileges for Cache Administration User for Cache Operations](#page-234-0) for all required privileges for different activities.

On the Oracle database as an administrator, grant the following privileges:

SQL> GRANT SELECT, INSERT, UPDATE, DELETE ON sales.customer TO cacheadmin;

#### **On the TimesTen database:**

Connect as the TimesTen cache administraiton user. Use the CREATE ASYNCHRONOUS WRITETHROUGH CACHE GROUP statement to create an AWT cache group.

The following statement creates an AWT cache group new customers that caches the sales.customer table:

```
CREATE ASYNCHRONOUS WRITETHROUGH CACHE GROUP new_customers
FROM sales.customer
  (cust_num NUMBER(6) NOT NULL,
  region VARCHAR2(10),
 name VARCHAR2(50),
   address VARCHAR2(100),
  PRIMARY KEY(cust num));
```
The following sections describe configuration, behavior, and management for AWT cache groups:

- [Starting and Stopping the Replication Agent](#page-57-0)
- [Setting a Replication Agent Start Policy](#page-57-0)
- [Monitoring Propagation of Transactions to the Oracle Database](#page-58-0)
- [Disabling Propagation of Committed Changes](#page-59-0)
- [Configuring Parallel Propagation to the Oracle Database](#page-59-0)
- [What an AWT Cache Group Does and Does Not Guarantee](#page-59-0)
- [Restrictions With AWT Cache Groups](#page-60-0)

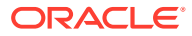

• [Reporting Oracle Database Permanent Errors for AWT Cache Groups](#page-61-0)

### <span id="page-57-0"></span>Starting and Stopping the Replication Agent

Performing asynchronous writethrough operations requires that the replication agent be running on the TimesTen database that contains AWT cache groups.

Running a CREATE ASYNCHRONOUS WRITETHROUGH CACHE GROUP statement creates a replication scheme that enables committed changes on the TimesTen cache tables to be asynchronously propagated to the cached Oracle Database tables.

After you have created AWT cache groups, start the replication agent on the TimesTen database by calling the ttRepStart built-in procedure as the cache administration user. This connects using an Oracle Wallet that contains the passwords for both cache administration users.

Connect as the TimesTen cache administration user and provide credentials in the Oracle Wallet.

```
% ttIsql "DSN=cache1;UID=cacheadmin;PwdWallet=/wallets/cacheadminwallet"
Command> call ttRepStart;
```
It can also be started from a command line by running a ttAdmin -repStart utility command as a TimesTen external user with the CACHE\_MANAGER privilege:

% ttAdmin -repStart cache1

The replication agent does not start unless there is at least one AWT cache group or replication scheme in the TimesTen database.

If the replication agent is running, it must be stopped before you can issue another CREATE ASYNCHRONOUS WRITETHROUGH CACHE GROUP statement or a DROP CACHE GROUP statement on an AWT cache group.

You can stop the replication agent by calling the threpStop built-in procedure as the cache administration user:

```
Command> call ttRepStop;
```
You can also stop the replication agent from a command line with the ttAdmin -repStop utility command as a TimesTen external user with the CACHE\_MANAGER privilege:

% ttAdmin -repStop cache1

### Setting a Replication Agent Start Policy

Performing asynchronous writethrough operations requires that the replication agent be running on the TimesTen database that contains AWT cache groups. You can set a replication agent start policy to determine how and when the replication agent process starts on a TimesTen database.

The default start policy is manual which means the replication agent must be started manually by calling the ttRepStart built-in procedure or running a ttAdmin -repStart utility command. To manually stop a running replication agent process, call the ttRepStop built-in procedure or run a ttAdmin -repStop utility command.

The start policy can be set to  $\alpha\log s$  so that the replication agent starts automatically when the TimesTen main daemon process starts. With the always start policy, the replication agent

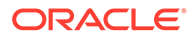

<span id="page-58-0"></span>cannot be stopped when the main daemon is running unless the start policy is changed to either manual or norestart and then a manual stop is issued by calling the ttRepStop built-in procedure or running a ttAdmin -repStop utility command.

With the manual and always start policies, the replication agent automatically restarts after a failure such as a database invalidation.

The start policy can be set to norestart which means the replication agent must be started manually by calling the ttRepStart built-in procedure or running a ttAdmin repStart utility command, and stopped manually by calling the ttRepStop built-in procedure or running a ttAdmin -repStop utility command.

With the norestart start policy, the replication agent does not automatically restart after a failure such as a database invalidation. You must restart the replication agent manually by calling the ttRepStart built-in procedure or running a ttAdmin -repStart utility command.

Perform the following to set the replication agent start policy:

**1.** Before you set a replication agent start policy, grant the ADMIN privilege to the TimesTen cache administration user as the instance administrator.

```
% ttIsql cache1
Command> GRANT ADMIN TO cacheadmin;
Command> exit
```
**2.** Set the replication agent start policy by calling the ttRepPolicySet built-in procedure as the TimesTen cache administration user:

```
% ttIsql "DSN=cache1;UID=cacheadmin;PwdWallet=/wallets/cacheadminwallet"
Command> call ttRepPolicySet('manual');
Command> exit
```
Alternately, set the replication agent start policy from a command line by running a ttAdmin -repPolicy utility command as a TimesTen external user with the ADMIN privilege:

% ttAdmin -repPolicy always cache1

### Monitoring Propagation of Transactions to the Oracle Database

Since the AWT cache group uses the replication agent to asynchronously propagate transactions to the Oracle database, these transactions remain in the transaction log buffer and transaction log files until the replication agent confirms they have been fully processed by the Oracle database.

You can monitor the propagation for these transactions with the ttLogholds built-in procedure.

When you call the ttLogHolds built-in procedure, the description field contains \_ORACLE to identify the transaction log hold for the AWT cache group propagation.

```
Command> call ttLogHolds();
% < 0, 18958336, Checkpoint , cache1.ds0 > < 0, 19048448, Checkpoint , cache1.ds1 >
< 0, 19048448, Checkpoint
< 0, 19050904, Replication , ADC6160529: ORACLE >
3 rows found.
```
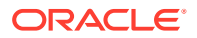

<span id="page-59-0"></span>See the Show Replicated Log Records section in the *Oracle TimesTen In-Memory Database Replication Guide*.

You can also improve performance by configuring parallel propagation to the Oracle Database. See [Improving AWT Throughput With Parallel Propagation to the Oracle](#page-173-0) [Database.](#page-173-0)

### Disabling Propagation of Committed Changes

If there are updates from DML statements that you do not want propagated to the Oracle database, then you can disable propagation of committed changes (as a result of running DML statements) within the current transaction to the Oracle database by setting the flag in the ttCachePropagateFlagSet built-in procedure to zero.

After the flag is set to zero, the effects of running any DML statements are never propagated to the back-end Oracle database. Thus, these updates exist only on the TimesTen database. You can then re-enable propagation by resetting the flag to one with the ttCachePropagateFlagSet built-in procedure. After the flag is set back to one, propagation of all committed changes to the Oracle database resumes. The propagation flag automatically resets to one after the transaction is committed or rolled back. See ttCachePropagateFlagSet in the *Oracle TimesTen In-Memory Database Reference*.

### Configuring Parallel Propagation to the Oracle Database

To improve throughput for an AWT cache group, you can configure multiple threads that act in parallel to propagate and apply transactional changes to the Oracle database.

Parallel propagation enforces transactional dependencies and applies changes in AWT cache tables to Oracle Database tables in commit order. See [Improving AWT Throughput With](#page-173-0) [Parallel Propagation to the Oracle Database.](#page-173-0)

### What an AWT Cache Group Does and Does Not Guarantee

An AWT cache group comes with some guarantees.

An AWT cache group *can* guarantee that:

- No transactions are lost because of communication failures between the TimesTen and Oracle databases.
- If the replication agent is not running or loses its connection to the Oracle database, automatic propagation of committed changes on the TimesTen cache tables to the cached Oracle Database tables resumes after the agent restarts or reconnects to the Oracle database.
- Transactions are committed in the Oracle database in the same order they were committed in the TimesTen database.

An AWT cache group *cannot* guarantee that:

• All transactions committed successfully in the TimesTen database are successfully propagated to and committed in the Oracle database. Execution errors on the Oracle database cause the transaction in the Oracle database to be rolled back. For example, an update on the Oracle database may fail because of a unique constraint violation. Transactions that contain execution errors are not retried.

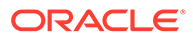

<span id="page-60-0"></span>Execution errors are considered permanent errors and are reported to the *TimesTenDatabaseFileName*.awterrs file that resides in the same directory as the TimesTen database's checkpoint files. See [Reporting Oracle Database Permanent](#page-61-0) [Errors for AWT Cache Groups.](#page-61-0)

- The absolute order of Oracle Database updates is preserved because TimesTen does not resolve update conflicts. The following are some examples:
	- In two separate TimesTen databases (DB1 and DB2), different AWT cache groups cache the same Oracle Database table. An update is committed on the cache table in DB1. An update is then committed on the cache table in DB2. The two cache tables reside in different TimesTen databases and cache the same Oracle Database table. Because the writethrough operations are asynchronous, the update from DB2 may get propagated to the Oracle database before the update from DB1, resulting in the update from DB1 overwriting the update from DB2.
	- An update is committed on a cache table in an AWT cache group. The same update is committed on the cached Oracle Database table using a passthrough operation. The cache table update, which is automatically and asynchronously propagated to the Oracle database, may overwrite the passed through update that was processed directly on the cached Oracle Database table depending on when the propagated update and the passed through update is processed on the Oracle database. For this and other potential error conditions, TimesTen recommends that you do not run DML statements directly against Oracle Database tables cached in an AWT cache group. For more information, see Restrictions With AWT Cache Groups.

### Restrictions With AWT Cache Groups

Certain restrictions apply when using an AWT cache group.

The following restrictions apply when using an AWT cache group:

• Only the ON DELETE CASCADE and UNIQUE HASH ON cache table attributes can be used in the cache table definitions.

See [ON DELETE CASCADE Cache Table Attribute.](#page-84-0)

See [Creating a Hash Index on the Primary Key Columns of the Cache Table](#page-83-0).

A FLUSH CACHE GROUP statement cannot be issued on the cache group.

See [Flushing a User Managed Cache Group](#page-104-0).

The cache table definitions cannot contain a WHERE clause.

See [Using a WHERE Clause](#page-80-0).

- A TRUNCATE TABLE statement cannot be issued on the cache tables.
- AWT cache groups cannot cache Oracle Database views or materialized views.
- The replication agent must be stopped before creating or dropping an AWT cache group.

See [Starting and Stopping the Replication Agent.](#page-57-0)

• Committed changes on the TimesTen cache tables are not propagated to the cached Oracle Database tables unless the replication agent is running.

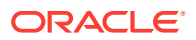

- <span id="page-61-0"></span>• To create an AWT cache group, the length of the absolute path name of the TimesTen database cannot exceed 248 characters.
- You should avoid running DML statements on Oracle Database tables cached in an AWT cache group. This could result in an error condition. Any insert, update, or delete operation on the cached Oracle Database table can negatively affect the operations performed on TimesTen for the affected rows. TimesTen does not detect or resolve update conflicts that occur on the Oracle database. Committed changes made directly on a cached Oracle Database table may be overwritten by a committed update made on the TimesTen cache table when the cache table update is propagated to the Oracle database. In addition, deleting rows on the cached Oracle Database table could cause an empty update if TimesTen tries to update a row that no longer exists.

To ensure that not all data is restricted from DML statements on Oracle Database, you can partition the data on Oracle Database to separate the data that is to be included in the AWT cache group from the data to be excluded from the AWT cache group.

• TimesTen performs deferred checking when determining whether a single SQL statement causes a constraint violation with a unique index.

For example, suppose there is a unique index on a cached Oracle Database table's NUMBER column, and a unique index on the same NUMBER column on the TimesTen cache table. There are five rows in the cached Oracle Database table and the same five rows in the cache table. The values in the NUMBER column range from 1 to 5.

An UPDATE statement is issued on the cache table to increment the value in the NUMBER column by 1 for all rows. The operation succeeds on the cache table but fails when it is propagated to the cached Oracle Database table.

This occurs because TimesTen performs the unique index constraint check at the end of the statement's processing after all the rows have been updated. The Oracle database, however, performs the constraint check each time after a row has been updated.

Therefore, when the row in the cache table with value  $1$  in the NUMBER column is changed to 2 and the update is propagated to the Oracle database, it causes a unique constraint violation with the row that has the value 2 in the NUMBER column of the cached Oracle Database table.

### Reporting Oracle Database Permanent Errors for AWT Cache Groups

If transactions are not successfully propagated to and committed in the Oracle database, then the permanent errors cause the transaction in the Oracle database to be rolled back.

For example, an update on the Oracle database may fail because of a unique constraint violation. Transactions that contain permanent errors are not retried.

Permanent errors are always reported to the *TimesTenDatabaseFileName*.awterrs text file that resides in the same directory as the TimesTen database checkpoint files. See Oracle Database Errors Reported by TimesTen for AWT in the *Oracle TimesTen In-Memory Database Monitoring and Troubleshooting Guide* for information about the contents of this file.

You can configure TimesTen to report these errors in both ASCII and XML formats with the ttCacheConfig built-in procedure.

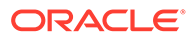

#### **Note:**

Do not pass in any values to the *tblOwner* and *tblName* parameters for ttCacheConfig as they are not applicable to setting the format for the errors file.

• To configure TimesTen to report permanent errors to only the *TimesTenDatabaseFileName*.awterrs text file, call the ttCacheConfig built-in procedure with the ASCII parameter. This is the default.

Command> call ttCacheConfig('AwtErrorXmlOutput',,,'ASCII');

• To configure TimesTen to report permanent errors to both the *TimesTenDatabaseFileName*.awterrs text file as well as to an XML file named *TimesTenDatabaseFileName*.awterrs.xml, call the ttCacheConfig built-in procedure with the XML parameter.

Command> call ttCacheConfig('AwtErrorXmlOutput',,,'XML');

#### **Note:**

Before calling ttCacheConfig to direct permanent errors to the XML file, you must first stop the replication agent. Then, restart the replication agent after the built-in procedure completes.

See ttCacheConfig in the *Oracle TimesTen In-Memory Database Reference*.

When you configure error reporting to be reported in XML format, the following two files are generated when Oracle Database permanent errors occur:

- *TimesTenDatabaseFileName*.awterrs.xml contains the Oracle Database permanent error messages in XML format.
- *TimesTenDatabaseFileName*.awterrs.dtd is the file that contains the XML Document Type Definition (DTD), which is used when parsing the *TimesTenDatabaseFileName*.awterrs.xml file.

The XML DTD, which is based on the XML 1.0 specification, is a set of markup declarations that describes the elements and structure of a valid XML file containing a log of errors. The XML file is encoded using UTF-8. The following are the elements for the XML format.

### **Note:**

For more information on reading and understanding XML Document Type Definitions, see <http://www.w3.org/TR/REC-xml/>.

```
<!ELEMENT ttawterrorreport (awterrentry*) >
<!ELEMENT awterrentry(header, (failedop)?, failedtxn) >
<!ELEMENT header (time, datastore, oracleid, transmittingagent, errorstr,
```
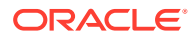

```
(ctn)?, (batchid)?, (depbatchid)?) >
<!ELEMENT failedop (sql) >
<!ELEMENT failedtxn ((sql)+) >
<!ELEMENT time (hour, min, sec, year, month, day) >
<!ELEMENT hour (#PCDATA) >
<!ELEMENT min (#PCDATA) >
<!ELEMENT sec (#PCDATA) >
<!ELEMENT year (#PCDATA) >
<!ELEMENT month (#PCDATA) >
<!ELEMENT day (#PCDATA) >
<!ELEMENT datastore (#PCDATA) >
<!ELEMENT oracleid (#PCDATA) >
<!ELEMENT transmittingagent (transmitingname, pid, threadid) >
<!ELEMENT pid (#PCDATA) >
<!ELEMENT threadid (#PCDATA) >
<!ELEMENT transmittingname (#PCDATA) >
<!ELEMENT errorstr (#PCDATA) >
<!ELEMENT ctn (timestamp, seqnum) >
<!ELEMENT timestamp(#PCDATA) >
<!ELEMENT seqnum(#PCDATA) >
<!ELEMENT batchid(#PCDATA) >
<!ELEMENT depbatchid(#PCDATA) >
<!ELEMENT sql(#PCDATA) >
```
# Synchronous WriteThrough (SWT) Cache Group

A synchronous writethrough (SWT) cache group enforces a caching behavior where committed changes on the TimesTen cache tables are automatically and synchronously propagated to the cached Oracle Database tables.

#### See [Figure 4-7](#page-64-0).

Only TimesTen Classic supports SWT cache groups.

#### **Note:**

You should avoid running DML statements on Oracle Database tables cached in an SWT cache group. This can result in an error condition. See [Restrictions With SWT](#page-65-0) [Cache Groups](#page-65-0).

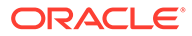

<span id="page-64-0"></span>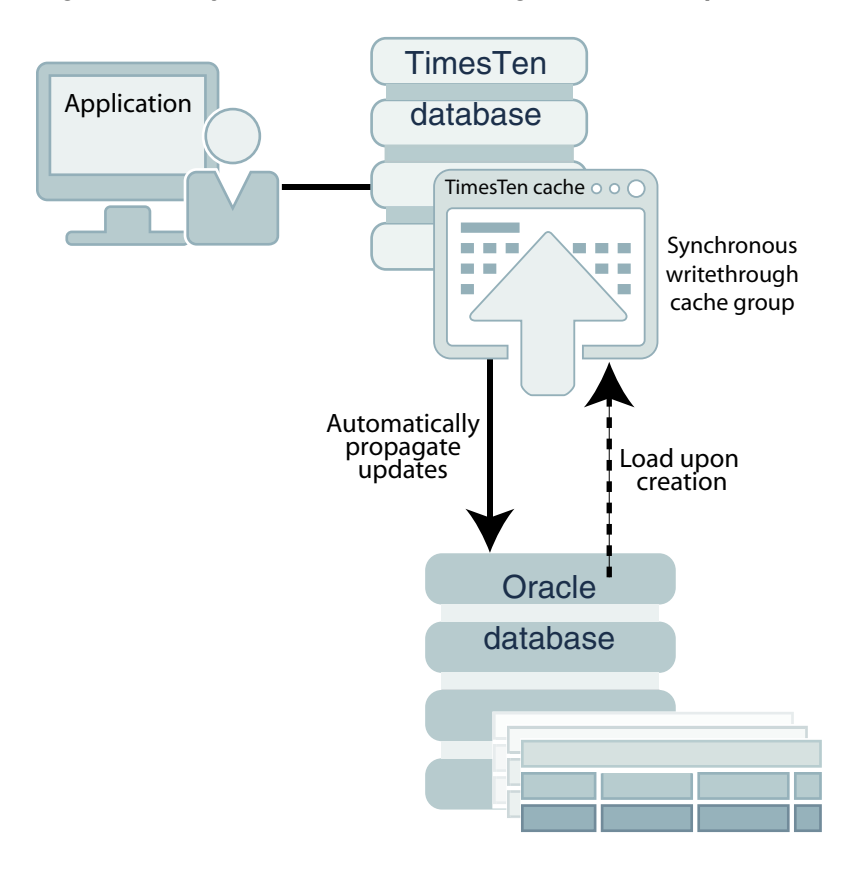

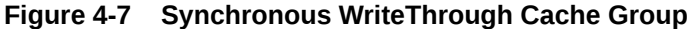

The transaction commit on the TimesTen database occurs synchronously with the commit on the Oracle database. When an application commits a transaction in the TimesTen database, the transaction is processed in the Oracle database before it is processed in TimesTen. The application is blocked until the transaction has completed in both the Oracle and TimesTen databases.

If the transaction fails to commit in the Oracle database, the application must roll back the transaction in TimesTen. If the Oracle Database transaction commits successfully but the TimesTen transaction fails to commit, the cache tables in the SWT cache group are no longer synchronized with the cached Oracle Database tables.

#### **Note:**

The behavior and error conditions for how commit occurs on both the TimesTen and Oracle databases when committing propagated updates is the same commit process on a user managed cache group with the PROPAGATE cache attribute that is described in [PROPAGATE Cache Table Attribute](#page-73-0).

To manually resynchronize the cache tables with the cached Oracle Database tables, call the ttCachePropagateFlagSet built-in procedure to disable update propagation, and then reissue the transaction in the TimesTen database after correcting the problem that caused the transaction commit to fail in TimesTen. Then, call the

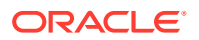

<span id="page-65-0"></span>ttCachePropagateFlagSet built-in procedure to re-enable update propagation. You can also resynchronize the cache tables with the cached Oracle Database tables by reloading the accompanying cache groups.

The following is an example definition of the Oracle Database table that is to be cached in an example SWT cache group. The Oracle Database table is owned by the schema user sales.

```
CREATE TABLE product
(prod_num VARCHAR2(6) NOT NULL PRIMARY KEY,
name VARCHAR2(30),
price NUMBER(8,2),
ship weight NUMBER(4,1));
```
The Oracle cache administration user, cacheadmin, must be granted certain privileges when creating a cache group. For SWT cache groups, the required privileges are SELECT, INSERT, UPDATE, and DELETE privileges on any cached tables. In this example, the table is the sales.product table.

See [Required Privileges for Cache Administration User for Cache Operations](#page-234-0) for all required privileges for different activities.

On the Oracle database as an administrator, grant the following privileges:

SQL> GRANT SELECT, INSERT, UPDATE, DELETE ON sales.product TO cacheadmin;

#### **On the TimesTen database:**

Connect as the TimesTen cache administration user. Use the CREATE SYNCHRONOUS WRITETHROUGH CACHE GROUP statement to create an SWT cache group.

The following statement creates a synchronous writethrough cache group top products that caches the sales.product table:

```
CREATE SYNCHRONOUS WRITETHROUGH CACHE GROUP top_products
FROM sales.product
  (prod_num VARCHAR2(6) NOT NULL,
name VARCHAR2(30),
price NUMBER(8,2),
 ship weight NUMBER(4,1),
  PRIMARY KEY(prod_num));
```
When TimesTen manages operations for SWT cache groups, it connects to the Oracle database using the current user's credentials provided on the connection string. The current user's credentials can be provided with an Oracle Wallet pointed to by the PwdWallet connection attribute or with the UID, PWD, and OraclePwd connection attributes. TimesTen does not connect to the Oracle database with the Oracle cache administration user name and password registered with the ttCacheUidPwdSet built-in procedure when managing SWT cache group operations. See [Providing Cache Administration User Credentials When](#page-35-0) [Connecting](#page-35-0) and [Registering the Cache Administration User Name and Password](#page-37-0).

### Restrictions With SWT Cache Groups

There are certain restrictions when using an SWT cache group.

The following restrictions apply when using an SWT cache group:

• Only the ON DELETE CASCADE and UNIQUE HASH ON cache table attributes can be used in the cache table definitions.

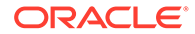

<span id="page-66-0"></span>See [ON DELETE CASCADE Cache Table Attribute](#page-84-0) for more information about the ON DELETE CASCADE cache table attribute.

See [Creating a Hash Index on the Primary Key Columns of the Cache Table](#page-83-0) for more information about the UNIQUE HASH ON cache table attribute.

A FLUSH CACHE GROUP statement cannot be issued on the cache group.

See [Flushing a User Managed Cache Group](#page-104-0) for more information about the FLUSH CACHE GROUP statement

The cache table definitions cannot contain a WHERE clause.

See [Using a WHERE Clause](#page-80-0) for more information about WHERE clauses in cache group definitions and operations.

- A TRUNCATE TABLE statement cannot be issued on the cache tables.
- SWT cache groups cannot cache Oracle Database views or materialized views.
- You should avoid running DML statements directly on Oracle Database tables cached in an SWT cache group. This could result in an error condition. Any insert, update, or delete operation on the cached Oracle Database table can negatively affect the operations performed on TimesTen for the affected rows. TimesTen does not detect or resolve update conflicts that occur on the Oracle database. Committed changes made directly on a cached Oracle Database table may be overwritten by a committed update made on the TimesTen cache table when the cache table update is propagated to the Oracle database. In addition, deleting rows on the cached Oracle Database table could cause an empty update if TimesTen tries to update a row that no longer exists.

To ensure that not all data is restricted from DML statements on Oracle Database, you can partition the data on Oracle Database to separate the data that is to be included in the SWT cache group from the data to be excluded from the SWT cache group.

### Hybrid Cache Group

A hybrid cache group is a dynamic read-only cache group where the root table is created in the TimesTen database and does not exist in the Oracle database.

A cache group is a set of tables related through foreign keys that cache data from tables in an Oracle database. Each cache group includes one root table that does not reference any of the other tables. Foreign keys on all other cache tables in the cache group reference exactly one other table in the cache group. In other words, the foreign key relationships form a tree. For multiple table cache groups, you determined the relationship between the tables by defining which table is the root table, which tables are direct child tables of the root table, and which tables are the child tables of other child tables. Historically, all tables within the cache group exist in the Oracle database.

With a hybrid cache group, you can dynamically load from cache tables that do not have a root table on the Oracle database. A hybrid cache group is a dynamic readonly cache group where the root table is created in the TimesTen database and does not exist in the Oracle database.

• TimesTen creates the root table on the TimesTen database from the definition of the hybrid cache group. Note that you should not create this table on the Oracle database.

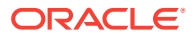

- <span id="page-67-0"></span>The only columns allowed in the root table definition are the columns defining the primary key.
- All other cache tables must exist in the Oracle database.
- The root table must be referenced by at least one child table through a foreign key relationship.

The following sections describe how to use a hybrid cache group:

- Creating a Hybrid Cache Group
- [Specifying the Dynamic Load for a Hybrid Cache Group](#page-69-0)
- [Automatic Passthrough for Hybrid Cache Groups](#page-71-0)
- [Restrictions for a Dynamic Hybrid Read-Only Cache Group](#page-71-0)

### Creating a Hybrid Cache Group

You can use the CREATE DYNAMIC HYBRID READONLY CACHE GROUP statement to create a dynamic hybrid read-only cache group where the root table exists only on TimesTen.

The following are the definitions of the tables that are to be cached in the customer\_orders dynamic hybrid read-only cache group.

- **1.** The customer root table exists only on the TimesTen database and contains only a primary key. You do not create the root table in the Oracle database as it is created by TimesTen when you specify the root table in the CREATE DYNAMIC HYBRID READONLY CACHE GROUP statement.
- **2.** Customers can have more than one order and each order can go to a different location. To track the order status for each customer location, the locations and orders tables are created on the Oracle database and are children of the customer table.

With the customer id as part of the composite key for both the locations and orders tables, you can print out the status of all orders for each customer location. In addition, the invoices table (as a child of the orders table) can be queried to determine if the order has been paid.

```
CREATE TABLE locations
   (customer_id NUMBER(6),
  location id NUMBER(6),
   name VARCHAR2(255) NOT NULL,
    street CHAR(30) NOT NULL,
   city CHAR(20) NOT NULL,
   state CHAR(2) NOT NULL,
    zipcode CHAR(10) NOT NULL, 
 PRIMARY KEY (customer id, location id));
CREATE TABLE orders
   (order_id NUMBER,
  location id NUMBER(6),
  customer id NUMBER(6),
  when placed DATE NOT NULL,
   status NUMBER(2) NOT NULL,
PRIMARY KEY (order id, location id, customer id));
CREATE TABLE invoices
   (invoice_id NUMBER PRIMARY KEY,
    order_id NUMBER,
```
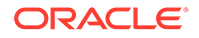

```
 total NUMBER,
 paid NUMBER);
```
**3.** The Oracle cache administration user must be granted the SELECT privilege on the cached tables. In this example, these tables are sales.customer, sales. locations, sales.orders and sales. invoices tables.

See [Required Privileges for Cache Administration User for Cache Operations](#page-234-0) for all required privileges for different activities.

On the Oracle database as an administrator, grant the following privileges:

```
SQL> GRANT SELECT ON sales.customer TO cacheadmin;
SQL> GRANT SELECT ON sales.locations TO cacheadmin;
SQL> GRANT SELECT ON sales.orders TO cacheadmin;
SQL> GRANT SELECT ON sales.invoices TO cacheadmin;
```
**4.** On the TimesTen database, connect as the TimesTen cache administration user to create the cache group. Use the CREATE DYNAMIC HYBRID READONLY CACHE GROUP statement to create the customer root table on TimesTen and a dynamic hybrid read-only cache group called customer orders, which caches the Oracle database tables: locations, orders, and invoices (child tables). Note that the locations and orders cache tables reference the primary key of the customer root table that exists on the TimesTen database.

### **Note:**

See CREATE CACHE GROUP in the Oracle TimesTen In-Memory Database SQL Reference.

```
CREATE DYNAMIC HYBRID READONLY CACHE GROUP customer_orders
FROM customer
  (customer_id NUMBER(6) NOT NULL,
 PRIMARY KEY(customer id)),
 locations
  (customer_id NUMBER(6),
  location id NUMBER(6),
   name VARCHAR2(255) NOT NULL,
   street CHAR(30) NOT NULL,
   city CHAR(20) NOT NULL,
   state CHAR(2) NOT NULL,
   zipcode CHAR(10) NOT NULL,
PRIMARY KEY (customer id, location id),
FOREIGN KEY (customer id) REFERENCES customer(customer id)),
 orders
   (order_id NUMBER,
  location id NUMBER(6),
  customer id NUMBER(6),
  when placed DATE NOT NULL,
   status NUMBER(2) NOT NULL,
PRIMARY KEY (order id, location id, customer id),
FOREIGN KEY (customer id) REFERENCES customer(customer id)),
 invoices
  (invoice_id NUMBER,
   order_id NUMBER,
```

```
 total NUMBER,
  paid NUMBER,
PRIMARY KEY (invoice id),
FOREIGN KEY (order id) REFERENCES order(order id));
```
### <span id="page-69-0"></span>Specifying the Dynamic Load for a Hybrid Cache Group

For hybrid cache groups, you can specify a derived table within the FROM clause of the SELECT statement or include more than one table of the same hybrid cache group in the same query.

Dynamic load occurs after evaluating the rules specified in [Guidelines for Dynamic Load](#page-119-0).

#### **Using a Derived Table**

For hybrid cache groups, you can specify a derived table within the FROM clause of the SELECT statement. If the query specifies multiple tables including the derived table, then the materialized result of the derived table with the dynamic load condition is treated as a parent table (but only if the derived table specifies a single first child table of the hybrid cache group).

See DerivedTable in the Oracle TimesTen In-Memory Database SQL Reference.

#### **Example 4-1 Using a Derived Table**

The following query uses a derived table within the FROM clause of the SELECT statement. The materialized result of the derived table is treated as the parent table orders when determining if the query qualifies for a dynamic load. The following query uses a derived table within the FROM clause of the SELECT statement. The materialized result of the derived table is treated as the parent table orders when determining if the query qualifies for a dynamic load.

```
SELECT * FROM 
 (SELECT customer id FROM orders WHERE customer id=? AND ROWNUM \leq 5);
```
#### **Including Multiple Tables**

More than one table of the same hybrid cache group can be included in the same query.

- One or more first level child tables of the same hybrid cache group can be included in a query (including the option of a derived table that includes a first level child table):
	- Specifies the same foreign key as the other first child tables or derived table.
	- Includes a join condition that equates its foreign key with the foreign key of other first child tables or derived table.
- Any included grandchild table of the same hybrid cache group must:
	- Include a foreign key join condition with either the derived table or a first level child table of the same hybrid cache group.
	- Not be included in an outer table join with its parent table.

The following examples demonstrate the conditions that do and do not trigger a dynamic load for a hybrid cache group. All of these examples are based on the customer orders hybrid cache group example defined in [Creating a Hybrid Cache Group.](#page-67-0)

#### **Example 4-2 Dynamic Load Condition Using Multiple First Level Child Tables**

The following query triggers a dynamic load since two first level child tables (orders and locations) specify the same dynamic load condition.

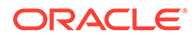

```
SELECT * FROM orders, locations
WHERE orders.customer id=:id and locations.customer id=:id;
```
And the following query triggers a dynamic load since the locations table equates its foreign key with the orders table foreign key.

```
SELECT * FROM orders, locations
WHERE orders.customer id=:id and locations.customer id=:id;
```
#### **Example 4-3 Dynamic Load Condition Using a First Level Child Table and a Derived Table**

The following query triggers a dynamic load since two first level child tables (orders and locations) specify the same dynamic load condition. The locations table equates its foreign key with the dynamically loaded foreign key from the orders table.

The derived table is temporarily named cust as that name is provided directly after the derived table specification.

```
SELECT * FROM 
   (SELECT customer_id,order_id FROM orders 
          WHERE customer id=:id and ROWNUM \leq 5) cust, invoices, locations
  WHERE 
    invoices.order id = cust.order id and locations.customer id=cust.customer id;
```
#### **Example 4-4 Dynamic Load Condition Using a First Level Child Table and Grandchild Table**

The following query example triggers a dynamic load since the dynamic load condition is on a derived table that includes the orders table (a first level child table of the customer orders hybrid cache group). It also includes the grandchild table invoices that is included in a foreign key join condition with the derived table cust.

Temporarily, the derived table name is orders and is treated as a parent table.

```
SELECT * FROM 
   (SELECT customer_id,order_id FROM orders 
          WHERE customer id=? and ROWNUM \leq 5) cust, invoices
WHERE invoices.order id = \text{cust.order id};
```
#### **Example 4-5 Dynamic Load Using Grandchild Table Joined With Derived Table**

The following query triggers a dynamic load because the invoices table (as a grandchild table) is joined with the derived table cust through a foreign key join:

```
SELECT * FROM 
  (SELECT customer_id,order_id FROM orders 
         WHERE customer id=? and ROWNUM \leq 5) cust, invoices
WHERE invoices.order id = cust.order id;
```
#### **Example 4-6 No Dynamic Load Example With First Level Child Table**

The following query does not trigger a dynamic load because the first level child locations table specifies a different dynamic load condition than the derived table (cust) load condition:

```
SELECT * FROM 
   (SELECT customer_id,order_id FROM orders 
          WHERE customer id=:id and ROWNUM \leq 5) cust, invoices, locations
WHERE invoices.order_id = cust.order_id and locations.customer_id=:id2;
```
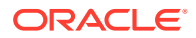

#### <span id="page-71-0"></span>**Example 4-7 No Dynamic Load Example Using Grandchild Table**

The following query does not trigger a dynamic load because the invoices grandchild table is not joined through a foreign key join with its parent, the orders table.

```
SELECT * FROM 
   (SELECT customer_id,order_id FROM orders 
         WHERE customer id=? and ROWNUM \leq 5) cust, invoices
WHERE invoices.invoice id=?;
```
#### **Example 4-8 No Dynamic Load Second Example Using Grandchild Table**

The following query does not trigger a dynamic load because the invoices grandchild table is included in an outer table of a join with its parent, the orders table.

```
SELECT * FROM invoices LEFT JOIN
   (SELECT customer_id,order_id FROM orders 
         WHERE customer id=? and ROWNUM <= 5) cust
ON invoices.order id = cust.order id;
```
### Automatic Passthrough for Hybrid Cache Groups

Set the TT\_DynamicPassthrough optimizer hint to notify TimesTen to pass through qualified SELECT statements to the Oracle database for cache groups created without a WHERE clause.

For cache groups without a WHERE clause, you can set the TT\_DynamicPassthrough(*N*) optimizer hint that notifies TimesTen to pass through any SELECT statement to the Oracle database if it results in a dynamic load of a cache instance with >= *N* number of rows. See [Automatic Passthrough of Dynamic Load to the Oracle Database.](#page-133-0)

### Restrictions for a Dynamic Hybrid Read-Only Cache Group

Restrictions for using a dynamic hybrid read-only cache group.

The following are restrictions for a dynamic hybrid read-only cache group:

- You can execute a SELECT statement on the root table, as this may help in diagnosing problems. However, a dynamic load is not triggered if you execute a SELECT on the root table in TimesTen.
- Hybrid cache groups do not support manually loading the cache group with the LOAD CACHE GROUP statement.
- LRU aging is on by default for dynamic cache groups, including hybrid cache groups. Currently, time-based aging is not supported for hybrid cache groups.
- Currently, the WHERE clause is not supported in CREATE CACHE GROUP for hybrid cache groups.
- Currently, the WITH ID clause is not supported in UNLOAD CACHE GROUP for hybrid cache groups.

### User Managed Cache Group

If the system managed cache groups (read-only, AWT, SWT) do not satisfy your application's requirements, you can create a user managed cache group that defines customized caching behavior.

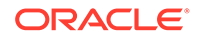
Create a user managed cache group with customized caching behavior with one or more of the following cache table attributes:

Only TimesTen Classic supports user-managed cache groups.

#### **Note:**

When TimesTen manages operations for user managed cache groups, it connects to the Oracle database using the current user's credentials provided on the connection string. The current user's credentials can be provided with an Oracle Wallet pointed to by the PwdWallet connection attribute or with the UID, PWD, and OraclePwd connection attributes. TimesTen does not connect to the Oracle database with the Oracle cache administration user name and password registered with the ttCacheUidPwdSet built-in procedure when managing SWT cache group operations. See [Providing Cache Administration User Credentials When](#page-35-0) [Connecting](#page-35-0) and [Registering the Cache Administration User Name and](#page-37-0) **[Password.](#page-37-0)** 

- You can specify the [READONLY Cache Table Attribute](#page-73-0) on individual cache tables in a user managed cache group to define read-only behavior where the data is refreshed on TimesTen from the Oracle database at the table level.
- You can specify the PROPAGATE cache table attribute on individual cache tables in a user managed cache group to define synchronous writethrough behavior at the table level. The [PROPAGATE Cache Table Attribute](#page-73-0) specifies that committed changes on the cache table are automatically and synchronously propagated to the cached Oracle Database table.
- You can define a user managed cache group to automatically refresh and propagate committed changes between the Oracle and TimesTen databases by using the AUTOREFRESH cache group attribute and the PROPAGATE cache table attribute. Using both attributes enables bidirectional transmit, so that committed changes on the TimesTen cache tables or the cached Oracle Database tables are propagated or refreshed to each other.

See [Automatically Refreshing a Cache Group](#page-106-0) for more information about defining an autorefresh mode, interval, and state.

You can use the LOAD CACHE GROUP, REFRESH CACHE GROUP, and FLUSH CACHE GROUP statements to manually control the transmit of committed changes between the Oracle and TimesTen databases.

See [Manually Loading and Refreshing a Cache Group](#page-98-0) for more information about the LOAD CACHE GROUP and REFRESH CACHE GROUP statements. See [Flushing a](#page-104-0) [User Managed Cache Group](#page-104-0) for more information about the FLUSH CACHE GROUP statement.

• You can cache Oracle Database materialized views in a user managed cache group that does not use either the PROPAGATE or AUTOREFRESH cache group attributes. The cache group must be manually loaded and flushed. You cannot cache Oracle Database views.

The following sections provide more information about user managed cache groups:

**[READONLY Cache Table Attribute](#page-73-0)** 

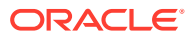

- PROPAGATE Cache Table Attribute
- [Examples of User Managed Cache Groups](#page-75-0)

### <span id="page-73-0"></span>READONLY Cache Table Attribute

The READONLY cache table attribute can be specified only for cache tables in a user managed cache group.

READONLY specifies that the cache table cannot be updated directly. By default, a cache table in a user managed cache group is updatable.

Unlike a read-only cache group where all of its cache tables are read-only, in a user managed cache group individual cache tables can be specified as read-only using the READONLY cache table attribute.

The following restrictions apply when using the READONLY cache table attribute:

If the cache group uses the AUTOREFRESH cache group attribute, the READONLY cache table attribute must be specified on all or none of its cache tables.

See [Automatically Refreshing a Cache Group](#page-106-0) for more information about using the AUTOREFRESH cache group attribute.

• You cannot use both the READONLY and PROPAGATE cache table attributes on the same cache table.

See PROPAGATE Cache Table Attribute for more information about using the PROPAGATE cache table attribute.

A FLUSH CACHE GROUP statement cannot be issued on the cache group unless one or more of its cache tables use neither the READONLY nor the PROPAGATE cache table attribute.

See [Flushing a User Managed Cache Group](#page-104-0) for more information about the FLUSH CACHE GROUP statement.

• After the READONLY cache table attribute has been specified on a cache table, you cannot change this attribute unless you drop the cache group and re-create it.

### PROPAGATE Cache Table Attribute

The PROPAGATE cache table attribute can be specified only for cache tables in a user managed cache group.

PROPAGATE specifies that committed changes on the TimesTen cache table as part of a TimesTen transaction are automatically and synchronously propagated to the cached Oracle Database table. If the PROPAGATE cache table attribute is not specified, then the default setting for a cache table in a user managed cache group is the NOT PROPAGATE cache table attribute (which does not propagate committed changes on the cache table to the cached Oracle table).

All SQL statements run by an application on cached tables are applied to the cached tables immediately. All of these operations are buffered until the transaction commits or reaches a memory upper limit. At this time, all operations are propagated to the tables in the Oracle database.

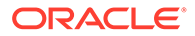

#### **Note:**

If the TimesTen database or its daemon fails unexpectedly, the results of the transaction on either the TimesTen or Oracle databases are not guaranteed.

Since the operations in the transaction are applied to tables in both the TimesTen and Oracle databases, the process for committing is as follows:

- **1.** After the operations are propagated to the Oracle database, the commit is first attempted in the Oracle database.
	- If an error occurs when applying the operations on the tables in the Oracle database, then all operations are rolled back on the tables on the Oracle database. If the commit fails in the Oracle database, the commit is not attempted in the TimesTen database and the application must roll back the TimesTen transaction. If the user tries to run another statement, an error displays informing them of the need for a roll back. As a result, the Oracle database never misses updates committed in TimesTen.
- **2.** If the commit succeeds in the Oracle database, the commit is attempted in the TimesTen database.
	- If the transaction successfully commits on the Oracle database, the user's transaction is committed on TimesTen (indicated by the commit log record in the transaction log) and notifies the application. If the application ends abruptly before TimesTen informs it of the success of the local commit, TimesTen is still able to finalize the transaction commit on TimesTen based on what is saved in the transaction log.
	- If the transaction successfully commits on the Oracle database and a failure occurs before returning the status of the commit on TimesTen, then no record of the successful commit is written into the transaction log and the transaction is rolled back.
	- If the commit fails in TimesTen, an error message is returned from TimesTen indicating the cause of the failure. You then need to manually resynchronize the cache tables with the Oracle Database tables.

#### **Note:**

See [Synchronous WriteThrough \(SWT\) Cache Group](#page-63-0) for information on how to re-synchronize the cache tables with the Oracle Database tables.

You can disable propagation of committed changes on the TimesTen cached tables to the Oracle database with the ttCachePropagateFlagSet built-in procedure. This builtin procedure can enable or disable automatic propagation so that committed changes on a cache table on TimesTen for the current transaction are never propagated to the cached Oracle Database table. You can then re-enable propagation for DML statements by resetting the flag to one with the ttCachePropagateFlagSet built-in procedure. After the flag is set back to one, propagation of committed changes to the Oracle database resumes. The propagation flag automatically resets to one after the

<span id="page-75-0"></span>transaction is committed or rolled back. See ttCachePropagateFlagSet in the *Oracle TimesTen In-Memory Database Reference*.

The following restrictions apply when using the PROPAGATE cache table attribute:

If the cache group uses the AUTOREFRESH cache group attribute, the PROPAGATE cache table attribute must be specified on all or none of its cache tables.

See [Automatically Refreshing a Cache Group](#page-106-0) for more information about using the AUTOREFRESH cache group attribute.

- If the cache group uses the AUTOREFRESH cache group attribute, the NOT PROPAGATE cache table attribute cannot be explicitly specified on any of its cache tables.
- You cannot use both the PROPAGATE and READONLY cache table attributes on the same cache table.

See [READONLY Cache Table Attribute](#page-73-0) for more information about using the READONLY cache table attribute.

• A FLUSH CACHE GROUP statement cannot be issued on the cache group unless one or more of its cache tables use neither the PROPAGATE nor the READONLY cache table attribute.

See [Flushing a User Managed Cache Group](#page-104-0) for more information about the FLUSH CACHE GROUP statement.

- After the PROPAGATE cache table attribute has been specified on a cache table, you cannot change this attribute unless you drop the cache group and re-create it.
- The PROPAGATE cache table attribute cannot be used when caching Oracle Database materialized views.
- TimesTen does not perform a conflict check to prevent a propagate operation from overwriting data that was updated directly on a cached Oracle Database table. Therefore, updates should only be performed directly on the TimesTen cache tables or the cached Oracle Database tables, but not both.

### Examples of User Managed Cache Groups

Examples are provided for the definition of the Oracle Database tables that are to be cached in the user managed cache groups.

#### **On the Oracle Database:**

These Oracle database tables are owned by the schema user sales.

```
CREATE TABLE active_customer
  (custid NUMBER(6) NOT NULL PRIMARY KEY,
 name VARCHAR2(50),
  addr VARCHAR2(100),
 zip VARCHAR2(12),
  region VARCHAR2(12) DEFAULT 'Unknown');
CREATE TABLE ordertab
  (orderid NUMBER(10) NOT NULL PRIMARY KEY,
  custid NUMBER(6) NOT NULL);
CREATE TABLE cust_interests
  (custid NUMBER(6) NOT NULL,
  interest VARCHAR2(10) NOT NULL,
```
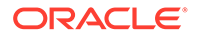

```
 PRIMARY KEY (custid, interest));
CREATE TABLE orderdetails
  (orderid NUMBER(10) NOT NULL,
  itemid NUMBER(8) NOT NULL,
  quantity NUMBER(4) NOT NULL,
  PRIMARY KEY (orderid, itemid));
```
The Oracle cache administration user must be granted the SELECT privilege on any cached tables. In this example, the table is the sales.active customer table.

On the Oracle database as an administrator, grant the following privileges:

SQL> GRANT SELECT ON sales.active customer TO cacheadmin;

#### **On the TimesTen database:**

Connect as the TimesTen cache administration user. Use the CREATE USERMANAGED CACHE GROUP statement to create a user managed cache group.

```
The following statement creates a user managed cache group
update anywhere customers that caches the sales.active customer table as shown
in Figure 4-8:
```

```
CREATE USERMANAGED CACHE GROUP update_anywhere_customers
AUTOREFRESH MODE INCREMENTAL INTERVAL 30 SECONDS
FROM sales.active customer
 (custid NUMBER(6) NOT NULL,
 name VARCHAR2(50),
 addr VARCHAR2(100),
 zip VARCHAR2(12),
  PRIMARY KEY(custid),
  PROPAGATE);
```
<span id="page-77-0"></span>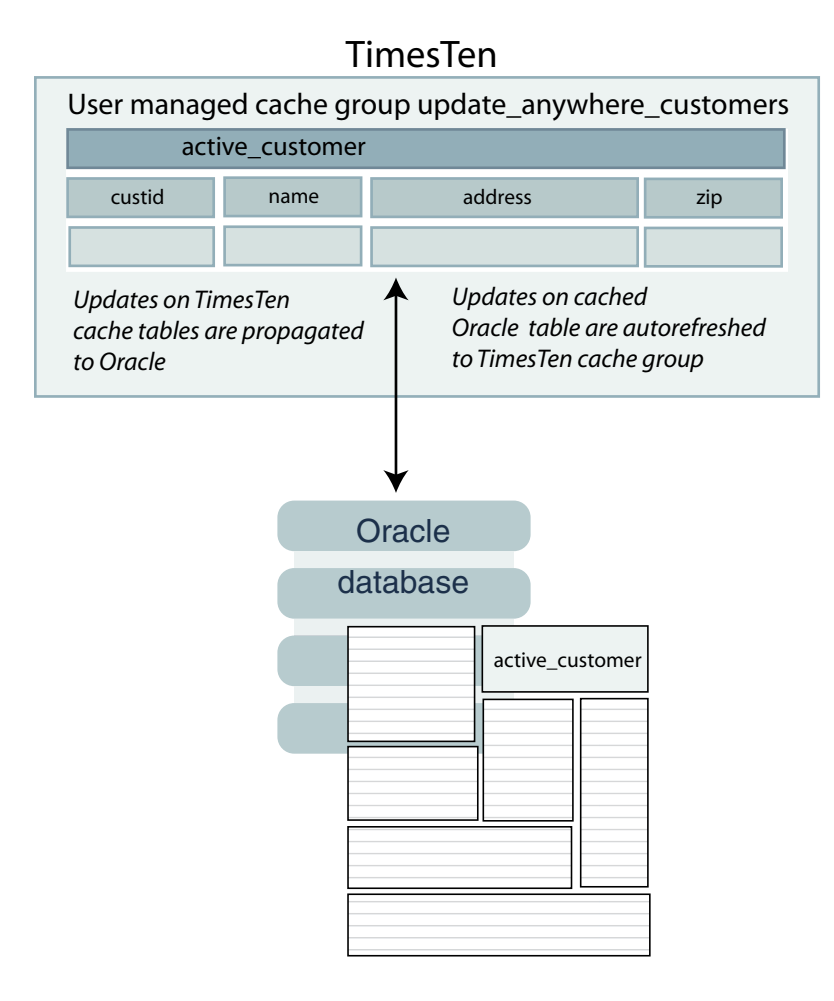

#### **Figure 4-8 Single-Table User Managed Cache Group**

In this example, all columns except region from the sales, active customer table are cached in TimesTen. Since this is defined with the PROPAGATE cache table attribute, updates committed on the sales.active customer cache table on TimesTen are transmitted to the sales.active\_customer cached Oracle Database table. Since the user managed cache table is also defined with the AUTOREFRESH cache attribute, any committed changes on the sales.active customer Oracle Database table are transmitted to the update anywhere customers cached table.

In this example, the AUTOREFRESH cache group attribute specifies that committed changes on the sales.active customer cached Oracle Database table are automatically refreshed to the TimesTen sales.active customer cache table every 30 seconds.

If you manually created the Oracle Database objects used to enforce the predefined behaviors of a user managed cache group that uses the AUTOREFRESH MODE INCREMENTAL cache group attribute as described in [The initCacheAdminSchema.sql Script](#page-26-0), you need to set the autorefresh state to OFF when creating the cache group.

Then you need to run the ttIsql utility's cachesqlget command to generate a SQL\*Plus script used to create a log table and a trigger in the Oracle database for each Oracle Database table that is cached in the user managed cache group.

See [Manually Creating Oracle Database Objects for Cache Groups With Autorefresh.](#page-110-0)

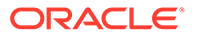

```
The following statement creates a multiple-table user managed cache group
western customers that caches the sales.active customer, sales.ordertab,
Figure 4-9:
```

```
CREATE USERMANAGED CACHE GROUP western_customers
FROM sales.active customer
 (custid NUMBER(6) NOT NULL,
 name VARCHAR2(50),
 addr VARCHAR2(100),
 zip VARCHAR2(12),
  region VARCHAR2(12),
  PRIMARY KEY(custid),
  PROPAGATE)
 WHERE (sales.active customer.region = 'West'),
sales.ordertab
  (orderid NUMBER(10) NOT NULL,
  custid NUMBER(6) NOT NULL,
  PRIMARY KEY(orderid),
  FOREIGN KEY(custid) REFERENCES sales.active_customer(custid),
  PROPAGATE),
sales.cust_interests
  (custid NUMBER(6) NOT NULL,
  interest VARCHAR2(10) NOT NULL,
  PRIMARY KEY(custid, interest),
 FOREIGN KEY(custid) REFERENCES sales.active customer(custid),
  READONLY),
sales.orderdetails
  (orderid NUMBER(10) NOT NULL,
  itemid NUMBER(8) NOT NULL,
  quantity NUMBER(4) NOT NULL,
  PRIMARY KEY(orderid, itemid),
  FOREIGN KEY(orderid) REFERENCES sales.ordertab(orderid))
 WHERE (sales.orderdetails.quantity >= 5);
```
<span id="page-79-0"></span>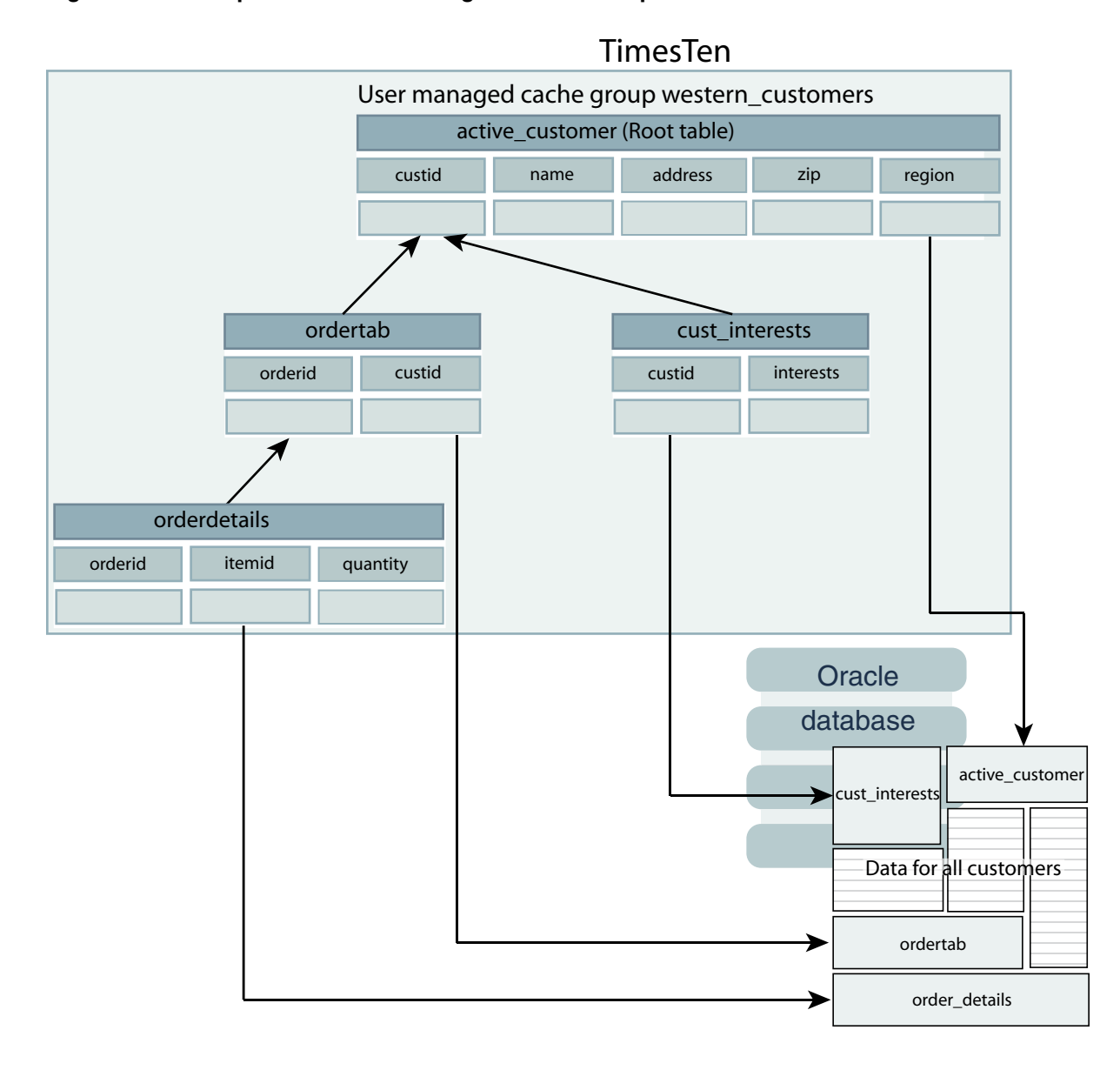

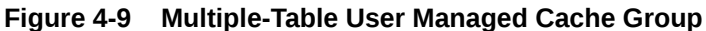

Only customers in the West region who ordered at least 5 of the same item are cached.

Each cache table in the western customers cache group contains a primary key. Each child table references a parent table with a foreign key constraint. The sales, active customer root table and the sales.orderdetails child table each contain a WHERE clause to restrict the rows to be cached. The sales.active customer root table and the sales.ordertab child table both use the [PROPAGATE Cache Table Attribute](#page-73-0) so that committed changes on these cache tables are automatically propagated to the cached Oracle Database tables. The sales.cust\_interests child table uses the [READONLY Cache Table Attribute](#page-73-0) so that it cannot be updated directly.

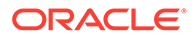

## Using a WHERE Clause

A cache table definition in a CREATE CACHE GROUP statement can contain a WHERE clause to restrict the rows to cache in the TimesTen database for particular cache group types.

You can also specify a WHERE clause in a LOAD CACHE GROUP, UNLOAD CACHE GROUP, REFRESH CACHE GROUP or FLUSH CACHE GROUP statement for particular cache group types. Some statements, such as LOAD CACHE GROUP and REFRESH CACHE GROUP, may result in concatenated WHERE clauses in which the WHERE clause for the cache table definition is evaluated before the WHERE clause in the LOAD CACHE GROUP or REFRESH CACHE GROUP statement.

The following restrictions apply to WHERE clauses used in cache table definitions and cache group operations:

- WHERE clauses can only be specified in the cache table definitions of a CREATE CACHE GROUP statement for read-only and user managed cache groups.
- A WHERE clause can be specified in a LOAD CACHE GROUP statement except on a static cache group with autorefresh.

See [Manually Loading and Refreshing a Cache Group](#page-98-0) for more information about the LOAD CACHE GROUP.

A WHERE clause can be specified in a REFRESH CACHE GROUP statement except on a cache group with autorefresh.

See [Manually Loading and Refreshing a Cache Group](#page-98-0) for more information about the REFRESH CACHE GROUP statement.

• A WHERE clause can be specified in a FLUSH CACHE GROUP statement on a user managed cache group that allows committed changes on the TimesTen cache tables to be flushed to the cached Oracle Database tables.

See [Flushing a User Managed Cache Group](#page-104-0) for more information about the FLUSH CACHE GROUP statement.

- WHERE clauses in a CREATE CACHE GROUP statement cannot contain a subquery. Therefore, each WHERE clause cannot reference any table other than the one in its cache table definition. However, a WHERE clause in a LOAD CACHE GROUP, UNLOAD CACHE GROUP, REFRESH CACHE GROUP or FLUSH CACHE GROUP statement may contain a subquery.
- A WHERE clause in a LOAD CACHE GROUP, REFRESH CACHE GROUP OF FLUSH CACHE GROUP statement can reference only the root table of the cache group, unless the WHERE clause contains a subquery.
- All tables and columns referenced in WHERE clauses when creating, loading, refreshing, unloading or flushing the cache group must be fully qualified. For example:

*owner*.*table\_name* and *owner*.*table\_name*.*column\_name*

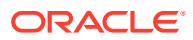

## Proper Placement of WHERE Clause in a CREATE CACHE GROUP **Statement**

In a multiple-table cache group, a WHERE clause in a particular table definition should not reference any table in the cache group other than the table itself. For example, the following CREATE CACHE GROUP statements are valid:

```
CREATE READONLY CACHE GROUP customer_orders
FROM sales.customer
  (cust_num NUMBER(6) NOT NULL,
  region VARCHAR2(10),
 name VARCHAR2(50),
  address VARCHAR2(100),
 PRIMARY KEY(cust_num))
 WHERE (sales.customer.cust_num < 100),
sales.orders
  (ord_num NUMBER(10) NOT NULL,
 cust num NUMBER(6) NOT NULL,
 when placed DATE NOT NULL,
  when shipped DATE NOT NULL,
   PRIMARY KEY(ord_num),
 FOREIGN KEY(cust num) REFERENCES sales.customer(cust_num));
CREATE READONLY CACHE GROUP customer_orders
FROM sales.customer
  (cust_num NUMBER(6) NOT NULL,
  region VARCHAR2(10),
 name VARCHAR2(50),
 address VARCHAR2(100),
 PRIMARY KEY(cust num)),
sales.orders
 (ord_num NUMBER(10) NOT NULL,
cust num NUMBER(6) NOT NULL,
 when placed DATE NOT NULL,
 when shipped DATE NOT NULL,
  PRIMARY KEY(ord_num),
 FOREIGN KEY(cust num) REFERENCES sales.customer(cust num))
 WHERE (sales.orders.cust num < 100);
```
The following statement is not valid because the WHERE clause in the child table's definition references its parent table:

```
CREATE READONLY CACHE GROUP customer orders
FROM sales.customer
  (cust_num NUMBER(6) NOT NULL,
  region VARCHAR2(10),
 name VARCHAR2(50),
 address VARCHAR2(100),
 PRIMARY KEY(cust num)),
sales.orders
 (ord_num NUMBER(10) NOT NULL,
cust num NUMBER(6) NOT NULL,
  when placed DATE NOT NULL,
  when shipped DATE NOT NULL,
  PRIMARY KEY(ord_num),
   FOREIGN KEY(cust_num) REFERENCES sales.customer(cust_num))
  WHERE (sales.customer.cust num < 100);
```
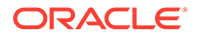

Similarly, the following statement is not valid because the WHERE clause in the parent table's definition references its child table:

```
CREATE READONLY CACHE GROUP customer_orders
FROM sales.customer
  (cust_num NUMBER(6) NOT NULL,
  region VARCHAR2(10),
 name VARCHAR2(50),
 address VARCHAR2(100),
  PRIMARY KEY(cust_num))
 WHERE (sales.orders.cust num < 100),
sales.orders
 (ord_num NUMBER(10) NOT NULL,
cust_num NUMBER(6) NOT NULL,
 when placed DATE NOT NULL,
 when shipped DATE NOT NULL,
  PRIMARY KEY(ord_num),
  FOREIGN KEY(cust num) REFERENCES sales.customer(cust num));
```
### Referencing Oracle Database PL/SQL Functions in a WHERE Clause

A user-defined PL/SQL function in the Oracle database can be invoked indirectly in a WHERE clause within a CREATE CACHE GROUP, LOAD CACHE GROUP, or REFRESH CACHE GROUP (for dynamic cache groups only) statement.

After creating the function, create a public synonym for the function. Then grant the EXECUTE privilege on the function to PUBLIC.

For example, in the Oracle database:

```
CREATE OR REPLACE FUNCTION get customer name
(c_num sales.customer.cust_num%TYPE) RETURN VARCHAR2 IS
c name sales.customer.name%TYPE;
BEGIN
 SELECT name INTO c name FROM sales.customer WHERE cust num = c num;
 RETURN c_name;
END get customer name;
CREATE PUBLIC SYNONYM retname FOR get customer name;
```
Then in the TimesTen database, for example, you can create a cache group with a WHERE clause that references the Oracle Database public synonym that was created for the function:

```
CREATE READONLY CACHE GROUP top_customer
FROM sales.customer
  (cust_num NUMBER(6) NOT NULL,
  region VARCHAR2(10),
 name VARCHAR2(50),
 address VARCHAR2(100),
 PRIMARY KEY(cust_num))
WHERE sales.customer.name = retname(100);
```
GRANT EXECUTE ON get customer name TO PUBLIC;

For cache group types that allow a WHERE clause on a LOAD CACHE GROUP or REFRESH CACHE GROUP statement, you can invoke the function indirectly by referencing the public synonym that was created for the function. For example, you can use the following LOAD CACHE GROUP statement to load the AWT cache group new customers:

LOAD CACHE GROUP new customers WHERE name = retname(101) COMMIT EVERY 0 ROWS;

ORACLE

## Specifying Automatic Refresh With the AUTOREFRESH Cache Group Attribute

The AUTOREFRESH cache group attribute can be specified when creating a read-only cache group or a user managed cache group using a CREATE CACHE GROUP statement.

AUTOREFRESH specifies that committed changes on cached Oracle Database tables are automatically refreshed to the cache tables on TimesTen. Autorefresh is defined by default on read-only cache groups. See [Automatically Refreshing a Cache Group.](#page-106-0)

## Creating a Dynamic Cache Group With the DYNAMIC Keyword

You define whether your cache group is dynamically loaded during cache group definition with the DYNAMIC keyword.

#### **Note:**

Only TimesTen Classic supports the DYNAMIC keyword in its cache groups.

See [Dynamic Cache Groups.](#page-116-0)

## Creating a Hash Index on the Primary Key Columns of the Cache Table

The UNIQUE HASH ON cache table attribute can be specified for cache tables in any cache group type. Hash indexes give faster full key equality lookups but can be used for inequality  $(<, <, >, >, ==)$  or range lookups.

UNIQUE HASH ON specifies that a hash index rather than a range index is created on the primary key columns of the cache table. The columns specified in the hash index must be identical to the columns in the primary key. The UNIQUE HASH ON cache table attribute is also used to specify the size of the hash index.

The following example demonstrates how to use the UNIQUE HASH ON cache table attribute on the cache table's definition.

```
CREATE ASYNCHRONOUS WRITETHROUGH CACHE GROUP new_customers
FROM sales.customer
  (cust_num NUMBER(6) NOT NULL,
  region VARCHAR2(10),
 name VARCHAR2(50),
 address VARCHAR2(100),
  PRIMARY KEY(cust_num))
  UNIQUE HASH ON (cust_num) PAGES = 100;
```
See CREATE CACHE GROUP in the *Oracle TimesTen In-Memory Database SQL Reference*.

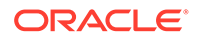

## ON DELETE CASCADE Cache Table Attribute

The ON DELETE CASCADE cache table attribute can be specified for cache tables in any cache group type.

ON DELETE CASCADE specifies that when rows containing referenced key values are deleted from a parent table, rows in child tables with dependent foreign keys are also deleted.

The following example demonstrates how to use the ON DELETE CASCADE cache table attribute on the child table's foreign key definition:

```
CREATE READONLY CACHE GROUP customer_orders
FROM sales.customer
  (cust_num NUMBER(6) NOT NULL,
 region VARCHAR2(10),
 name VARCHAR2(50),
  address VARCHAR2(100),
 PRIMARY KEY(cust_num)),
sales.orders
 (ord_num NUMBER(10) NOT NULL,
cust num NUMBER(6) NOT NULL,
 when placed DATE NOT NULL,
 when shipped DATE NOT NULL,
 PRIMARY KEY(ord_num),
 FOREIGN KEY(cust num) REFERENCES sales.customer(cust_num) ON DELETE CASCADE);
```
All paths from a parent table to a child table must be either "delete" paths or "do not delete" paths. There cannot be some "delete" paths and some "do not delete" paths from a parent table to a child table. Specify the ON DELETE CASCADE cache table attribute for child tables on a "delete" path.

The following restrictions apply when using the ON DELETE CASCADE cache table attribute:

- For AWT and SWT cache groups, and for TimesTen cache tables in user managed cache groups that use the PROPAGATE cache table attribute, foreign keys in cache tables that use the ON DELETE CASCADE cache table attribute must be a proper subset of the foreign keys in the cached Oracle Database tables that use the ON DELETE CASCADE attribute. ON DELETE CASCADE actions on the cached Oracle Database tables are applied to the cache tables on TimesTen as individual deletes. ON DELETE CASCADE actions on the cache tables are applied to the cached Oracle Database tables as a cascaded operation.
- Matching of foreign keys between the cache tables on TimesTen and the cached Oracle Database tables is enforced only when the cache group is being created. A cascade delete operation may not work if the foreign keys on the cached Oracle Database tables are altered after the cache group is created.

See CREATE CACHE GROUP in the *Oracle TimesTen In-Memory Database SQL Reference*.

## Caching Oracle Database Synonyms

You can cache a private synonym in an AWT, SWT or user managed cache group that does not use the AUTOREFRESH cache group attribute.

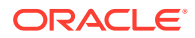

The private synonym can reference a public or private synonym, but it must eventually reference a table because it is the table that is actually being cached.

The table that is directly or indirectly referenced by the cached synonym can be owned by a user other than the Oracle Database user with the same name as the owner of the cache group that caches the synonym. The table must reside in the same Oracle database as the synonym. The cached synonym itself must be owned by the Oracle Database user with the same name as the owner of the cache group that caches the synonym.

## Caching Oracle Database LOB Data

You can cache Oracle Database large object (LOB) data in cache groups in TimesTen.

TimesTen caches the data as follows:

- Oracle Database CLOB data is cached as TimesTen VARCHAR2 data.
- Oracle Database BLOB data is cached as TimesTen VARBINARY data.
- Oracle Database NCLOB data is cached as TimesTen NVARCHAR2 data.

The following example shows how to cache Oracle Database LOB data

**1.** Create a table in the Oracle database that has LOB fields.

```
CREATE TABLE t (
   i INT NOT NULL PRIMARY KEY
   , c CLOB
   , b BLOB
   , nc NCLOB);
```
**2.** Insert values into the Oracle Database table. The values are implicitly converted to TimesTen VARCHAR2, VARBINARY, OR NVARCHAR2 data types.

```
INSERT INTO t VALUES (1
   , RPAD('abcdefg8', 2048, 'abcdefg8')
  , HEXTORAW(RPAD('123456789ABCDEF8', 4000, '123456789ABCDEF8'))
   , RPAD('abcdefg8', 2048, 'abcdefg8')
);
```
1 row inserted.

**3.** Create a dynamic AWT cache group and start the replication agent.

```
CREATE DYNAMIC ASYNCHRONOUS WRITETHROUGH CACHE GROUP cg1 
  FROM t
  (i INT NOT NULL PRIMARY KEY
   , c VARCHAR2(4194303)
   , b VARBINARY(4194303)
   , nc NVARCHAR2(2097152));
CALL ttrepstart;
```
**4.** Load the data dynamically into the TimesTen cache group.

```
SELECT * FROM t WHERE i = 1;
T \cdot 1C: abcdefg8abcdefg8abcdefg8...
B: 123456789ABCDEF8123456789...
NC: abcdefg8abcdefg8abcdefg8...
1 row found.
```
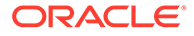

## Restrictions on Caching Oracle Database LOB Data

There are restrictions when caching Oracle Database LOB data into TimesTen.

These restrictions apply to caching Oracle Database LOB data in TimesTen cache groups:

- Column size is enforced when a cache group is created. VARBINARY, VARCHAR2 and NVARCHAR2 data types have a size limit of 4 megabytes. Values that exceed the user-defined column size are truncated at run time without notification.
- Empty values in fields with CLOB and BLOB data types are initialized but not populated with data. Empty CLOB and BLOB fields are treated as follows:
	- Empty LOB fields in the Oracle database are returned as NULL values.
	- Empty VARCHAR2 and VARBINARY fields in TimesTen are propagated as NULL values.

In addition, cache groups that are configured for autorefresh operations have these restrictions on caching LOB data:

- When LOB data is updated in the Oracle database by OCI functions or the DBMS\_LOB PL/SQL package, the data is not automatically refreshed in the cache group in TimesTen. This occurs because TimesTen caching operations depend on Oracle Database triggers, and Oracle Database triggers are not processed when these types of updates occur. TimesTen does not notify the user that updates have occurred without being refreshed in TimesTen. When the LOB data is updated in the Oracle database through a SQL statement, a trigger is fired and autorefresh brings in the change.
- Since autorefresh operations always refresh entire rows, LOB data in the cache is updated when any other column in the same row is updated.

## Implementing Aging in a Cache Group for TimesTen Classic

You can define an aging policy for a cache group in TimesTen Classic that specifies the aging type, the aging attributes, and the aging state. TimesTen Classic supports two aging types, least recently used (LRU) aging and time-based aging.

LRU aging deletes the least recently used or referenced data based on a specified database usage range. Time-based aging deletes data based on a specified data lifetime and frequency of the aging process. You can use both LRU and time-based aging in the same TimesTen database, but you can define only one aging policy for a particular cache group.

An aging policy is specified in the cache table definition of the root table in a CREATE CACHE GROUP statement and applies to all cache tables in the cache group because aging is performed at the cache instance level. When rows are deleted from the cache tables by aging out, the rows in the cached Oracle Database table are not deleted.

You can add an aging policy to a cache group by using an ALTER TABLE statement on the root table. You can change the aging policy of a cache group by using ALTER TABLE statements on the root table to drop the existing aging policy and then add a new aging policy.

This section describes cache group definitions that contain an aging policy.

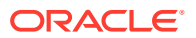

- **LRU Aging in TimesTen Classic**
- [Time-Based Aging in TimesTen Classic](#page-88-0)
- [Manually Scheduling an Aging Process in TimesTen Classic](#page-90-0)
- [Configuring a Sliding Window in TimesTen Classic](#page-91-0)

### LRU Aging in TimesTen Classic

LRU aging enables you to maintain the amount of memory used in a TimesTen database within a specified threshold by deleting the least recently used data. LRU aging can be defined for all cache group types except static cache groups with autorefresh enabled. LRU aging is defined by default on dynamic cache groups.

Define an LRU aging policy for a cache group by using the AGING LRU clause in the cache table definition of the CREATE CACHE GROUP statement. Aging occurs automatically if the aging state is set to its default of ON.

The following example defines an LRU aging policy on the AWT cache group new customers:

```
CREATE ASYNCHRONOUS WRITETHROUGH CACHE GROUP new_customers
FROM sales.customer
  (cust_num NUMBER(6) NOT NULL,
  region VARCHAR2(10),
 name VARCHAR2(50),
  address VARCHAR2(100),
 PRIMARY KEY(cust_num))
AGING LRU ON;
```
There are two LRU aging policies:

- LRU aging based on set thresholds for the amount of permanent memory in use. This is the default. Once you create (or alter) a table to use LRU aging, the LRU aging policy defaults to using the default thresholds for permanent memory in use. See Defining LRU Aging Based on Thresholds for Permanent Memory in Use in the *Oracle TimesTen In-Memory Database Operations Guide*.
- LRU aging based on row thresholds for a specified root tables of your cache groups. See Defining LRU Aging Based on Row Thresholds for Tables in the *Oracle TimesTen In-Memory Database Operations Guide*.

Both types of LRU aging can co-exist. Row threshold based aging takes precedence over permanent memory in use based aging.

If a row has been accessed or referenced since the last aging cycle, it is not eligible for LRU aging in the current aging cycle. A row is considered to be accessed or referenced if at least one of the following is true:

- The row is used to build the result set of a SELECT or an INSERT ... SELECT statement.
- The row has been marked to be updated or deleted in a pending transaction.

In a multiple-table cache group, if a row in a child table has been accessed or referenced since the last aging cycle, then neither the related row in the parent table nor the row in the child table is eligible for LRU aging in the current aging cycle.

The ALTER TABLE statement can be used to perform the following tasks associated with changing or defining an LRU aging policy on a cache group:

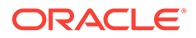

- <span id="page-88-0"></span>• Change the aging state of a cache group by specifying the root table and using the SET AGING clause.
- Add an LRU aging policy to a cache group that has no aging policy defined by specifying the root table and using the ADD AGING LRU clause.
- Drop the LRU aging policy on a cache group by specifying the root table and using the DROP AGING clause.

To change the aging policy of a cache group from LRU to time-based, use an ALTER TABLE statement on the root table with the DROP AGING clause to drop the LRU aging policy. Then use an ALTER TABLE statement on the root table with the ADD AGING USE clause to add a time-based aging policy.

You must stop the cache agent before you add, alter or drop an aging policy on a cache group with autorefresh.

### Time-Based Aging in TimesTen Classic

Time-based aging deletes data from a cache group based on the aging policy's specified data lifetime and frequency. Time-based aging can be defined for all cache group types in TimesTen Classic.

The data lifetime defines the minimum age of data within the table. The comparison of the time is based on the timestamp, so data may not become a candidate for aging until longer than the specified lifetime (but never less that the specified lifetime).

Define a time-based aging policy for a cache group by using the AGING USE clause in the cache table definition of the CREATE CACHE GROUP statement. Aging occurs automatically if the aging state is set to its default of ON.

#### **On the Oracle Database:**

The following example are the definitions of the Oracle Database tables that are to be cached in the AWT cache group. The Oracle Database tables are owned by the schema user sales.

```
CREATE TABLE orders
(ord_num NUMBER(10) NOT NULL PRIMARY KEY,
cust num NUMBER(6) NOT NULL,
when placed DATE NOT NULL,
when shipped DATE NOT NULL);
CREATE TABLE order_item
(orditem_id NUMBER(12) NOT NULL PRIMARY KEY,
ord_num NUMBER(10),
prod_num VARCHAR2(6),
 quantity NUMBER(3));
```
The Oracle cache administration user must be granted the SELECT, INSERT, UPDATE, and DELETE privileges on any cached tables. In this example, the table is the sales.orders and sales.order item tables.

See [Required Privileges for Cache Administration User for Cache Operations](#page-234-0) for all required privileges for different activities.

On the Oracle database as an administrator, grant the following privileges:

SQL> GRANT SELECT, INSERT, UPDATE, DELETE ON sales.orders TO cacheadmin; SQL> GRANT SELECT, INSERT, UPDATE, DELETE ON sales.order item TO cacheadmin;

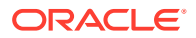

#### **On the TimesTen database:**

The following example defines a time-based aging policy on the AWT cache group ordered\_items:

```
CREATE ASYNCHRONOUS WRITETHROUGH CACHE GROUP ordered_items
FROM sales.orders
 (ord_num NUMBER(10) NOT NULL,
cust num NUMBER(6) NOT NULL,
 when placed DATE NOT NULL,
 when shipped DATE NOT NULL,
  PRIMARY KEY(ord_num))
AGING USE when placed LIFETIME 45 DAYS CYCLE 60 MINUTES ON,
sales.order_item
  (orditem_id NUMBER(12) NOT NULL,
 ord_num NUMBER(10),
 prod_num VARCHAR2(6),
  quantity NUMBER(3),
  PRIMARY KEY(orditem id),
  FOREIGN KEY(ord_num) REFERENCES sales.orders(ord_num));
```
Cache instances that are greater than 45 days old based on the difference between the current system timestamp and the timestamp in the when placed column of the sales.orders table are candidates for aging. The aging process checks every 60 minutes to see if there are cache instances that can be automatically aged out or deleted from the cache tables.

The AGING USE clause requires the name of a non-nullable TIMESTAMP or DATE column used for time-based aging. We refer to this column as the timestamp column.

For each row, the value in the timestamp column stores the date and time when the row was most recently inserted or updated. The values in the timestamp column is maintained by your application. If the value of this column is unknown for particular rows and you do not want those rows to be aged out of the table, define the timestamp column with a large default value.

You can create an index on the timestamp column to optimize performance of the aging process.

You cannot add a column to an existing table and then use that column as the timestamp column because added columns cannot be defined as non-nullable. You cannot drop the timestamp column from a table that has a time-based aging policy defined.

Specify the lifetime in days, hours, minutes or seconds after the LIFETIME keyword in the AGING USE clause.

The value in the timestamp column is subtracted from the current system timestamp. The result is then truncated to the specified lifetime unit (day, hour, minute, second) and compared with the specified lifetime value. If the result is greater than the lifetime value, the row is a candidate for aging.

After the CYCLE keyword, specify the frequency in which aging occurs in days, hours, minutes or seconds. The default aging cycle is 5 minutes. If you specify an aging cycle of 0, aging is continuous.

The ALTER TABLE statement can be used to perform the following tasks associated with changing or defining a time-based aging policy on a cache group:

• Change the aging state of a cache group by specifying the root table and using the SET AGING clause.

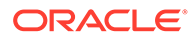

- <span id="page-90-0"></span>• Change the lifetime by specifying the root table and using the SET AGING LIFETIME clause.
- Change the aging cycle by specifying the root table and using the SET AGING CYCLE clause.
- Add a time-based aging policy to a cache group that has no aging policy defined by specifying the root table and using the ADD AGING USE clause.
- Drop the time-based aging policy on a cache group by specifying the root table and using the DROP AGING clause.

To change the aging policy of a cache group from time-based to LRU, use an ALTER TABLE statement on the root table with the DROP AGING clause to drop the time-based aging policy. Then use an ALTER TABLE statement on the root table with the ADD AGING LRU clause to add an LRU aging policy.

You must stop the cache agent before you add, alter or drop an aging policy on a cache group with autorefresh.

### Manually Scheduling an Aging Process in TimesTen Classic

Use the ttAgingScheduleNow built-in procedure to manually start a one-time aging process on a specified table or on all tables that have an aging policy defined.

The aging process starts as soon as you call the built-in procedure unless there is already an aging process in progress. Otherwise the manually started aging process begins when the aging process that is in progress has completed. After the manually started aging process has completed, the start of the table's next aging cycle is set to the time when ttAgingScheduleNow was called if the table's aging state is ON.

The following example shows how the ttAgingScheduleNow built-in procedure starts a one-time aging process on the sales.orders table based on the time ttAgingScheduleNow is called:

Command> CALL ttAgingScheduleNow('sales.orders');

Rows in the sales.orders root table that are candidates for aging are deleted as well as related rows in the sales.order item child table.

When you call the ttAgingScheduleNow built-in procedure, the aging process starts regardless of whether the table's aging state is ON or OFF. If you want to start an aging process on a particular cache group, specify the name of the cache group's root table when you call the built-in procedure. If the ttAgingScheduleNow built-in procedure is called with no parameters, it starts an aging process and then resets the start of the next aging cycle on all tables in the TimesTen database that have an aging policy defined.

Calling the ttAgingScheduleNow built-in procedure does not change the aging state of any table. If a table's aging state is OFF when you call the built-in procedure, the aging process starts, but it is not scheduled to run again after the process has completed. To continue aging a table whose aging state is OFF, you must call ttAgingScheduleNow again or change the table's aging state to ON.

To manually control aging on a cache group, disable aging on the root table by using an ALTER TABLE statement with the SET AGING OFF clause. Then call ttAgingScheduleNow to start an aging process on the cache group.

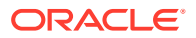

## <span id="page-91-0"></span>Configuring a Sliding Window in TimesTen Classic

You can use time-based aging to implement a sliding window for a cache group.

In a sliding window configuration, new rows are inserted into and old rows are deleted from the cache tables on a regular schedule so that the tables contain only the data that satisfies a specific time interval.

You can configure a sliding window for a cache group by using incremental autorefresh mode and defining a time-based aging policy. The autorefresh operation checks the timestamp of the rows in the cached Oracle Database tables to determine whether new data should be refreshed into the TimesTen cache tables. The system time and the time zone must be identical on the Oracle Database and TimesTen systems.

If the cache group does not use incremental autorefresh mode, you can configure a sliding window by using a LOAD CACHE GROUP, REFRESH CACHE GROUP, or INSERT statement, or a dynamic load operation to bring new data into the cache tables.

The following example configures a sliding window on the read-only cache group recent\_shipped\_orders:

```
CREATE READONLY CACHE GROUP recent_shipped_orders
AUTOREFRESH MODE INCREMENTAL INTERVAL 1440 MINUTES STATE ON
FROM sales.orders
 (ord_num NUMBER(10) NOT NULL,
cust_num NUMBER(6) NOT NULL,
 when placed DATE NOT NULL,
   when_shipped DATE NOT NULL,
  PRIMARY KEY(ord_num))
AGING USE when shipped LIFETIME 30 DAYS CYCLE 24 HOURS ON;
```
New data in the sales.orders cached Oracle Database table are automatically refreshed into the sales.orders TimesTen cache table every 1440 minutes. Cache instances that are greater than 30 days old based on the difference between the current system timestamp and the timestamp in the when shipped column are candidates for aging. The aging process checks every 24 hours to see if there are cache instances that can be aged out of the cache tables. Therefore, this cache group stores orders that have been shipped within the last 30 days.

The autorefresh interval and the lifetime used for aging determine the duration that particular rows remain in the cache tables. It is possible for data to be aged out of the cache tables before it has been in the cache tables for its lifetime. For example, for a read-only cache group if the autorefresh interval is 3 days and the lifetime is 30 days, data that is already 3 days old when it is refreshed into the cache tables is deleted after 27 days because aging is based on the timestamp stored in the rows of the cached Oracle Database tables that gets loaded into the TimesTen cache tables, not when the data is refreshed into the cache tables.

## Replicating Cache Tables in TimesTen Classic

To achieve high availability in TimesTen Classic, configure an active standby pair replication scheme for cache tables in a read-only cache group or an AWT cache group.

An active standby pair that replicates cache tables from one of these cache group types can automatically change the role of a TimesTen Classic database as part of failover and recovery with minimal chance of data loss. Cache groups themselves provide resilience from

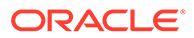

Oracle database outages, further strengthening system availability. An active standby pair replication scheme provides for high availability of a TimesTen Classic database.

#### **Note:**

This section describes one scenario in including cache groups within an active standby pair replication scheme. See Administering an Active Standby Pair with Cache Groups in *Oracle TimesTen In-Memory Database Replication Guide* for more scenarios for including AWT and read-only cache groups in an active standby pair replication scheme.

Oracle Real Application Clusters (Oracle RAC) provides for high availability of an Oracle database. See [Using Cache in an Oracle RAC Environment](#page-199-0).

Perform the following tasks to configure an active standby pair for TimesTen Classic databases that cache Oracle Database tables:

- Create and Configure the Active Database
- [Create and Configure the Standby Database](#page-94-0)
- [Create and Configure the Read-Only Subscriber Database](#page-95-0)

### Create and Configure the Active Database

This example shows how to create and configure the active database in an active standby pair replication scheme.

The following is the definition of the cacheactive DSN for the active database of the active standby pair:

```
[cacheactive]
DataStore=/users/OracleCache/cacheact
PermSize=64
OracleNetServiceName=orcl
DatabaseCharacterSet=WE8ISO8859P1
CacheAdminWallet=1
```
#### **Note:**

If you set the CacheAdminWallet as a first connection attribute (normally set in the DSN), then when you register the cache administration user credentials with the ttCacheUidPwdSet built-in procedure, they are stored in an Oracle Wallet rather than in memory.

Start the ttIsql utility and connect to the cacheactive DSN as the instance administrator to create the database. Then create the TimesTen cache administration user cacheadmin whose name is the same as the Oracle cache administration user.

Then, create a cache table user sales whose name is the same as the Oracle Database schema user who owns the Oracle Database tables to be cached in the TimesTen Classic database.

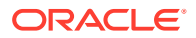

```
% ttIsql cacheactive
Command> CREATE USER cacheadmin IDENTIFIED BY timesten;
Command> CREATE USER sales IDENTIFIED BY timesten;
```
As the instance administrator, use the ttIsql utility to grant the TimesTen cache administration user cacheadmin the privileges required as well as create an active standby pair replication scheme which requires the ADMIN privilege:

```
Command> GRANT CREATE SESSION, CACHE_MANAGER,
        CREATE ANY TABLE, ADMIN TO cacheadmin;
Command> exit
```
Start the ttIsql utility and connect to the cacheactive DSN as the TimesTen cache administration user. Set the Oracle cache administration user name and password by calling the ttCacheUidPwdSet built-in procedure.

```
% ttIsql "DSN=cacheactive;UID=cacheadmin;PwdWallet=/wallets/cacheadminwallet"
Command> CALL ttCacheUidPwdSet('cacheadmin','orapwd');
```
If desired, you can test the connectivity between the active database and the Oracle database using the instructions stated in [Testing the Connectivity Between the TimesTen and](#page-39-0) [Oracle Databases](#page-39-0).

Start the cache agent on the active database by calling the ttCacheStart built-in procedure as the TimesTen cache administration user:

```
Command> CALL ttCacheStart;
```
The following statement is the definition of the Oracle Database table that is to be cached in a dynamic AWT cache group. The Oracle Database table is owned by the schema user sales.

```
CREATE TABLE subscriber
(subscriberid NUMBER(10) NOT NULL PRIMARY KEY,
name VARCHAR2(100) NOT NULL,
 minutes_balance NUMBER(5) NOT NULL,
last call duration NUMBER(4) NOT NULL);
```
The Oracle cache administration user must be granted the SELECT privilege on the sales.subscriber table so that the TimesTen cache administration user can create an AWT cache group that caches this table. The Oracle cache administration user must be granted the INSERT, UPDATE and DELETE Oracle Database privileges for the sales.subscriber table for asynchronous writethrough operations to be applied to the Oracle Database.

Then, create cache groups in the TimesTen Classic database with the CREATE DYNAMIC ASYNCHRONOUS WRITETHROUGH CACHE GROUP statement as the TimesTen cache administration user. For example, the following statement creates a dynamic AWT cache group subscriber accounts that caches the sales. subscriber table:

```
CREATE DYNAMIC ASYNCHRONOUS WRITETHROUGH CACHE GROUP subscriber_accounts
FROM sales.subscriber
  (subscriberid NUMBER(10) NOT NULL PRIMARY KEY,
 name VARCHAR2(100) NOT NULL,
 minutes balance NUMBER(5) NOT NULL,
 last call duration NUMBER(4) NOT NULL);
```
As the TimesTen cache administration user, create an active standby pair replication scheme in the active database using a CREATE ACTIVE STANDBY PAIR statement.

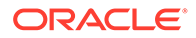

<span id="page-94-0"></span>In the following example, cacheact, cachestand and subscr are the file name prefixes of the checkpoint and transaction log files of the active database, standby database and read-only subscriber database. sys3, sys4 and sys5 are the host names of the TimesTen systems where the active database, standby database and read-only subscriber database reside, respectively.

```
Command> CREATE ACTIVE STANDBY PAIR cacheact ON "sys3", cachestand ON "sys4"
         SUBSCRIBER subscr ON "sys5";
```
As the TimesTen cache administration user, start the replication agent on the active database by calling the ttRepStart built-in procedure. Then declare the database as the active by calling the ttRepStateSet built-in procedure.

```
Command> CALL ttRepStart;
Command> CALL ttRepStateSet('active');
```
### Create and Configure the Standby Database

This example shows how to create and configure a standby database in an active standby pair replication scheme.

The following is the definition of the cachestandby DSN for the standby database of the active standby pair:

```
[cachestandby]
DataStore=/users/OracleCache/cachestand
PermSize=64
OracleNetServiceName=orcl
DatabaseCharacterSet=WE8ISO8859P1
CacheAdminWallet=1
```
#### **Note:**

If you set the CacheAdminWallet as a first connection attribute (normally set in the DSN), then when you register the cache administration user credentials with the ttCacheUidPwdSet built-in procedure, they are stored in an Oracle Wallet rather than in memory.

As the instance administrator, create the standby database as a duplicate of the active database by running a ttRepAdmin -duplicate utility command from the standby database system. The instance administrator user name of the active database's and standby database's instances must be identical.

Use the -keepCG option so that cache tables in the active database are duplicated as cache tables in the standby database, because the standby database is connected with the Oracle database.

In the following example:

- The -from option specifies the file name prefix of the active database's checkpoint and transaction log files.
- The -host option specifies the host name of the TimesTen system where the active database resides.

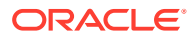

- <span id="page-95-0"></span>• The -uid and -pwd options specify a user name and password of a TimesTen internal user defined in the active database that has been granted the ADMIN privilege.
- The -cacheuid and -cachepwd options specify the Oracle cache administration user name and password.
- cachestandby is the DSN of the standby database.
- The -keepCG option specifies that the standby database keeps the cache groups defined on the active database.

```
% ttRepAdmin -duplicate -from cacheact -host "sys3" -uid cacheadmin -pwd timesten
     -cacheuid cacheadmin -cachepwd orapwd -keepCG cachestandby
```
Start the ttIsql utility and connect to the cachestandby DSN as the cache administration user. Set the Oracle cache administration user name and password by calling the ttCacheUidPwdSet built-in procedure.

```
% ttIsql "DSN=cachestandby;UID=cacheadmin;PwdWallet=/wallets/cacheadminwallet"
Command> CALL ttCacheUidPwdSet('cacheadmin','orapwd');
```
If desired, you can test the connectivity between the standby database and the Oracle database using the instructions stated in [Testing the Connectivity Between the TimesTen and](#page-39-0) [Oracle Databases](#page-39-0).

Start the cache agent on the standby database by calling the ttCacheStart built-in procedure as the TimesTen cache administration user:

```
Command> CALL ttCacheStart;
```
As the TimesTen cache administration user, start the replication agent on the standby database by calling the ttRepStart built-in procedure.

```
Command> CALL ttRepStart;
```
### Create and Configure the Read-Only Subscriber Database

This example demonstrates how to create and configure a read-only subscriber within an active standby pair replication scheme.

The following is the definition of the rosubscriber DSN for the read-only subscriber database of the active standby pair:

```
[rosubscriber]
DataStore=/users/OracleCache/subscr
PermSize=64
DatabaseCharacterSet=WE8ISO8859P1
```
As the instance administrator, create the read-only subscriber database as a duplicate of the standby database by running a ttRepAdmin -duplicate utility command from the read-only subscriber database system. The instance administrator user name of the standby database and read-only subscriber database must be identical.

Use the -noKeepCG option so that cache tables in the standby database are duplicated as regular tables in the read-only subscriber database because the read-only subscriber database is not connected with the Oracle database.

In the following example:

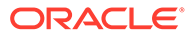

- The -from option specifies the file name prefix of the standby database's checkpoint and transaction log files.
- The -host option specifies the host name of the TimesTen system where the standby database resides.
- The -uid and -pwd options specify a user name and password of a TimesTen internal user defined in the standby database that has been granted the ADMIN privilege.
- rosubscriber is the DSN of the read-only subscriber database.

```
% ttRepAdmin -duplicate -from cachestand -host "sys4" -uid cacheadmin -pwd 
timesten
     -noKeepCG rosubscriber
```
As the TimesTen cache administration user, start the replication agent on the read-only subscriber database by calling the ttRepStart built-in procedure.

```
% ttIsql "DSN=rosubscriber;UID=cacheadmin;PwdWallet=/wallets/cacheadminwallet"
Command> CALL ttRepStart;
Command> exit
```
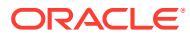

# 5

## Methods for Transmitting Changes Between TimesTen and Oracle Databases

You can transmit changes between TimesTen and Oracle databases manually or automatically.

- Manually load cache groups: You can manually load or refresh cache instances into the TimesTen cache tables from the Oracle database tables using LOAD CACHE GROUP or REFRESH CACHE GROUP statements.
- Manually propagate committed changes: Use a FLUSH CACHE GROUP statement to propagate committed changes on the TimesTen cache tables to the cached Oracle Database tables.
- Automatically refresh cache groups: You can cause the cache instances to be automatically refreshed with the AUTOREFRESH cache table attribute. Automatic refresh can be defined on cache groups that are either explicitly or dynamically loaded.
- Dynamically load data on demand: When you define a cache group with the DYNAMIC keyword, then the data in a cache group is dynamically loaded on demand.
- Automatic propagation of changes to the Oracle database: When you configure the PROPAGATE cache table attribute on the TimesTen cache tables, then committed changes are automatically propagated to the cached Oracle Database tables.

See [Transmitting Changes Between the TimesTen and Oracle Databases](#page-18-0) for an overview of each of these methods.

#### **Note:**

You can use SQL statements or SQL Developer to perform most of the operations in this chapter. For more information about SQL Developer, see *Oracle TimesTen In-Memory Database SQL Developer Support User's Guide*.

The following sections describe these operations:

- [Manually Loading and Refreshing a Cache Group](#page-98-0)
- [Flushing a User Managed Cache Group](#page-104-0)
- [Unloading a Cache Group](#page-105-0)
- [Automatically Refreshing a Cache Group](#page-106-0)
- [Manually or Dynamically Loading Cache Groups](#page-115-0)
- [Dynamic Cache Groups](#page-116-0)
- [Determining the Number of Cache Instances Affected by an Operation](#page-127-0)
- [Setting a Passthrough Level](#page-128-0)

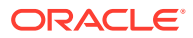

## <span id="page-98-0"></span>Manually Loading and Refreshing a Cache Group

You can manually insert or update cache instances into the TimesTen cache tables from the cached Oracle Database tables using either a LOAD CACHE GROUP or REFRESH CACHE GROUP statement.

The differences between loading and refreshing a cache group are:

- The LOAD CACHE GROUP statement only loads committed inserts on the cached Oracle Database tables into the TimesTen cache tables. New cache instances are loaded into the cache tables, but cache instances that already exist in the cache tables are not updated or deleted even if the corresponding rows in the cached Oracle Database tables have been updated or deleted. A load operation is primarily used to initially populate a cache group.
- The REFRESH CACHE GROUP statement replaces cache instances in the TimesTen cache tables with the most current data from the cached Oracle Database tables including cache instances that are already exist in the cache tables. A refresh operation is primarily used to update the contents of a cache group with committed changes on the cached Oracle Database tables after the cache group has been initially populated.

For a static cache group, a refresh operation is equivalent to issuing an UNLOAD CACHE GROUP statement followed by a LOAD CACHE GROUP statement on the cache group. In effect, all committed inserts, updates and deletes on the cached Oracle Database tables are refreshed into the cache tables. New cache instances may be loaded into the cache tables. Cache instances that already exist in the cache tables are updated or deleted if the corresponding rows in the cached Oracle Database tables have been updated or deleted. See [Unloading a Cache Group](#page-105-0) for more information about the UNLOAD CACHE GROUP statement.

For a dynamic cache group, a refresh operation only refreshes committed updates and deletes on the cached Oracle Database tables into the cache tables because only existing cache instances in the cache tables are refreshed. New cache instances are not loaded into the cache tables so after the refresh operation completes, the cache tables contain either the same or fewer number of cache instances. To load new cache instances into the cache tables of a dynamic cache group, use a LOAD CACHE GROUP statement or perform a dynamic load operation. See [Dynamic Cache Groups](#page-116-0) for more information about a dynamic load operation.

For most cache group types, you can use a WHERE clause in a LOAD CACHE GROUP or REFRESH CACHE GROUP statement to restrict the rows to be loaded or refreshed into the cache tables.

If the cache table definitions use a WHERE clause, only rows that satisfy the WHERE clause are loaded or refreshed into the cache tables even if the LOAD CACHE GROUP or REFRESH CACHE GROUP statement does not use a WHERE clause.

If the cache group has a time-based aging policy defined, only cache instances where the timestamp in the root table's row is within the aging policy's lifetime are loaded or refreshed into the cache tables.

To prevent a load or refresh operation from processing a large number of cache instances within a single transaction, which can greatly reduce concurrency and throughput, use the COMMIT EVERY *n* ROWS clause to specify a commit frequency unless

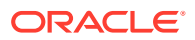

you are using the WITH ID clause. If you specify COMMIT EVERY 0 ROWS, the load or refresh operation is processed in a single transaction.

In addition, if the load operation is for a large amount of data, use parallelism to increase throughput by specifying the number of threads with the PARALLEL clause.

A LOAD CACHE GROUP or REFRESH CACHE GROUP statement that uses the COMMIT EVERY *n* ROWS clause must be performed in its own transaction without any other operations within the same transaction.

The following example loads new cache instances into the TimesTen cache tables in the customer orders cache group from the cached Oracle Database tables:

LOAD CACHE GROUP customer orders COMMIT EVERY 256 ROWS PARALLEL 2;

The following example loads into the TimesTen cache tables using a WHERE clause in the new customers cache group from the cached Oracle Database tables. The WHERE clause specifies new cache instances for customers whose customer number is greater than or equal to 5000:

```
LOAD CACHE GROUP new customers WHERE (sales.customer.cust num >= 5000)
   COMMIT EVERY 256 ROWS;
```
The following example refreshes cache instances in the TimesTen cache tables within the top products cache group from the cached Oracle Database tables:

REFRESH CACHE GROUP top\_products COMMIT EVERY 256 ROWS;

The following example refreshes in the TimesTen cache tables within the update anywhere customers cache group from the cached Oracle Database tables. The WHERE clause specifies cache instances of customers located in zip code 60610:

```
REFRESH CACHE GROUP update anywhere customers
  WHERE (sales.customer.zip = '60610') COMMIT EVERY 256 ROWS;
```
See LOAD CACHE GROUP and REFRESH CACHE GROUP in *Oracle TimesTen In-Memory Database SQL Reference*.

The rest of this section includes these topics:

- Loading and Refreshing a Cache Group Using a WITH ID Clause
- [Loading and Refreshing a Multiple-Table Cache Group](#page-100-0)
- [Improving the Performance of Loading or Refreshing a Large Number of Cache](#page-100-0) **[Instances](#page-100-0)**
- [Example of Manually Loading and Refreshing a Static Cache Group](#page-101-0)
- [Example of Manually Loading and Refreshing a Dynamic Cache Group](#page-103-0)

### Loading and Refreshing a Cache Group Using a WITH ID Clause

The WITH ID clause of the LOAD CACHE GROUP or REFRESH CACHE GROUP statement enables you to load or refresh a cache group based on values of the primary key columns without having to use a WHERE clause.

The WITH ID clause is more convenient than the equivalent WHERE clause if the primary key contains more than one column. Using the WITH ID clause allows you to load one cache instance at a time. It also enables you to roll back the transaction containing the load or

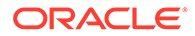

<span id="page-100-0"></span>refresh operation, if necessary, unlike the equivalent statement that uses a WHERE clause because using a WHERE clause also requires specifying a COMMIT EVERY *n* ROWS clause.

The following example loads a cache group using a WITH ID clause. A cache group recent orders contains a single cache table sales.orderdetails with a primary key of (orderid, itemid). If a customer calls about an item within a particular order, the information can be obtained by loading the cache instance for the specified order number and item number.

Load the sales.orderdetails cache table in the recent orders cache group with the row whose value in the orderid column of the sales.orderdetails cached Oracle Database table is 1756 and its value in the itemid column is 573:

LOAD CACHE GROUP recent orders WITH ID (1756,573);

The following is an equivalent LOAD CACHE GROUP statement that uses a WHERE clause:

LOAD CACHE GROUP recent orders WHERE orderid = 1756 and itemid = 573 COMMIT EVERY 256 ROWS;

A LOAD CACHE GROUP or REFRESH CACHE GROUP statement issued on a cache group with autorefresh cannot contain a WITH ID clause unless the cache group is dynamic.

You cannot use the COMMIT EVERY *n* ROWS clause with the WITH ID clause.

### Loading and Refreshing a Multiple-Table Cache Group

If you are loading or refreshing a multiple-table cache group while the cached Oracle Database tables are concurrently being updated, set the isolation level in the TimesTen database to serializable before issuing the LOAD CACHE GROUP or REFRESH CACHE GROUP statement.

This causes TimesTen to query the cached Oracle Database tables in a serializable fashion during the load or refresh operation so that the loaded or refreshed cache instances in the cache tables are guaranteed to be transactionally consistent with the corresponding rows in the cached Oracle Database tables. After you have loaded or refreshed the cache group, set the isolation level back to read committed for better concurrency when accessing elements in the TimesTen database.

## Improving the Performance of Loading or Refreshing a Large Number of Cache Instances

You can improve the performance of loading or refreshing a large number of cache instances into a cache group by specifying the operation to be multithreaded with the PARALLEL clause of the LOAD CACHE GROUP or REFRESH CACHE GROUP statement.

If you do not specify the PARALLEL clause, the load or refresh operation will be singlethreaded. Specifying the PARALLEL clause to create multithreaded processes for a load or refresh provides a performance benefit if you have large data sets to be loaded or if the round trip time to Oracle is large. For example, if the data in the Oracle database is large, then an initial full load of the cache group can prove to be time consuming. Specifying multiple threads for the initial load can improve performance for that operation. However, note that multithreaded processes require more time to initiate

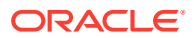

<span id="page-101-0"></span>than a single-threaded process and multithreaded processes use more system resources.

Specify the number of threads to use when processing the load or refresh operation. You can specify 2 to 10 threads. Do not specify more threads than the number of CPUs available on your system or you may encounter decreased performance than if you had not used the PARALLEL clause.

#### **Note:**

There is no default for the PARALLEL clause.

You cannot use the WITH ID clause with the PARALLEL clause. You can use the COMMIT EVERY  $n$  ROWS clause with the PARALLEL clause as long as  $n$  is greater than 0. In addition, you cannot use the PARALLEL clause for dynamic read-only cache groups or when database level locking is enabled. See REFRESH CACHE GROUP in the *Oracle TimesTen In-Memory Database SQL Reference*.

The following example refreshes cache instances in the TimesTen cache tables using a PARALLEL clause. This example refreshes the western customers cache group from the cached Oracle Database tables using one thread to fetch rows from the cached Oracle Database tables and one thread to insert the rows into the cache tables:

LOAD CACHE GROUP western customers COMMIT EVERY 256 ROWS PARALLEL 2;

The number of threads that you specify with the PARALLEL clause are assigned to readers and inserters. TimesTen recommends to have the number of readers >= number of inserters, because readers are slower than inserters. By default, only one thread is assigned to a reader to fetch rows from the cached Oracle Database tables. Since there is only one reader by default, then TimesTen assigns only one of the other threads as an inserter to insert the rows into the TimesTen cache tables. Using more inserters for a single reader offers no benefit.

If you want to specify more than 2 threads, use both the PARALLEL clause with the READERS clause to specify the number of readers to assign. The number of inserters assigned is the number of parallel threads minus the number of readers.

LOAD CACHE GROUP western\_customers COMMIT EVERY 256 ROWS PARALLEL 6 READERS 4;

This specifies 6 threads with 4 of the threads assigned to readers and 2 threads assigned to inserters.

### Example of Manually Loading and Refreshing a Static Cache Group

This example shows the definition of an Oracle Database table that is to be cached in a static AWT cache group.

On the Oracle database:

The Oracle Database table is owned by the schema user sales.

```
CREATE TABLE customer
(cust_num NUMBER(6) NOT NULL PRIMARY KEY,
  region VARCHAR2(10),
```
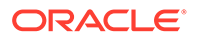

```
name VARCHAR2(50),
address VARCHAR2(100));
```
The following is the data in the sales.customer cached Oracle Database table.

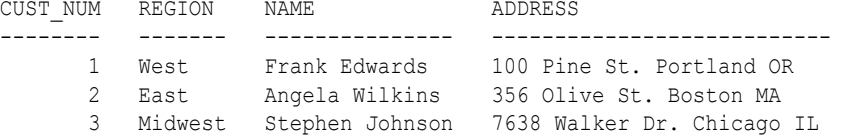

On the TimesTen database, connect as the TimesTen cache administration user. The following statement creates a static AWT cache group new\_customers that caches the sales.customer table:

```
CREATE ASYNCHRONOUS WRITETHROUGH CACHE GROUP new_customers
FROM sales.customer
  (cust_num NUMBER(6) NOT NULL,
  region VARCHAR2(10),
 name VARCHAR2(50),
 address VARCHAR2(100),
 PRIMARY KEY(cust_num));
```
The sales.customer TimesTen cache table is initially empty.

```
Command> SELECT * FROM sales.customer;
0 rows found.
```
The following LOAD CACHE GROUP statement loads the three cache instances from the cached Oracle Database table into the TimesTen cache table:

```
Command> LOAD CACHE GROUP new customers COMMIT EVERY 256 ROWS;
3 cache instances affected.
Command> SELECT * FROM sales.customer;
< 1, West, Frank Edwards, 100 Pine St. Portland OR >
< 2, East, Angela Wilkins, 356 Olive St. Boston MA >
< 3, Midwest, Stephen Johnson, 7638 Walker Dr. Chicago IL >
```
On the Oracle database, modify the cached Oracle Database table by inserting a new row, updating an existing row, and deleting an existing row:

```
SQL> INSERT INTO customer
  2 VALUES (4, 'East', 'Roberta Simon', '3667 Park Ave. New York NY');
SQL> UP DATE customer SET name = 'Angela Peterson' WHERE cust num = 2;
SQL> DELETE FROM customer WHERE cust num = 3;SQL> COMMIT;
SQL> SELECT * FROM customer;
CUST_NUM REGION NAME ADDRESS
-------- ------- --------------- --------------------------- 
        1 West Frank Edwards 100 Pine St. Portland OR
       2 East Angela Peterson 356 Olive St. Boston MA<br>2 East Angela Peterson 356 Olive St. Boston MA<br>4 East Roberta Simon 3667 Park Ave. New York
                                         3667 Park Ave. New York NY
```
Back on the TimesTen database as the TimesTen cache administration, run a REFRESH CACHE GROUP statement on a static cache group, which is processed by unloading and then reloading the cache group. As a result, the cache instances in the cache table matches the rows in the cached Oracle Database table.

```
Command> REFRESH CACHE GROUP new customers COMMIT EVERY 256 ROWS;
3 cache instance affected.
Command> SELECT * FROM sales.customer;
```
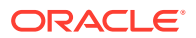

< 1, West, Frank Edwards, 100 Pine St. Portland OR > < 2, East, Angela Peterson, 356 Olive St. Boston MA > < 4, East, Roberta Simon, 3667 Park Ave. New York NY >

### <span id="page-103-0"></span>Example of Manually Loading and Refreshing a Dynamic Cache Group

This example shows the definition of an Oracle Database table that is to be cached in a dynamic AWT cache group.

On the Oracle database, connect as the schema owner, sales.

The Oracle Database table is owned by the schema user sales.

```
CREATE TABLE customer
(cust_num NUMBER(6) NOT NULL PRIMARY KEY,
 region VARCHAR2(10),
name VARCHAR2(50),
address VARCHAR2(100));
```
The following is the data in the sales.customer cached Oracle Database table.

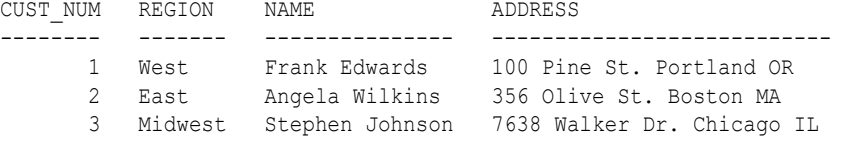

On the TimesTen database, connect as the TimesTen cache administration user. The following statement creates a dynamic AWT cache group new\_customers that caches the sales.customer table:

```
CREATE DYNAMIC ASYNCHRONOUS WRITETHROUGH CACHE GROUP new_customers
FROM sales.customer
  (cust_num NUMBER(6) NOT NULL,
  region VARCHAR2(10),
 name VARCHAR2(50),
  address VARCHAR2(100),
  PRIMARY KEY(cust_num));
```
The sales.customer TimesTen cache table is initially empty:

Command> SELECT \* FROM sales.customer; 0 rows found.

The following LOAD CACHE GROUP statement loads the three cache instances from the cached Oracle Database table into the TimesTen cache table:

```
Command> LOAD CACHE GROUP new customers COMMIT EVERY 256 ROWS;
3 cache instances affected.
Command> SELECT * FROM sales.customer;
< 1, West, Frank Edwards, 100 Pine St. Portland OR >
< 2, East, Angela Wilkins, 356 Olive St. Boston MA >
< 3, Midwest, Stephen Johnson, 7638 Walker Dr. Chicago IL >
```
Back on the Oracle database, connect as the sales schema user and modify the cached Oracle Database table by inserting a new row, updating an existing row, and deleting an existing row:

```
SQL> INSERT INTO customer
  2 VALUES (4, 'East', 'Roberta Simon', '3667 Park Ave. New York NY');
```
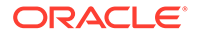

```
SQL> UPDATE customer SET name = 'Angela Peterson' WHERE cust_num = 2;
SQL> DELETE FROM customer WHERE cust num = 3;SQL> COMMIT;
SQL> SELECT * FROM customer;
CUST NUM REGION NAME ADDRESS
-------- ------- --------------- --------------------------- 
 1 West Frank Edwards 100 Pine St. Portland OR
 2 East Angela Peterson 356 Olive St. Boston MA
 4 East Roberta Simon 3667 Park Ave. New York NY
```
On the TimesTen database, a REFRESH CACHE GROUP statement issued on a dynamic cache group only refreshes committed updates and deletes on the cached Oracle Database tables into the cache tables. New cache instances are not loaded into the cache tables. Therefore, only existing cache instances are refreshed. As a result, the number of cache instances in the cache tables are either fewer than or the same as the number of rows in the cached Oracle Database tables.

```
Command> REFRESH CACHE GROUP new customers COMMIT EVERY 256 ROWS;
2 cache instances affected.
Command> SELECT * FROM sales.customer;
< 1, West, Frank Edwards, 100 Pine St. Portland OR >
< 2, East, Angela Peterson, 356 Olive St. Boston MA >
```
A subsequent LOAD CACHE GROUP statement loads one cache instance from the cached Oracle Database table into the TimesTen cache table because only committed inserts are loaded into the cache table. Therefore, only new cache instances are loaded. Cache instances that already exist in the cache tables are not changed because of a LOAD CACHE GROUP statement, even if the corresponding rows in the cached Oracle Database tables were updated or deleted.

```
Command> LOAD CACHE GROUP new customers COMMIT EVERY 256 ROWS;
1 cache instance affected.
Command> SELECT * FROM sales.customer;
< 1, West, Frank Edwards, 100 Pine St. Portland OR >
< 2, East, Angela Peterson, 356 Olive St. Boston MA >
< 4, East, Roberta Simon, 3667 Park Ave. New York NY >
```
## Flushing a User Managed Cache Group

The FLUSH CACHE GROUP statement manually propagates committed inserts and updates on TimesTen cache tables in a user managed cache group to the cached Oracle Database tables.

A flush operation can manually propagate multiple committed transactions on cache tables to the cached Oracle Database tables. This statement is available only for user managed cache groups. Delete operations are not flushed or manually propagated.

Automatic propagation is initiated when you use the PROPAGATE cache table attribute when defining your cache group. TimesTen then automatically propagates committed inserts, updates and deletes at commit time to the Oracle database in the order that they are committed in TimesTen.

You cannot flush a user managed cache group with the FLUSH CACHE GROUP statement that uses the AUTOREFRESH cache group attribute.

You can flush a user managed cache group with the FLUSH CACHE GROUP statement if at least one of its cache tables uses neither the PROPAGATE nor the READONLY cache table attribute.

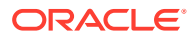

<span id="page-105-0"></span>You can use a WHERE clause or WITH ID clause in a FLUSH CACHE GROUP statement to restrict the rows to be flushed to the cached Oracle Database tables.

The following example flushes a cache group with the FLUSH CACHE GROUP statement. It manually propagates committed insert and update operations on the TimesTen cache tables in the western customers cache group to the cached Oracle Database tables:

FLUSH CACHE GROUP western customers;

See FLUSH CACHE GROUP in *Oracle TimesTen In-Memory Database SQL Reference*.

The following example creates a user managed cache group with the PROPAGATE cache table attribute:

```
CREATE USERMANAGED CACHE GROUP updateanywherecustomers
AUTOREFRESH
       MODE INCREMENTAL
       INTERVAL 30 SECONDS
       STATE ON
FROM
customer (custid INT NOT NULL,
       name CHAR(100) NOT NULL,
       addr CHAR(100),
       zip INT,
       PRIMARY KEY(custid),
        PROPAGATE);
```
See [PROPAGATE Cache Table Attribute](#page-73-0) in this book and CREATE CACHE GROUP in the *Oracle TimesTen In-Memory Database SQL Reference*.

## Unloading a Cache Group

You can delete some or all cache instances from the cache tables in a cache group with the UNLOAD CACHE GROUP statement.

Unlike the DROP CACHE GROUP statement, the cache tables themselves are not dropped when a cache group is unloaded.

To prevent an unload operation from processing a large number of cache instances within a single transaction, which could reduce concurrency and throughput, use the COMMIT EVERY *n* ROWS clause to specify a commit frequency.

Use caution when using the UNLOAD CACHE GROUP statement with cache groups with autorefresh. An unloaded row can reappear in the cache table as the result of an autorefresh operation if the row, or its related parent or child rows, are updated in the cached Oracle Database table.

Processing of the UNLOAD CACHE GROUP statement for an AWT cache group waits until updates on the rows have been propagated to the Oracle database.

The following example unloads all cache instances from all cache tables in the customer orders cache group. A commit frequency is specified, so the operations is performed over several transactions by committing every 256 rows:

UNLOAD CACHE GROUP customer orders COMMIT EVERY 256 ROWS;

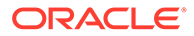

<span id="page-106-0"></span>The following statement unloads all cache instances from all cache tables in the customer orders cache group in a single transaction. A single transaction should only be used if the data within customer orders is small:

UNLOAD CACHE GROUP customer orders;

The following equivalent statements delete the cache instance for customer number 227 from the cache tables in the new customers cache group:

UNLOAD CACHE GROUP new customers WITH ID (227); UNLOAD CACHE GROUP new customers WHERE (sales.customer.cust num = 227);

See UNLOAD CACHE GROUP in the *Oracle TimesTen In-Memory Database SQL Reference*.

## Automatically Refreshing a Cache Group

You can configure automatic refresh with the AUTOREFRESH cache group attribute.

- AUTOREFRESH Cache Group Attribute Overview
- [Altering a Cache Group to Change the AUTOREFRESH Mode, Interval or State](#page-110-0)
- [Manually Creating Oracle Database Objects for Cache Groups With Autorefresh](#page-110-0)
- [Initiating an Immediate Autorefresh in TimesTen Classic](#page-112-0)
- [Disabling Full Autorefresh for Cache Groups](#page-112-0)
- [Loading and Refreshing a Static Cache Group With Autorefresh](#page-114-0)
- [Loading and Refreshing a Dynamic Cache Group With Autorefresh](#page-114-0)

### AUTOREFRESH Cache Group Attribute Overview

The AUTOREFRESH cache group attribute can be specified when creating a read-only cache group or a user managed cache group using a CREATE CACHE GROUP statement.

AUTOREFRESH specifies that committed changes on cached Oracle Database tables are automatically refreshed to the TimesTen cache tables. Autorefresh is defined by default on read-only cache groups.

The following are the default settings of the autorefresh attributes:

- The autorefresh mode is incremental.
- The autorefresh interval is 5 minutes.
- The autorefresh state is PAUSED.

If you create a unique index on a cache group with the AUTOREFRESH cache group attribute, the index is changed to a non-unique index to avoid a constraint violation. A constraint violation could occur with a unique index because conflicting updates could occur in the same statement processing on the Oracle Database table, while each row update is processed separately in TimesTen. If the unique index exists on the Oracle Database table that is being cached, then uniqueness is enforced on the Oracle Database table and does not need to be verified again in TimesTen.

The following sections describe each of the autorefresh attributes:

• [Autorefresh Mode Attribute Settings](#page-107-0)

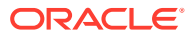

- [Autorefresh Interval and State Settings](#page-108-0)
- [Restrictions for Autorefresh](#page-109-0)

#### <span id="page-107-0"></span>Autorefresh Mode Attribute Settings

You can set the autorefresh mode to designate how the automatic refresh is to perform.

TimesTen supports two autorefresh mode settings:

• FULL: All cache tables are automatically refreshed, based on the cache group's autorefresh interval, by unloading all their rows and then reloading from the cached Oracle Database tables.

There is no overhead when using full autorefresh mode, but there may be performance implications.

• INCREMENTAL: Committed changes on cached Oracle Database tables are automatically refreshed to the TimesTen cache tables based on the cache group's autorefresh interval.

There is overhead when using incremental autorefresh mode, but the performance is better than when using full autorefresh.

Some applications choose incremental autorefresh instead of full autorefresh mode for performance reasons. A full autorefresh can affect performance because:

- More rows are refreshed with a full autorefresh.
- A full autorefresh runs within a single transaction with no parallelism.

Even if you use incremental autorefresh on your cache group, the first load is a full refresh. In addition, TimesTen may perform a full autorefresh for recovery for certain error scenarios.

#### **Note:**

You can disallow full autorefresh with the DisableFullAutorefresh cache configuration parameter. See [Disabling Full Autorefresh for Cache Groups](#page-112-0).

When using incremental autorefresh mode, committed changes on cached Oracle Database tables are tracked in change log tables in the Oracle database. Because incremental autorefresh tracks committed changes on the Oracle database, incremental autorefresh mode incurs some overhead to refresh the cache group for each committed update on the cached Oracle Database tables. Under certain circumstances, it is possible for some change log records to be deleted (truncated) from the change log table before they are automatically refreshed to the TimesTen cache tables. If this occurs, TimesTen initiates a full automatic refresh on the cache group.

See [Managing the Cache Administration User's Tablespace](#page-152-0) for information on how to configure an action to take when the tablespace that the change log tables reside in becomes full.

See [Managing a Cache Environment With Oracle Database Objects](#page-138-0) for information on the change log tables in the Oracle Database.

The change log table on the Oracle database does not have column-level resolution because of performance reasons. Thus, the autorefresh operation updates all of the columns in a row. XLA reports that all of the columns in the row have changed even if the data did not actually

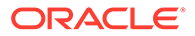
change in each column. See XLA and TimesTen Event Management in the *Oracle TimesTen In-Memory Database C Developer's Guide* or Using JMS/XLA for Event Management in the *Oracle TimesTen In-Memory Database Java Developer's Guide*.

If you have a dynamic read-only cache group with autorefresh, you can reduce contention and improve performance. See [Reducing Contention for Dynamic Read-](#page-181-0)[Only Cache Groups With Incremental Autorefresh](#page-181-0) and [Reducing Lock Contention for](#page-182-0) [Read-Only Cache Groups With Autorefresh and Dynamic Load](#page-182-0) and [Options for](#page-183-0) [Reducing Contention Between Autorefresh and Dynamic Load Operations](#page-183-0).

### Autorefresh Interval and State Settings

The autorefresh interval determines how often autorefresh operations occur in minutes, seconds or milliseconds.

Cache groups with the same autorefresh interval are refreshed within the same transaction. You can specify continuous autorefresh with an autorefresh interval of 0 milliseconds. With continuous autorefresh, the next autorefresh cycle is scheduled as soon as possible after the last autorefresh cycle has ended.

In TimesTen Classic, you can manually initiate an immediate autorefresh operation with the ttCacheAutorefresh built-in procedure. See ttCacheAutorefresh in *Oracle TimesTen In-Memory Database Reference*.

The autorefresh state can be set to ON, OFF, or PAUSED.

- ON: Autorefresh operations are scheduled by TimesTen when the cache group's autorefresh state is ON.
- OFF: When the cache group's autorefresh state is OFF, committed changes on the cached Oracle Database tables are not tracked. When you change the state from OFF to ON, a full autorefresh is performed.
- PAUSED: When the cache group's autorefresh state is PAUSED, committed changes on the cached Oracle Database tables are tracked in the Oracle database, but are not automatically refreshed to the TimesTen cache tables until the state is changed to ON.

By default, a cache group is created with autorefresh state set to PAUSED. This provides you a choice of how and when the initial full load is performed.

- If the data in the Oracle database is large, then an initial full load of the cache group can prove to be time consuming. The recommended option is to run a manual load with parallelism with the LOAD CACHE GROUP... PARALLEL statement. The autorefresh state automatically changes to ON after the initial load completes.
- If the data on the Oracle database is small, change the state to  $ON$  with an ALTER CACHE GROUP. Changing the state to ON when an initial load has not yet been performed causes the initial load to be performed and autorefresh operations to start.

After the initial load is completed, you can change the state to PAUSED at any time. When you change the state to ON, then incremental autorefresh resumes for static cache groups that were created with incremental autorefresh.

If the data on the Oracle database is too large to perform an initial full load, you can disable all full load operations. See [Disabling Full Autorefresh for Cache Groups.](#page-112-0)

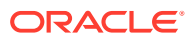

### Restrictions for Autorefresh

There are restrictions when using the AUTOREFRESH cache group attribute.

- TimesTen Scaleout only supports static read-only cache groups with incremental autorefresh. See Using Cache Groups in TimesTen Scaleout in the *Oracle TimesTen In-Memory Database Scaleout User's Guide*.
- A FLUSH CACHE GROUP statement cannot be issued on the cache group.

See [Flushing a User Managed Cache Group](#page-104-0).

• A TRUNCATE TABLE statement issued on a cached Oracle Database table is not automatically refreshed to the TimesTen cache table. Before issuing a TRUNCATE TABLE statement on a cached Oracle Database table, use an ALTER CACHE GROUP statement to change the autorefresh state of the cache group that contains the cache table to PAUSED.

See [Altering a Cache Group to Change the AUTOREFRESH Mode, Interval or State.](#page-110-0)

After issuing the TRUNCATE TABLE statement on the cached Oracle Database table, use a REFRESH CACHE GROUP statement to manually refresh the cache group.

• A LOAD CACHE GROUP statement can only be issued if the cache tables are empty, unless the cache group is dynamic.

See [Manually Loading and Refreshing a Cache Group](#page-98-0) and [Creating a Dynamic Cache](#page-83-0) [Group With the DYNAMIC Keyword.](#page-83-0)

- The autorefresh state must be PAUSED before you can issue a LOAD CACHE GROUP statement on the cache group, unless the cache group is dynamic. If the cache group is dynamic, the autorefresh state must be PAUSED or ON.
- The LOAD CACHE GROUP statement cannot contain a WHERE clause, unless the cache group is dynamic. If the cache group is dynamic, the  $WHERE$  clause must be followed by a  $COMMIT$ EVERY *n* ROWS clause.

See [Using a WHERE Clause](#page-80-0).

- The autorefresh state must be PAUSED before you can issue a REFRESH CACHE GROUP statement on the cache group. The REFRESH CACHE GROUP statement cannot contain a WHERE clause.
- All tables and columns referenced in WHERE clauses when creating, loading or unloading the cache group must be fully qualified. For example:

*owner*.*table\_name* and *owner*.*table\_name*.*column\_name*

- To use the AUTOREFRESH cache group attribute in a user managed cache group, all of the cache tables must be specified with the PROPAGATE cache table attribute or all of the cache tables must be specified the READONLY cache table attribute.
- You cannot specify the AUTOREFRESH cache group attribute in a user managed cache group that contains cache tables that explicitly use the NOT PROPAGATE cache table attribute.
- The AUTOREFRESH cache table attribute cannot be used when caching Oracle Database materialized views in a user managed cache group.
- LRU aging cannot be specified on the cache group, unless the cache group is dynamic where LRU aging is defined by default.

See [LRU Aging in TimesTen Classic](#page-87-0).

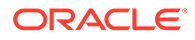

If you want to use replication with a static cache group with autorefresh on TimesTen Classic, you can only use an active standby pair replication scheme. Any other type of replication scheme is not allowed with a static cache group with autorefresh on TimesTen Classic.

# <span id="page-110-0"></span>Altering a Cache Group to Change the AUTOREFRESH Mode, Interval or State

After creating a cache group with autorefresh, you can use ALTER CACHE GROUP statement to change autorefresh mode, interval or state.

- In TimesTen Classic, you can change the cache group's autorefresh mode, interval or state.
- In TimesTen Scaleout, you can only change the cache group's autorefresh state.

You cannot use ALTER CACHE GROUP to instantiate automatic refresh for a cache group that was originally created without autorefresh defined.

If you change a cache group's autorefresh state to OFF or drop a cache group that has an autorefresh operation in progress:

- The autorefresh operation stops if the setting of the LockWait connection attribute is greater than 0. The ALTER CACHE GROUP or DROP CACHE GROUP statement preempts the autorefresh operation.
- The autorefresh operation continues if the LockWait connection attribute is set to 0. The ALTER CACHE GROUP or DROP CACHE GROUP statement is blocked until the autorefresh operation completes or the statement fails with a lock timeout error.

The following example alters the autorefresh attributes of a cache group in TimesTen Classic. These statements change the autorefresh mode, interval and state of the customer orders cache group:

ALTER CACHE GROUP customer orders SET AUTOREFRESH MODE FULL; ALTER CACHE GROUP customer\_orders SET AUTOREFRESH INTERVAL 30 SECONDS; ALTER CACHE GROUP customer orders SET AUTOREFRESH STATE ON;

TimesTen returns asynchronously after executing the ALTER CACHE GROUP statement. However, there may be a delay for the cache agent to implement the change for the new state, mode or interval.

# Manually Creating Oracle Database Objects for Cache Groups With Autorefresh

There are certain procedures you need to do if you created the Oracle Database objects used to enforce the predefined behaviors of a cache group with autorefresh with the initCacheAdminSchema.sql script.

See [The initCacheAdminSchema.sql Script](#page-26-0).

- **1.** Set the autorefresh state to OFF when creating the cache group.
- **2.** Run the ttIsql utility's cachesqlget command with the INCREMENTAL\_AUTOREFRESH option and the INSTALL flag as the TimesTen cache administration user. This command generates a SQL\*Plus script used to create a cache log table and a trigger in the Oracle database for each Oracle Database

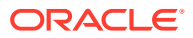

table that is cached in the autorefresh cache group. These Oracle Database objects track updates on the cached Oracle Database tables so that the updates can be automatically refreshed to the cache tables.

### **Note:**

The ttCacheSQLGet built-in procedure provides the same functionality as the ttISql cachesqlget command.

- **3.** Use SQL\*Plus to run the script generated by the ttIsql utility's cachesqlget command as the sys user.
- **4.** Run an ALTER CACHE GROUP statement to change the autorefresh state of the cache group to PAUSED.

The following examples shows how to create a read-only cache group when Oracle Database objects are created with the initCacheAdminSchema.sql script.

The first statement creates a read-only cache group customer orders with the autorefresh state set to OFF. The SQL\*Plus script generated by the ttIsql utility's cachesqlget command is saved to the /tmp/obj.sql file. The last statement changes the autorefresh state of the cache group to PAUSED.

```
CREATE READONLY CACHE GROUP customer_orders
AUTOREFRESH STATE OFF
FROM sales.customer
  (cust_num NUMBER(6) NOT NULL,
  region VARCHAR2(10),
 name VARCHAR2(50),
 address VARCHAR2(100),
 PRIMARY KEY(cust_num)),
sales.orders
 (ord_num NUMBER(10) NOT NULL,
cust num NUMBER(6) NOT NULL,
 when placed DATE NOT NULL,
 when shipped DATE NOT NULL,
  PRIMARY KEY(ord_num),
 FOREIGN KEY(cust num) REFERENCES sales.customer(cust num));
% ttIsql "DSN=cache1;UID=cacheadmin;PwdWallet=/wallets/cacheadminwallet"
Command> cachesqlget INCREMENTAL_AUTOREFRESH customer_orders INSTALL /tmp/obj.sql;
Command> exit
% sqlplus sys as sysdba
Enter password: password
SQL> @/tmp/obj
SQL> exit
```
ALTER CACHE GROUP customer\_orders SET AUTOREFRESH STATE PAUSED;

See ttISql and ttCacheSQLGet in *Oracle TimesTen In-Memory Database Reference*.

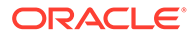

## <span id="page-112-0"></span>Initiating an Immediate Autorefresh in TimesTen Classic

In TimesTen Classic, if the Oracle Database tables have been updated with data that needs to be applied to cache tables without waiting for the next autorefresh operation, you can call the ttCacheAutorefresh built-in procedure.

The ttCacheAutorefresh built-in procedure initiates an immediate refresh operation and resets the autorefresh cycle to start at the moment you invoke ttCacheAutorefresh.

The refresh operation is full or incremental depending on how the cache group is configured. The autorefresh state must be ON when ttCacheAutorefresh is called.

The autorefresh operation typically refreshes all cache groups sharing the same refresh interval in one transaction in order to preserve transactional consistency across these cache groups. Therefore, although you specify a specific cache group when you call ttCacheAutorefresh, the autorefresh operation occurs in one transaction for all cache groups that share the autorefresh interval with the specified cache group. If there is an existing transaction with table locks on objects that belong to the affected cache groups, ttCacheAutofresh returns an error without taking any action.

You can choose to run ttCacheAutorefresh asynchronously (the default) or synchronously. In synchronous mode, ttCacheAutorefresh returns an error if the refresh operation fails.

After calling ttCacheAutorefresh, you must commit or roll back the transaction before subsequent work can be performed.

This example calls ttCacheAutorefresh for the ttuser.western\_customers cache group, using asynchronous mode.

Command> call ttCacheAutorefresh('ttuser', 'western customers');

## Disabling Full Autorefresh for Cache Groups

If performance is a concern, you can set the DisableFullAutorefresh cache configuration parameter to 1 to disallow full autorefresh requests for all cache groups defined with incremental autorefresh.

If you do disallow full autorefresh, then the initial load for each cache group requires a manual load since the initial load requires a full refresh.

You can disable full autorefresh using the DisableFullAutorefresh cache configuration parameter in both TimesTen Classic and TimesTen Scaleout.

#### **Note:**

The default value is 0 for the DisableFullAutorefresh cache configuration parameter, which specifies full autorefresh behavior. Full autorefresh is only supported on TimesTen Classic.

call ttCacheConfig('DisableFullAutorefresh',,,'1');

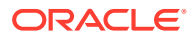

You can query the current value of the DisableFullAutorefresh parameter.

```
call ttCacheConfig('DisableFullAutorefresh');
```
If a full autorefresh is triggered for a cache group, TimesTen changes the cache group status to disabled. After which, all autorefresh operations cease on the cache group. You are notified of this action with a message logged in both the daemon and user log files. See Error, Warning, and Informational Messages in the *Oracle TimesTen In-Memory Database Operations Guide*.

The TimesTen database status is set to recovering when at least one of its cache groups have an autorefresh status of disabled or recovering. You can check the state of a database and cache group with the ttCacheDbCgStatus built-in procedure. The following example shows that:

- Recovering: Some or all the cache groups with the AUTOREFRESH attribute in the database are being resynchronized with the Oracle database server. The status of at least one cache group is recovering.
- Disabled: The cq1 cache group is disabled.

```
Command> call ttCacheDbCgStatus('ttuser','cg1');
< recovering, disabled >
1 row found.
```
When you set the DisableFullAutorefresh cache configuration parameter to 1, then the DeadDbRecovery cache configuration parameter automatically changes to Manual. TimesTen restores the original setting for the DeadDbRecovery cache configuration parameter if you change the DisableFullAutorefresh cache configuration parameter to 0.

If the autorefresh status of a cache group is either disabled or dead, its cache tables are no longer being automatically refreshed when updates are committed on the cached Oracle Database tables. The cache group must be recovered in order to resynchronize the cache tables with the cached Oracle Database tables.

- For each cache group whose autorefresh status is disabled, a REFRESH CACHE GROUP statement must be issued in order to resume autorefresh operations for these cache groups.
- For each dynamic cache group whose autorefresh status is disabled, an UNLOAD CACHE GROUP statement must be issued in order to resume autorefresh operations for these cache groups.
- See [Impact of Failed Autorefresh Operations on TimesTen Databases](#page-148-0) for details on how to specify recovery when the autorefresh status of a cache group is dead.

The following example shows the steps to manually refresh a disabled cache group.

- **1.** Pause autorefresh for the cache group and return the cache group status to  $\circ$ K with the ALTER CACHE GROUP SET AUTOREFRESH STATE PAUSED statement.
- **2.** Manually request a full refresh with the REFRESH CACHE GROUP statement (optionally, with parallelism).

ALTER CACHE GROUP cq static SET AUTOREFRESH STATE PAUSED; REFRESH CACHE GROUP cg\_static COMMIT EVERY 500 ROWS PARALLEL 2;

Perform the following to reload a dynamic cache group:

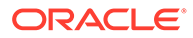

- **1.** To return the cache group status to  $OK$ , pause autorefresh for the cache group with the ALTER CACHE GROUP SET AUTOREFRESH STATE PAUSED statement.
- **2.** Unload the disabled dynamic cache group with the UNLOAD CACHE GROUP statement.
- **3.** Optionally, you can load the cache group with the LOAD CACHE GROUP statement (optionally, with parallelism) or initiate a dynamic load. See [Dynamic Cache](#page-116-0) [Groups.](#page-116-0)

The following example reloads the cg dynamic cache group:

```
ALTER CACHE GROUP cg_dynamic SET AUTOREFRESH STATE PAUSED;
UNLOAD CACHE GROUP cg_dynamic COMMIT EVERY 500 ROWS;
LOAD CACHE GROUP cg dynamic COMMIT EVERY 500 ROWS PARALLEL 2;
```
## Loading and Refreshing a Static Cache Group With Autorefresh

If the autorefresh state of a static cache group is PAUSED, the autorefresh state is changed to ON after a LOAD CACHE GROUP or REFRESH CACHE GROUP statement issued on the cache group completes.

The following restrictions apply when manually loading or refreshing a static cache group with autorefresh:

- A LOAD CACHE GROUP statement can only be issued if the cache tables are empty.
- The autorefresh state must be PAUSED before you can issue a LOAD CACHE GROUP statement.
- The autorefresh state must be PAUSED before you can issue a REFRESH CACHE GROUP statement.
- A LOAD CACHE GROUP statement cannot contain a WHERE clause.
- A LOAD CACHE GROUP OF REFRESH CACHE GROUP **statement cannot contain a** WITH ID clause.
- A REFRESH CACHE GROUP statement cannot contain a WHERE clause.
- All tables and columns referenced in a WHERE clause when loading the cache group must be fully qualified. For example:

*owner*.*table\_name* and *owner*.*table\_name*.*column\_name*

When an autorefresh operation occurs on a static cache group, all committed inserts, updates and deletes on the cached Oracle Database tables since the last autorefresh cycle are refreshed into the cache tables. New cache instances may be loaded into the cache tables. Cache instances that already exist in the cache tables are updated or deleted if the corresponding rows in the cached Oracle Database tables have been updated or deleted.

## Loading and Refreshing a Dynamic Cache Group With Autorefresh

If the autorefresh state of a dynamic cache group is PAUSED, the autorefresh state is changed to ON automatically after specific events occur.

Its cache tables are initially empty, and then a dynamic load, a LOAD CACHE GROUP or an unconditional REFRESH CACHE GROUP statement issued on the cache group completes.

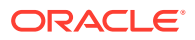

Its cache tables are not empty, and then an unconditional REFRESH CACHE GROUP statement issued on the cache group completes.

If the autorefresh state of a dynamic cache group is PAUSED, the autorefresh state remains at PAUSED after any of the following events occur:

- Its cache tables are initially empty, and then a REFRESH CACHE GROUP ... WITH ID statement issued on the cache group completes.
- Its cache tables are not empty, and then a dynamic load, a REFRESH CACHE GROUP  $\ldots$ WITH ID, or a LOAD CACHE GROUP statement issued on the cache group completes.

For a dynamic cache group, an autorefresh operation is similar to a REFRESH CACHE GROUP statement that only refreshes committed updates and deletes on the cached Oracle Database tables since the last autorefresh cycle into the cache tables because only existing cache instances in the cache tables are refreshed. New cache instances are not loaded into the cache tables. To load new cache instances into the cache tables of a dynamic cache group, use a LOAD CACHE GROUP statement or perform a dynamic load operation. See [Dynamic Cache Groups](#page-116-0).

The following restrictions apply when manually loading or refreshing a dynamic cache group with automatic refresh:

- The autorefresh state must be PAUSED or ON before you can issue a LOAD CACHE GROUP statement.
- The autorefresh state must be PAUSED before you can issue a REFRESH CACHE GROUP statement.
- A LOAD CACHE GROUP statement that contains a WHERE clause must include a COMMIT EVERY *n* ROWS clause after the WHERE clause.
- A REFRESH CACHE GROUP statement cannot contain a WHERE clause.
- All tables and columns referenced in a WHERE clause when loading the cache group must be fully qualified. For example:

*owner*.*table\_name* and *owner*.*table\_name*.*column\_name*

# Manually or Dynamically Loading Cache Groups

You define whether your cache group is manually or dynamically loaded during cache group definition.

### **Note:**

A static cache group is one that is created without the DYNAMIC keyword. Static cache groups are supported in both TimesTen Classic and TimesTen Scaleout. See Using Cache Groups in TimesTen Scaleout in the *Oracle TimesTen In-Memory Database Scaleout User's Guide*.

A dynamic cache group is created with the DYNAMIC keyword. Dynamic cache groups are only supported in TimesTen Classic.

• Manually loaded: You can manually load data into either a static cache group or a dynamic cache group. You will always manually load data into a static cache group.

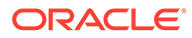

Perform the initial load of data into either static or dynamic cache groups from cached Oracle Database tables using a LOAD CACHE GROUP statement.

<span id="page-116-0"></span>• Dynamically loaded on demand: For dynamic cache groups only, TimesTen can dynamically load data on demand. Data is automatically loaded into the TimesTen cache tables from the cached Oracle Database tables when a qualifying SELECT, INSERT, UPDATE, or DELETE statement is issued on one of the cache tables and the data does not exist in the cache table but does exist in the cached Oracle Database table.

With both static and dynamic cache groups, a LOAD CACHE GROUP statement manually loads into the designated cache tables qualified data that exists in the cached Oracle Database tables but not in the cache tables in TimesTen. However, if a row exists in a cache table but a newer version exists in the cached Oracle Database table, a LOAD CACHE GROUP statement does not load that row into the cache table even if it satisfies the predicate of the statement.

By contrast, a REFRESH CACHE GROUP statement manually reloads qualifying rows that exists in the cache tables, effectively refreshing the content of the cache. For a static cache group, the rows that are refreshed are all the rows that satisfy the predicate of the REFRESH CACHE GROUP statement. However, for a dynamic cache group, the rows that are refreshed are the ones that satisfy the predicate and already exist in the cache tables. In other words, rows that end up being refreshed are the ones that have been updated or deleted in the cached Oracle Database table, but not the ones that have been inserted. Therefore, a refresh operation processes only the rows that are already in the cache tables. No new rows are loaded into the cache tables of a dynamic cache group as a result of a refresh.

The data in the cache instance of a dynamic read-only cache group is consistent with the data in the corresponding rows of the Oracle Database tables. At any instant in time, the data in a cache instance of a static cache group is consistent with the data in the corresponding rows of the Oracle Database tables, taking into consideration the state and the interval settings for autorefresh.

# Dynamic Cache Groups

You define whether your cache group is dynamically loaded by specifying the DYNAMIC keyword during cache group definition.

When a qualifying SQL statement queries rows that do not exist in the TimesTen database, then TimesTen automatically loads the relevant cache instances from the Oracle database tables into dynamic cache groups. A dynamic load of a cache instance is similar to a LOAD CACHE GROUP statement in that it retrieves and automatically loads a qualified cache instance on demand from the Oracle database to the TimesTen database. A cache instance consists of row from the root table of any cache group (that is uniquely identified by either a primary key or a unique index on the root table) and all related rows in the child tables associated by foreign key relationships. Dynamic load operations do not update or delete cache instances that already exist in the cache tables even if the corresponding rows in the cached Oracle Database tables have been updated or deleted. Dynamic load operations are used to dynamically provide data for the application. Often, dynamic load operations are combined with aging, so that data can be aged out when not needed and dynamically loaded when needed.

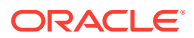

**Note:**

The REFRESH CACHE GROUP statement and autorefresh are used to update or delete cache instances that already exist in the TimesTen database. You can use autorefresh to automatically populate changes made to cache instances in the Oracle Database.

For example, a call center application may not want to preload all of its customers' information into TimesTen as it may be very large. Instead, you can define the cache group with the DYNAMIC keyword. After which, the cache group can use dynamic load on demand so that a specific customer's information is loaded only when needed such as when the customer calls or logs onto the system.

This following example creates a dynamic read-only cache group online customers that caches the sales.customer table:

```
CREATE DYNAMIC READONLY CACHE GROUP online_customers
FROM sales.customer
  (cust_num NUMBER(6) NOT NULL,
  region VARCHAR2(10),
 name VARCHAR2(50),
 address VARCHAR2(100),
 PRIMARY KEY(cust num));
```
Any system managed cache group type (read-only, AWT, SWT or hybrid) can be defined with the DYNAMIC keyword. A user managed cache group can be defined with the DYNAMIC keyword unless it uses both the AUTOREFRESH and the PROPAGATE cache table attributes.

### **Note:**

If you have a dynamic read-only cache group with incremental autorefresh, you can reduce contention and improve performance with either of the methods described in [Options for Reducing Contention Between Autorefresh and Dynamic Load](#page-183-0) [Operations.](#page-183-0)

When a cache group is enabled for dynamic load, a cache instance is uniquely identified either by a primary key, a unique index on any table, or a foreign key of a child table. If a row in the cached Oracle Database table satisfies the WHERE clause and the row is not in the TimesTen database, then the entire associated cache instance is loaded in order to maintain the defined relationships between primary keys and foreign keys of the parent and child tables. When a cache group is enabled for dynamic load, the dynamic load operation typically loads only one cache instance into the root table of any cache group, unless you specifically request to load multiple cache instances (as described in [Dynamically Loading Multiple](#page-123-0) [Cache Instances](#page-123-0)).

The WHERE clause must specify one of the following for a dynamic load to occur:

• An equality condition with constants and/or parameters on all columns of a primary key or a foreign key of any table of the cache group. If more than one table of a cache group is referenced, each must be connected by an equality condition on the primary or foreign key relationship.

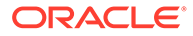

A mixture of equality or IS NULL conditions on all columns of a unique index, provided that you use at least one equality condition. That is, you can perform a dynamic load where some columns of the unique index are NULL. The unique index must be created on the root table of the cache group.

### **Note:**

Dynamic loading based on a primary key search of the root table performs faster than primary key searches on a child table or foreign key searches on a child table.

The dynamic load runs in a different transaction than the user transaction that triggers the dynamic load. The dynamic load transaction is committed before the SQL statement that triggers the dynamic load has finished processing. Thus, if the user transaction is rolled back, the dynamically loaded data remains in the cache group.

#### **Note:**

If the Oracle database is down, the following error is returned:

```
5219: Temporary Oracle connection failure error in OCISessionBegin():
ORA-01034: ORACLE not available
```
The following sections describes dynamic load for cache groups:

- Enabling or Disabling Dynamic Load
- [Guidelines for Dynamic Load](#page-119-0)
- [Examples of Dynamic Load of a Single Cache Instance](#page-120-0)
- [Dynamically Loading Multiple Cache Instances](#page-123-0)
- [Returning Errors for Dynamic Load](#page-127-0)

## Enabling or Disabling Dynamic Load

You can enable or disable dynamic load with the DynamicLoadEnable connection attribute.

- 0 Disables dynamic load of Oracle Database data to a single dynamic cache group for the current connection.
- 1 (default) Enables dynamic load of Oracle Database data to a single dynamic cache group per statement for the current connection.

You can set the DynamicLoadEnable optimizer hint to temporarily enable or disable dynamic loading of a single cache instance for a particular transaction. You can set the DynamicLoadEnable optimizer hint with one of the following methods:

- Use the ttIsql utility set dynamicloadenable command.
- Call the ttOptSetFlag built-in procedure with the DynamicLoadEnable flag set to the desired value. The following example sets dynamic loading to 1.

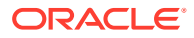

```
call ttOptSetFlag('DynamicLoadEnable', 1)
```
### **Note:**

See DynamicLoadEnable, ttIsql or ttOptSetFlag in the *Oracle TimesTen In-Memory Database Reference*.

You can also set connection attributes with the SQLSetConnectOption ODBC function (ODBC 2.5) or the SQLSetConnectAttr function (ODBC 3.5). See the Option Support for ODBC 2.5 SQLSetConnectOption and SQLGetConnectOption and Attribute Support for ODBC 3.5 SQLSetConnectAttr and SQLGetConnectAttr sections in the *Oracle TimesTen In-Memory Database C Developer's Guide*.

## Guidelines for Dynamic Load

This section details the guidelines for a dynamic load to occur of cache instances for each cache group referenced in the main query.

# **Note:** Examples for these guidelines are provided in [Examples of Dynamic Load of a](#page-120-0) [Single Cache Instance.](#page-120-0)

Dynamic load of a cache instance is available only for the following types of statements issued on a cache table in a dynamic cache group:

- When an INSERT statement inserts values into any of the child tables of a cache instance that does not currently exist in the TimesTen tables, the cache instance to which the new row belongs dynamically loads. The insert operation for the new child row is propagated to the cached Oracle Database table.
- SELECT, UPDATE, or DELETE statements require that the WHERE clause have the conditions as stated in [Dynamic Cache Groups](#page-116-0).

The SELECT, UPDATE, or DELETE statements for which dynamic load is available must satisfy the following conditions:

- If the statement contains a subquery, only the cache group with tables referenced in the main query are considered for a dynamic load.
- If the statement references multiple tables of the cache group, the statement must include an equality join condition between the primary keys and foreign keys for all parent and child relationships.
- The statement cannot contain the UNION, INTERSECT, or MINUS set operators.
- The statement can reference non-cache tables.
- The statement can reference cache tables from only one dynamic cache group.

Dynamic load of a cache instance occurs when you set DynamicLoadEnable=1 and the request passes the following rules:

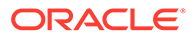

- <span id="page-120-0"></span>• Dynamic load of a cache instance does not occur for a cache group if any table of the cache group is specified more than once in any FROM clause.
- Only the conditions specified in the query are considered for dynamic load, which excludes any derived conditions.
- If any cache group is referenced only in a subquery, it is not considered for a dynamic load.
- When using an active standby pair replication scheme, dynamic load cannot occur in any subscriber.

The following considerations can affect dynamic load:

- If tables within multiple cache groups or non-cache group tables are specified in the main query, the join order influences if the cache instance is loaded. If during the processing of the query, a dynamic load is possible and necessary to produce the query results, the dynamic load occurs. However, if no rows are returned, then some or all of the cache instances are not dynamically loaded.
- If a statement specifies more than the dynamic load condition on tables of a cache group, the cache instance may be dynamically loaded even though the additional conditions are not qualified for the statement.

You can use aging with a dynamic cache group. TimesTen supports two aging types, least recently used (LRU) aging and time-based aging. By default, the data in a dynamic cache group is subject to LRU aging. Time-based aging on a dynamic cache group overrides LRU aging. If the cache group has a time-based aging policy defined, the timestamp in the root table's row must be within the aging policy's lifetime in order for the cache instance to be loaded.

Rows in a dynamic AWT cache group must be propagated to the Oracle database before they become candidates for aging.

You can use the ttAgingLRUConfig built-in procedure to override the default or current LRU aging attribute settings for the aging cycle and TimesTen database space usage thresholds. See [Implementing Aging in a Cache Group for TimesTen Classic](#page-86-0).

## Examples of Dynamic Load of a Single Cache Instance

Provides an example that defines Oracle database tables, which are then cached into a dynamic AWT cache group.

The following is the definition of the Oracle Database tables that are to be cached in a dynamic AWT cache group. The Oracle Database table is owned by the schema user sales.

```
CREATE TABLE customer
(cust_num NUMBER(6) NOT NULL PRIMARY KEY,
 region VARCHAR2(10),
name VARCHAR2(50),
address VARCHAR2(100));
CREATE TABLE orders
(ord_num NUMBER(10) NOT NULL PRIMARY KEY,
cust num NUMBER(6) NOT NULL,
when placed DATE NOT NULL,
when shipped DATE NOT NULL);
CREATE TABLE orderdetails
```
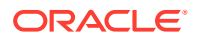

```
(orderid NUMBER(10) NOT NULL,
 itemid NUMBER(8) NOT NULL,
 quantity NUMBER(4) NOT NULL,
 PRIMARY KEY (orderid, itemid));
```
For example, the following data is in the sales.customer cached Oracle Database table.

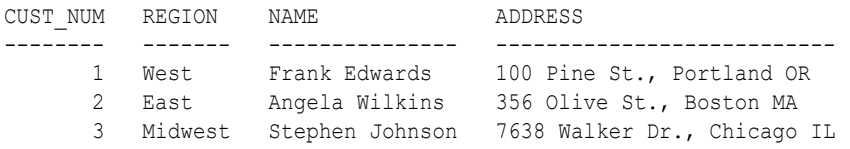

On the TimesTen database, connect as the TimesTen cache administration user. Then, run the following statement to create a dynamic AWT cache group new\_customers that caches the sales.customer, sales.orders, and sales.orderdetails tables:

```
CREATE DYNAMIC ASYNCHRONOUS WRITETHROUGH CACHE GROUP new_customers
FROM sales.customer
  (cust_num NUMBER(6) NOT NULL,
  region VARCHAR2(10),
 name VARCHAR2(50),
 address VARCHAR2(100),
 PRIMARY KEY(cust_num)),
sales.orders
  (ord_num NUMBER(10) NOT NULL,
 cust_num NUMBER(6) NOT NULL,
 when placed DATE NOT NULL,
 when shipped DATE NOT NULL,
  PRIMARY KEY(ord_num),
  FOREIGN KEY(cust_num) REFERENCES sales.customer(cust_num)),
sales.orderdetails
  (orderid NUMBER(10) NOT NULL,
  itemid NUMBER(8) NOT NULL,
  quantity NUMBER(4) NOT NULL,
  PRIMARY KEY(orderid, itemid),
 FOREIGN KEY(orderid) REFERENCES sales.orders(order_num));
```
The following examples show the default behavior as DynamicLoadEnable defaults to 1:

The sales.customer TimesTen cache table is initially empty:

```
Command> SELECT * FROM sales.customer;
0 rows found.
```
The following SELECT statement with an equality condition on the primary key for the sales.customer table results in a dynamic load of a single cache instance:

```
Command> SELECT * FROM sales.customer WHERE cust_num = 1;
< 1, West, Frank Edwards, 100 Pine St., Portland OR >
```
If you do not use an equality condition on the primary key and you do not configure for dynamic load of multiple cache instances, then no dynamic load occurs for this example, since it would result in multiple cache instances. See [Dynamically Loading Multiple Cache](#page-123-0) [Instances](#page-123-0) for details on how to configure for this scenario.

```
Command> SELECT * FROM sales.customer WHERE cust num IN (1,2);
```
The following example contains equality expressions on all of the primary key columns for a primary key composite. The orderdetails table has a composite primary key of orderid and itemid.

UPDATE sales.orderdetails SET quantity = 5 WHERE orderid=2280 AND itemid=663;

The following example shows an INSERT into the orders child table, which initiates a dynamic load. However, if you tried to insert into the customer table, which is the parent, no dynamic load occurs.

INSERT INTO orders VALUES(1,1, DATE '2012-01-25', DATE '2012-01-30');

The following UPDATE statement dynamically loads one cache instance from the cached Oracle Database table into the TimesTen cache table, updates the instance in the cache table, and then automatically propagates the update to the cached Oracle Database table:

```
Command> UPDATE sales.customer SET name = 'Angela Peterson' WHERE cust num = 2;
Command> SELECT * FROM sales.customer;
< 1, West, Frank Edwards, 100 Pine St., Portland OR >
< 2, East, Angela Peterson, 356 Olive St., Boston MA >
```
The following is the updated data in the sales.customer cached Oracle Database table:

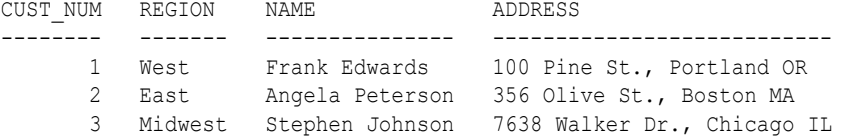

The following DELETE statement dynamically loads one cache instance from the cached Oracle Database table into the TimesTen cache table, deletes the instance from the cache table, and then automatically propagates the delete to the cached Oracle Database table:

```
Command> DELETE FROM sales.customer WHERE cust num = 3;Command> SELECT * FROM sales.customer;
< 1, West, Frank Edwards, 100 Pine St., Portland OR >
< 2, East, Angela Peterson, 356 Olive St., Boston MA >
```
The following is the updated data in the sales.customer cached Oracle Database table.

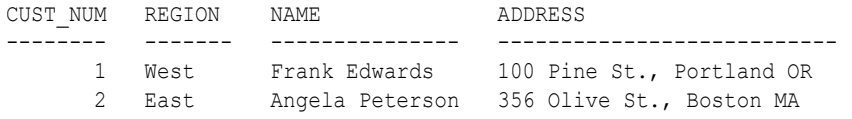

The following is an example of a dynamic load performed using all columns of a unique index on the root table. The departments table is defined in a dynamic AWT cache group. A unique index is created on this cache group consisting of the manager id and location id.

The following creates the departments table on the Oracle database.

```
Command> CREATE TABLE departments(
         department_id INT NOT NULL PRIMARY KEY,
        department name VARCHAR(10) NOT NULL,
         technical_lead INT NOT NULL,
```
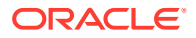

```
 manager_id INT,
location id INT NOT NULL);
```
<span id="page-123-0"></span>The following creates the dynamic AWT cache group and a unique index on the dept  $cg$  root table:

```
Command> CREATE DYNAMIC ASYNCHRONOUS WRITETHROUGH CACHE GROUP dept_cg
         FROM departments
         (department_id INT NOT NULL PRIMARY KEY, 
          department_name VARCHAR(10) NOT NULL, 
         technical lead INT NOT NULL,
         manager id INT, location id INT NOT NULL);
Command> CREATE UNIQUE INDEX dept_idx 
          ON departments
          (manager_id, 
          location id);
```
The following inserts three records into the departments table on the Oracle database:

```
Command> INSERT INTO departments 
              VALUES (1, 'acct', 1, 1, 100);
1 row inserted.
Command> INSERT INTO departments 
         VALUES (2, 'hr', 2, 2, 200);
1 row inserted.
Command> INSERT INTO departments 
         VALUES (3, 'owner', 3, NULL, 300);
1 row inserted.
Command> commit;
```
On TimesTen, dynamically load a cache instance based on the unique index:

```
Command> SELECT * FROM departments;
0 rows found.
Command> SELECT * FROM departments 
           WHERE manager id IS NULL AND location id=300;
< 3, owner, 3, \langle \text{NULL} \rangle, 300 >1 row found.
Command> SELECT * FROM departments;
< 3, owner, 3, <NULL>, 300 >
1 row found.
Command> SELECT * FROM departments 
        WHERE manager id=2 AND location id=200;
< 2, legal, 2, 2, 200 >
1 row found.
Command> SELECT * FROM departments;
< 2, legal, 2, 2, 200 >
< 3, owner, 3, \langle \text{NULL} \rangle, 300 >2 rows found.
```
## Dynamically Loading Multiple Cache Instances

If configured, TimesTen can dynamically load multiple cache instances for dynamic cache groups that contain only a single table.

TimesTen Classic dynamically loads cache instances associated with a primary key that do not already exist in the cache group. Any cache instances associated with a primary key that already exist in the cache group are not reloaded. As a result, your query may return partial

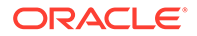

results. If a cache instance already exists on TimesTen, these cache instances can only be updated with either an autorefresh operation or a REFRESH CACHE GROUP statement.

The following sections describe methods for dynamically loading multiple cache instances:

- Dynamically Loading Multiple Cache Instances With Multiple Primary Keys
- [Dynamically Loading Multiple Cache Instances Without Multiple Primary Keys](#page-125-0)

### Dynamically Loading Multiple Cache Instances With Multiple Primary Keys

TimesTen Classic can dynamically load multiple cache instances for a SELECT statement that includes more than one primary key referenced in the WHERE clause on a single table cache group.

You can dynamically load multiple cache instances by specifying multiple primary key values in the WHERE clause.

- Only supported with SELECT statements.
- Only supported on a single table cache group.
- For a multiple column primary key, all columns of the primary key must be specified in the WHERE clause.
- Each primary key in the WHERE clause must use conditions with either an IN operator and/or a single value from an equality condition.

By default, the DynamicLoadMultiplePKs or TT\_DynamicLoadMultiplePKs statement, transaction or connection level hint is set to 1. This must be enabled for dynamic load for multiple cache instances using more than one primary key.

Statement level hint:

```
/*+TT_DynamicLoadMultiplePKs(1)*/
```
• Transaction level hint:

Call ttOptSetFlag(DynamicLoadMultiplePKs, 1)

Connection level hint:

```
OptimizerHint = TT_DynamicLoadMultiplePKs(1)
```
#### **Note:**

See Use Optimizer Hints to Modify the Execution Plan in the *Oracle TimesTen In-Memory Database Operations Guide*, ttOptSetFlag in the *Oracle TimesTen In-Memory Database Reference* and Optimizer Hints in the *Oracle TimesTen In-Memory Database SQL Reference*.

The following examples use a cache group of products cq that caches the Oracle database products table.

```
CREATE DYNAMIC READONLY CACHE GROUP products_cg FROM
  products(prod_type INT NOT NULL, prod_id BIGINT NOT NULL, prod_name
```
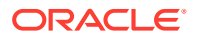

```
VARCHAR2(100),
                 prod weight NUMBER, PRIMARY KEY(prod type, prod id));
```
The following examples demonstrate SELECT statements with a WHERE clause with multiple primary keys that use conditions with either an IN operator and/or a single value from an equality condition to return the name and weight of multiple products.

If the primary key of a root table is composed of two columns, x and y, the following SELECT queries do result in a dynamic load:

Both columns of the primary key use a condition with an IN operator.

```
(x,y) IN ((1,2),(3,4))
```

```
SELECT p.prod name, p.prod weight
 FROM products p
  WHERE (((prod_type, p.prod_id) IN ((1,2), (10,20) , (100, 200))));
```
Both columns of the primary key use conditions with an IN operator.

```
(x IN (1,3)) AND (y IN (2,4))
```

```
SELECT p.prod name, p.prod weight
 FROM products p WHERE ((p.prod_type IN (1, 10, 100)) AND (p.prod_id IN (2, 20, 
200)));
```
• Both columns of the primary key use conditions with an equality condition resulting in a single value.

 $(x=1$  OR  $x=3$ ) AND  $(y=2$  OR  $y=4)$ 

```
SELECT p.prod name, p.prod weight
 FROM products p WHERE ((p.prod_type = 10 OR p.prod_type=100) AND 
    (p.prod id = 20 OR p.prod id = 200);
```
### Dynamically Loading Multiple Cache Instances Without Multiple Primary Keys

TimesTen Classic can dynamically load multiple cache instances without using multiple primary keys referenced in a WHERE clause on a single table cache group.

If the query tries to load cache instances that both exist and do not exist in the database, then the entire dynamic load operation does not execute. The dynamic load only executes if none of the cache instances requested already exist in the TimesTen database.

By default, TimesTen Classic does not dynamically load multiple cache instances for a single table cache group when the SELECT statement has an arbitrary WHERE clause, unless you set one of the following statement, transaction or connection level hints to 1.

Statement level hint:

```
/*+TT_DynamicLoadRootTbl (1)*/
```
• Transaction level hint:

Call ttOptSetFlag(DynamicLoadRootTbl , 1)

Connection level hint:

```
OptimizerHint = TT_DynamicLoadRootTbl (1)
```
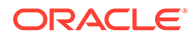

### **Note:**

See Use Optimizer Hints to Modify the Execution Plan in the *Oracle TimesTen In-Memory Database Operations Guide*, ttOptSetFlag in the *Oracle TimesTen In-Memory Database Reference* and Optimizer Hints in the *Oracle TimesTen In-Memory Database SQL Reference*.

#### **Restrictions for dynamic load of multiple cache instances with arbitrary WHERE clause**

In order for a dynamic load of multiple cache instances for a single table cache group, the SELECT statement query must comply with the following:

- The results of the WHERE clause do not include any cache instances that currently exist in the TimesTen database.
- The WHERE clause must be supported by the Oracle Database SQL syntax.
- Does not qualify for any other dynamic load condition.
- Does not use aggregation.
- No other table is referenced within the query. That is, the SELECT statement does not specify any JOIN clauses or any subqueries embedded within the WHERE clause.
- Does not use the SELECT...FOR UPDATE clause or the INSERT … FOR SELECT clause.

#### **Examples**

These examples use the following cache group definition on the TimesTen database:

```
CREATE DYNAMIC READONLY CACHE GROUP cust_orders FROM
   customers(cust_id_BIGINT_NOT_NULL_PRIMARY KEY, cust_name VARCHAR2(100),
    cust street VARCHAR2(200), cust state VARCHAR2(2), cust zip VARCHAR2(10))
   WHERE (customers.cust state = 'CA');
```
Data is inserted into the Oracle database.

```
INSERT INTO customers(cust_id, cust_name, cust_street, cust_state, cust_zip)
  VALUES (100, 'Tom Hanks', '100 Rodeo Dr', 'CA', '90210');
INSERT INTO customers(cust_id, cust_name, cust_street, cust_state, cust_zip)
  VALUES (200, 'Fred Rogers', '1 Make-Believe Ave', 'CA', '90210');
```
None of the requested customers are in the cache group on the TimesTen database; thus, all of the requested customers (and their orders) are dynamically loaded and their names are returned by the query.

```
SELECT c.cust name
 FROM customers c
 WHERE (c.cust zip like '90210%');
<'Tom Hanks'>
<'Fred Rogers'>
```
Another customer and full data is inserted into the Oracle database:

```
INSERT INTO customers(cust_id, cust_name, cust_street, cust_state, cust_zip)
  VALUES (300, 'Matthew Rhys', '2 Moscow Cir', 'CA', '90210');
```
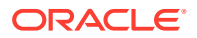

<span id="page-127-0"></span>On the TimesTen database, the following query is executed. Since the cache group already has at least 1 row that satisfies the query, the dynamic load is not triggered. Thus, only data that currently exists in the cache group are returned for the query.

```
SELECT c.cust name
 FROM customers c
 WHERE (c.cust zip like '90210%');
<'Tom Hanks'>
<'Fred Rogers'>
```
## Returning Errors for Dynamic Load

You can configure TimesTen to return an error if a SELECT, UPDATE or DELETE statement does not meet the requirements.

See [Guidelines for Dynamic Load](#page-119-0) for requirements of a dynamic load.

The DynamicLoadErrorMode connection attribute controls what happens when an application runs a SQL operation against a dynamic cache group and the SQL operation cannot use dynamic load in a particular connection.

- When DynamicLoadErrorMode is set to a value of 0, dynamic load happens to any cache group referenced in the query that is qualified for dynamic load. Cache groups that do not qualify are not dynamically loaded and no errors are returned. When DynamicLoadEnable=1, no dynamic load occurs if the query references more than one cache group.
- When DynamicLoadErrorMode is set to a value of 1, a query fails with an error if any dynamic cache group referenced in the query is not qualified for dynamic load. The error indicates the reason why the dynamic load cannot occur.

To set the connection attribute solely for a particular transaction, use one of the following:

- Use the ttIsql utility set dynamicloaderrormode 1 command.
- Call the ttOptSetFlag built-in procedure with the DynamicLoadErrorMode flag and the optimizer value set to 1.

call ttOptSetFlag('DynamicLoadErrorMode', 1)

Call the ttOptSetFlag built-in procedure with the DynamicLoadErrorMode flag and the optimizer value set to 0 to suppress error reporting when a statement does not comply with dynamic load requirements.

# Determining the Number of Cache Instances Affected by an **Operation**

You can use mechanisms to determine how many cache instances were loaded by a LOAD CACHE GROUP statement, refreshed by a REFRESH CACHE GROUP statement, flushed by a FLUSH CACHE GROUP statement, or unloaded by an UNLOAD CACHE GROUP statement.

- Call the SQLRowCount () ODBC function.
- Invoke the Statement.getUpdateCount() JDBC method.
- Call the OCIAttrGet () OCI function with the OCI ATTR ROW COUNT option.

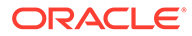

# <span id="page-128-0"></span>Setting a Passthrough Level

When an application issues SQL statements on a TimesTen connection, the SQL statement can be performed in the TimesTen database or passed through to the Oracle database to be performed. Whether the SQL statement is performed in the TimesTen or Oracle database depends on the composition of the statement and the setting of the PassThrough connection attribute.

You can set the PassThrough connection attribute to define which statements are to be performed locally in TimesTen and which are to be redirected to the Oracle database for processing.

The passthrough level can be set at any time and takes effect immediately. The value can be set to 0 through 3. When appropriate within passthrough levels 1 through 3, TimesTen connects to the Oracle database using the current user's credentials. You can use either an Oracle Wallet set up with the cache administration user credentials pointed to by the PWDWallet connection attribute or provide the cache administration user name in the UID connection attribute and the OraclePwd connection attribute as the Oracle password. See Specifying Both Cache Administration Users and Passwords in the *Oracle TimesTen In-Memory Database Security Guide*.

Passing through update operations to the Oracle database for processing is not recommended when issued on cache tables in an AWT or SWT cache group. See [Considerations for Using Passthrough](#page-132-0).

### **Note:**

A transaction that contains operations that are replicated with RETURN TWOSAFE cannot have a PassThrough setting greater than 0. If PassThrough is greater than 0, an error is returned and the transaction must be rolled back.

When PassThrough is set to 0, 1, or 2, the following behavior occurs when a dynamic load condition exists:

- A dynamic load can occur for a SELECT operation on cache tables in any dynamic cache group type.
- A dynamic load for an INSERT, UPDATE, or DELETE operation can only occur on cached tables with dynamic AWT or SWT cache groups.

See [Dynamic Cache Groups.](#page-116-0)

The following sections describe the different passthrough options:

- [PassThrough=0](#page-129-0)
- [PassThrough=1](#page-129-0)
- [PassThrough=2](#page-130-0)
- [PassThrough=3](#page-131-0)
- [Considerations for Using Passthrough](#page-132-0)
- [Changing the Passthrough Level for a Connection or Transaction](#page-133-0)

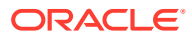

• [Automatic Passthrough of Dynamic Load to the Oracle Database](#page-133-0)

# <span id="page-129-0"></span>PassThrough=0

PassThrough=0 is the default setting and specifies that all SQL statements are to be performed in the TimesTen database.

Figure 5-1 shows that Table A is updated on the TimesTen database. Table F cannot be updated because it does not exist in TimesTen.

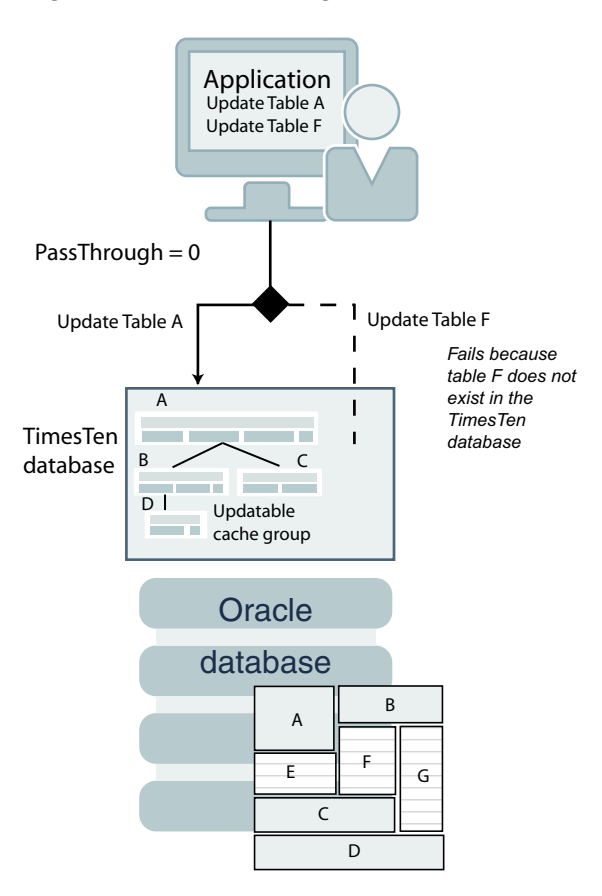

**Figure 5-1 PassThrough=0**

# PassThrough=1

PassThrough=1 specifies that all DDL are run on TimesTen and most SQL statements are run on TimesTen unless the tables referenced only exist on the Oracle database or the SQL statement can only be parsed or understood on the Oracle database.

Set PassThrough=1 to specify that:

- DDL statements are always executed on TimesTen.
- INSERT, UPDATE and DELETE statements are run on TimesTen unless they reference one or more tables that do not exist in TimesTen. If they reference one or more tables that do not exist in TimesTen, then these statements are passed through to run on the Oracle database.

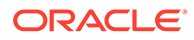

- <span id="page-130-0"></span>• If SQL statements generate a syntax error in TimesTen, include keywords that do not exist in TimesTen SQL, or if one or more tables referenced within the statement do not exist in TimesTen, then these statements are passed through to run on the Oracle database.
- If TimesTen cannot parse INSERT, UPDATE or DELETE statements, TimesTen returns an error and the statement is not passed through to the Oracle database.

Figure 5-2 shows that Table A is updated in the TimesTen database, while Table G is updated in the Oracle database because Table G does not exist in the TimesTen database.

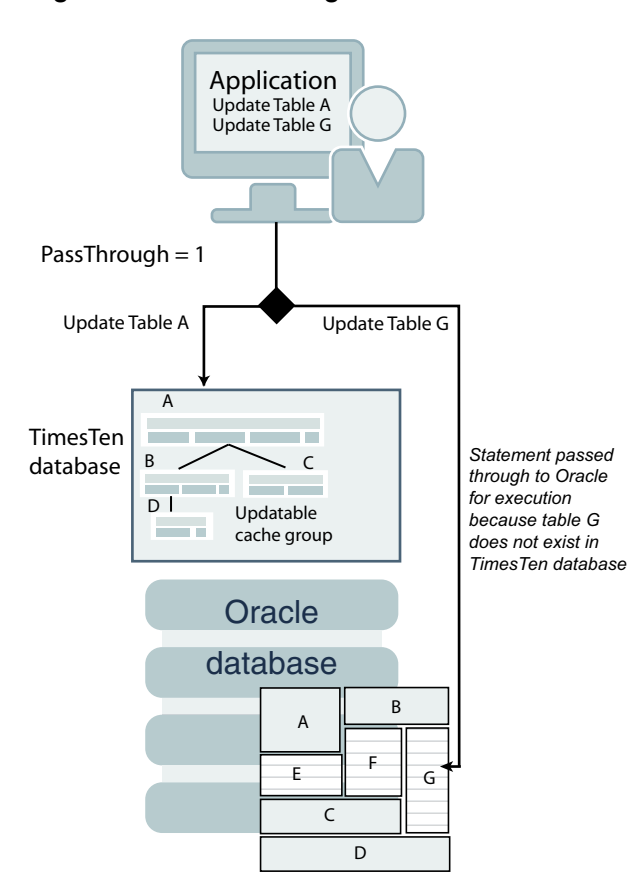

**Figure 5-2 PassThrough=1**

## PassThrough=2

PassThrough=2 specifies that INSERT, UPDATE and DELETE statements performed on tables in read-only cache groups or user managed cache groups with the READONLY cache table attribute are passed through to the Oracle database.

Passthrough=1 behavior applies for all other operations and cache group types.

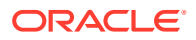

<span id="page-131-0"></span>**Note:** You are responsible in preventing conflicts that may occur if you update the same row in a cache table in TimesTen as another user updates the cached Oracle Database table concurrently.

Figure 5-3 shows that updates to Table A and Table G in a read-only cache group are passed through to the Oracle database.

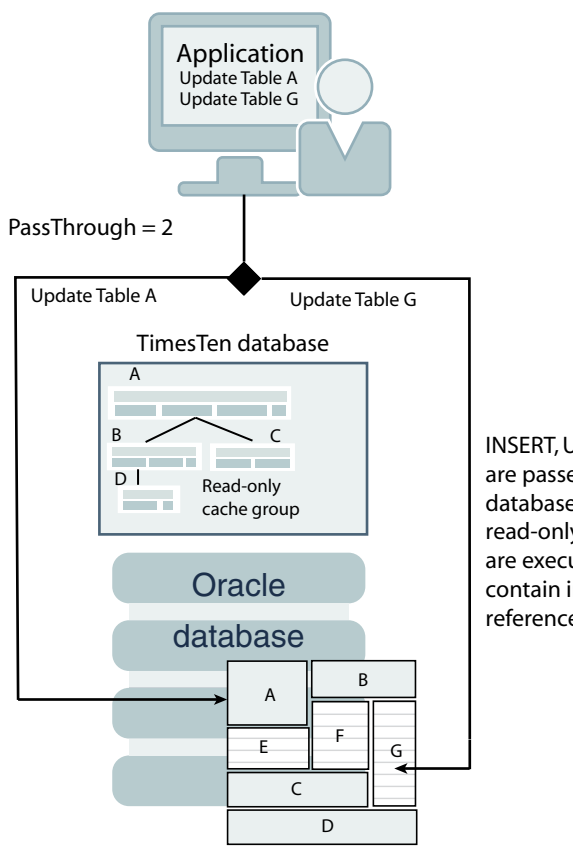

**Figure 5-3 PassThrough=2**

INSERT, UPDATE and DELETE statements are passed through to the Oracle database for read-only cache groups and read-only cache tables. SELECT statements are executed in TimesTen unless they contain invalid TimesTen syntax or reference tables that do not exist in TimesTen.

## PassThrough=3

PassThrough=3 specifies that all statements are passed through to the Oracle database for processing.

[Figure 5-4](#page-132-0) shows that Table A is updated on the Oracle database for a read-only or updatable cache group. A SELECT statement that references Table G is also passed through to the Oracle database.

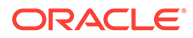

#### **Figure 5-4 PassThrough=3**

<span id="page-132-0"></span>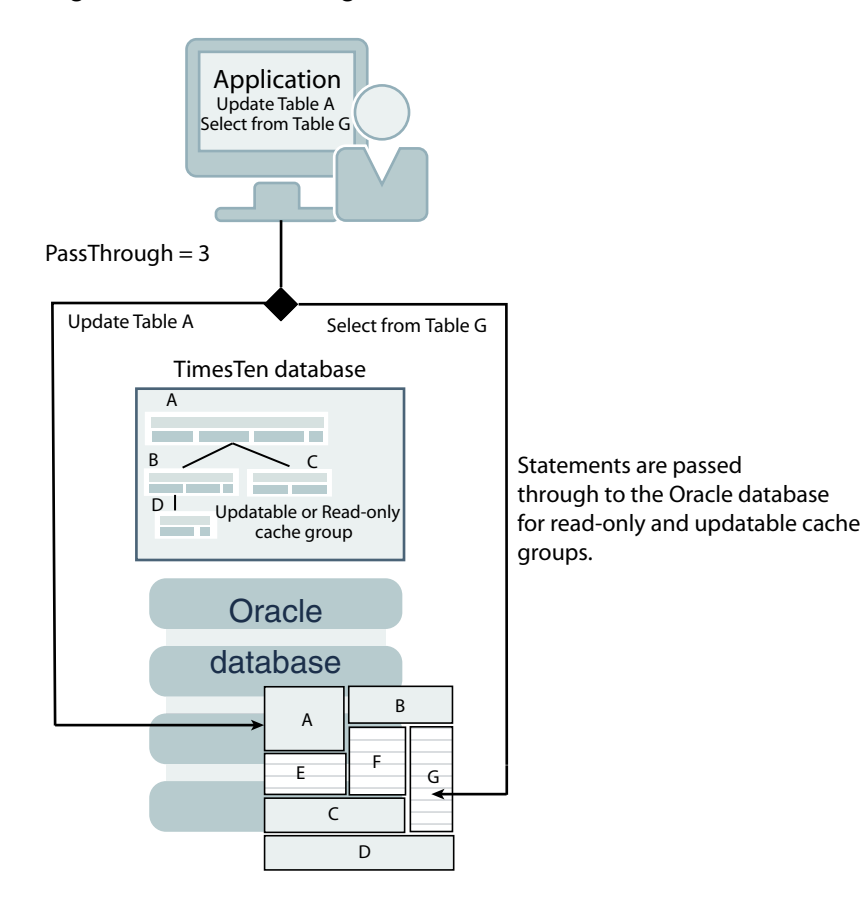

## Considerations for Using Passthrough

Passing through update operations to the Oracle database for processing is not recommended when issued on cache tables in an AWT or SWT cache group.

- Committed changes on cache tables in an AWT cache group are automatically propagated to the cached Oracle Database tables in asynchronous fashion. However, passing through an update operation to the Oracle database for processing within the same transaction as the update on the cache table in the AWT cache group renders the propagate of the cache table update synchronous, which may have undesired results.
- Committed changes on cache tables in an SWT cache group can result in selfdeadlocks if, within the same transaction, updates on the same tables are passed through to the Oracle database for processing.

A PL/SQL block cannot be passed through to the Oracle database for processing. Also, you cannot pass through to Oracle Database for processing a reference to a stored procedure or function that is defined in the Oracle database but not in the TimesTen database.

For more information about how the PassThrough connection attribute setting determines which statements are performed in the TimesTen database and which are passed through to the Oracle database for processing and under what circumstances, see PassThrough in *Oracle TimesTen In-Memory Database Reference*.

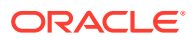

### <span id="page-133-0"></span>**Note:**

The passthrough feature uses OCI to communicate with the Oracle database. The OCI diagnostic framework installs signal handlers that may impact signal handling that you use in your application. You can disable OCI signal handling by setting DIAG SIGHANDLER ENABLED=FALSE in the sqlnet.ora file. Refer to Fault Diagnosability in OCI in *Oracle Call Interface Programmer's Guide*.

## Changing the Passthrough Level for a Connection or Transaction

You can override the current passthrough level using the ttIsql utility's set passthrough command which applies to the current transaction.

You can also override the setting for a specific transaction by calling the ttoptSetFlag built-in procedure with the PassThrough flag. The following procedure call sets the passthrough level to 3:

CALL ttOptSetFlag('PassThrough', 3);

The PassThrough flag setting takes effect when a statement is prepared and it is the setting that is used when the statement is performed even if the setting has changed from the time the statement was prepared to when the statement is performed. After the transaction has been committed or rolled back, the original connection setting takes effect for all subsequently prepared statements.

## Automatic Passthrough of Dynamic Load to the Oracle Database

Set the TT\_DynamicPassthrough optimizer hint to notify TimesTen Classic to pass through qualified SELECT statements to the Oracle database for cache groups created without a WHERE clause.

When an application issues statements on a TimesTen connection, the statement can be executed in the TimesTen database or passed through to the Oracle database for resolution. If passed through to the Oracle database, the results are returned but the cache instance is not loaded. Whether the statement is executed on the TimesTen or Oracle databases depends on the composition of the statement and the setting of the PassThrough connection attribute.

In TimesTen Classic, for cache groups that are created without a WHERE clause, you can limit the number of rows that are dynamically loaded from the Oracle database into the cache instance. You can set the TT\_DynamicPassthrough(*N*) optimizer hint, where *N* is the limit to the number of rows allowed to load into the cache instance. If any SELECT statement to the Oracle database would return a result with > *N* number of rows, then the statement is passed through to the Oracle database and the results are not loaded into the cache instance.

By default, the SELECT statement for a dynamic load of a cache group that qualifies for dynamic load is executed on the TimesTen Classic database and all rows of the cache instances are loaded. In addition, if you provide the optimizer hint and set *N*=0, then all rows are loaded into the cache instance on the TimesTen Classic database.

This optimizer hint is supported as connection and statement level hints.

Statement level hint:

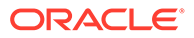

/\*+TT\_DynamicPassThrough (1)\*/

Connection level hint:

OptimizerHint = TT\_DynamicPassThrough (1)

The following example is a statement level optimizer hint requesting a dynamic passthrough of a SELECT statement to the Oracle database if a dynamic load returns 1000 rows or more for the SELECT statement.

```
SELECT /*+ TT_DynamicPassThrough(1000)*/ ...
```
See [Setting a Passthrough Level.](#page-128-0)

See Optimizer Hints in the Oracle TimesTen In-Memory Database SQL Reference and Use Optimizer Hints to Modify the Execution Plan in the Oracle TimesTen In-Memory Database Operations Guide.

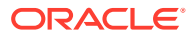

# 6 Managing a Caching Environment

You can manage and monitor various aspects of a caching system such as cache groups and the cache agent process.

- Checking the Status of Cache and Replication Agents
- [Cache Agent and Replication Connection Recovery](#page-137-0)
- [Managing a Cache Environment With Oracle Database Objects](#page-138-0)
- **[Monitoring Cache Groups](#page-140-0)**
- [Changing Cache User Names and Passwords](#page-144-0)
- [Dropping Oracle Database Objects Used by Cache Groups With Autorefresh](#page-147-0)
- [Impact on Cache Groups When Modifying the Oracle Database Schema](#page-148-0)
- [Impact of Failed Autorefresh Operations on TimesTen Databases](#page-148-0)
- [Managing the Cache Administration User's Tablespace](#page-152-0)
- [Backing Up and Restoring a TimesTen Classic Database With Cache Groups](#page-157-0)
- [Migrating the Oracle Database Requires Cleaning Up Cache Objects](#page-162-0)

# Checking the Status of Cache and Replication Agents

You can check the status of cache and replication agents.

- Checking the Status of the Cache Agents in TimesTen Scaleout
- [Checking the Status of the Cache and Replication Agents in TimesTen Classic](#page-136-0)

### Checking the Status of the Cache Agents in TimesTen Scaleout

In TimesTen Scaleout, you can use the ttGridAdmin dbStatus -all command to check whether the TimesTen cache agent processes are running.

See Monitoring the Status of the Cache Agent Processes in the *Oracle TimesTen In-Memory Database Scaleout User's Guide*.

The following example shows that the cache agent processes are stopped with the CA Status column.

```
% ttGridAdmin dbStatus -all
Database database1 summary status as of Mon Dec 7 09:36:43 PST 2020
created,loaded-complete,open
Completely created elements: 6 (of 6)
Completely loaded elements: 6 (of 6) 
Completely created replica sets: 3 (of 3) 
Completely loaded replica sets: 3 (of 3) 
Open elements: 6 (of 6)
```
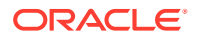

<span id="page-136-0"></span>Database database1 element level status as of Mon Dec 7 09:36:43 PST 2020 Host Instance Elem Status CA Status Date/Time of Event Message ----- --------- ---- ------ --------- ------------------- ------ host3 instance1 1 opened stopped 2020-11-23 08:37:35 host4 instance1 2 opened stopped 2020-11-23 08:37:35 host5 instance1 3 opened stopped 2020-11-23 08:37:35 host6 instance1 4 opened stopped 2020-11-23 08:37:35 host7 instance1 5 opened stopped 2020-11-23 08:37:35 host8 instance1 6 opened stopped 2020-11-23 08:37:35 Database database1 Replica Set status as of Mon Dec 7 09:36:43 PST 2020 RS DS Elem Host Instance Status Date/Time of Event Message -- -- ---- ----- --------- ------ ------------------- ------- 1 1 1 host3 instance1 opened 2020-11-23 08:37:35 1 2 2 host4 instance1 opened 2020-11-23 08:37:35 2 1 3 host5 instance1 opened 2020-11-23 08:37:35 2 2 4 host6 instance1 opened 2020-11-23 08:37:35 3 1 5 host7 instance1 opened 2020-11-23 08:37:35 3 2 6 host8 instance1 opened 2020-11-23 08:37:35 Database database1 Data Space Group status as of Mon Dec 7 09:36:43 PST 2020 DS RS Elem Host Instance Status Date/Time of Event Message -- -- ---- ----- --------- ------ ------------------- ------- 1 1 1 host3 instance1 opened 2020-11-23 08:37:35 1 2 3 host5 instance1 opened 2020-11-23 08:37:35 1 3 5 host7 instance1 opened 2020-11-23 08:37:35 2 1 2 host4 instance1 opened 2020-11-23 08:37:35 2 2 4 host6 instance1 opened 2020-11-23 08:37:35 2 3 6 host8 instance1 opened 2020-11-23 08:37:35

# Checking the Status of the Cache and Replication Agents in TimesTen Classic

In TimesTen Classic, you can use either the ttAdmin or ttStatus utility to check whether the cache agent and replication agent processes are running as well as determine each agent's start policy.

You can use a ttAdmin -query command to determine the status of the cache and replication agents, as well as the cache and replication agent start policies for a TimesTen database:

```
% ttAdmin -query cache1
RAM Residence Policy : inUse<br>Replication Agent Policy : manual
Replication Agent Policy
Replication Manually Started : True
Cache Agent Policy : always
Cache Agent Manually Started : True
```
See ttAdmin in *Oracle TimesTen In-Memory Database Reference*.

Using the ttStatus utility without any commands shows all status information for cache and replication for all TimesTen instances:

% ttStatus TimesTen status report as of Thu May 7 13:42:01 2009

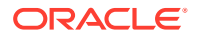

```
Daemon pid 9818 port 4173 instance myinst
TimesTen server pid 9826 started on port 4175
------------------------------------------------------------------------
Data store /disk1/databases/database1
There are 38 connections to the data store
Shared Memory KEY 0x02011c82 ID 895844354
PL/SQL Memory KEY 0x03011c82 ID 895877123 Address 0x10000000
Type PID Context Connection Name ConnID<br>Cache Agent 1019 0x0828f840 Handler 2
Cache Agent 1019 0x0828f840 Handler 2
Cache Agent 1019 0x083a3d40 Timer 3
Cache Agent 1019 0x0842d820 Aging 4
Cache Agent 1019 0x08664fd8 Garbage Collector(-1580741728) 5
Cache Agent 1019 0x084d6ef8 Marker(-1580213344) 6
Cache Agent 1019 0xa5bb8058 DeadDsMonitor(-1579684960) 7
Replication 18051 0x08c3d900 RECEIVER 8
Replication 18051 0x08b53298 REPHOLD 9
Replication 18051 0x08af8138 REPLISTENER 10
Replication 18051 0x08a82f20 LOGFORCE 11<br>Replication 18051 0x08bce660 TRANSMITTER 12
Replication 18051 0x08bce660 TRANSMITTER 12
Subdaemon 9822 0x080a2180 Manager 2032
Subdaemon 9822 0x080ff260 Rollback 2033
Subdaemon 9822 0x08548c38 Flusher 2034
Subdaemon 9822 0x085e3b00 Monitor 2035
Subdaemon 9822 0x0828fc10 Deadlock Detector 2036
Subdaemon 9822 0x082ead70 Checkpoint 2037
Subdaemon 9822 0x08345ed0 Aging 2038
Subdaemon 9822 0x083a1030 Log Marker 2039
Subdaemon 9822 0x083fc190 AsyncMV 2040
Subdaemon 9822 0x084572f0 HistGC 2041
Replication policy : Manual
Replication agent is running.
Cache Agent policy : Always
TimesTen's Cache agent is running for this data store
PL/SQL enabled.
------------------------------------------------------------------------
```
The information displayed by the ttStatus utility include the following that pertains to TimesTen for each TimesTen instance:

- The names of the cache agent process threads that are connected to the TimesTen database
- The names of the replication agent process threads that are connected to the TimesTen database
- Status on whether the cache agent is running
- Status on whether the replication agent is running
- The cache agent start policy
- The replication agent start policy

See ttStatus in *Oracle TimesTen In-Memory Database Reference*.

# Cache Agent and Replication Connection Recovery

When a connection from the cache agent to the Oracle database fails, the cache agent attempts to connect every 10 seconds. If the cache agent cannot connect to the Oracle database, the cache agent restarts after 10 minutes. This behavior repeats forever.

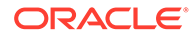

<span id="page-138-0"></span>When a connection from the replication agent to the Oracle database fails, the replication agent attempts to reconnect to the Oracle database after 120 seconds. If it cannot reconnect after 120 seconds, the replication agent stops and does not restart.

If Fast Application Notification (FAN) is enabled on the Oracle database, the cache agent and the replication agent receive immediate notification of connection failures. If FAN is not enabled, the agents may wait until a TCP timeout occurs before becoming aware that the connection has failed.

If the Oracle Real Application Clusters (Oracle RAC) is enable on the Oracle database, along with FAN and Transparent Application Failover (TAF), then TAF manages the connection to a new Oracle Database instance. See [Using Cache in an](#page-199-0) [Oracle RAC Environment](#page-199-0).

# Managing a Cache Environment With Oracle Database **Objects**

For a cache group with autorefresh, TimesTen creates a change log table and two triggers in the Oracle database for each cache table in the cache group. One trigger is fired for each INSERT statement and another trigger is fired for each UPDATE or DELETE statement on the cached Oracle Database table.

These triggers record the primary key of the changed rows in the change log table.

The cache agent periodically scans the change log table for modified keys and then joins this table with the cached Oracle Database table to get a snapshot of the latest changes.

### **Note:**

If you cache the same Oracle database table in a cache group on two different TimesTen databases, we recommend that you use the same cache administration user name on both TimesTen databases as the owner of the cache table on each TimesTen database. See [Caching the Same Oracle](#page-194-0) [Table on Two or More TimesTen Databases](#page-194-0).

For each cache administration user, TimesTen creates the following Oracle Database tables, where *version* is an internal TimesTen version number and *object-ID* is the ID of the cached Oracle Database table:

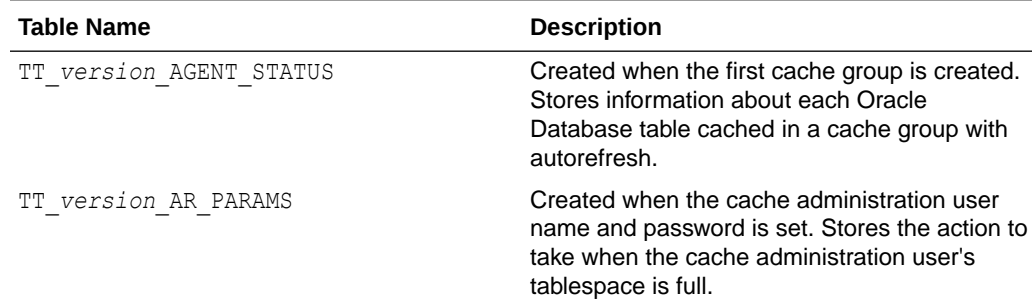

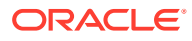

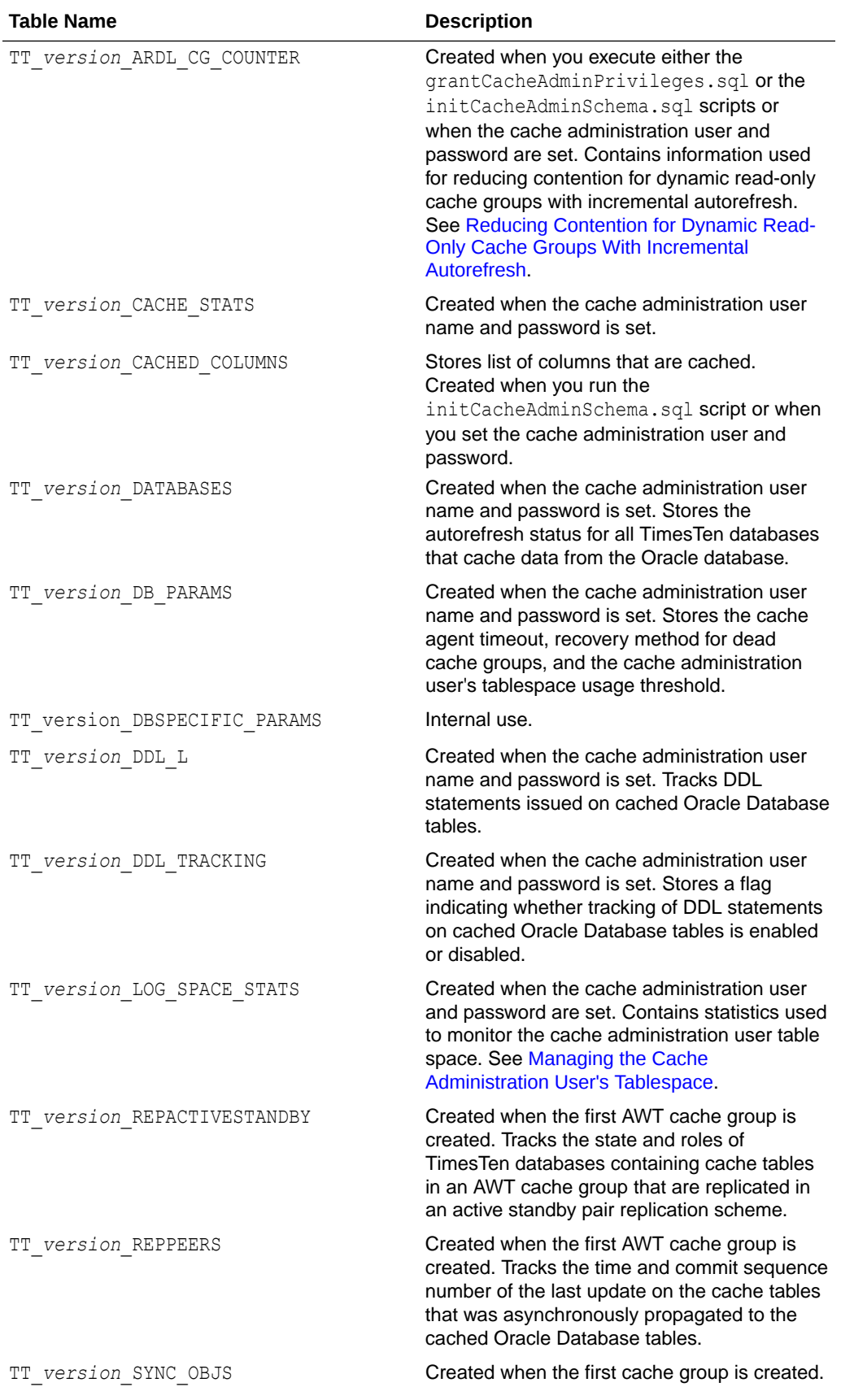

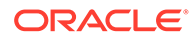

<span id="page-140-0"></span>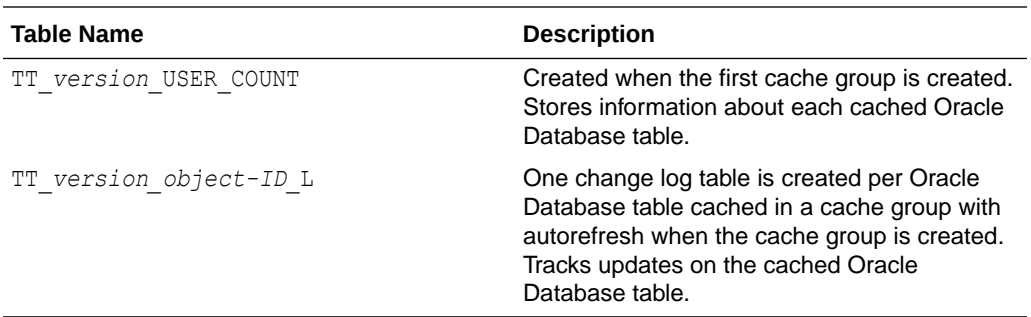

For each cache administration user, TimesTen creates the following Oracle Database triggers, where *version* is an internal TimesTen version number, *object-ID* is the ID of the cached Oracle Database table, and *schema-ID* is the ID of user who owns the cached Oracle Database table:

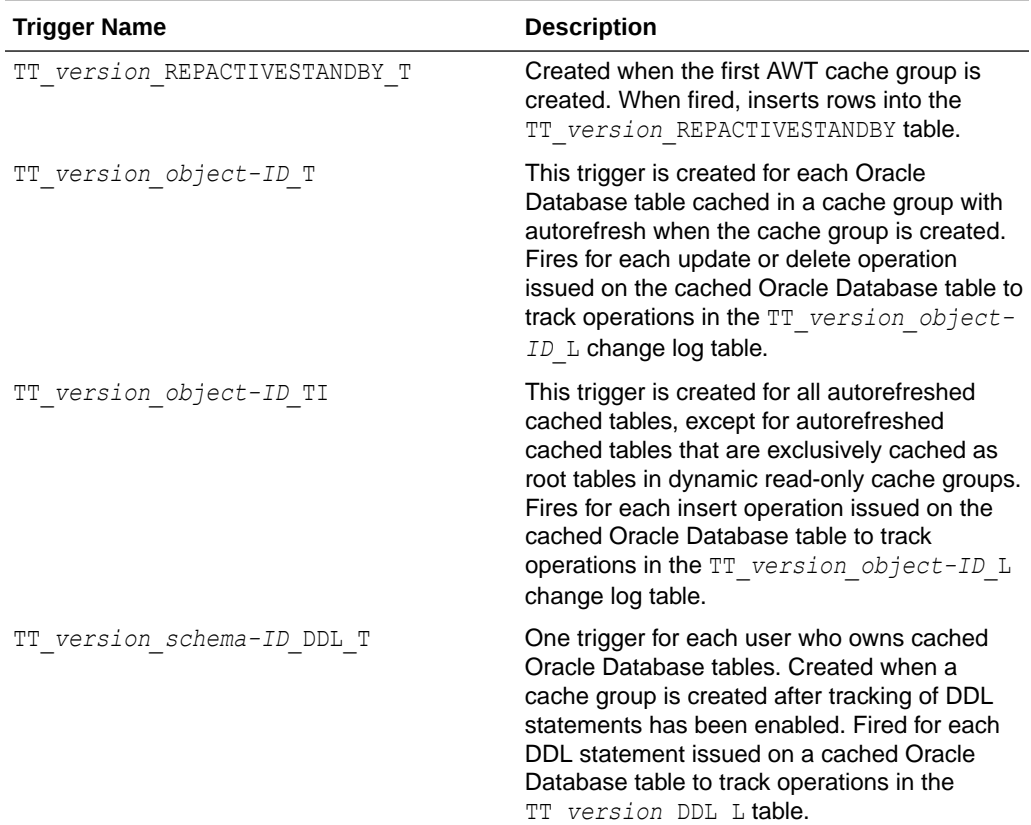

# Monitoring Cache Groups

You can obtain information on cache groups and monitor the status of cache group operations.

- [Using the ttIsql Utility cachegroups Command](#page-141-0)
- [Monitoring Autorefresh Operations on Cache Groups](#page-142-0)
- [Monitoring AWT Cache Groups](#page-142-0)
- [Configuring a Transaction Log File Threshold for AWT Cache Groups](#page-142-0)

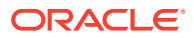

• [Tracking DDL Statements Issued on Cached Oracle Database Tables](#page-143-0)

## <span id="page-141-0"></span>Using the ttIsql Utility cachegroups Command

You can obtain information about cache groups in a TimesTen database using the ttIsql utility cachegroups command.

```
% ttIsql "DSN=cache1;UID=cacheadmin;PwdWallet=/wallets/cacheadminwallet"
Command> cachegroups;
```
Cache Group CACHEADMIN.RECENT SHIPPED ORDERS:

 Cache Group Type: Read Only Autorefresh: Yes Autorefresh Mode: Incremental Autorefresh State: On Autorefresh Interval: 1440 Minutes Autorefresh Status: ok Aging: Timestamp based uses column WHEN SHIPPED lifetime 30 days cycle 24 hours on

 Root Table: SALES.ORDERS Table Type: Read Only

Cache Group CACHEADMIN.SUBSCRIBER\_ACCOUNTS:

 Cache Group Type: Asynchronous Writethrough (Dynamic) Autorefresh: No Aging: LRU on

 Root Table: SALES.SUBSCRIBER Table Type: Propagate

Cache Group CACHEADMIN.WESTERN\_CUSTOMERS:

 Cache Group Type: User Managed Autorefresh: No Aging: No aging defined

 Root Table: SALES.ACTIVE\_CUSTOMER Where Clause: (sales.active customer.region = 'West') Table Type: Propagate

 Child Table: SALES.ORDERTAB Table Type: Propagate

 Child Table: SALES.ORDERDETAILS Where Clause: (sales.orderdetails.quantity  $>= 5$ ) Table Type: Not Propagate

```
 Child Table: SALES.CUST_INTERESTS
 Table Type: Read Only
```
3 cache groups found.

The information displayed by the ttIsql utility's cachegroups command include:

- Cache group type, including whether the cache group is dynamic
- Autorefresh attributes (mode, state, interval) and status, if applicable

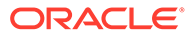

- <span id="page-142-0"></span>• Aging policy, if applicable
- Name of root table and, if applicable, name of child tables
- Cache table WHERE clause, if applicable
- Cache table attributes (read-only, propagate, not propagate)

See ttIsql in *Oracle TimesTen In-Memory Database Reference*.

## Monitoring Autorefresh Operations on Cache Groups

TimesTen offers several mechanisms to obtain information and statistics about autorefresh operations on cache groups.

See Monitoring Autorefresh Cache Groups in *Oracle TimesTen In-Memory Database Monitoring and Troubleshooting Guide*.

## Monitoring AWT Cache Groups

TimesTen Classic offers several mechanisms to obtain information and statistics about operations in AWT cache groups.

See AWT Performance Monitoring in *Oracle TimesTen In-Memory Database Monitoring and Troubleshooting Guide*.

## Configuring a Transaction Log File Threshold for AWT Cache Groups

In TimesTen Classic, the replication agent uses the transaction log to determine which updates on cache tables in AWT cache groups have been propagated to the cached Oracle Database tables and which updates have not. If updates are not being automatically propagated to the Oracle database because of a failure, transaction log files accumulate on the file system.

Examples of a failure that prevents propagation are that the replication agent is not running or the Oracle database server is unavailable. See Monitoring Accumulation of Transaction Log Files in *Oracle TimesTen In-Memory Database Operations Guide*.

You can call the ttCacheAWTThresholdSet built-in procedure as the TimesTen cache administration user to set a threshold for the number of transaction log files that can accumulate before TimesTen Classic stops tracking updates on cache tables in AWT cache groups. The default threshold is 0. This built-in procedure can only be called if the TimesTen database contains AWT cache groups.

After the threshold has been exceeded, you need to manually synchronize the cache tables with the cached Oracle Database tables using an UNLOAD CACHE GROUP statement followed by a LOAD CACHE GROUP statement. TimesTen may purge transaction log files even if they contain updates that have not been propagated to the cached Oracle Database tables.

The following example sets a transaction log file threshold for AWT cache groups. In this example, if the number of transaction log files that contain updates on cache tables in AWT cache groups exceeds 5, TimesTen stops tracking updates and can then purge transaction log files that may contain unpropagated updates:

% ttIsql "DSN=cache1;UID=cacheadmin;PwdWallet=/wallets/cacheadminwallet" Command> CALL ttCacheAWTThresholdSet(5);

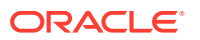

<span id="page-143-0"></span>You can call the ttCacheAWTThresholdGet built-in procedure to determine the current transaction log file threshold setting:

```
Command> CALL ttCacheAWTThresholdGet;
< 5 >
Command> exit
```
## Tracking DDL Statements Issued on Cached Oracle Database Tables

When a DDL statement is issued on a cached Oracle Database table, this statement can be tracked in the Oracle Database TT\_*version*\_DDL\_L table when the Oracle Database TT\_*version\_schema-ID*\_DDL\_T trigger is fired to insert a row into the table. The *version* is an internal TimesTen version number and *schema-ID* is the ID of user that owns the cached Oracle Database table.

A trigger is created for each Oracle Database user that owns cached Oracle Database tables. One DDL tracking table is created to store DDL statements issued on any cached Oracle Database table. The Oracle cache administration user owns the TT\_*version*\_DDL\_L table and the TT\_*version*\_*schema-ID*\_DDL\_T trigger.

By default, DDL statements are not tracked. On TimesTen, you can enable tracking of DDL statements issued on cached Oracle Database tables, call the ttCacheDDLTrackingConfig built-in procedure as the TimesTen cache administration user. The following example enables tracking of DDL statements issued on cached Oracle Database tables:

```
% ttIsql "DSN=cache1;UID=cacheadmin;PwdWallet=/wallets/cacheadminwallet"
Command> CALL ttCacheDDLTrackingConfig('enable');
```
The TT\_*version*\_DDL\_L table and TT\_*version*\_*schema-ID*\_DDL\_T trigger are automatically created if the Oracle cache administration user has been granted the set of required privileges including CREATE TRIGGER, CREATE SEQUENCE, CREATE TYPE, CREATE PROCEDURE, CREATE TABLE and CREATE ANY TRIGGER. These Oracle Database objects are created when you create a cache group after tracking of DDL statements has been enabled.

On TimesTen Classic, if you manually created the Oracle Database objects used to manage the caching of Oracle Database data, you need to run the  $ttIsgl$  utility cachesglget command with the ORACLE\_DDL\_TRACKING option and the INSTALL flag as the TimesTen cache administration user. This command should be run for each Oracle Database user that owns cached Oracle Database tables that you want to track DDL statements on. Running this command generates a SQL\*Plus script used to create the TT\_*version*\_DDL\_L table and TT\_*version*\_*schema-ID*\_DDL\_T trigger in the Oracle database.

After generating the script, use SQL\*Plus to run the script as the sys user.

The following example creates DDL tracking table and trigger when Oracle Database objects are manually created. In this example, the SOL\*Plus script generated by the  $ttIsq1$  utility cachesqlget command is saved to the /tmp/trackddl.sql file. The owner of the cached Oracle Database table sales is passed as an argument to the command.

```
% ttIsql "DSN=cache1;UID=cacheadmin;PwdWallet=/wallets/cacheadminwallet"
Command> cachesqlget ORACLE DDL TRACKING sales INSTALL /tmp/trackddl.sql;
Command> exit
```
% sqlplus sys as sysdba Enter password: *password* SQL> @/tmp/trackddl SQL> exit

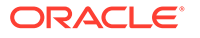
You can run the ttCacheInfo utility or the *timesten home*/install/oraclescripts/ cacheInfo.sql SQL\*Plus script as the Oracle cache administration user to display information about the Oracle Database objects used to track DDL statements issued on cached Oracle Database tables. The following example runs the cacheInfo.sql SQL\*Plus script.

```
% cd timesten_home/install/oraclescripts
% sqlplus cacheadmin/orapwd
SQL> @cacheInfo.sql
***************** Database Information *********************
Database name: DATABASE1
Unique database name: database1
Primary database name:
Database Role: PRIMARY
Database Open Mode: READ WRITE
Database Protection Mode: MAXIMUM PERFORMANCE
Database Protection Level: UNPROTECTED
Database Flashback On: NO
Database Current SCN: 21512609
*************************************************************
*************Autorefresh Objects Information ***************
Grid name: grid1 (7D03C680-BD93-4233-A4CF-B0EDB0064F3F)
Timesten database name: database1
Cache table name: SALES.CUSTOMERS
Change log table name: tt_07_96977_L
Number of rows in change log table: 4
Maximum logseq on the change log table: 1
Timesten has autorefreshed updates upto logseq: 1
Number of updates waiting to be autorefreshed: 0
Number of updates that has not been marked with a valid logseq: 0
*************DDL Tracking Object Information ***************
Common DDL Log Table Name: TT_07_DDL_L
DDL Trigger Name: TT_07_315_DDL_T
Schema for which DDL Trigger is tracking: SALES
Number of cache groups using the DDL Trigger: 10
****************************
```
PL/SQL procedure successfully completed.

The information returned for each Oracle Database user that owns cached Oracle Database tables includes the name of the DDL tracking table, the name of its corresponding DDL trigger, the name of the user that the DDL trigger is associated with, and the number of cache groups that cache a table owned by the user associated with the DDL trigger.

If a cache group contains more than one cache table, each cache table owned by the user associated with the DDL trigger contributes to the cache group count.

See [SQL\\*Plus Scripts for Cache](#page-244-0) in this book and ttCacheDDLTrackingConfig and ttCacheInfo in *Oracle TimesTen In-Memory Database Reference*.

# Changing Cache User Names and Passwords

You can change any of the user names or passwords for the TimesTen cache administration user or its companion Oracle cache administration user.

**1.** If you want to modify the TimesTen cache administration user or password, perform the following:

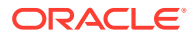

#### **Note:**

Passwords for both the TimesTen cache administration user and its companion Oracle cache administration user can be changed at any time.

The name for the TimesTen cache administration user must be the same as its companion Oracle cache administration user; however, the passwords may be different. See [Create the TimesTen Users](#page-32-0).

**a.** On the TimesTen database, if you want to modify the password of the TimesTen cache administration user, then use the ALTER USER statement on the active master.

Command> ALTER USER cacheadmin IDENTIFIED BY newpwd;

**b.** On the back-end Oracle database, you can modify the companion Oracle cache administration user password with the ALTER USER statement. If you are working on TimesTen, you can use Passthrough 3 to run this directly on the Oracle database.

Command> passthrough 3; Command> ALTER USER cacheadmin IDENTIFIED BY newpwd;

#### **Note:**

If you have modified the password for the companion Oracle cache administration user, reconnect to the TimesTen database as the TimesTen cache administration user providing passwords for the TimesTen cache administration user and its companion Oracle cache administration user.

**c.** If you want to change the TimesTen cache administration user, you must first drop all cache groups that the TimesTen cache administration user owns before dropping the existing user and creating a new user. The Oracle cache administration user name can only be changed when there are no cache groups on the TimesTen database.

#### **Note:**

Alternatively, if you want to use a different user as the TimesTen cache administration user, ensure that it has the correct privileges and a companion Oracle cache administration user with the correct privileges.

In addition, since the TimesTen cache administration user must have a companion Oracle cache administration user with the same name, you must either:

- Drop all tables owned by the current companion Oracle cache administration user, drop the user, and then re-create it with the same name as the new TimesTen cache administration user.
- Choose another Oracle user that has the same name as the TimesTen cache administration user and provides the same functionality.

See [Create the TimesTen Users.](#page-32-0)

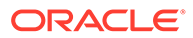

- **d.** On TimesTen Classic, if the TimesTen cache administration user name or password are defined in the sys.odbc.ini (or odbc.ini) file, update the new TimesTen cache administration user name or password in the sys.odbc.ini (or odbc.ini) file on both the active and standby masters.
- **2.** If you want to modify the Oracle cache administration user or its password, perform the following:
	- **a.** On the back-end Oracle database, you can modify the Oracle cache administration password with the ALTER USER statement. The password of the Oracle cache administration user can be changed at any time.

If you are working on TimesTen, you can use Passthrough 3 to run this directly on the Oracle database.

Command> passthrough 3; Command> ALTER USER cacheadmin IDENTIFIED BY newpwd;

**b.** If you want to change the Oracle cache administration user, you must first drop all cache groups on the TimesTen database that the Oracle cache administration user manages before you can drop the Oracle cache administration user on the Oracle database and create a new user. Dropping the cache groups on TimesTen removes all metadata associated with those cache groups.

When you create a new Oracle cache administration user on the Oracle database, you must follow the same instructions for creating a Oracle cache administration user that are provided in the [Create the Oracle Database Users](#page-22-0) [and Default Tablespace.](#page-22-0)

- **c.** Set the new user name or password for the Oracle cache administration user.
	- On TimesTen Classic, run the ttCacheUidPwdSet built-in procedure on the active master database.

**Note:**

See [Registering the Cache Administration User Name and](#page-37-0) [Password.](#page-37-0)

Command> call ttCacheUidPwdSet('cacheadmin','newpwd');

• On TimesTen Scaleout, run the ttGridAdmin dbCacheCredentialSet command.

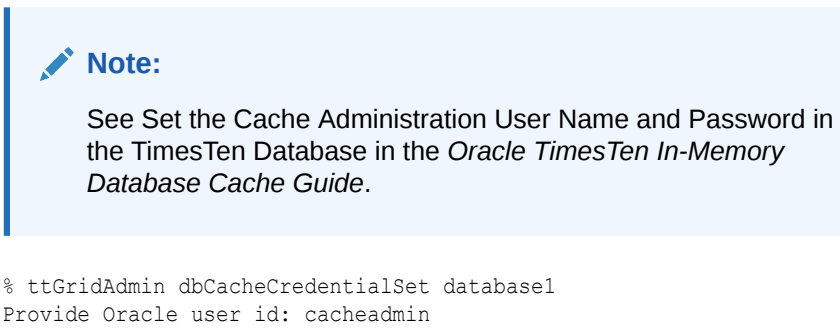

Provide Oracle password: oracle

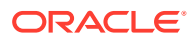

# Dropping Oracle Database Objects Used by Cache Groups With Autorefresh

A TimesTen database is unavailable, for example, when the TimesTen system is taken offline or the database has been destroyed without dropping its cache groups with autorefresh.

Oracle database objects used to implement autorefresh operations also continue to exist in the Oracle database when a TimesTen database is no longer being used but still contains cache groups with autorefresh. Rows continue to accumulate in the change log tables. This impacts autorefresh performance on other TimesTen databases. Therefore, it is desirable to clean up these Oracle database objects associated with the unavailable or abandoned TimesTen database.

• When using TimesTen Classic, run the *timesten\_home*/install/oraclescripts/ cacheCleanUp.sql SQL\*Plus script as the Oracle cache administration user to clean up the Oracle database objects used to implement autorefresh operations. The host name of the TimesTen Classic system and the TimesTen database (including its path) are passed as arguments to the cacheCleanUp.sql script.

You can run the ttCacheInfo utility or the cacheInfo.sql script as the Oracle cache administration user to determine the host and database names.

• In TimesTen Scaleout, run the *timesten\_home*/install/oraclescripts/ scaleoutCacheCleanUp.sql SQL\*Plus script as the Oracle cache administration user to clean up the Oracle Database objects used to implement autorefresh operations. The grid name and the TimesTen database name are passed as arguments to the scaleoutCacheCleanUp.sql script.

You can run the cacheInfo.sql script as the Oracle cache administration user to determine the grid and database names.

The cacheInfo.sql script or the ttCacheInfo utility can be used to determine whether any objects used to implement autorefresh operations exist in the Oracle database.

The following example demonstrates how to drop Oracle database objects for cache groups with autorefresh. This example uses the cacheCleanUp.sql script for a TimesTen Classic system. It drops the change log tables and triggers associated with the customers and orders cache tables. The scaleoutCacheCleanup.sql script runs in the same manner for TimesTen Scaleout, except that it requires the grid name and database name as input parameters.

```
% cd timesten_home/install/oraclescripts
% sqlplus cacheadmin/orapwd
SQL> @cacheCleanUp "sys1" "/disk1/databases/database1"
*****************************OUTPUT**************************************
Performing cleanup for object_id: 69959 which belongs to table : CUSTOMERS
Executing: delete from tt 07 agent status where host = sys1 and datastore =
\frac{di}{da}tabases/database1 and object id = 69959
Executing: drop table tt 07 69959 L
Executing: drop trigger tt 07 69959 T
Executing: delete from tt 07 user count where object id = object id1
Performing cleanup for object id: 69966 which belongs to table : ORDERS
Executing: delete from tt 07 agent status where host = sys1 and datastore =
/disk1/databases/database1 and object_id = 69966
Executing: drop table tt 07 69966 L
```
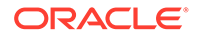

```
Executing: drop trigger tt 07 69966 T
Executing: delete from tt 07 user count where object id = object id1
**************************************************************************
```
See [SQL\\*Plus Scripts for Cache](#page-244-0) in this guide and ttCacheInfo in *Oracle TimesTen In-Memory Database Reference*.

# Impact on Cache Groups When Modifying the Oracle Database Schema

When you need to issue DDL statements such as CREATE, DROP or ALTER on cached Oracle Database tables in order to make changes to the Oracle Database schema, drop the affected cache groups before you modify the Oracle Database schema. Otherwise operations such as autorefresh may fail.

You do *not* need to drop cache groups if you are altering the Oracle Database table to add a column.

To issue other DDL statements for Oracle Database tables, first perform the following tasks:

**1.** Use DROP CACHE GROUP statements to drop all cache groups that cache the affected Oracle Database tables. If you are dropping an AWT cache group, use the ttRepSubscriberWait built-in procedure to make sure that all committed changes on the cache tables have been propagated to the cached Oracle Database tables before the cache group is dropped.

% ttIsql "DSN=cache1;UID=cacheadmin;PwdWallet=/wallets/cacheadminwallet" Command> CALL ttRepSubscriberWait(' AWTREPSCHEME', 'TTREP', ' ORACLE', 'sys1',-1);

- **2.** Stop the cache agent.
- **3.** Make the desired changes to the Oracle Database schema.
- **4.** Use CREATE CACHE GROUP statements to re-create the cache groups, if feasible.

If you want to truncate an Oracle Database table that is cached in a cache group with autorefresh, perform the following tasks:

- **1.** Use an ALTER CACHE GROUP statement to set the cache group's autorefresh state to PAUSED.
- **2.** Truncate the Oracle Database table.
- **3.** Manually refresh the cache group using a REFRESH CACHE GROUP statement without a WHERE or WITH ID clause.

Autorefresh operations resume after you refresh the cache group.

# Impact of Failed Autorefresh Operations on TimesTen **Databases**

TimesTen does not delete rows in the change log tables when the cache agent is not running on a TimesTen database. In this case, you can set a cache agent timeout to prevent rows from accumulating in the change log tables.

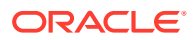

A change log table is created in the Oracle cache administration user's tablespace for each Oracle Database table that is cached in a cache group with autorefresh. For each update operation issued on these cached Oracle Database tables, a row is inserted into their change log table to keep track of updates that need to be applied to the TimesTen cache tables upon the next incremental autorefresh cycle. TimesTen periodically deletes rows in the change log tables that have been applied to the cache tables.

An Oracle Database table cannot be cached in more than one cache group within a TimesTen database. However, an Oracle Database table can be cached in more than one TimesTen database. This results in an Oracle Database table corresponding to multiple TimesTen cache tables. If updates on cached Oracle Database tables are not being automatically refreshed into all of their corresponding cache tables because the cache agent is not running on one or more of the TimesTen databases that the Oracle Database tables are cached in, rows in their change log tables are not deleted by default. The cache agent may not be running on a particular TimesTen database because the agent was either stopped or never started, the database was destroyed, or the TimesTen instance is down. As a result, rows accumulate in the change log tables and degrade the performance of autorefresh operations on cache tables in TimesTen databases where the cache agent is running. This can also cause the Oracle cache administration user's tablespace to fill up.

For example, if a single Oracle Database table is cached by two or more TimesTen databases where one of the TimesTen databases is unable to connect to the Oracle database, then autorefresh for the disconnected TimesTen database is not performed. Instead, the records in the change log table accumulate (so that the disconnected TimesTen database can catch up once a connection to the Oracle database is established). If the AgentTimeout parameter is set to 0 (the default), then all change log records are kept indefinitely until they have been applied to all its cache tables. The change log records of the other TimesTen databases are not purged even though the transaction logs are already applied to the local TimesTen database. Alternatively, you can set the AgentTimeout parameter to define a specific timeout to wait before purging the saved change log records and stop the accumulation of these change log records.

The following criteria must be met in order for TimesTen to delete rows in the change log tables when the cache agent is not running on a TimesTen database and a cache agent timeout is set:

- Oracle Database tables are cached in cache groups with autorefresh enabled within more than one TimesTen database.
- The cache agent is running on at least one of the TimesTen databases but is not running on at least another database.
- Rows in the change log tables have been applied to the cache tables on all TimesTen databases where the cache agent is running.
- For those databases where the cache agent is not running, the agent process has been down for a period of time that exceeds the cache agent timeout.

To set the cache agent timeout and prevent rows from accumulating in the change log tables, set the AgentTimeout parameter with the ttCacheConfig built-in procedure as the TimesTen cache administration user from any of the TimesTen databases that cache data from the Oracle database. Pass the AgentTimeout string to the *Param* parameter and the timeout setting as a numeric string to the *Value* parameter. Do not pass in any values to the *tblOwner* and *tblName* parameters as they are not applicable to setting a cache agent timeout.

In the following example, the cache agent timeout is set to 900 seconds (15 minutes):

```
% ttIsql "DSN=cache1;UID=cacheadmin;PwdWallet=/wallets/cacheadminwallet"
Command> CALL ttCacheConfig('AgentTimeout',,,'900');
```
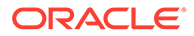

To determine the current cache agent timeout setting, call ttCacheConfig passing only the AgentTimeout string to the *Param* parameter:

```
Command> CALL ttCacheConfig('AgentTimeout');
< AgentTimeout, <NULL>, <NULL>, 900 >
```
The default cache agent timeout setting is 0, which means that all change log records are kept indefinitely until they have been applied to all its cache tables. If you set the cache agent timeout to a value between 1 and 600 seconds, the timeout is set to 600 seconds. The cache agent timeout applies to all TimesTen databases that cache data from the same Oracle database and have the same Oracle cache administration user name setting.

When determining a proper cache agent timeout setting, consider the time it takes to load the TimesTen database into memory, the time to start the cache agent process, potential duration of network outages, and anticipated duration of planned maintenance activities.

Each TimesTen database, and all of its cache groups have an autorefresh status to determine whether any deleted rows from the change log tables were not applied to the cache tables in the cache groups. If rows were deleted from the change log tables and not applied to some cache tables because the cache agent on the database was down for a period of time that exceeded the cache agent timeout, those cache tables are no longer synchronized with the cached Oracle Database tables. Subsequent updates on the cached Oracle Database tables are not automatically refreshed into the cache tables until the accompanying cache group is recovered.

The following are the possible statuses for a cache group with autorefresh:

- $\circ$ k: All of the deleted rows from the change log tables were applied to its cache tables. Incremental autorefresh operations continue to occur on the cache group.
- disabled or dead: Some of the deleted rows from the change log tables were not applied to its cache tables so the cache tables are not synchronized with the cached Oracle Database tables. Autorefresh operations have ceased on the cache group and do not resume until the cache group has been recovered.
- recovering: The cache group is being recovered. Once recovery completes, the cache tables are synchronized with the cached Oracle Database tables, the cache group's autorefresh status is set to ok, and incremental autorefresh operations resume on the cache group.

The following are the possible autorefresh statuses for a TimesTen database:

- alive: All of its cache groups with autorefresh have an autorefresh status of OK.
- dead: All of its cache groups with autorefresh have an autorefresh status of dead.
- recovering: At least one of its cache groups with autorefresh have an autorefresh status of recovering.

If the cache agent on a TimesTen database is down for a period of time that exceeds the cache agent timeout, the autorefresh status of the database is set to dead. Also, the autorefresh status of all cache groups with autorefresh within that database are set to dead.

Call the ttCacheDbCgStatus built-in procedure as the TimesTen cache administration user to determine the autorefresh status of a cache group and its accompanying TimesTen database. Pass the owner of the cache group to the *cgOwner* parameter and the name of the cache group to the *cgName* parameter.

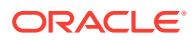

In the following example, the autorefresh status of the database is alive and the autorefresh status of the cacheadmin.customer orders read-only cache group is ok:

```
% ttIsql "DSN=cache1;UID=cacheadmin;PwdWallet=/wallets/cacheadminwallet"
Command> CALL ttCacheDbCgStatus('cacheadmin','customer orders');
< alive, ok >
```
To view only the autorefresh status of the database and not of a particular cache group, call ttCacheDbCgStatus without any parameters:

```
Command> CALL ttCacheDbCgStatus;
< dead, <NULL> >
```
If the autorefresh status of a cache group is  $\circ$ k, its cache tables are being automatically refreshed based on its autorefresh interval. If the autorefresh status of a database is alive, the autorefresh status of all its cache groups with autorefresh are ok.

If the autorefresh status of a cache group is disabled or dead, its cache tables are no longer being automatically refreshed when updates are committed on the cached Oracle Database tables. The cache group must be recovered in order to resynchronize the cache tables with the cached Oracle Database tables. See [Disabling Full Autorefresh for Cache Groups.](#page-112-0)

You can configure a recovery method for cache groups whose autorefresh status is dead.

Call the ttCacheConfig built-in procedure as the TimesTen cache administration user from any of the TimesTen databases that cache data from the Oracle database. Pass the DeadDbRecovery string to the *Param* parameter and the recovery method as a string to the *Value* parameter. Do not pass in any values to the *tblOwner* and *tblName* parameters as they are not applicable to setting a recovery method for dead cache groups.

The following are the valid recovery methods:

- Normal: When the cache agent starts, a full autorefresh operation is performed on cache groups whose autorefresh status is dead in order to recover those cache groups. This is the default recovery method. However, if you set the DisableFullAutorefresh cache configuration parameter to 1, then the DeadDbRecovery cache configuration parameter automatically changes to Manual.
- Manual: For each static cache group whose autorefresh status is dead, a REFRESH CACHE GROUP statement must be issued in order to recover these cache groups after the cache agent starts.

For each dynamic cache group whose autorefresh status is dead, a REFRESH CACHE GROUP or UNLOAD CACHE GROUP statement must be issued in order to recover these cache groups after the cache agent starts.

None: Cache groups whose autorefresh status is dead must be dropped and then recreated after the cache agent starts in order to recover them.

In the following example, the recovery method is set to Manual for cache groups whose autorefresh status is dead:

```
% ttIsql "DSN=cache1;UID=cacheadmin;PwdWallet=/wallets/cacheadminwallet"
Command> CALL ttCacheConfig('DeadDbRecovery',,,'Manual');
```
To determine the current recovery method for dead cache groups, call ttCacheConfig passing only the DeadDbRecovery string to the *Param* parameter:

```
Command> CALL ttCacheConfig('DeadDbRecovery');
< DeadDbRecovery, <NULL>, <NULL>, manual >
```
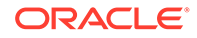

The recovery method applies to all cache groups with autorefresh in all TimesTen databases that cache data from the same Oracle database and have the same Oracle cache administration user name setting.

When a cache group begins the recovery process, its autorefresh status is changed from dead to recovering, and the status of the accompanying TimesTen database is changed to recovering, if it is currently dead.

After the cache group has been recovered, its autorefresh status is changed from recovering to ok. Once all cache groups have been recovered and their autorefresh statuses are  $\circ$ k, the status of the accompanying TimesTen database is changed from recovering to alive.

A full autorefresh operation requires more system resources to process than an incremental autorefresh operation when there is a small volume of updates to refresh and a large number of rows in the cache tables. If you need to bring a TimesTen database down for maintenance activities and the volume of updates anticipated during the downtime on the Oracle Database tables that are cached in cache groups with autorefresh is small, you can consider temporarily setting the cache agent timeout to 0. When the database is brought back up and the cache agent restarted, incremental autorefresh operations resumes on cache tables in cache groups with autorefresh. Full autorefresh operations are avoided because the autorefresh status on the accompanying cache groups were not changed from  $\circ$ k to dead so those cache groups do not need to go through the recovery process. Make sure to set the cache agent timeout back to its original value once the database is back up and the cache agent has been started.

See ttCacheConfig in the *Oracle TimesTen In-Memory Database Reference*.

# Managing the Cache Administration User's Tablespace

You can manage the cache administration user's tablespace.

- Defragmenting Change Log Tables in the Tablespace
- [Receiving Notification on Tablespace Usage](#page-155-0)
- [Recovering From a Full Tablespace](#page-156-0)

## Defragmenting Change Log Tables in the Tablespace

Prolonged use or a heavy workload of the change log tables for cache groups with autorefresh can result in fragmentation of the tablespace.

In order to prevent degradation of the tablespace from fragmentation of the change log tables, TimesTen calculates the percentage of fragmentation for the change log tables as a ratio of used space to the total size of the space. If this ratio falls below a defined threshold, TimesTen alerts you of the necessity for defragmentation of the change log tables by logging a message. By default, this threshold is set to 40%.

You can configure what the fragmentation threshold should be with the ttCacheConfig built-in procedure.

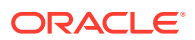

#### **Note:**

Messages are logged to the user and support error logs. For details, see Error, Warning, and Informational Messages in the *Oracle TimesTen In-Memory Database Operations Guide*.

To set the fragmentation threshold, call the  $ttCacheConfig$  built-in procedure as the TimesTen cache administration user from any of the TimesTen databases that cache data from the Oracle database. Pass the AutoRefreshLogFragmentationWarningPCT string to the *Param* parameter and the threshold setting as a numeric string to the *Value* parameter.

To set the time interval for how often to calculate the fragmentation percentage, call the ttCacheConfig built-in procedure as the TimesTen cache administration user from any of the TimesTen databases that cache data from the Oracle database. Pass the AutorefreshLogMonitorInterval string to the *Param* parameter and the time interval (in seconds) as a numeric string to the *Value* parameter.

#### **Note:**

Do not pass in any values to the *tblOwner* and *tblName* parameters as they are not applicable to setting the fragmentation threshold or the time interval for the threshold calculation.

In the following example, the fragmentation threshold is set to 50% and the time interval for calculating the fragmentation threshold is set to 3600 seconds:

```
% ttIsql "DSN=cache1;UID=cacheadmin;PwdWallet=/wallets/cacheadminwallet"
Command> CALL ttCacheConfig('AutoRefreshLogFragmentationWarningPCT',,,'50');
< AutoRefreshLogFragmentationWarningPCT, <NULL>, <NULL>, 50 >
1 row found.
Command> CALL ttCacheConfig('AutorefreshLogMonitorInterval',,,'3600');
< AutorefreshLogMonitorInterval, <NULL>, <NULL>, 3600 >
1 row found.
```
To determine the current fragmentation threshold setting, call ttCacheConfig passing the AutoRefreshLogFragmentationWarningPCT string to the *Param* parameter:

```
Command> CALL ttCacheConfig('AutoRefreshLogFragmentationWarningPCT');
< AutoRefreshLogFragmentationWarningPCT, <NULL>, <NULL>, 50 >
```
You can either manually initiate defragmentation or configure TimesTen to automatically defragment. To configure what action is taken when the ratio falls below the fragmentation threshold, call the ttCacheConfig built-in procedure with the AutoRefreshLogDeFragmentAction string to the *Param* parameter and the desired action as the *Value* parameter as follows:

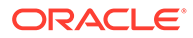

#### **Note:**

Do not pass in any values to the *tblOwner* and *tblName* parameters as they are not applicable to setting the defragmentation action.

- Manual. This is the default. No action is taken to defragment the change log tables. Any defragmentation must be performed manually by running the ttCacheAutoRefreshLogDeFrag built-in procedure. See [Manually Defragmenting](#page-155-0) [the Change Log Tables for Cache Groups With Autorefresh.](#page-155-0)
- Compact: TimesTen defragments the change log tables.
- CompactAndReclaim: TimesTen defragments the change log tables and reclaims the space.

#### **Note:**

When reclaiming space, the change log table is briefly locked, which temporarily suspends writing into the base table.

In the following example, the action is set to CompactAndReclaim so that when the fragmentation ratio falls below the threshold, TimesTen defragments the change log tables and reclaims the space:

```
% ttIsql "DSN=cache1;UID=cacheadmin;PwdWallet=/wallets/cacheadminwallet"
Command> CALL 
ttCacheConfig('AutoRefreshLogDeFragmentAction',,,'CompactAndReclaim');
< AutoRefreshLogDeFragmentAction, <NULL>, <NULL>, compactandreclaim >
1 row found.
```
To determine the current fragmentation threshold setting, call ttCacheConfig passing the AutoRefreshLogDeFragmentAction string to the *Param* parameter:

Command> CALL ttCacheConfig('AutoRefreshLogDeFragmentAction'); < AutoRefreshLogDeFragmentAction , <NULL>, <NULL>, compactandreclaim >

You can discover the fragmentation percentage of the tablespace and when the last defragmentation operation was performed with the following returned columns from the ttCacheAutorefreshStatsGet built-in procedure:

- AutoRefreshLogFragmentationPCT: The current fragmentation percentage for the tablespace.
- AutoRefreshLogFragmentationTS: The timestamp of when the last fragmentation percentage was calculated.
- autorefLogDeFragCnt: The count for how many times the tables in this particular cache group have been defragmented.

See ttCacheConfig and ttCacheAutorefreshStatsGet in the *Oracle TimesTen In-Memory Database Reference*.

## <span id="page-155-0"></span>Manually Defragmenting the Change Log Tables for Cache Groups With Autorefresh

To manually initiate a defragmentation of the change log tables, call the ttCacheAutoRefreshLogDeFrag built-in procedure as the TimesTen cache administration user from any of the TimesTen databases that cache data from the Oracle database.

Pass in one of the following strings as the parameter:

- Compact: Defragment the change log tables.
- CompactAndReclaim: Defragment the change log tables and reclaim the space.

#### **Note:**

When reclaiming space, the change log table is briefly locked, which temporarily suspends writing into the base table.

The following example manually defragments the change log tables with the ttCacheAutoRefreshLogDeFrag built-in procedure providing the CompactAndReclaim option:

```
% ttIsql "DSN=cache1;UID=cacheadmin;PwdWallet=/wallets/cacheadminwallet"
Command> CALL ttCacheAutoRefreshLogDeFrag('CompactAndReclaim');
```
See ttCacheAutoRefreshLogDeFrag in the *Oracle TimesTen In-Memory Database Reference*.

## Receiving Notification on Tablespace Usage

In order to avoid the tablespace becoming full, you can configure TimesTen to return a warning to the application when an update operation (such as an UPDATE, INSERT or DELETE statement) is issued on cached Oracle Database tables and causes the usage of the Oracle cache administration user's tablespace to exceed a specified threshold. Call the ttCacheConfig built-in procedure as the TimesTen cache administration user from any of the TimesTen databases that cache tables from the Oracle database. Pass the AutoRefreshLogTblSpaceUsagePCT string to the *Param* parameter and the threshold as a numeric string to the *Value* parameter. The threshold value represents the percentage of space used in the Oracle cache administration user's tablespace upon which a warning is returned to the application when an update operation is issued on a cached Oracle Database table. Do not pass in any values to the *tblOwner* and *tblName* parameters as they are not applicable to setting a warning threshold for the usage of the Oracle cache administration user's tablespace.

The Oracle cache administration user must be granted the SELECT privilege on the Oracle Database SYS. DBA\_DATA\_FILES table in order for the TimesTen cache administration user to set a warning threshold on the Oracle cache administration user's tablespace usage, and for the Oracle cache administration user to monitor its tablespace to determine if the configured threshold has been exceeded.

The following example configures a warning to be returned to the application that issues an update operation on a cached Oracle Database table if it results in the usage of the Oracle cache administration user's tablespace to exceed 80 percent:

```
% ttIsql "DSN=cache1;UID=cacheadmin;PwdWallet=/wallets/cacheadminwallet"
Command> CALL ttCacheConfig('AutoRefreshLogTblSpaceUsagePCT',,,'80');
```
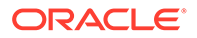

<span id="page-156-0"></span>To determine the current Oracle cache administration user's tablespace usage warning threshold, call ttCacheConfig passing only the AutoRefreshLogTblSpaceUsagePCT string to the *Param* parameter:

Command> CALL ttCacheConfig('AutoRefreshLogTblSpaceUsagePCT'); < AutoRefreshLogTblSpaceUsagePCT, <NULL>, <NULL>, 80 >

The default Oracle cache administration user's tablespace usage warning threshold is 0 percent which means that no warning is returned to the application regardless of the tablespace usage. The Oracle cache administration user's tablespace usage warning threshold applies to all TimesTen databases that cache tables from the same Oracle database and have the same Oracle cache administration user name setting.

See ttCacheConfig in the *Oracle TimesTen In-Memory Database Reference*.

## Recovering From a Full Tablespace

By default, when the Oracle cache administration user's tablespace is full, an error is returned to the application when it attempts a DML operation, such as an UPDATE, INSERT or DELETE statement, on a particular cached Oracle Database table.

Rather than TimesTen returning an error to the Oracle Database application when the Oracle cache administration user's tablespace is full, you can configure TimesTen to delete existing rows from the change log tables to make space for new rows when an update operation is issued on a particular cached Oracle Database table. If some of the deleted change log table rows have not been applied to the cache tables, a full autorefresh operation is performed on those cache tables in each TimesTen database that contains the tables upon the next autorefresh cycle.

Call the ttCacheConfig built-in procedure as the TimesTen cache administration user from any of the TimesTen databases that cache tables from the Oracle database. Pass the TblSpaceFullRecovery string to the *Param* parameter, the owner and name of the cached Oracle Database table to the *tblOwner* and *tblName* parameters, respectively, on which you want to configure an action to take if the Oracle cache administration user's tablespace becomes full, and the action itself as a string to the *Value* parameter.

The following are the valid actions:

- None: Return an Oracle Database error to the application when an update operation is issued on the cached Oracle Database table. This is the default action.
- Reload: Delete rows from the change log table and perform a full autorefresh operation on the cache table upon the next autorefresh cycle when an update operation is issued on the cached Oracle Database table.

The following example configures an action when the Oracle cache administration user's tablespace becomes full. In this example, rows are deleted from the change log table and a full autorefresh operation is performed on the cache table upon the next autorefresh cycle when an update operation is issued on the sales.customer cached Oracle Database table while the Oracle cache administration user's tablespace is full:

```
% ttIsql "DSN=cache1;UID=cacheadmin;PwdWallet=/wallets/cacheadminwallet"
Command> CALL ttCacheConfig('TblSpaceFullRecovery','sales','customer','Reload');
```
To determine the current action to take when an update operation is issued on a particular cached Oracle Database table if the Oracle cache administration user's

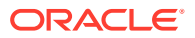

tablespace is full, call ttCacheConfig passing only the TblSpaceFullRecovery string to the *Param* parameter, and the owner and name of the cached Oracle Database table to the *tblOwner* and *tblName* parameters, respectively:

Command> CALL ttCacheConfig('TblSpaceFullRecovery','sales','customer'); < TblSpaceFullRecovery, SALES, CUSTOMER, reload >

The action to take when update operations are issued on a cached Oracle Database table while the Oracle cache administration user's tablespace is full applies to all TimesTen databases that cache tables from the same Oracle database and have the same Oracle cache administration user name setting.

See ttCacheConfig in the *Oracle TimesTen In-Memory Database Reference*.

# Backing Up and Restoring a TimesTen Classic Database With Cache Groups

TimesTen Classic databases containing cache groups can be backed up and restored with either the ttBackup or ttMigrate utilities.

• If the restored database connects to the same backend Oracle database, then use the ttBackup and ttRestore utilities, then drop and recreate all cache groups in the restored TimesTen database. If they are static cache groups, you may be required to reload them. For dynamic cache groups, the reload is optional as data is pulled in from the Oracle database as it is referenced.

#### **Note:**

If another TimesTen database is used to connect to the original backend Oracle database (and now no longer connects) and if all cache groups in the TimesTen database were not cleanly dropped, then run the cacheCleanUp.sql SQL\*Plus script against the original Oracle database to remove all leftover objects. Specify the host and path for the original TimesTen database.

See [SQL\\*Plus Scripts for Cache](#page-244-0).

- If the restored database connects to a different backend Oracle database than what it had originally connected with, then perform one of the following:
	- Backing Up and Restoring Using the ttBackup and ttRestore Utilities
	- [Backing Up and Restoring TimesTen Classic Database With the ttMigrate Utility](#page-159-0)

## Backing Up and Restoring Using the ttBackup and ttRestore Utilities

When you use the ttBackup utility, it backs up the TimesTen database with all of its data at a particular time.

Thus, if you want to use these cache groups again, restoring this backup requires additional action as the restored data within the cache groups are out of date and out of sync with the data in the backend Oracle database. See Backup, Restore, and Migrate Data in TimesTen Classic in the *Oracle TimesTen In-Memory Database Installation, Migration, and Upgrade Guide*.

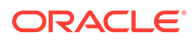

#### **Note:**

See ttBackup and ttRestore in the *Oracle TimesTen In-Memory Database Reference*.

If the restored database connects to a different backend Oracle database than what it had originally connected with and you want to use the ttBackup and ttRestore utilities to backup and restore your database, then perform the following:

**1.** Run the ttBackup utility command to backup the database and its objects into a binary file. For example, to backup the cache1 database using the  $/\text{tmp}/\text{dump}$ directory for temporary storage:

```
% ttBackup -dir /tmp/dump -connstr "DSN=cache1"
```
**2.** Stop the cache agent.

```
% ttIsql -connstr "DSN=cache1;UID=cacheadmin;PwdWallet=/wallets/
cacheadminwallet"
Command> call ttCacheStop;
```
**3.** (Optional) Drop all cache groups from the TimesTen database. Since the database still exists with its cache groups, TimesTen recommends that you drop the cache groups.

```
Command> DROP CACHE GROUP readcache;
Command> exit;
Disconnecting...
Done.
```
**4.** Destroy the database before restoring in the same or another location.

```
% ttDestroy cache1
```
**5.** Clean up objects on the Oracle database. Run the *timesten\_home*/install/ oraclescripts/cacheCleanUp.sql SQL\*Plus script from the current database install as the Oracle cache administration user to drop the Oracle Database objects used to implement autorefresh operations. The host name of the TimesTen Classic system and the TimesTen database (including its path) are passed as arguments to the cacheCleanUp.sql script.

You can run the ttCacheInfo utility or the cacheInfo.sql script as the Oracle cache administration user to determine the host and database names.

```
% cd timesten home/install/oraclescripts
% sqlplus cacheadmin/orapwd
SQL> @cacheCleanUp "sys1" "/users/OracleCache/cache1"
*****************************OUTPUT**************************************
Performing cleanup for object id: 69959 which belongs to table : CUSTOMER
Executing: delete from tt_07_agent_status where host = sys1 and datastore =
/users/OracleCache/cache1 and object_id = 69959
Executing: drop table tt 07 69959 L
Executing: drop trigger tt 07 69959 T
Executing: delete from tt 07 user count where object id = object id1
Performing cleanup for object_id: 69966 which belongs to table : ORDERS
Executing: delete from tt 07 agent status where host = sys1 and datastore =
/users/OracleCache/cache1 and object_id = 69966
Executing: drop table tt 07 69966 L
```
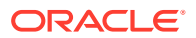

```
Executing: drop trigger tt 07 69966 T
Executing: delete from tt 07 user count where object id = object id1
**************************************************************************
```
**6.** Restore the database with the treastore utility and then delete the temporary directory.

```
% ttRestore -dir /tmp/dump -connstr "DSN=cache1"
Restore started ...
Restore complete
```
% rm -r /tmp/dump

- **7.** In order to re-synchronize the data within the cache groups, you must drop and recreate the cache groups:
	- **a.** Connect to the TimesTen database providing the cache administration user credentials.
	- **b.** Drop the cache groups that were restored with the ttRestore utility. Because the data is out of sync, you may see errors.
	- **c.** Register the Oracle cache administration user name and password with the ttCacheUidPwdSet built-in procedure.
	- **d.** Start the cache agent.
	- **e.** Recreate and, if required, reload the cache groups.

```
% ttIsql -connstr "DSN=cache1;UID=cacheadmin;PwdWallet=/wallets/cacheadminwallet"
```

```
Command> DROP CACHE GROUP readcache;
Command> call ttCacheUidPwdSet('cacheadmin','orapwd');
Command> call ttCacheStart;
Command> CREATE READONLY CACHE GROUP readcache
        AUTOREFRESH INTERVAL 5 SECONDS
        FROM sales.readtab
        (keyval NUMBER NOT NULL PRIMARY KEY, str VARCHAR2(32));
Command> LOAD CACHE GROUP readcache COMMIT EVERY 256 ROWS;
2 cache instances affected.
```
#### **Note:**

If the restored TimesTen database is not able to connect to any backend Oracle database, then TimesTen cannot autorefresh the data for the read-only cache groups.

Backing Up and Restoring TimesTen Classic Database With the ttMigrate **Utility** 

> The ttMigrate utility saves tables and indexes from a TimesTen Classic database into a binary file.

When a cache group is migrated and included in the binary file, it includes the cache group definition and schema; however, the data of the cache group is not migrated.

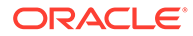

#### **Note:**

See Backup, Restore, and Migrate Data in TimesTen Classic in the *Oracle TimesTen In-Memory Database Installation, Migration, and Upgrade Guide* and ttMigrate in the *Oracle TimesTen In-Memory Database Reference*.

If the restored database connects to a different backend Oracle database than what it had originally connected with and you want to use the  $t$ t  $M$ igrate utility for backing up and restoring the database, then perform the following:

**1.** Stop the cache agent.

```
% ttIsql -connstr "DSN=cache1;UID=cacheadmin;PwdWallet=/wallets/
cacheadminwallet"
Command> call ttCacheStop;
Command> exit
Disconnecting...
Done.
```
**2.** Run the ttMigrate -c utility command to save the database and its objects into a binary file.

```
% ttMigrate -c "DSN=cache1" cache1.ttm
...
Saving user CACHEADMIN
User successfully saved.
Saving user sales
User successfully saved.
Saving table CACHEADMIN.READTAB
  Saving rows...
  2/2 rows saved.
Table successfully saved.
Saving cache group CACHEADMIN.READCACHE
  Saving cached table SALES.READTAB
Cache group successfully saved.
```
**3.** (Optional) Drop all cache groups from the TimesTen database. Since the database still exists with its cache groups, TimesTen recommends that you drop the cache groups. When you drop all cache groups before destroying the TimesTen database, all metadata on the Oracle Database for these cache groups is deleted. However, if you use the cacheCleanup.sql script in a future step, this script deletes the metadata on the Oracle Database.

You may see errors reported, which can be ignored.

```
Command> DROP CACHE GROUP readcache;
Command> exit
Disconnecting...
Done.
```
**4.** Destroy the TimesTen database.

```
% ttDestroy cache1
```
**5.** Clean up objects on the Oracle database: If you did not drop that cache groups in an earlier step, you can run the *timesten\_home*/install/oraclescripts/

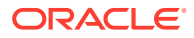

cacheCleanUp.sql SQL\*Plus script as the Oracle cache administration user to drop the Oracle Database objects used to implement autorefresh operations. The host name of the TimesTen Classic system and the TimesTen database (including its path) are passed as arguments to the cacheCleanUp.sql script.

You can run the ttCacheInfo utility or the cacheInfo.sql script as the Oracle cache administration user to determine the host and database names.

```
% cd timesten home/install/oraclescripts
% sqlplus cacheadmin/orapwd
SQL> @cacheCleanUp "sys1" "/users/OracleCache/cache1"
*****************************OUTPUT**************************************
Performing cleanup for object_id: 69959 which belongs to table : CUSTOMER
Executing: delete from tt 05 agent status where host = sys1 and datastore =
/users/OracleCache/cache1 and object_id = 69959
Executing: drop table tt_05_69959_L
Executing: drop trigger tt 05 69959 T
Executing: delete from tt 05 user count where object id = object id1
Performing cleanup for object_id: 69966 which belongs to table : ORDERS
Executing: delete from tt 05 agent status where host = sys1 and datastore =
/users/OracleCache/cache1 and object_id = 69966
Executing: drop table tt 05 69966 L
Executing: drop trigger tt 05 69966 T
Executing: delete from tt 05 user count where object id = object id1
**************************************************************************
```
- **6.** Create and restore the database:
	- **a.** Create the TimesTen database with a first connection request.
	- **b.** Create the cache table user and the TimesTen cache administration user. Grant appropriate privileges to these users.

#### **Note:**

Depending on which TimesTen Classic release you are migrating from, the users and privileges may or may not be migrated. See ttMigrate in the *Oracle TimesTen In-Memory Database Reference*.

```
% ttIsql cache1
   Command> CREATE USER cacheadmin IDENTIFIED BY timesten;
     User created.
   Command> GRANT CREATE SESSION, CACHE MANAGER, CREATE ANY TABLE TO cacheadmin;
   Command> CREATE USER sales IDENTIFIED BY timesten; 
   User created.
   Command> exit
   Disconnecting...
   Done.
c. Register the Oracle cache administrator user name and password with the
   ttCacheUidPwdSet built-in procedure.
   % ttIsql -connstr "DSN=cache1;UID=cacheadmin;PwdWallet=/wallets/
```

```
cacheadminwallet"
Command> call ttCacheUidPwdSet('cacheadmin','orapwd');
Command> exit
```
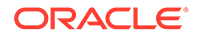

```
Disconnecting...
Done.
```
**7.** Restore the database from the saved binary file with the  $\text{t}$ thigrate  $-\text{r}$  utility command.

```
% ttMigrate -r -relaxedUpgrade -cacheuid cacheadmin -cachepwd orapwd
 -connstr "DSN=cache1;UID=cacheadmin;PwdWallet=/wallets/cacheadminwallet"
 cache1.ttm
...
Restoring table CACHEADMIN.READTAB
  Restoring rows...
  2/2 rows restored.
Table successfully restored.
Restoring cache group CACHEADMIN.READCACHE
  Restoring cached table SALES.READTAB
  1/1 cached table restored.
Cache group successfully restored.
```
- **8.** Connect to the restored database and reset the cache autorefresh state:
	- **a.** Connect to the TimesTen database with ttIsql.
	- **b.** Start the cache agent.
	- **c.** Alter the cache groups to set autorefresh state to ON.

```
% ttIsql -connstr "DSN=cache1;UID=cacheadmin;PwdWallet=/wallets/
cacheadminwallet"
Command> call ttCacheStart;
Command> ALTER CACHE GROUP readcache SET AUTOREFRESH STATE ON;
```
#### **Note:**

If the restored TimesTen database is not able to connect to any backend Oracle database, then TimesTen cannot autorefresh the data for the readonly cache groups.

# Migrating the Oracle Database Requires Cleaning Up Cache **Objects**

When you set up cache, cache objects and metadata are installed on both the TimesTen and Oracle databases. When you migrate the Oracle database, the cache metadata on the back-end Oarcle database is no longer correct. Thus, before you migrate your Oracle database, you must clean up cache objects and metadata from both the TimesTen and Oracle databases.

**1.** Drop all cache groups with the DROP CACHE GROUP statement.

The following example connects as the TimesTen cache administration user to the cache1 database and drops the customer orders cache group.

% ttIsql "DSN=cache1;UID=cacheadmin;PwdWallet=/wallets/cacheadminwallet" Command> DROP CACHE GROUP customer orders;

See [Dropping a Cache Group.](#page-195-0)

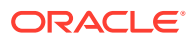

- **2.** Clean up cache on both TimesTen and Oracle databases. If you do not clean up cache on both TimesTen and Oracle databases, you will encounter cache errors.
	- When using TimesTen Classic, run the *timesten\_home*/install/oraclescripts/ cacheCleanUp.sql SQL\*Plus script as the Oracle cache administration user to clean up the Oracle database cache objects and metadata used for cache operations. The host name of the TimesTen Classic system and the TimesTen database (including its path) are passed as arguments to the cacheCleanUp.sql script.
	- In TimesTen Scaleout, run the *timesten\_home*/install/oraclescripts/ scaleoutCacheCleanUp.sql SQL\*Plus script as the Oracle cache administration user to clean up the Oracle Database cache objects and metadata used for cache operations. The grid name and the TimesTen database name are passed as arguments to the scaleoutCacheCleanUp.sql script.

The following example shows the TimesTen database contains one read-only cache group customer orders with cache tables sales.customers and sales.orders. This example uses the cacheCleanUp.sql script for a TimesTen Classic system. It drops the change log tables and triggers associated with the two cache tables. The scaleoutCacheCleanup.sql script runs in the same manner for TimesTen Scaleout, except that it requires the grid name and database name as input parameters.

```
% cd timesten_home/install/oraclescripts
% sqlplus cacheadmin/orapwd
SQL> @cacheCleanUp "sys1" "/disk1/databases/database1"
```
\*\*\*\*\*\*\*\*\*\*\*\*\*\*\*\*\*\*\*\*\*\*\*\*\*\*\*\*\*OUTPUT\*\*\*\*\*\*\*\*\*\*\*\*\*\*\*\*\*\*\*\*\*\*\*\*\*\*\*\*\*\*\*\*\*\*\*\*\*\*

```
Performing cleanup for object id: 69959 which belongs to table : CUSTOMERS
Executing: delete from tt 07 agent status where host = sys1 and datastore =
/disk1/databases/database1 and object id = 69959
Executing: drop table tt_07_69959_L
Executing: drop trigger tt 07 69959 T
Executing: delete from tt 07 user count where object id = object id1
Performing cleanup for object id: 69966 which belongs to table : ORDERS
Executing: delete from tt 07 agent status where host = sys1 and datastore =
/disk1/databases/databases1 and object id = 69966
Executing: drop table tt 07 69966 L
Executing: drop trigger tt 07 69966 T
Executing: delete from tt 07 user count where object id = object id1
**************************************************************************
```
- **3.** Perform the Oracle database migration.
- **4.** If the Oracle migration eliminated the Oracle cache administration user and its tablespace, then set up cache again on the Oracle database. Check the TimesTen database to ensure that the TimesTen cache administration user and the schema user still exists. See [Setting Up a Caching Infrastructure](#page-22-0).
- **5.** Recreate the cache groups. See [Defining Cache Groups](#page-43-0).

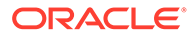

# 7 Cache Performance

The following sections contain information about cache performance.

#### **Note:**

See Monitoring Autorefresh Cache Groups and Poor Autorefresh Performance in the *Oracle TimesTen In-Memory Database Monitoring and Troubleshooting Guide* for extensive information about monitoring autorefresh operations and improving autorefresh performance.

See AWT Performance Monitoring and Possible Causes of Poor AWT Performance in the *Oracle TimesTen In-Memory Database Monitoring and Troubleshooting Guide*.

- Dynamic Load Performance
- [Improving AWT Throughput](#page-172-0)
- [Improving Performance for Autorefresh Operations](#page-180-0)
- [Retrieving Statistics on Autorefresh Transactions](#page-193-0)
- [Caching the Same Oracle Table on Two or More TimesTen Databases](#page-194-0)

# Dynamic Load Performance

Dynamic loading of a single cache instance based on a primary key search of the root table has faster performance than primary key searches on a child table or foreign key searches on a child table.

#### See [Dynamic Cache Groups.](#page-116-0)

Dynamic loading of multiple cache instances may have faster performance than loading single cache instances. See [Dynamically Loading Multiple Cache Instances.](#page-123-0)

If you combine dynamic load operations with autorefresh operations, you may experience some contention. See [Improving Performance for Autorefresh Operations](#page-180-0) for details on how to improve your performance in this situation.

There can be a performance cost when opening a new connection for a dynamic load operation. You can reduce the cost of opening new connections by creating a cache connection pool. You may want to use a cache connection pool if your application requires frequent dynamic load operations that would create too many open connections to the Oracle database. See [Managing a Cache Connection Pool to the Oracle Database for Dynamic](#page-165-0) [Load Requests](#page-165-0).

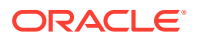

# <span id="page-165-0"></span>Managing a Cache Connection Pool to the Oracle Database for Dynamic Load Requests

When a qualifying SELECT statement is issued on any dynamic read-only cache table and the data does not exist in the cache table (but does exist in the base Oracle database table), this results in a cache miss. After which, Timesten performs a dynamic load to retrieve the data from the Oracle database (either over an existing or a new connection to the Oracle database) and inserts the rows into the cache group.

There can be a performance cost when opening a new connection for the dynamic load. You can reduce the cost of opening new client connections by creating a cache connection pool.

By default, a client connection to the Oracle database remains open until the application's connection to TimesTen is closed. When the application initiates a dynamic load, each client connection is associated with a connection to the Oracle database (when using cache). If you use several client connections, TimesTen's requests for new client connections to the Oracle database could exceed the maximum number of client connections allowed to the Oracle database.

Applications can have multiple dynamic load requests spread across multiple client connections to the Oracle database, which could result in too many open client connections to the back-end Oracle database. Alternately, there could be applications across multiple TimesTen databases performing dynamic loads against the same Oracle database. For client/server applications with multiple client connections per server, you can configure TimesTen to use the cache connection pool for all client connections that are used for dynamic load operations from the Oracle database. The cache connection pool can only be utilized by an application using a client connection as the pooled connections are shared across all client connections.

Dynamic load requests will use an existing client connection to the Oracle database from the cache connection pool (rather than creating a new one) to reduce the total number of open client connections. Once the dynamic load request completes, the connection is returned to the cache connection pool.

Using an existing connection from the cache connection pool optimizes your application performance by:

- Reducing the cost of starting a dedicated Oracle server process (or thread) for each newly requested connection.
- Reducing the total number of Oracle server processes (threads) by sharing them amongst client connections rather than having each process (thread) dedicated to a single connection. However, if there are no available client connections in the cache connection pool, the dynamic load operation waits until a connection is added to the pool.
- Enabling the sharing of session level server resources, such as memory, between client connections.

Once the connection is returned to the cache connection pool, the application logically sees the client connection as disconnected. Thus, if an application contains passthrough statements (DDL or DML statements performed in the Oracle database), any passthrough statement must be committed or rolled back before the dynamic load is requested or an error is thrown. You can set autocommit to  $\circledR$  or run the commit or rollback within the transaction before the dynamic load.

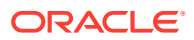

#### <span id="page-166-0"></span>**Note:**

If an application runs a higher than expected number of dynamic load requests and performance is critical, then you might consider either:

- Removing or minimizing passthrough statements with DDL or DML statements (which can slow down performance) from any application using the cache connection pool.
- Maintaining a completely separate client connection directly to the Oracle Database to run its SQL directly against the Oracle database, rather than using passthrough statements to run SQL indirectly through TimesTen.

To decide whether to use the cache connection pool, evaluate if any applications request a high number of dynamic load operations from the Oracle database (resulting in too many open client connections to the Oracle database).

The following sections describe how to use the cache connection pool for your dynamic readonly cache groups:

- Enable the Cache Connection Pool
- [Size the Cache Connection Pool](#page-168-0)
- [Use the ChildServer Connection Attribute to Identify a Child Server Process](#page-169-0)
- [Dynamically Applying Cache Connection Pool Sizing Modifications](#page-169-0)
- [Example Demonstrating Management of the Cache Connection Pool](#page-170-0)
- [Limiting the Number of Connections to the Oracle Database](#page-171-0)
- [Restrictions for the Cache Connection Pool](#page-172-0)

### Enable the Cache Connection Pool

You can specify that TimesTen creates a cache connection pool on the TimesTen server when it starts up.

If a cache connection pool is created, then a dynamic load request from a client/server connection acquires a connection from the cache connection pool, performs the dynamic load, and returns the connection to the cache connection pool after the dynamic load request completes. The cache connection pool is destroyed when the TimesTen server shuts down.

#### **Note:**

The cache connection pool can only be initiated from client-server applications (using multithreaded mode) and is used only for dynamic loads initiated for dynamic read-only cache groups.

To enable client/server connection requests to use the cache connection pool, an application must specify the following connection attributes when connecting.

MaxConnsPerServer connection attribute: This connection attribute sets the maximum number of client/server connections that can be created for each child server process.

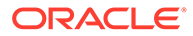

When the value is set to  $> 1$ , each TimesTen child server can handle multiple client connections where each client/server connection is multithreaded. You can only use the cache connection pool with a multithreaded client/server connection.

When MaxConnsPerServer connection attribute is set to 1, TimesTen creates one single-threaded client/server connection for each child server process.

• ServersPerDSN connection attribute: Value designates the number of child server processes to spawn for the TimesTen server. Default is 1.

Each new incoming connection spawns a new child server process up to the value specified by the ServersPerDSN connection attribute. When the maximum number of child server processes is reached, the existing child server processes handle multiple connections (up to the number specified in MaxConnsPerServer) in a round-robin method. That is, if you specify ServersPerDSN = 2 and MaxConnsPerServer = 3, then the first two connections would spawn two child server processes. The third through the sixth connections would be handled by these child server processes, where each child server process would service every other connection.

Once all of the child server processes have the maximum allowed number of connections, the next incoming connection starts a new set of child server processes.

The ServersPerDSN and MaxConnsPerServer connection attributes are used to designate how to distribute connections across multiple child server processes.

UseCacheConnPool connection attribute: Must be enabled (set to 2) to use the cache connection pool. When the UseCacheConnPool connection attribute is enabled, the cache connection pool is created and used for dynamic load operations initiated by multithreaded client/server connections. If the UseCacheConnPool connection attribute is disabled (set to 0), then the cache connection pool is not created and the dynamic load operations perform using the existing behavior. See UseCacheConnPool in the *Oracle TimesTen In-Memory Database Reference*.

#### **Note:**

You may also want to limit the number of connections to the Oracle database. See [Limiting the Number of Connections to the Oracle Database.](#page-171-0)

The following example specifies connection attributes for the cache connection pool in the DSN definition:

The cache1 DSN definition in the sys.odbc.ini file specifies UseCacheConnPool=2, ServersPerDSN=2 and MaxConnsPerServer=3.

```
[cache1]
DataStore=/users/OracleCache/database1
PermSize=64
OracleNetServiceName=oracledb
DatabaseCharacterSet=AL32UTF8
UseCacheConnPool=2
ServersPerDSN=2
MaxConnsPerServer=3
```
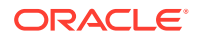

<span id="page-168-0"></span>Alternatively, you can specify both of the connection attributes on the command line when connecting from the application.

```
ttIsql 
"DSN=cache1;OracleNetServiceName=oracledb;UseCacheConnPool=2;ServersPerDSN=2;MaxConnsPe
rServer=3"
```
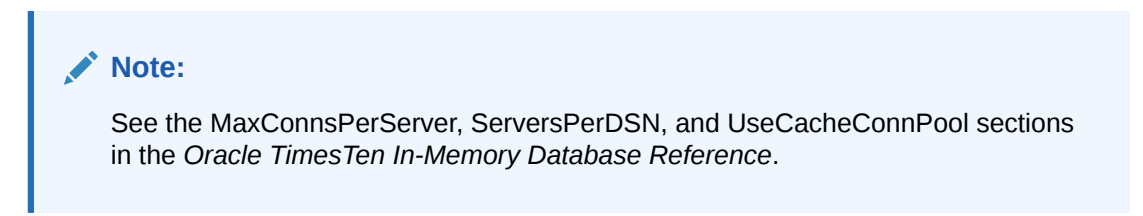

## Size the Cache Connection Pool

You can appropriately size the cache connection pool to avoid contention for connections with the ttCacheConnPoolSet built-in procedure.

The ttCacheConnPoolSet built-in procedure saves the values of these parameters in the Oracle database, which are then used as the default values when restarting the TimesTen server. Once applied to each TimesTen server, the values specified are used for the cache connection pool across all client/server applications for a TimesTen database.

If you want to modify these values after the TimesTen server starts, you can change the cache connection pool sizing parameters on the Oracle database using the ttCacheConnPoolSet built-in procedure. After which, you can re-initialize the TimesTen server by either:

- Restarting the TimesTen server to re-initialize the server (and all child server processes) with the new sizing parameters.
- Dynamically re-initializing each TimesTen server with the cache connection pool parameters saved on the Oracle database with the ttCacheConnPoolApply built-in procedure. See [Dynamically Applying Cache Connection Pool Sizing Modifications](#page-169-0).

You can run the ttCacheConnPoolSet built-in procedure from a direct connection, a singlethreaded client/server connection or a multithreaded client/server connection.

#### **Note:**

See the ttCacheConnPoolSet in the *Oracle TimesTen In-Memory Database Reference*.

For example, the following initiates the minimum and maximum number of pooled connections to be between 10 and 32 connections and the increment is 1. The maximum idle time by the client is set to 10 seconds. And all dynamic load operations will wait for an available connection from the cache connection pool.

Command> call ttCacheConnPoolSet(10, 32, 1, 10, 0);

Set the minimum and maximum size of the cache connection pool to levels where connections are available when needed. If no connections are available in the pool, dynamic load operations stall until a connection from the pool is available (unless you set

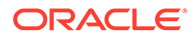

<span id="page-169-0"></span>ConnNoWait=1). If a connection to the Oracle database times out, you receive an error denoting a loss of the connection, sometimes requiring a rollback on TimesTen.

You can query what the cache connection pool parameters are with the ttCacheConnPoolGet built-in procedure.

See [Example Demonstrating Management of the Cache Connection Pool](#page-170-0).

## Use the ChildServer Connection Attribute to Identify a Child Server Process

In a client/server environment, TimesTen can create multiple TimesTen child server processes to handle incoming requests from clients. You can use the ChildServer connection attribute to identify a specific child server process when performing certain cache connection pool administrative functions, such as the ttCacheConnPoolGet('current') or ttCacheConnPoolApply built-in procedures.

The target child server process is identified by a value specified using the ChildServer=*n* connection attribute, where *n* is a number ranging from 1 to the number of running child server processes. When you specify the ChildServer connection attribute, then the client process connects using the identified child server process. If the attribute is not specified, then the client process connects using a randomly selected child server process.

See ttCacheConnPoolApply and ttCacheConnPoolGet in the *Oracle TimesTen In-Memory Database Reference*. See [Example Demonstrating Management of the](#page-170-0) [Cache Connection Pool](#page-170-0).

## Dynamically Applying Cache Connection Pool Sizing Modifications

The cache connection pool parameters are saved in the Oracle database, which are used to initialize the cache connection pool for the TimesTen database every time that the TimesTen server restarts. The sizing is set on the Oracle database with the ttCacheConnPoolSet built-in procedure. This sizing applies to each TimesTen server and child server processes when started.

However, you can dynamically resize the cache connection pool parameters for each child server process (while the database is running) with the ttCacheConnPoolApply built-in procedure.

- Execute the ttCacheConnPoolSet built-in procedure to set a new set of parameters that are stored on the Oracle database.
- Connect to the child server process.
- Dynamically associate the new set of cache connection pool parameters for this particular child server process with the ttCacheConnPoolApply built-in procedure.

For example, the following connects to the child server process identified as 1 and applies the new cache connection pool configuration to this child server process. It does the same process for child server process 2 (given that ServersPerDSN=2).

```
Command> connect "DSN=cache1;ChildServer=1;";
Command> call ttCacheConnPoolApply;
Command> disconnect;
Command> connect "DSN=cache1;ChildServer=2;";
Command> call ttCacheConnPoolApply;
Command> disconnect;
```
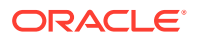

<span id="page-170-0"></span>You can run the ttCacheConnPoolApply built-in procedure only from a multithreaded client/ server connection.

If the cache connection pool fails, you can recreate the pool by running the ttCacheConnPoolApply built-in procedure from any child server process.

See Example Demonstrating Management of the Cache Connection Pool.

## Example Demonstrating Management of the Cache Connection Pool

This example shows how to set new values for the cache connection pool and apply them to two separate child server processes.

This example uses the cache1 DSN as shown in [Enable the Cache Connection Pool](#page-166-0) that enables the cache connection pool. It also assumes that you have set the cache administrator and password as described in [Registering the Cache Administration User](#page-37-0) [Name and Password.](#page-37-0)

```
/* Since ServerPerDSN is set to two and MaxConnsPerServer is set to 3, the first 
 and second connections spawn off both child server processes. And then you can
 create four more connections to reach the MaxConnsPerServer maximum, which are
 routed by the TimesTen server to the appropriate child server process (using a
 round robin method).*/
Command> connect "DSN=cache1;" as conn1;
Command> connect "DSN=cache1;" as conn2;
Command> connect "DSN=cache1;" as conn3;
Command> connect "DSN=cache1;" as conn4;
Command> connect "DSN=cache1;" as conn5;
Command> connect "DSN=cache1;" as conn6;
Command> use conn1;
/* Query the values for the cache connection pool that are saved on the Oracle 
database*/
Command> call ttCacheConnPoolGet('saved');
< 1, 10, 1, 10, 0, -1, -1, -1>/* Change the configuration of the cache connection pool */Command> call ttCacheConnPoolSet(1, 20, 1, 10, 0);
/* Query existing values for cache connection pool saved on the Oracle data base. 
 Since these are the saved values, this returns -1 for OpenCount, BusyCount
 and LastOraErr. */
Command> call ttCacheConnPoolGet('saved');
< 1, 20, 1, 10, 0, -1, -1, -1 >/* Query existing values for the current cache connection pool on this TimesTen 
database */
Command> call ttCacheConnPoolGet('current');
< 1, 10, 1, 10, 0, 1, 0, 0 >
/* Connect to the child server process 1 using the ChildServer=1 connection
 attribute. Apply the saved values as the current values to the cache connection
 pool for child server process identified as ChildServer 1. */
Command> connect "DSN=cache1;ChildServer=1;";
Command> call ttCacheConnPoolApply;
Command> disconnect;
/* Connect to the child server process 1 using the ChildServer=1 connection
```
attribute. Apply the saved values as the current values to the cache connection

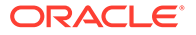

```
pool for child server process identified as ChildServer 2. */
Command> connect "DSN=cache1;ChildServer=2;";
Command> call ttCacheConnPoolApply;
Command> disconnect;
/* Query values for the cache connection pool in ChildServer 1 */
Command> use conn1;
Command> call ttCacheConnPoolGet('current');
< 1, 20, 1, 10, 0, 1, 0, 0 >/* Query values for the cache connection pool in ChildServer 2 */Command> use conn2;
Command> call ttCacheConnPoolGet('current');
< 1, 20, 1, 10, 0, 1, 0, 0 >
```
### Limiting the Number of Connections to the Oracle Database

You can optimize performance while ensuring a limit to the number of connections to the Oracle database.

Tuning the total number of connections depends on the following:

#### **Note:**

These calculations assume that all connections to the Oracle database are client/server connections using a multithreaded server. The connections referred to in the rest of this section are only those used for dynamic load operations. There can be other connections from TimesTen to the Oracle database that are not accounted for in these calculations.

- **N**: The number of connections to the Oracle database.
- **P**: The limit on the number of connections for each cache connection pool, where each TimesTen child server process has a cache connection pool. You can set this with the MaxSize cache connection pool parameter using the ttCacheConnPoolSet built-in procedure.
- **S**: The maximum number of child server processes that can be spawned for new connections. Currently, there is no direct way to limit the number of child server processes. Indirectly, you can influence the number of child server processes by setting the MaxConnsPerServer and Connections connection attributes. You should measure **S** on your system when your system is in a steady state that represents the typical operating conditions.
- **M**: The maximum number of connections for each child server process, which you can set with the MaxConnsPerServer connection attribute.
- **D**: The maximum number of connections to a DSN, which is set with the Connections connection attribute.

The number of connections (**N**) to the Oracle database is equal to the maximum number of TimesTen child server processes (**S**) times the maximum number of connections for each cache connection pool (**P**).

 $N = S * P$ 

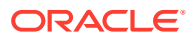

<span id="page-172-0"></span>The maximum number of connections (**D**) to the DSN is equal to the maximum number of connections for each child server process (**M**) times the maximum number of TimesTen child server processes (**S**).

D=M\*S

With the above calculation, you can also state:

S=D/M

Since there is no hard limit that we can configure for the number of TimesTen child server processes, we substitute for **S** to get the following equation:

 $N=(D*P)/M$ 

Assuming that all connections to the Oracle database are client/server connections, then the maximum number of connections to the Oracle database arising from cache connection pools is equal to the maximum number of connections to the DSN (set by the Connections connection attribute) times the number of connections for each cache connection pool (set by the MaxSize cache connection pool parameter), which is then divided by the maximum number of connections for each child server process (set by the MaxConnsPerServer connection attribute).

#### **Note:**

For TimesTen Scaleout, you may also want to limit the connections to the Oracle database through limiting the number of cache agents. See Limiting Cache Agent Connections to the Oracle Database in the *Oracle TimesTen In-Memory Database Scaleout User's Guide*.

## Restrictions for the Cache Connection Pool

There are restrictions when using the cache connection pool.

- You cannot use the cache connection pool in conjunction with the Oracle Database Resident Connection Pooling feature.
- The cache connection pool is only supported for multithreaded client/server connections, where the MaxConnsPerServer connection attribute must be greater than 1.
- The cache connection pool is only used for dynamic load operations for dynamic readonly cache groups.

# Improving AWT Throughput

There are best practice methods to improve throughput for AWT cache groups.

- [Improving AWT Throughput With Parallel Propagation to the Oracle Database](#page-173-0)
- [Improving AWT Throughput With SQL Array Processing](#page-180-0)

## <span id="page-173-0"></span>Improving AWT Throughput With Parallel Propagation to the Oracle Database

To improve throughput for an AWT cache group, you can configure multiple threads that act in parallel to propagate and apply transactional changes to the Oracle database. Parallel propagation enforces transactional dependencies and applies changes in AWT cache tables to Oracle Database tables in commit order.

Parallel propagation is supported for AWT cache groups with the following configurations:

- AWT cache groups involved in an active standby pair replication scheme
- AWT cache groups in a single TimesTen database (without a replication scheme configuration)
- AWT cache groups configured with any aging policy

The following data store attributes enable parallel propagation and control the number of threads that operate in parallel to propagate changes from AWT cache tables to the corresponding Oracle Database tables:

- ReplicationApplyOrdering enables parallel propagation by default.
- ReplicationParallelism defines the number of transmitter threads on the source database and the number of receiver threads on the target database for parallel replication in a replication scheme. This value can be between 2 and 32 when used solely for parallel replication. The default is 1. In addition, the value of ReplicationParellelism cannot exceed half the value of LogBufParallelism.
- CacheAWTParallelism, when set, determines the number of threads used in parallel propagation of changes from AWT cache tables to the Oracle Database tables. Set this attribute to a number from 2 to 31. The default is 1.

Parallel propagation for an AWT cache group is configured with one of the following scenarios:

ReplicationApplyOrdering is set to 0 and ReplicationParallelism is greater than 1.

If you do not set CacheAWTParallelism, the number of threads that apply changes to Oracle Database is 2 times the setting for ReplicationParallelism. For example, if ReplicationParallelism=3, the number of threads that apply changes to Oracle Database tables is 6. In this case, ReplicationParallelism can only be set from 2 to 16; otherwise, twice the value would exceed the maximum number of 31 threads for parallel propagation. If the value is set to 16, the maximum number of threads defaults to 31.

ReplicationApplyOrdering is set to 0, ReplicationParallelism is equal to or greater than 1, and CacheAWTParallelism is greater than 1. The value for CacheAWTParallelism must be greater than or equal to the value set for ReplicationParallelism and less than or equal to 31.

If CacheAWTParallelism is not specified, then ReplicationParallelism is used to determine the number of threads that are used for parallel propagation to Oracle Database. However, since this value is doubled for parallel propagation threads, you can only set ReplicationParallelism to a number from 2 to 16. If the value is set to 16, the maximum number of threads defaults to 31.

If both ReplicationParallelism and CacheAWTParallelism attributes are set, the value set in CacheAWTParallelism configures the number of threads used for parallel propagation. The setting for CacheAWTParallelism determines the number of apply threads for parallel propagation and the setting for ReplicationParallelism determines the number of threads for parallel replication. Thus, if ReplicationParallelism is set to 4 and CacheAWTParallelism is set to 6, then the number of threads that apply changes to Oracle Database tables is 6. This enables the number of threads used to be different for parallel replication and parallel propagation to Oracle Database tables.

#### **Note:**

See Configuring Parallel Replication in the *Oracle TimesTen In-Memory Database Replication Guide*. See ReplicationApplyOrdering, ReplicationParallelism, and CacheAWTParallelism in the *Oracle TimesTen In-Memory Database Reference*.

These data store attributes are interrelated. Table 7-1 shows the result with the combination of the various possible attribute values.

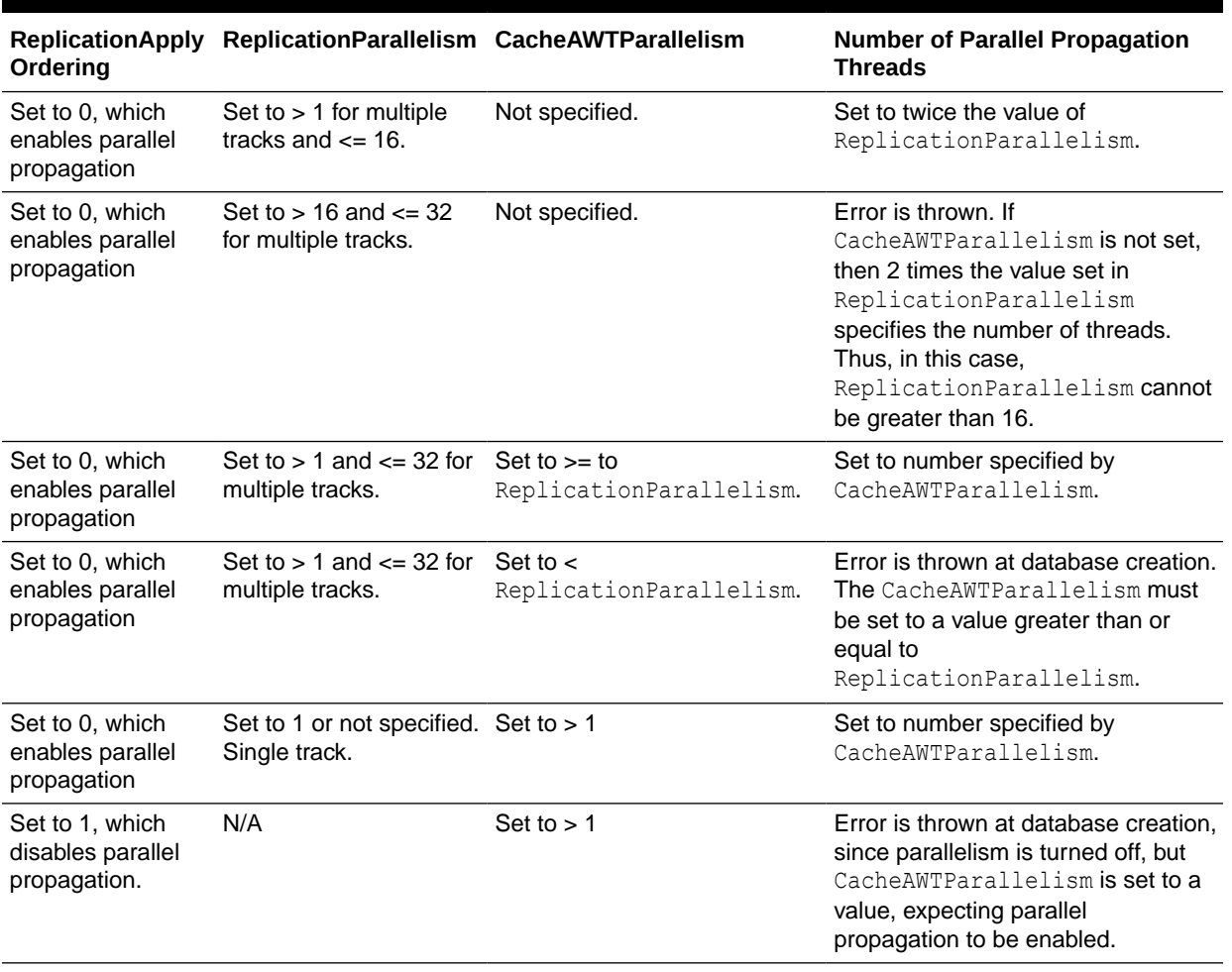

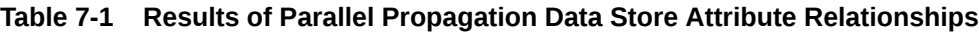

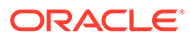

Foreign keys in Oracle Database tables that are to be cached must have indexes created on the foreign keys. Consider these Oracle Database tables:

CREATE TABLE parent (c1 NUMBER PRIMARY KEY NOT NULL); CREATE TABLE child (c1 NUMBER PRIMARY KEY NOT NULL, c2 NUMBER REFERENCES parent (c1) ) ; CREATE TABLE grchild (c1 NUMBER PRIMARY KEY NOT NULL, c2 NUMBER REFERENCES parent(c1), c3 NUMBER REFERENCES parent(c1));

These indexes must be created:

```
CREATE INDEX idx_1 ON child(c2);
CREATE INDEX idx 2 ON grchild(c2);
CREATE INDEX idx_3 ON grchild(c3);
```
The following sections describe restrictions, configuration and checks for parallel propagation:

- Table Constraint Restrictions When Using Parallel Propagation for AWT Cache **Groups**
- [Manually Initiate Check for Missing Constraints for an AWT Cache Group](#page-178-0)
- [Configuring Batch Size for Parallel Propagation for AWT Cache Groups](#page-179-0)

Table Constraint Restrictions When Using Parallel Propagation for AWT Cache Groups

> When you use parallel propagation for AWT cache groups, you must manually enforce data consistency.

> Any unique index, unique constraint, or foreign key constraint that exists on columns in the Oracle Database tables that are to be cached should also be created on the AWT cache tables within TimesTen. If you cannot create these constraints on the AWT cache tables and you have configured for parallel propagation, then TimesTen serializes any transactions with DML operations to any table with missing constraints. For example, if a unique index created on a table in the Oracle database cannot be created on the corresponding cached table in TimesTen, all transactions for this table are serialized.

> TimesTen automatically checks for missing constraints on the Oracle database that are not cached on TimesTen when you issue any of the following SQL statements:

- When you create an AWT cache group with the CREATE ASYNCHRONOUS CACHE GROUP statement
- When you create a unique index on an AWT cache table with the CREATE UNIQUE INDEX statement
- When you drop a unique index on an AWT cache table with the DROP INDEX statement

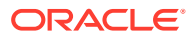

#### **Note:**

You can manually initiate a check for missing constraints with the ttCacheCheck built-in procedure. For example, TimesTen does not automatically check for missing constraints after a schema change on cached Oracle Database tables. After any schema change on the Oracle database, you should perform an manual check for missing constraints by running ttCacheCheck on the TimesTen database.

See [Manually Initiate Check for Missing Constraints for an AWT Cache Group](#page-178-0) for other conditions where you should manually check for missing constraints.

If the check notes missing constraints on the cached tables, TimesTen issues warnings about each missing constraint.

For the following scenarios, the cached table is marked so that transactions that include DML operations are serialized when propagated to the Oracle database.

- Transactions that apply DML operations to AWT cache tables that are missing unique indexes or unique constraints.
- Missing foreign key constraints for tables within a single AWT cache group.
	- If both the referencing table and the referenced table for the foreign key relationship are in the same AWT cache group and the foreign key relationship is not defined, both tables are marked for transaction serialization.
	- If the referencing table is in an AWT cache group and the referenced table is not in an AWT cache group, the table inside the cache group is not marked for transaction serialization. Only a warning is issued to notify the user of the missing constraint.
	- If the referenced table is in an AWT cache group and the referencing table is not in an AWT cache group, the table inside the cache group is not marked for transaction serialization. Only a warning is issued to notify the user of the missing constraint.
- Missing foreign key constraints between cache groups. When you have tables defined in separate AWT cache groups that are missing a foreign key constraint, both tables are marked for serialized transactions.
- If a missing foreign key constraint causes a chain of foreign key constraints to be broken between two AWT cache groups, transactions for all tables within both AWT cache groups are serialized.

#### **Note:**

An Oracle Database trigger may introduce an operational dependency of which TimesTen may not be aware. In this case, you should either disable parallel propagation for the AWT cache group or do not cache the table in an AWT cache group on which the trigger is created.

The following is an example of missing constraints when creating an AWT cache group. This example creates two tables in the sales schema in the Oracle database. There is a foreign key relationship between active customer and the ordertab tables. Because the examples use these tables for parallel propagation, an index is created on the foreign key in the ordertab table.

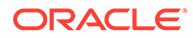

```
SQL> CREATE TABLE active customer
        (custid NUMBER(6) NOT NULL PRIMARY KEY,
       name VARCHAR2(50),
         addr VARCHAR2(100),
        zip VARCHAR2(12),
         region VARCHAR2(12) DEFAULT 'Unknown');
Table created.
SQL> CREATE TABLE ordertab
        (orderid NUMBER(10) NOT NULL PRIMARY KEY,
         custid NUMBER(6) NOT NULL);
Table created.
SQL> ALTER TABLE ordertab 
       ADD CONSTRAINT cust_fk 
       FOREIGN KEY (custid) REFERENCES active customer(custid);
Table altered.
SQL> CREATE INDEX order idx on ordertab (custid);
```
TimesTen automatically checks for missing constraints when each CREATE CACHE GROUP is issued. In the following example, a single cache group is created that includes the active customer table. Only a warning is issued since the active customer is the referenced table and the referencing table, ordertab, is not in any AWT cache group. The active customer table is not marked for serialized transactions.

```
CREATE WRITETHROUGH CACHE GROUP update cust
FROM sales.active customer
  (custid NUMBER(6) NOT NULL PRIMARY KEY,
name VARCHAR2(50),
 addr VARCHAR2(100),
zip VARCHAR2(12));
Warning 5297: The following Oracle foreign key constraints on AWT cache table 
SALES. ACTIVE CUSTOMER contain cached columns that do not have corresponding
foreign key constraints on TimesTen: SALES.CUST_FK [Outside of CG].
```
The following example creates two AWT cache groups on TimesTen, one that includes the active customer table and the other includes the ordertab table. There is a missing foreign key constraint between the cache groups. Thus, a warning is issued for both tables, but only the ordertab table is marked for serial transactions since it is the referencing table that should contain the foreign key.

```
CREATE WRITETHROUGH CACHE GROUP update cust
FROM sales.active customer
 (custid NUMBER(6) NOT NULL PRIMARY KEY,
name VARCHAR2(50),
 addr VARCHAR2(100),
zip VARCHAR2(12);
Warning 5297: The following Oracle foreign key constraints on AWT cache table 
sales.update customer contain cached columns that do not have corresponding
foreign key constraints on TimesTen: ordertab.cust_fk [Outside of CG].
CREATE WRITETHROUGH CACHE GROUP update_orders
 FROM sales.ordertab
  (orderid NUMBER(10) NOT NULL PRIMARY KEY,
  custid NUMBER(6) NOT NULL);
Warning 5295: Propagation will be serialized on AWT cache table 
SALES.ORDERTAB because the following Oracle foreign key constraints on this 
table contain cached columns that do not have corresponding foreign key 
constraints on TimesTen: ORDERTAB.CUST_FK [Across AWT cache groups].
```
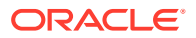

## <span id="page-178-0"></span>Manually Initiate Check for Missing Constraints for an AWT Cache Group

The ttCacheCheck built-in procedure performs the same check for missing constraints for cached tables on the Oracle database as performed automatically by TimesTen.

The ttCacheCheck provides appropriate messages about missing constraints and the tables marked for serialized propagation. With the ttCacheCheck built-in procedure, you can check for missing constraints for a given cache group or for all cache groups in TimesTen to ensure that all cache groups are not missing constraints.

#### **Note:**

Since ttCacheCheck updates system tables to indicate if DML performed against a table should or should not be serialized, you must commit or roll back after the ttCacheCheck built-in completes.

See ttCacheCheck in the *Oracle TimesTen In-Memory Database Reference*.

You may need to manually call the ttCacheCheck built-in procedure to update the known dependencies after any of the following scenarios:

- After dropping a series of AWT cache groups on TimesTen with the DROP CACHE GROUP statement.
- After adding or dropping a unique index, unique constraint, or foreign key on an Oracle Database table that is cached in an AWT cache group. If you do not call the ttCacheCheck built-in procedure after adding a constraint, you may receive a run time error on the AWT cache group. After dropping a constraint, TimesTen may serialize transactions even if it is not necessary. Calling the ttCacheCheck built-in procedure verifies whether serialization is necessary.
- You can use this built-in procedure to determine why some transactions are being serialized.

#### **Note:**

The ttCacheCheck built-in procedure cannot be called while the replication agent is running.

If a DDL statement is being performed on an AWT cache group when ttCacheCheck is called, then ttCacheCheck waits for the statement to complete or until the timeout period is reached.

If you have not defined the CacheAwtParallelism data store attribute to greater than one or the specified cache group is not an AWT cache group, then the ttCacheCheck built-in procedure returns an empty result set.

The following example shows the user manually running the ttCacheCheck built-in procedure to determine if there are any missing constraints for an AWT cache group update orders that is owned by cacheadmin. A result set is returned that includes the error message. The

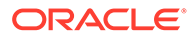

<span id="page-179-0"></span>ordertab table in the update orders cache group is marked for serially propagated transactions.

Command> call ttCacheCheck(NULL, 'cacheadmin', 'update orders');

< CACHEADMIN, UPDATE ORDERS, CACHEADMIN, ORDERTAB, Foreign Key, CACHEADMIN, CUST FK, 1, Transactions updating this table will be serialized to Oracle because: The missing foreign key connects two AWT cache groups., table CACHEADMIN.ORDERTAB constraint CACHEADMIN.CUST\_FK foreign key(CUSTID) references CACHEADMIN.ACTIVE\_CUSTOMER(CUSTID) > 1 row found.

Whenever the cache group schema changes in either the TimesTen or Oracle databases, you can call ttCacheCheck against all AWT cache groups to verify all constraints. The following example shows the user manually running the ttCacheCheck built-in procedure to determine if there are any missing constraints for any AWT cache group in the entire TimesTen database by providing a NULL value for all input parameters. A result set is returned that includes any error messages.

Command> call ttCacheCheck(NULL, NULL, NULL);

< CACHEADMIN, UPDATE\_ORDERS, CACHEADMIN, ORDERTAB, Foreign Key, CACHEADMIN, CUST FK, 1, Transactions updating this table will be serialized to Oracle because: The missing foreign key connects two AWT cache groups., table CACHEADMIN.ORDERTAB constraint CACHEADMIN.CUST\_FK foreign key(CUSTID) references CACHEADMIN.ACTIVE\_CUSTOMER(CUSTID) > 1 row found.

### Configuring Batch Size for Parallel Propagation for AWT Cache Groups

When using AWT cache groups, TimesTen batches together one or more transactions that are to be applied in parallel to the back-end Oracle database. The CacheParAwtBatchSize parameter configures a threshold value for the number of rows included in a single batch. Once the maximum number of rows is reached, TimesTen includes the rest of the rows in the transaction (TimesTen does not break up any transactions), but does not add any more transactions to the batch. For example, a user sets the CacheParAwtBatchSize to 200. For the next AWT propagation, there are three transactions, each with 120 rows, that need to be propagated and applied to the Oracle database. TimesTen includes the first two transactions in the first batch for a total of 240 rows. The third transaction is included in a second batch.

The default value for the CacheParAwtBatchSize parameter is 125 rows. The minimum value is 1. See ttDBConfig in the *Oracle TimesTen In-Memory Database Reference*.

You can retrieve the current value of CacheParAwtBatchSize as follows:

```
call ttDBConfig('CacheParAwtBatchSize');
< CACHEPARAWTBATCHSIZE, 125 >
1 row found.
```
You can set the CacheParAwtBatchSize parameter to 200 as follows:

```
call ttDBConfig('CacheParAwtBatchSize','200');
< CACHEPARAWTBATCHSIZE, 200 >
1 row found
```
Set the CacheParAwtBatchSize parameter only when advised by Oracle Support, who analyzes the workload and any dependencies in the workload to determine if a

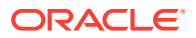
different value for CacheParAwtBatchSize could improve performance. Dependencies exist when transactions concurrently change the same data. Oracle Support may advise you to reduce this value if there are too many dependencies in the workload.

### Improving AWT Throughput With SQL Array Processing

The CacheAWTMethod connection attribute setting determines whether to use the PL/SQL processing method or SQL array processing method for asynchronous writethrough propagation when applying changes to the Oracle database.

- PL/SQL processing method: AWT bundles all pending operations into a single PL/SQL collection that is sent to the Oracle database server to be performed. This processing method is appropriate when there are mixed transactions and network latency between TimesTen and the Oracle database server. It is efficient for most use cases when the workload consists of mixed INSERT, UPDATE, and DELETE statements to the same or different tables. By default, TimesTen uses the PL/SQL processing method (CacheAWTMethod=1).
- SQL array processing method: Consider changing CacheAWTMethod to 0 when the changes consist of mostly repeated sequences of the same operation (INSERT, UPDATE, or DELETE) against the same table. For example, SQL array processing is very efficient when a user does an update that affects several rows of a table. Updates are grouped together and sent to the Oracle database in a single batch.

The PL/SQL processing method transparently falls back to SQL array processing mode temporarily when it encounters one of the following:

- A statement that is over 32761 bytes in length.
- A statement that references a column of type BINARY FLOAT, BINARY DOUBLE and VARCHAR/VARBINARY of length greater than 4000 bytes.

#### **Note:**

You can also set this value with the ttDBConfig built-in procedure with the CacheAwtMethod parameter. See ttDBConfig in the *Oracle TimesTen In-Memory Database Reference*.

See CacheAWTMethod in *Oracle TimesTen In-Memory Database Reference*.

# Improving Performance for Autorefresh Operations

There are best practice recommendations to improve performance for autorefresh operations.

- [Minimizing Delay for Cached Data With Continuous Autorefresh](#page-181-0)
- [Reducing Contention for Dynamic Read-Only Cache Groups With Incremental](#page-181-0) [Autorefresh](#page-181-0)
- [Reducing Lock Contention for Read-Only Cache Groups With Autorefresh and Dynamic](#page-182-0) [Load](#page-182-0)
- [Options for Reducing Contention Between Autorefresh and Dynamic Load Operations](#page-183-0)
- [Improving Performance When Reclaiming Memory During Autorefresh Operations](#page-184-0)

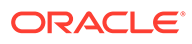

- [Running Large Transactions With Incremental Autorefresh Read-Only Cache](#page-185-0) **[Groups](#page-185-0)**
- [Configuring a Select Limit for Incremental Autorefresh for Read-Only Cache](#page-191-0) **[Groups](#page-191-0)**

### <span id="page-181-0"></span>Minimizing Delay for Cached Data With Continuous Autorefresh

You can specify continuous autorefresh with an autorefresh interval of 0 milliseconds. With continuous autorefresh, the next autorefresh cycle is scheduled as soon as possible after the last autorefresh cycle has ended.

Continuous autorefresh could result in a higher resource usage when there is a low workload rate on the Oracle database, since the cache agent could be performing unnecessary round-trips to the Oracle database.

See CREATE CACHE GROUP and ALTER CACHE GROUP in the *Oracle TimesTen In-Memory Database SQL Reference*.

### Reducing Contention for Dynamic Read-Only Cache Groups With Incremental Autorefresh

Most autorefresh and dynamic load operations coordinate their access to the Oracle database for correctness. The default TimesTen coordination behavior could result in contention between autorefresh and dynamic load operations (in extreme cases).

If you have dynamic read-only cache groups with incremental autorefresh, then:

- Multiple dynamic load operations could be blocked by autorefresh operations.
- Autorefresh operations are frequently delayed while waiting for dynamic load operations to complete.

Enabling the DynamicLoadReduceContention database system parameter is useful for dynamic cache groups by changing the way that autorefresh and dynamic load operations coordinate, which results in reduced contention between autorefresh and dynamic load operations.

- Dynamic load operations are never blocked by autorefresh operations (due to additional synchronization).
- Autorefresh operations are not completely delayed by dynamic load operations. Instead, autorefresh operations will wait a short while for concurrently executing dynamic load operations to be notified that a new autorefresh operation is starting. This enables dynamic load operations to synchronize in tandem with concurrently executing autorefresh operations.

#### **Note:**

You cannot change the value of the DynamicLoadReduceContention database system parameter if there are any dynamic read-only cache groups or if the cache or replication agents are running. In order to change the value of this parameter, you must unload and drop (and later recreate) any existing dynamic read only cache groups, then stop the cache and replication agents.

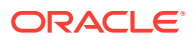

<span id="page-182-0"></span>The following example sets DynamicLoadReduceContention=1:

call ttDbConfig('DynamicLoadReduceContention','1');

You can query the current value of the DynamicLoadReduceContention parameter.

call ttDbConfig('DynamicLoadReduceContention');

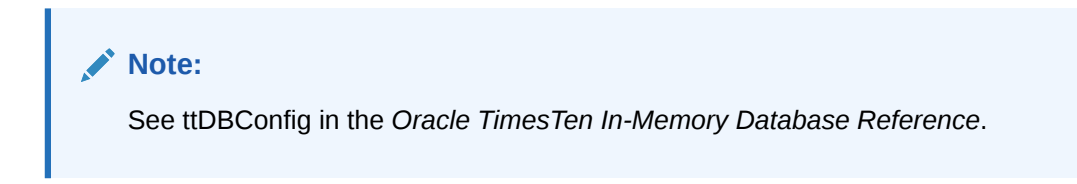

### Requirements for Setting DynamicLoadReduceContention

There are requirements when using the DynamicLoadReduceContention database system parameter.

The DynamicLoadReduceContention database system parameter requires the following to be enabled:

- Required Oracle Database privileges: You must grant two additional Oracle Database privileges to the cache administration user:
	- EXECUTE ON SYS.DBMS\_FLASHBACK
	- SELECT ANY TRANSACTION

These are granted to the cache administration user when you execute the grantCacheAdminPrivileges.sql and initCacheAdminSchema.sql scripts.

- Support for Oracle Database: This feature requires the use of the Oracle Database Flashback Transaction Queries.With Oracle Database 12.2.0.1 with Multitenant option, Flashback Transaction Queries only supports Local Undo. You cannot use this feature with Oracle Database 12.2.0.1 Multitenant option with Shared Undo.
- Required settings for active standby pair replication scheme:
	- Both active and standby masters must be installed. If you are replicating between active and standby masters where each is installed with different TimesTen versions, then this parameter cannot be enabled if one of the TimesTen versions does not support this feature.
	- The DynamicLoadReduceContention database system parameter must be set to the same value on both the active and standby masters.

Otherwise, an error is written to the daemon log. Replication will not progress until the settings and TimesTen versions conform on both the active and standby masters.

### Reducing Lock Contention for Read-Only Cache Groups With Autorefresh and Dynamic Load

Your application can time out because of a lock contention between autorefresh and dynamic load requests.

An autorefresh operation automatically loads committed changes on cached Oracle Database tables into the cache tables in TimesTen. A dynamic load operation requests data

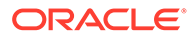

<span id="page-183-0"></span>from the Oracle database (originating from a SELECT statement) and inserts the rows into the cache group. Both the autorefresh and dynamic load operations require access to the cache metadata, which could cause a lock contention.

At the end of an autorefresh operation, TimesTen updates the metadata to track the autorefresh progress. If you have requested guaranteed durability by setting the DurableCommits connection attribute to 1, then the autorefresh updates to the metadata are always durably committed. If you have requested delayed durability by setting the DurableCommits connection attribute to 0 (the default), then TimesTen must ensure that the autorefresh updates to the metadata are durably committed before the garbage collector can clean up the autorefresh tracking tables stored in the Oracle database.

When a durable commit is initiated for the metadata, any previous non-durable committed transactions in the transaction log buffer that have not been flushed to the file system are also a part of the durable commit. On hosts with busy or slow file systems, the durable commit could be slow enough to lock out dynamic load requests for an undesirable amount of time.

If you notice that your application is timing out because of a lock contention between autorefresh and dynamic load requests, you can set the CacheCommitDurable cache configuration parameter to 0 with the ttCacheConfig built-in procedure. This reduces the occurrence of lock contention between autorefresh and dynamic load requests in the same application by:

- Running a non-durable commit of the autorefresh changes made to the metadata.
- Using a separate thread in the cache agent to durably commit the autorefresh changes before the garbage collector cleans up the autorefresh tracking tables stored in the Oracle database. This results in a slight performance cost as garbage collection is delayed until after the durable commit completes.

The lock is removed after the non-durable commit of the autorefresh changes to the metadata. After which, there is no longer a lock held on the metadata and any dynamic load requests for the recently refreshed tables can continue processing without waiting. However, if there is an error and database recovery starts, autorefresh may need to reapply any committed transactions that did not flush to disk before a failure.

The following example sets CacheCommitDurable=0:

call ttCacheConfig('CacheCommitDurable',,,'0');

You can query the current value of the CacheCommitDurable parameter.

call ttCacheConfig('CacheCommitDurable');

See ttCacheConfig in the *Oracle TimesTen In-Memory Database Reference*.

### Options for Reducing Contention Between Autorefresh and Dynamic Load Operations

There are two methods to reduce contention between autorefresh and dynamic load operations.

You can enable each or both if:

• If you see error messages indicating lock contention between autorefresh and dynamic load operations, then enable the DynamicLoadReduceContention

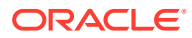

<span id="page-184-0"></span>database system parameter by setting the value to 1 with the ttDbConfig built-in procedure. See [Reducing Contention for Dynamic Read-Only Cache Groups With](#page-181-0) [Incremental Autorefresh.](#page-181-0)

• If you notice that commit operations for autorefresh are taking an unusually long time, then look for a TT47087 informational message in the support log. Locate the tt1stXactCommitTime and tt2ndXactCommitTime entries within this message. If the time indicated for either of both of these entries unusually high or is a major portion of the time indicated in the Duration entry, this may indicate that the durable commit of transaction logs is slow. In this case, you have the option to set the CacheCommitDurable cache configuration parameter to 0 with the ttCacheConfig built-in procedure. For more details on the CacheCommitDurable cache configuration parameter, see [Reducing Lock](#page-182-0) [Contention for Read-Only Cache Groups With Autorefresh and Dynamic Load](#page-182-0).

Enable both options if there is a small autorefresh interval in conjunction with a high number of dynamic load requests.

# Improving Performance When Reclaiming Memory During Autorefresh **Operations**

As described Transaction Reclaim Operations in the *Oracle TimesTen In-Memory Database Operations Guide*, TimesTen resource cleanup occurs during the reclaim phase of a transaction commit.

To improve performance, a number of transaction log records are cached in memory to reduce the need to access the transaction log file in the commit buffer. However, TimesTen must access the transaction log if the transaction is larger than the reclaim buffer.

When you are using autorefresh for your cache groups, the cache agent has its own reclaim buffer to manage the transactions that are committed within autorefresh operations. If the cache agent reclaim buffer is too small, the commit operations during autorefresh can take longer than expected as it must access the transaction log file. To avoid any performance issues, you can configure a larger reclaim buffer for the cache agent so that the cache agent can handle larger transactions in memory at reclaim time.

When using an active standby pair replication scheme to replicate autorefresh operations, the replication agent applies the same autorefresh operations as part of the replication. Thus, the replication agents on both the active and standby nodes have their own reclaim buffers that should be configured to be the same size or greater than the cache agent reclaim buffer.

The ttDbConfig built-in procedure provides the following parameters for setting the maximum size for the reclaim buffers for both the cache agent and the replication agent. (The memory for the reclaim buffers are allocated out of temporary memory.)

- CacheAgentCommitBufSize sets the maximum size for the reclaim buffer for the cache agent.
- RepAgentCommitBufSize sets the maximum size for the reclaim buffer for the replication agent. You should configure the maximum size for the reclaim buffer on both the active and standby nodes. It is recommended that you set the size for the reclaim buffers to the same value on both nodes, but not required.

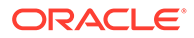

<span id="page-185-0"></span>**Note:**

For more details, see ttDBConfig in the *Oracle TimesTen In-Memory Database Reference*.

To determine if you should increment the size for the cache agent reclaim buffer, evaluate the CommitBufMaxReached and CommitBufNumOverflows statistics provided by the ttCacheAutorefIntervalStatsGet built-in procedure. See [Retrieving Statistics on](#page-193-0) [Autorefresh Transactions](#page-193-0).

### Running Large Transactions With Incremental Autorefresh Read-Only Cache Groups

At certain times, you may run large transactions, such as for the end of the month, the end of a quarter, or the end of the year transactions. You may also have situations where you modify or add a large amount of data in the Oracle database over a short period of time.

For read-only cache groups with incremental autorefresh, TimesTen could run out of permanent space when an autorefresh operation applies either of these cases. Therefore, for these situations, you can configure an autorefresh transaction limit, where the large amount of data is broken up, applied, and committed over several smaller transactions.

#### **Note:**

The autorefresh transaction limit can only be set for static read-only cache groups.

The ttCacheAutorefreshXactLimit built-in procedure enables you to direct autorefresh to commit after running a specific number of operations. This option applies to all incremental autorefresh read-only cache groups that are configured with the same autorefresh interval.

Since the single transaction is broken up into several smaller transactions, transactional consistency cannot be maintained while autorefresh is in progress. Once the autorefresh cycle completes, the data is transactionally consistent. To protect instance consistency, we recommend that you set the autorefresh transaction limit only on cache groups with only a single table, since instance consistency between the parent and child tables is not guaranteed. When the autorefresh transaction limit is turned on, TimesTen does not enforce the foreign key relationship that protects instance consistency. Once you turn off the autorefresh transaction limit for incremental autorefresh read-only cache groups, both instance and transactional consistency are maintained again.

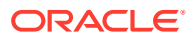

**Note:** If you are using an active standby pair, you must call the ttCacheAutorefreshXactLimit built-in procedure for the same values on both the active and standby masters.

The following sections describe how to configure an autorefresh transaction limit.

- Using ttCacheAutorefreshXactLimit
- [Example of Potential Transactional Inconsistency](#page-187-0)
- [Retrieving Statistics to Evaluate Performance When a Transaction Limit is Set](#page-191-0)

#### Using ttCacheAutorefreshXactLimit

#### **Note:**

See ttCacheAutorefreshXactLimit in the *Oracle TimesTen In-Memory Database Reference*.

For the month end processing, there can be a large number updates in a single transaction for the Oracle tables that are cached in cache groups with autorefresh. In order to ensure that the large transaction does not fill up permanent memory, you can enable autorefresh to commit after every 256 (or any other user specified number) operations with the ttCacheAutorefreshXactLimit built-in procedure.

Turn on an autorefresh transaction limit for incremental autorefresh read-only cache groups before a large transaction with the ttCacheAutorefreshXactLimit built-in procedure where the *value* is set to ON or to a specific number of operations. Then, when autorefresh finishes updating the cached tables in TimesTen, turn off the autorefresh transaction limit for incremental autorefresh read-only cache groups with the ttCacheAutorefreshXactLimit built-in procedure.

The following example sets up the transaction limit to commit after every 256 operations for all incremental autorefresh read-only cache groups that are defined with an interval value of 10 seconds.

call ttCacheAutorefreshXactLimit('10000', 'ON');

After the month end process has completed and the incremental autorefresh read-only cache groups are refreshed, disable the transaction limit for incremental autorefresh read-only cache groups that are defined with the interval value of 10 seconds.

call ttCacheAutorefreshXactLimit('10000', 'OFF');

To enable the transaction limit for incremental autorefresh read-only cache groups to commit after every 1024 operations, provide 1024 as the value as follows:

```
call ttCacheAutorefreshXactLimit('10000', '1024');
```
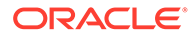

#### <span id="page-187-0"></span>Example of Potential Transactional Inconsistency

This example shows how to create two incremental autorefresh read-only cache groups.

The following example uses the employee and departments table, where the department id of the department table is a foreign key that points to the department id of the employee table.

The following example creates two incremental autorefresh read-only cache groups, where each is in its own cache group. The autorefresh transaction limit is enabled with ttCacheAutorefreshXactLimit before a large transaction and is disabled after it completes.

**1.** Before you initiate the large transaction, invoke ttCacheAutorefreshXactLimit to set the interval value and the number of operations after which to automatically commit. The following sets the number of operations to three (which is intentionally low to show a brief example) for all incremental autorefresh read-only cache groups with a two second interval.

```
CALL ttCacheAutorefreshXactLimit('2000', '3');
< 2000, 3 >1 row found.
```
**2.** Create the incremental autorefresh read-only cache groups with interval of two seconds. This example creates two static (non-dynamic) read-only cache groups, where each contains a single table.

```
CREATE READONLY CACHE GROUP cgDepts AUTOREFRESH MODE INCREMENTAL 
     INTERVAL 2 SECONDS 
   FROM departments
       ( department_id NUMBER(4) PRIMARY KEY
        , department_name VARCHAR2(30) NOT NULL
    , manager_id NUMBER(6)
    , location_id NUMBER(4)
        );
   CREATE READONLY CACHE GROUP cgEmpls AUTOREFRESH MODE INCREMENTAL 
    INTERVAL 2 SECONDS 
   FROM employees
        ( employee_id NUMBER(6) PRIMARY KEY
    , first_name VARCHAR2(20)
    , last_name VARCHAR2(25) NOT NULL
    , email VARCHAR2(25) NOT NULL UNIQUE
    , phone_number VARCHAR2(20)
    , hire_date DATE NOT NULL
    , job_id VARCHAR2(10) NOT NULL
    , salary NUMBER(8,2)
        , commission_pct NUMBER(2,2)
       , manager id NUMBER(6)
        , department_id NUMBER(4)
        );
3. Run a LOAD CACHE GROUP statement for both cache groups with autorefresh.
```
LOAD CACHE GROUP cgDepts COMMIT EVERY 256 ROWS; 27 cache instances affected.

LOAD CACHE GROUP cgEmpls COMMIT EVERY 256 ROWS; 107 cache instances affected.

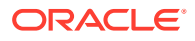

You can have inconsistency within the table during an autorefresh as shown with the employees table.

**1.** On TimesTen, select the minimum and maximum salary of all employees.

```
SELECT MIN(salary), MAX(salary) FROM employees;
< 2100, 24000 >1 row found.
```
**2.** On the Oracle database, add 100,000 to everyone's salary.

```
UPDATE employees SET salary = salary + 100000;
107 rows updated.
```
**3.** On TimesTen, when you run the SELECT again (while the autorefresh transactions are commmitted after every 3 records), it shows that while the maximum salary has updated, the minimum salary is still the old value.

```
SELECT MIN(salary), MAX(salary) FROM employees;
< 2100, 124000 >1 row found.
```
**4.** However, once the autorefresh completes, transactional consistency is maintained. For this example, once the autorefresh process completes, all salaries have increased by 100,000.

```
SELECT MIN(salary), MAX(salary) FROM employees;
< 102100, 124000 >
1 row found.
```
**5.** The large transaction is complete, so disable the transaction limit for cache groups with a 2 second interval autorefresh.

```
call ttCacheAutorefreshXactLimit('2000', 'OFF');
```
You can have transactional inconsistency between cache groups if you run a SQL statement while the autorefresh process is progressing. The following SELECT statement example runs against the employees and department table in the cqDepts autorefresh cache group. With this example, since the foreign key is not enforced on TimesTen and the autorefresh process applies several transactions, the employee table updates may be inserted before the department updates.

In addition, all of the updates for both tables in the cache group are not applied until the autorefresh cycle has completed. In the following example, the SELECT statement is performed before the autorefresh process is complete. Thus, the results do not show all of the expected data, such as the department name and several employees (some of the lawyers in the legal department 1000) are missing.

```
SELECT e.department_id, d.DEPARTMENT_NAME, e.FIRST_NAME, e.LAST_NAME
       FROM employees e, departments d 
      WHERE e.DEPARTMENT ID = d.DEPARTMENT ID (+)AND e.department id >= 1000 ORDER BY 1,2,3,4;
< 1000, Legal, Alec, Dunkle >
< 1000, Legal, Barry, Strong >
< 1000, Legal, Leigh, Harrison >
3 rows found.
```
However, after the autorefresh process completes, transactional consistency is maintained. The following shows the same SELECT statement performed after the autorefresh is complete. All expected data, the department information and all of the new lawyers, are updated.

```
SELECT e.department_id, d.DEPARTMENT_NAME, e.FIRST_NAME, e.LAST_NAME
        FROM employees e, departments d
```
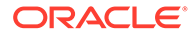

```
WHERE e.DEPARTMENT ID = d.DEPARTMENT ID (+)
      AND e.department id >= 1000 ORDER BY 1,2,3,4;< 1000, Legal, Alec, Dunkle >
< 1000, Legal, Barry, Strong >
< 1000, Legal, Leigh, Harrison >
< 1000, Legal, John, Crust >
< 1000, Legal, Robert, Wright >
< 1000, Legal, Robert, Smith >
6 rows found.
```
For cache groups with autorefresh that have more than one table, you can also experience transactional inconsistency if you run SQL statements while the autorefresh process is in progress.

**1.** Initiate the transaction limit for incremental cache groups with autorefresh of 2 seconds with the ttCacheAutorefreshXactLimit built-in procedure and create a single autorefresh cache group with two tables: the employees and departments tables.

```
CALL ttCacheAutorefreshXactLimit('2000', '3');
< 2000.31 row found.
CREATE READONLY CACHE GROUP cgDeptEmpls AUTOREFRESH MODE INCREMENTAL
 INTERVAL 2 SECONDS 
FROM departments
     ( department_id NUMBER(4) PRIMARY KEY
     , department_name VARCHAR2(30) NOT NULL
 , manager_id NUMBER(6)
 , location_id NUMBER(4)
    \lambda , employees
     ( employee_id NUMBER(6) PRIMARY KEY
     , first_name VARCHAR2(20)
 , last_name VARCHAR2(25) NOT NULL
 , email VARCHAR2(25) NOT NULL UNIQUE
     , phone_number VARCHAR2(20)
 , hire_date DATE NOT NULL
 , job_id VARCHAR2(10) NOT NULL
 , salary NUMBER(8,2)
     , commission_pct NUMBER(2,2)
     , manager_id NUMBER(6)
     , department_id NUMBER(4)
    , foreign key(department id) references departments(department id)
     );
```
#### **2.** Manually load the cache group.

```
LOAD CACHE GROUP cgDeptEmpls COMMIT EVERY 256 ROWS;
27 cache instances affected.
```
**3.** Run a SELECT statement on TimesTen that uploads all of the legal department data.

```
SELECT e.department id, d.department name, count(*)
        FROM employees e, departments d 
        WHERE e.department_id = d.department_id (+) 
        GROUP BY e.department_id, d.department_name
       ORDER BY 1 desc;
< 110, Accounting, 2 >
< 100, Finance, 6 >
< 90, Executive, 3 >
```

```
< 80, Sales, 34 >
< 70, Public Relations, 1 >
< 60, IT, 5 >< 50, Shipping, 45 >
< 40, Human Resources, 1 >
< 30, Purchasing, 6 >
< 20, Marketing, 2 >
< 10, Administration, 1 >
11 rows found.
```
- **4.** On Oracle, insert a new legal department, numbered 1000, with 6 new lawyers in both the employee and department tables.
- **5.** When performing a SELECT statement on TimesTen during the autorefresh process, only data on two of the lawyers in department 1000 have been uploaded into TimesTen.

```
SELECT e.department_id, d.department_name, count(*)
        FROM employees e, departments d 
       WHERE e.department id = d.department id (+)GROUP BY e.department id, d.department name
        ORDER BY 1 desc;
< 1000, Legal, 2 >
< 110, Accounting, 2 >
< 100, Finance, 6 >
< 90, Executive, 3 >
< 80, Sales, 34 >
< 70, Public Relations, 1 >
< 60, IT, 5 >< 50, Shipping, 45 >
< 40, Human Resources, 1 >
< 30, Purchasing, 6 >
< 20, Marketing, 2 >
< 10, Administration, 1 >
12 rows found.
```
**6.** However, after the autorefresh process completes, all 6 employees (lawyers) in the legal department have been uploaded to TimesTen. Now, it is transactionally consistent.

```
SELECT e.department id, d.department name, COUNT(*)
        FROM employees e, departments d 
        WHERE e.department_id = d.department_id (+) 
        GROUP BY e.department_id, d.department_name
        ORDER BY 1 desc;
< 1000, Legal, 6 >
< 110, Accounting, 2 >
< 100, Finance, 6 >
< 90, Executive, 3 >
< 80, Sales, 34 >
< 70, Public Relations, 1 >
< 60, IT, 5 >< 50, Shipping, 45 >
< 40, Human Resources, 1 >
< 30, Purchasing, 6 >
< 20, Marketing, 2 >
< 10, Administration, 1 >
12 rows found.
```
**7.** The large transaction is complete, so disable the transaction limit for cache groups with a 2 second autorefresh interval.

```
call ttCacheAutorefreshXactLimit('2000', 'OFF');
```
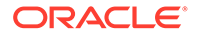

#### <span id="page-191-0"></span>Retrieving Statistics to Evaluate Performance When a Transaction Limit is Set

To see how a autorefresh transaction limit for a particular autorefresh interval is performing, you can retrieve statistics for the last 10 incremental autorefresh transactions for this autorefresh interval with the ttCacheAutorefIntervalStatsGet built-in procedure.

See [Retrieving Statistics on Autorefresh Transactions](#page-193-0).

# Configuring a Select Limit for Incremental Autorefresh for Read-Only Cache Groups

To facilitate incremental autorefresh for read-only cache groups, TimesTen runs a table join query on both the Oracle database base table and its corresponding change log table to retrieve the incremental changes. However, if both tables are very large, the join query can be slow. In addition, if the Oracle database base table is continuously updated while the join-query is processing, you may receive the ORA-01555 "Snapshot too old" error from a long-running autorefresh query.

To avoid this situation, you can configure incremental autorefresh with a select limit for static read-only cache groups, which joins the Oracle database base table with a limited number of rows from the autorefresh change log table. You can configure a select limit with the ttCacheAutorefreshSelectLimit built-in procedure.

#### **Note:**

The select limit can only be set for static read-only cache groups. To protect instance consistency, we recommend that you set the select limit only on cache groups with only a single table.

Autorefresh continues to apply changes to the cached table incrementally until all the rows in the autorefresh change log table have been applied. When there are no rows left to apply, the autorefresh thread sleeps for the rest of the interval period.

#### **Note:**

See ttCacheAutorefreshSelectLimit in the *Oracle TimesTen In-Memory Database Reference*.

For example, before a large transaction, you can call the ttCacheAutorefreshSelectLimit built-in procedure to set a select limit to 1000 rows for cache groups with incremental autorefresh where the interval value is 10 seconds. The following example sets the *value* to ON.

```
Command> call ttCacheAutorefreshSelectLimit('10000', 'ON');
< 10000, ON >
1 row found.
```
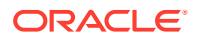

The following example set a select limit to 2000 rows for cache groups with incremental autorefresh where the interval value is 7 seconds.

```
Command> call ttCacheAutorefreshSelectLimit('7000', '2000');
< 7000, 2000 >1 row found.
```
You can disable any select limit for cache groups with incremental autorefresh where the interval value is 10 seconds by setting the *value* to OFF.

```
Command> call ttCacheAutorefreshSelectLimit('10000', 'OFF');
< 10000, OFF >
1 row found.
```
The following sections describe details when configuring a select limit for static read-only cache groups with incremental autorefresh.

- See How to Determine Which Intervals Have a Particular Select Limit to determine which intervals have a select limit.
- See [Retrieving Statistics on Autorefresh Transactions](#page-193-0) to retrieve statistics for incremental autorefresh transactions for this autorefresh interval. This determines how a select limit for a particular autorefresh interval is performing.

#### How to Determine Which Intervals Have a Particular Select Limit

To determine the interval for a cache group, use ttIsql and run the cachegroups command.

```
> cachegroups cgowner.cgname;
```
This returns all attributes for the *cgowner.cgname* cache group including the interval.

To determine which intervals have a select limit, you can run the following query on the Oracle database where *<cacheAdminUser>* is the cache administrator, *<hostName>* is the host name of the machine where the TimesTen database is located, *<databaseFileName>* is the database path taken from the DataStore attribute, and substitute the version number (such as 07) for the *xx*.

```
SELECT * FROM <cacheAdminUser>.tt_xx_arinterval_params
 WHERE param='AutorefreshSelectEveryN'
   AND host='<hostName>'
   AND database like '%<databaseFileName>%'
 ORDER BY arinterval;
```
For example, if the cache administrator user name is  $pat$ , the host name is  $myhost$ , the database file name is myTtDb, and 07 is substituted for *xx* that is the TimesTen minor release number then:

```
SELECT * FROM pat.tt 07 arinterval params
 WHERE param='AutorefreshSelectEveryN'
   AND host='myhost'
   AND database like '%myTtDb%'
 ORDER BY arinterval;
```
The interval is stored in milliseconds.

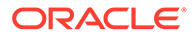

### <span id="page-193-0"></span>Retrieving Statistics to Evaluate Performance When Using a Select Limit

To see how a select limit for a particular autorefresh interval is performing, you can retrieve statistics for incremental autorefresh transactions for this autorefresh interval with the ttCacheAutorefIntervalStatsGet built-in procedure.

See Retrieving Statistics on Autorefresh Transactions.

# Retrieving Statistics on Autorefresh Transactions

Call the ttCacheAutorefIntervalStatsGet built-in procedure for statistical information about the last 10 autorefresh cycles for a particular autorefresh interval defined for an incremental autorefresh read-only cache group.

#### **Note:**

See ttCacheAutorefIntervalStatsGet in the *Oracle TimesTen In-Memory Database Reference*.

This built-in procedure is useful if you have set an transaction limit or a select limit for incremental, autorefresh read-only cache groups. See [Running](#page-185-0) [Large Transactions With Incremental Autorefresh Read-Only Cache Groups](#page-185-0) and [Configuring a Select Limit for Incremental Autorefresh for Read-Only](#page-191-0) [Cache Groups](#page-191-0).

The following example shows how to call the ttCacheAutorefIntervalStatsGet builtin procedure to retrieve statistics for incremental autorefresh read-only cache groups that have been defined as static and have the interval of 2 seconds:

Command> call ttCacheAutorefIntervalStatsGet(2000, 1);

```
< 2000, 1, 21, 2013-04-30 06:05:38.000000, 100, 3761, 3761, 822, 1048576, 
1280, 0, 58825, 63825, 13590, 0, 0, 0, 0, 0 >
< 2000, 1, 20, 2013-04-30 06:05:37.000000, 100, 85, 85, 18, 1048576, 1280, 
0, 55064, 60064, 12768, 0, 0, 0, 0, 0 >
< 2000, 1, 19, 2013-04-30 06:05:32.000000, 100, 3043, 3043, 666, 1048576, 
1280, 0, 54979, 59979, 12750, 0, 0, 0, 0, 0 >
< 2000, 1, 18, 2013-04-30 06:05:30.000000, 100, 344, 344, 74, 1048576, 
1280, 0, 51936, 56936, 12084, 0, 0, 0, 0, 0 >
< 2000, 1, 17, 2013-04-30 06:05:28.000000, 100, 1826, 1826, 382, 1048576, 
1280, 0, 51592, 56592, 12010, 0, 0, 0, 0, 0 >
< 2000, 1, 16, 2013-04-30 06:05:26.000000, 100, 55, 55, 12, 1048576, 
1280, 0, 49766, 54766, 11628, 0, 0, 0, 0, 0 >
< 2000, 1, 15, 2013-04-30 06:05:22.000000, 100, 2901, 2901, 634, 1048576, 
1280, 0, 49711, 54711, 11616, 0, 0, 0, 0, 0 >
< 2000, 1, 14, 2013-04-30 06:05:21.000000, 100, 55, 55, 12, 1048576, 
1280, 0, 46810, 51810, 10982, 0, 0, 0, 0, 0 >
< 2000, 1, 13, 2013-04-30 06:05:10.000000, 100, 5844, 5844, 1263, 1048576, 
1280, 0, 46755, 51755, 10970, 0, 0, 0, 0, 0 >
< 2000, 1, 12, 2013-04-30 06:05:08.000000, 100, 607, 607, 132, 1048576, 
1280, 0, 40911, 45911, 9707, 0, 0, 0, 0, 0 >
```
10 rows found.

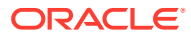

# Caching the Same Oracle Table on Two or More TimesTen **Databases**

For each cache administration user, TimesTen creates a change log table and trigger (as part of what is created to manage caching) in the Oracle database for each cache table in the cache group. A trigger is fired for each committed insert, update, or delete operation on the cached Oracle Database table; the action is logged in the change log table.

If you cache the same Oracle database table in a cache group on two different TimesTen databases, we recommend that you use the same cache administration user name on both TimesTen databases as the owner of the cache table on each TimesTen database.

When you use the same cache administration user, only one trigger and change log table are created to manage the changes to the base table. Thus, it is efficient and does not slow down the application.

If you create separate cache administration users on each TimesTen database to own the cache group that caches the same Oracle table, then separate triggers and change log tables exist on the Oracle database for the same table: one for each cache administration user. For example, if you have two separate TimesTen databases, each with their own cache administration user, two triggers fire for each DML operation on the base table, each of which are stored in a separate change log table. Firing two triggers and managing the separate change log tables can slow down the application.

The only reason to create separate cache administration users is if one of the TimesTen databases that caches the same table has a slow autorefresh rate or a slow connection to the Oracle database. In this case, having a single cache administration user on both TimesTen databases slows down the application on the faster connection, as it waits for the updates to be propagated to the slower database.

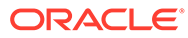

# <span id="page-195-0"></span>8 Cleaning Up the Caching Environment

There are specific tasks that need to be performed in the TimesTen and Oracle databases to drop cache groups. You should shut down all components when using AWT cache groups.

- Stopping the Replication Agent
- Dropping a Cache Group
- **[Stopping the Cache Agent](#page-196-0)**
- [Destroying the TimesTen Databases](#page-197-0)
- [Dropping Oracle Database Users and Objects](#page-197-0)
- [Scheduling a Shutdown of Active Standby Pair With AWT Cache Groups](#page-198-0)

# Stopping the Replication Agent

If you are using AWT cache groups that use an active standby pair replication scheme, call the ttRepStop built-in procedure to stop the replication agent.

This must be done on each TimesTen database of the active standby pair including any readonly subscriber databases, and any standalone TimesTen databases that contain AWT cache groups.

From the cache1, cache2, cacheactive, cachestandby and rosubscriber databases, call the ttRepStop built-in procedure as the TimesTen cache administration user to stop the replication agent on the database:

Command> CALL ttRepStop;

# Dropping a Cache Group

Use the DROP CACHE GROUP statement to drop a cache group and its cache tables.

Oracle Database objects used to manage the caching of Oracle Database data are automatically dropped when you use the DROP CACHE GROUP statement to drop a cache group.

If you issue a DROP CACHE GROUP statement on a cache group that has an autorefresh operation in progress:

- The autorefresh operation stops if the LockWait connection attribute setting is greater than 0. The DROP CACHE GROUP statement preempts the autorefresh operation.
- The autorefresh operation continues if the LockWait connection attribute setting is 0. The DROP CACHE GROUP statement is blocked until the autorefresh operation completes or the statement fails with a lock timeout error.

If you have created an AWT cache group, a replication scheme is created to enable committed changes on its cache tables to be asynchronously propagated to the cached Oracle tables. This replication scheme is automatically dropped when you drop the AWT cache group. Thus, perform the following before dropping an AWT cache group:

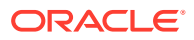

<span id="page-196-0"></span>**1.** Use the ttRepSubscriberWait built-in procedure to make sure that all committed changes on its cache tables have been propagated to the cached Oracle Database tables before dropping the AWT cache group.

```
% ttIsql "DSN=cache1;UID=cacheadmin;PwdWallet=/wallets/cacheadminwallet"
Command> CALL 
ttRepSubscriberWait(' AWTREPSCHEME', 'TTREP', ' ORACLE', 'sys1',-1);
```
**2.** The cache tables in an AWT cache group are replicated in an active standby pair. If the cache tables are the only tables that are being replicated, drop the active standby pair using a DROP ACTIVE STANDBY PAIR statement before dropping the AWT cache groups.

Run the following statement as the TimesTen cache administration user on the cacheactive, cachestandby and rosubscriber databases to drop the active standby pair replication scheme:

```
Command> DROP ACTIVE STANDBY PAIR;
Command> exit
```
Perform the following when dropping a cache group:

- **1.** Run an ALTER CACHE GROUP statement to set the autorefresh state to OFF for cache groups with autorefresh.
- **2.** Before you can drop a cache group, you must grant the DROP ANY TABLE privilege to the TimesTen cache administration user. Run the following statement as the instance administrator on the cache1, cache2, cacheactive and cachestandby databases to grant the DROP ANY TABLE privilege to the TimesTen cache administration user. The following example shows the SQL statement issued from the cache1 database:

```
% ttIsql cache1
Command> GRANT DROP ANY TABLE TO cacheadmin;
Command> exit
```
**3.** Use a DROP CACHE GROUP statement to drop the cache groups from the standalone TimesTen databases and, if using an AWT cache group, the active and standby databases.

Run the following statement as the TimesTen cache administration user on the cache1, cache2, cacheactive and cachestandby databases to drop the subscriber\_accounts cache group. The following example shows the SQL statement issued from the cache1 database:

% ttIsql "DSN=cache1;UID=cacheadmin;PwdWallet=/wallets/cacheadminwallet" Command> DROP CACHE GROUP subscriber accounts;

The DROP CACHE GROUP statement updates the metadata on the Oracle database. The objects are dropped if no other TimseTen databases are caching the same tables.

# Stopping the Cache Agent

TimesTen provides commands to stop a cache agent.

In TimesTen Scaleout, use ttGridAdmin dbCacheStop command to stop the cache agent on all instances within the grid. See Stopping the Cache Agents for TimesTen Scaleout in the *Oracle TimesTen In-Memory Database Scaleout User's Guide*.

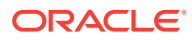

<span id="page-197-0"></span>In TimesTen Classic, call the ttCacheStop built-in procedure to stop the cache agent. This must be done on all standalone TimesTen databases and, if used, the active and standby databases of the active standby pair.

From the cache1, cache2, cacheactive and cachestandby databases, issue the following built-in procedure call to stop the cache agent on the database:

Command> CALL ttCacheStop; Command> exit

# Destroying the TimesTen Databases

TimesTen provides commands to destroy a TimesTen database.

- **1.** Ensure you backup all your data, since it will be discarded in the destruction process.
- **2.** Make sure that you drop all cache groups before you attempt to destroy a database. If you cannot drop the cache groups, then use the -force option on the destroy operation in the next step. See [Dropping a Cache Group](#page-195-0).
- **3.** Perform the destroy operation:
	- In TimesTen Scaleout, if the TimesTen database is no longer needed, you can use the ttGridAdmin dbDestroy command to destroy the databases. See Destroying a Database in the *Oracle TimesTen In-Memory Database Scaleout User's Guide*.
	- In TimesTen Classic, if the TimesTen databases are no longer needed, you can use the ttDestroy utility to destroy the databases.

#### **Note:**

In TimesTen Classic, if the RAM policy designates that the database stays in memory, then this may prevent you from destroying the database. For example, if the RAM policy is set to  $always$ , then you must change the RAM policy to manual and run the ttAdmin -ramunload command to unload the database before destroying the database. See Specifying a RAM Policy section in the *Oracle TimesTen In-Memory Database Operations Guide*.

The following example shows the  $t$ t Destroy utility connecting to and then destroying the cache1 database:

% ttDestroy cache1

- **4.** If you used the -force option on the destroy operation, run the following script to cleanup the metadata and Oracle database objects.
	- For TimesTen Scaleout, run the scaleoutCacheCleanup.sql script.
	- For TimesTen Classic, run the cacheCleanup.sql script.

See [Installed SQL\\*Plus Scripts](#page-244-0).

# Dropping Oracle Database Users and Objects

Use SQL\*Plus as the sys user to drop the Oracle cache administration user cacheadmin and all objects such as tables and triggers owned by the cache administration user.

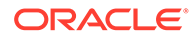

<span id="page-198-0"></span>Then drop the TT\_CACHE\_ADMIN\_ROLE role, and the default tablespace cachetblsp used by the Oracle cache administration user including the contents of the tablespace and its data file.

% sqlplus sys as sysdba Enter password: *password* SQL> DROP USER cacheadmin CASCADE; SQL> DROP ROLE TT\_CACHE\_ADMIN\_ROLE; SQL> DROP TABLESPACE cachetblsp INCLUDING CONTENTS AND DATAFILES; SQL> exit

Also, you can run TimesTen SQL\*Plus scripts to drop the Oracle Database objects used to implement autorefresh operations. See [Managing a Cache Environment With](#page-138-0) [Oracle Database Objects.](#page-138-0)

# Scheduling a Shutdown of Active Standby Pair With AWT Cache Groups

When you are using active standby pairs with AWT cache groups, the environment includes both an active and a standby master, potentially one or more subscribers, and at least one Oracle Database.

The following is the recommended method when you initiate a scheduled shutdown of outstanding transactions in this environment. This order of events provides the time needed to finish applying outstanding transactions before shut down and minimizes the time needed to restart all components.

- **1.** Shut down all applications.
- **2.** Ensure that all transactions have propagated to the Oracle database.
- **3.** Shut down TimesTen.
- **4.** Shut down the Oracle Database.

Then, when you are ready to restart all components:

- **1.** Restart the Oracle Database.
- **2.** Restart TimesTen.
- **3.** Restart any applications.

You can shut down all of these products in any order without error. The order matters only to maximize performance and reduce the need for preserving unapplied transactions. For example, when you are using AWT cache groups within the active standby pair and if you shut down the Oracle database before TimesTen, then all unapplied transactions accumulate in the TimesTen transaction logs. Thus, when you restart TimesTen and Oracle, you could potentially have a lower throughput while pending transactions are applied to the Oracle database. Thus, shutting down TimesTen before the Oracle database provides the most efficient method for your scheduled shutdown and startup. In addition, shutting down the applications before TimesTen stops any additional requests from being sent to an unavailable TimesTen database.

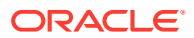

<span id="page-199-0"></span>9

# Using Cache in an Oracle RAC Environment

The following sections describe how to use cache in an Oracle Real Application Clusters (Oracle RAC) environment:

- How Cache Works in an Oracle RAC Environment
- [Restrictions on Using Cache in an Oracle RAC Environment](#page-202-0)
- [Setting Up Cache in an Oracle RAC Environment](#page-202-0)

### How Cache Works in an Oracle RAC Environment

Oracle RAC enables multiple Oracle Database instances to access one Oracle database with shared resources, including all data files, control files, PFILEs and redo log files that reside on cluster-aware shared file systems. Oracle RAC handles read/write consistency and load balancing while providing high availability.

Fast Application Notification (FAN) is an Oracle RAC feature that is integrated with Oracle Call Interface (OCI) in Oracle Database. FAN publishes information about changes in the cluster to applications that subscribe to FAN events. FAN prevents unnecessary operations such as the following:

- Attempts to connect when services are down
- Attempts to finish processing a transaction when the server is down
- Waiting for TCP/IP timeouts

See *Oracle Real Application Clusters Administration and Deployment Guide* for more information about Oracle RAC and FAN.

To facilitate cache operations, TimesTen uses OCI integrated with FAN to receive notification of Oracle Database events. With FAN, TimesTen detects connection failures within a minute. Without FAN, it can take several minutes for TimesTen to receive notification of an Oracle Database failure. Without FAN, TimesTen detects a connection failure the next time the connection is used or when a TCP/IP timeout occurs. TimesTen can recover quickly from Oracle Database failures without user intervention.

TimesTen also uses Transparent Application Failover (TAF), which is a feature of Oracle Net Services that enables you to specify how you want applications to reconnect after a failure. See *Oracle Database Net Services Administrator's Guide* for more information about TAF. TAF attempts to reconnect to the Oracle database for four minutes. If this is not successful, the cache agent restarts and attempts to reconnect with the Oracle database every minute.

#### **Note:**

You can configure how long TAF retries when establishing a connection with the AgentFailoverTimeout parameter. For details, see [Setting Up Cache in an Oracle](#page-202-0) [RAC Environment.](#page-202-0)

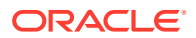

OCI applications can use one of the following types of Oracle Net failover functionality:

- None: No failover functionality is used. This can also be specified to prevent failover from happening. This is the default failover functionality.
- Session: If an application's connection is lost, a new connection is automatically created for the application. This type of failover does not attempt to recover selects.
- Select: This type of failover enables applications that began fetching rows from a cursor before failover to continue fetching rows after failover.

The behavior of cache operations depend on the actions of TAF and how TAF is configured. By default, TAF and FAN callbacks are installed if you are using cache in an Oracle RAC environment. If you do not want TAF and FAN capabilities, set the RACCallback connection attribute to 0.

Table 9-1 shows the behaviors of cache operations in an Oracle RAC environment with different TAF failover types.

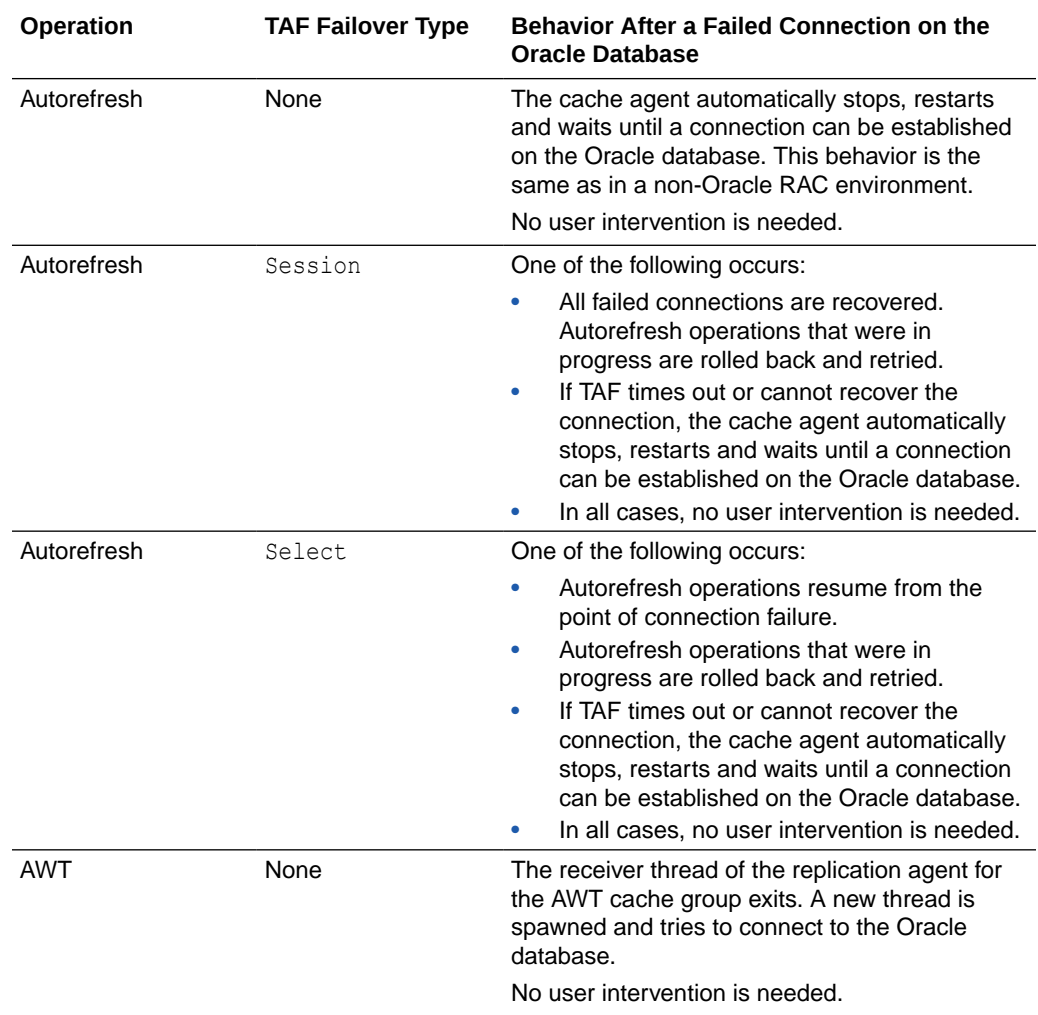

#### **Table 9-1 Behavior of Cache Operations in an Oracle RAC Environment**

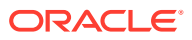

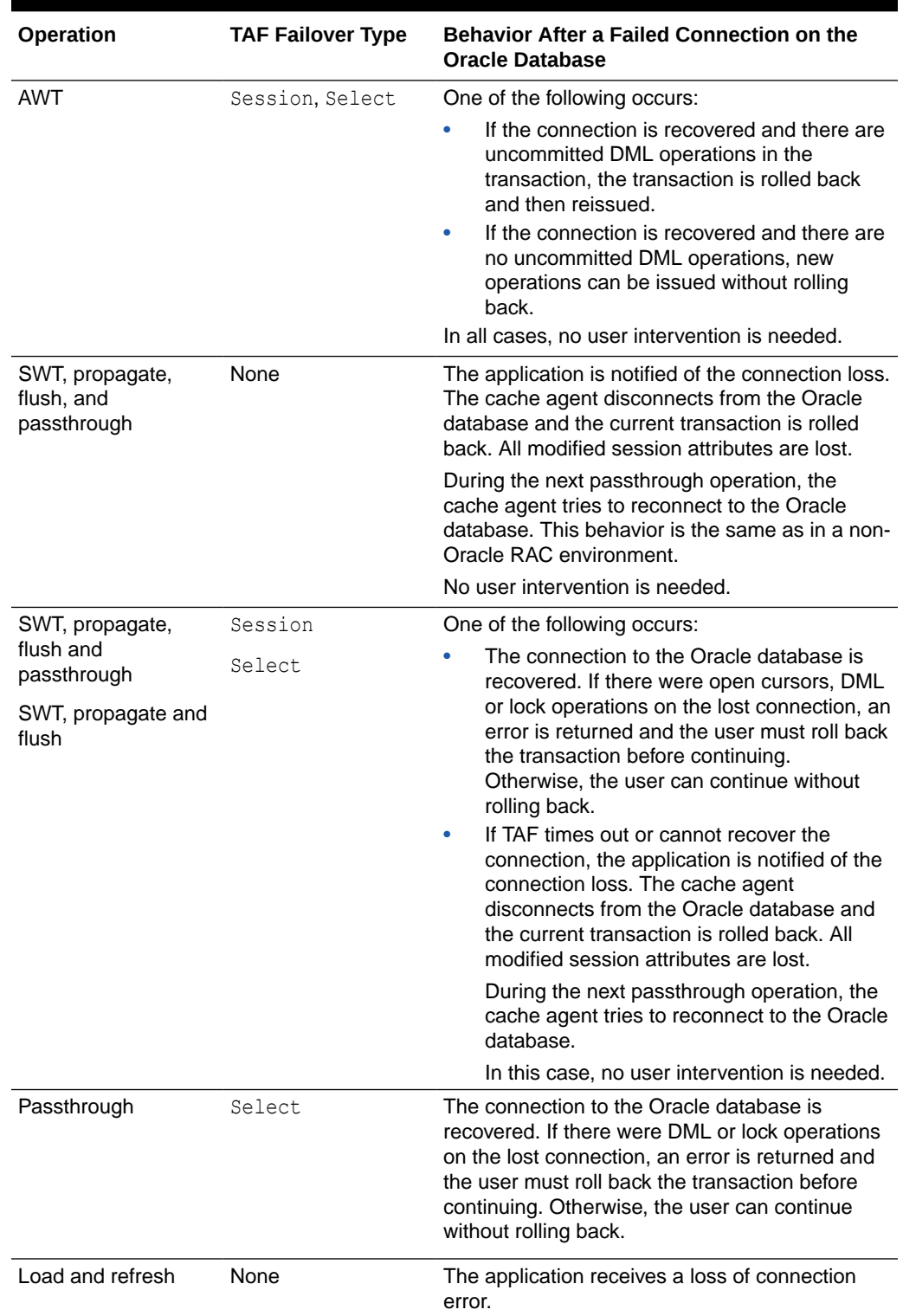

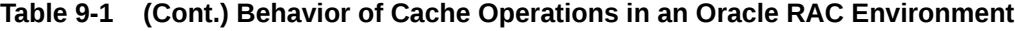

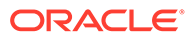

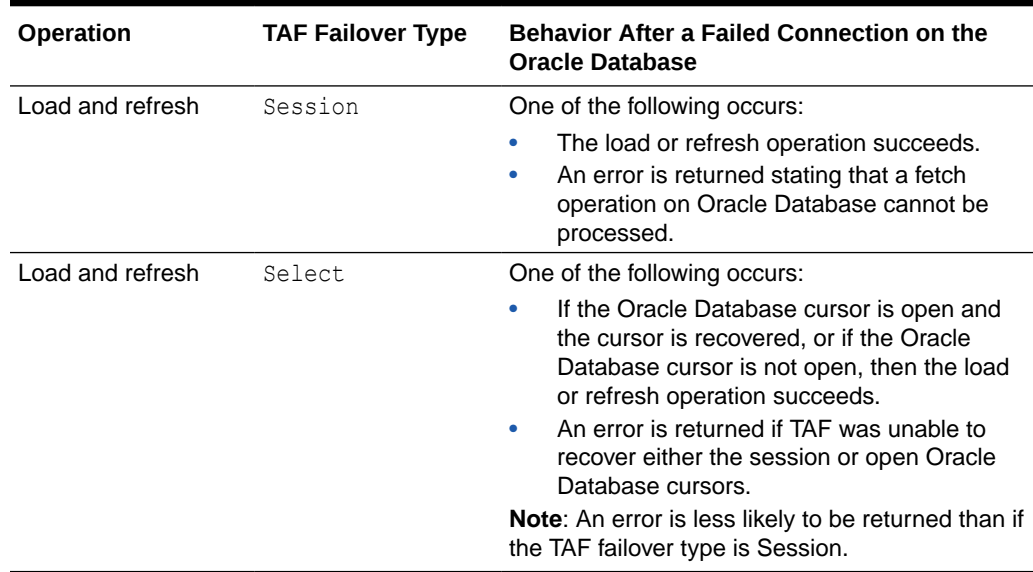

#### <span id="page-202-0"></span>**Table 9-1 (Cont.) Behavior of Cache Operations in an Oracle RAC Environment**

# Restrictions on Using Cache in an Oracle RAC Environment

There are some restrictions for cache support of Oracle RAC.

The restrictions for cache support of Oracle RAC are:

- Cache operations are limited to Oracle RAC, FAN and TAF capabilities. For example, if all nodes for a service fail, the service is not restarted. TimesTen waits for the user to restart the service.
- TAF does not recover ALTER SESSION operations. The user is responsible for restoring changed session attributes after a failover.
- For cache operations, TimesTen uses OCI integrated with FAN. This interface automatically spawns a thread to wait for an Oracle Database event. This is the only TimesTen feature that spawns a thread in a TimesTen application with the direct driver. Adapt your application to account for this thread creation. If you do not want the extra thread, set the RACCallback connection attribute to 0 so that TAF and FAN are not used.

### Setting Up Cache in an Oracle RAC Environment

You can set up a cache in a TimesTen database to cache data within an Oracle RAC environment.

After you install Oracle RAC and cache, perform the following to set up a cache for an Oracle RAC environment:

**1.** On TimesTen, set the TAF timeout, in minutes, with the ttCacheConfig AgentFailoverTimeout parameter. The AgentFailoverTimeout parameter configures how long TAF retries when establishing a connection. TAF attempts to reconnect to the Oracle database for the duration of this timeout. The default is four minutes. If this is not successful, the cache agent restarts and attempts to

ORACLE

reconnect with the Oracle database every minute; the replication agent restarts any threads that cannot connect to the Oracle database.

If you are using TimesTen Scaleout, you must run the ttCacheConfig built-in procedure on every data instance in the database. See ttCacheConfig in the *Oracle TimesTen In-Memory Database Reference*.

- **2.** Make sure that the TimesTen daemon, the cache agent, and the following Oracle Database components are started:
	- Oracle Database instances
	- Oracle Database listeners
	- Oracle Database service that is used for cache operations
- **3.** Verify that the TimesTen RACCallback connection attribute is set to 1 (default). See RACCallback in the *Oracle TimesTen In-Memory Database Reference*.
- 4. Use the DBMS\_SERVICE.MODIFY\_SERVICE function or Oracle Enterprise Manager to enable publishing of FAN events. This changes the value in the AQ\_HA\_NOTIFICATIONS column of the Oracle Database ALL SERVICES view to YES.

See *Oracle Database PL/SQL Packages and Types Reference* for more information about the DBMS SERVICE Oracle Database PL/SQL package.

- **5.** Enable TAF on the Oracle Database service used for cache operations on TimesTen with *one* of the following methods:
	- Create a service for TimesTen in the Oracle Database tnsnames.ora file with the following settings:
		- LOAD\_BALANCE=ON (optional)
		- FAILOVER\_MODE=(TYPE=SELECT) *or* FAILOVER\_MODE=(TYPE=SESSION)
	- Use the DBMS\_SERVICE.MODIFY\_SERVICE function to set the TAF failover type.

See *Oracle Database Net Services Administrator's Guide* for more information about enabling TAF.

**6.** If you have a TimesTen application that uses the direct driver, link it with a thread library so that it receives FAN notifications. FAN spawns a thread to monitor for failures.

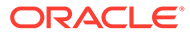

# 10 Using Cache With Data Guard

You need to configure cache when you want cache to work with either synchronous or asynchronous Data Guard. Data Guard support is only included within TimesTen Classic.

- Components of MAA for Cache
- Cache in TimesTen Works With Asynchronous Active Data Guard
- [Cache in TimesTen Works With Synchronous Data Guard](#page-215-0)

# Components of MAA for Cache

Oracle Maximum Availability Architecture (MAA) is Oracle Database's best practices blueprint based on proven Oracle Database high availability (HA) technologies and recommendations. The goal of MAA is to achieve the optimal high availability architecture at the lowest cost and complexity.

To be compliant with MAA, cache must support Oracle Real Application Clusters (Oracle RAC) and Oracle Data Guard, as well as have its own HA capability.

Cache provides its own HA capability through active standby pair replication of cache tables in read-only and AWT cache groups. See [Using Cache in an Oracle RAC Environment](#page-199-0).

Oracle Data Guard provides the management, monitoring, and automation software infrastructure to create and maintain one or more synchronized standby Oracle databases to protect data from failures, disasters, errors, and corruptions. If the primary Oracle database becomes unavailable because of a planned or an unplanned outage, Data Guard can switch any standby Oracle database to the primary role, thus minimizing downtime and preventing any data loss. See *Oracle Data Guard Concepts and Administration*.

The MAA framework supports cache tables in static read-only and AWT cache groups. For cache tables in dynamic cache groups of any cache group type, SWT cache groups, and user managed cache groups that use the AUTOREFRESH cache group attribute, TimesTen cannot access the Oracle database during a failover and switchover because cache applications wait until the failover and switchover completes.

In general, however, all cache groups types are supported with synchronous Data Guard or Data Guard during planned maintenance.

# Cache in TimesTen Works With Asynchronous Active Data Guard

You can cache tables from an Oracle Active Data Guard with the asynchronous redo transport mode into read-only cache groups.

When using cache with Active Data Guard, you can only use read-only cache groups that are replicated within an active standby pair replication scheme.

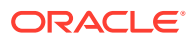

The Active Data Guard configuration includes a primary Oracle database that communicates over an asynchronous transport to a single physical standby Oracle database. As shown in Figure 10-1, the primary Oracle database is located on the primary site, while the standby Oracle database is located on a disaster recovery site.

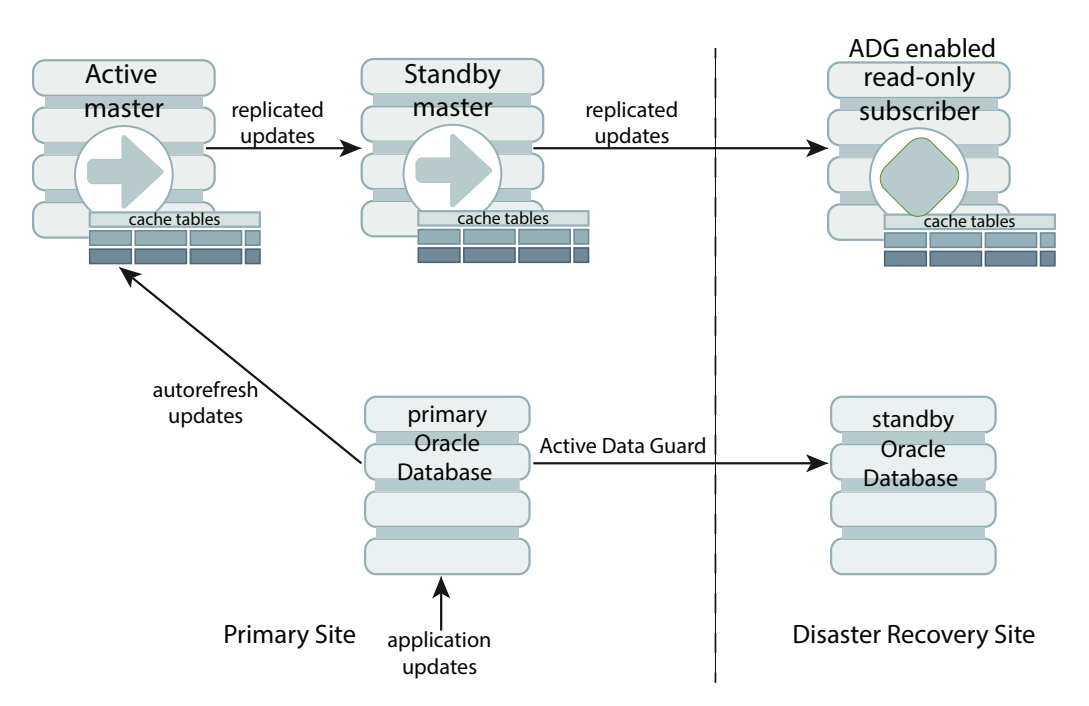

**Figure 10-1 Recommended Configuration for Asynchronous Active Data Guard**

On TimesTen, the read-only cache groups on the primary site are autorefreshed from the primary Oracle database; however, the only transactions that are autorefreshed are those whose changes have been successfully replicated to the standby Oracle database. Once refreshed to the active master, all changes are then propagated to the TimesTen standby master and a read-only subscriber using standard TimesTen replication processes.

For the best failover and recovery action, you should locate the read-only subscriber on the same disaster recovery site as the standby Oracle database. Create this readonly subscriber with the ttRepAdmin -duplicate -activeDataGuard utility option, which replicates the read-only cache groups directly to the subscriber as it would to a standby master database. That is, instead of the cache groups being converted to tables when replicated to a subscriber, the cache groups themselves are replicated to the read-only subscriber. This is to provide a recovery and failover option if the primary site fails. See [Recovery After Failure When Using Asynchronous Active Data Guard.](#page-211-0)

The following sections provide more details on the environment for asynchronous Active Data Guard when using replicated read-only cache groups:

- [Configuring the Primary and Standby Oracle Databases](#page-206-0)
- [Configuring the Active Standby Pair With Read-Only Cache Groups](#page-210-0)
- [Recovery After Failure When Using Asynchronous Active Data Guard](#page-211-0)

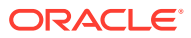

### <span id="page-206-0"></span>Configuring the Primary and Standby Oracle Databases

When you create and configure Active Data Guard with primary and standby Oracle databases, ensure that the configuration includes specific configuration that supports the TimesTen cache environment.

- **1.** Configure both the primary and standby Oracle databases to use Flashback queries. See Configuring Recovery Settings in the *Oracle Database 2 Day DBA guide*.
- **2.** The Data Guard configuration must be managed by the Data Guard Broker so that the TimesTen daemon processes and application clients respond faster to failover and switchover events. See the *Data Guard Broker* guide.
- **3.** Create two supporting database services on both the primary and standby Oracle databases in the Oracle Cluster. One database service points to the primary Oracle Database and the other points to the physical standby Oracle Database. You can create these either through role based services or through system triggers.

See the following sections for details.

- Configuring Oracle Database Services Through Role Based Services
- [Configuring Oracle Database Services Through System Triggers](#page-207-0)

#### Configuring Oracle Database Services Through Role Based Services

You can automatically control the startup of Oracle database services on both the primary and standby Oracle databases by assigning a database role to each service.

An Oracle database service automatically starts when the Oracle database starts if the Oracle database policy is set to AUTOMATIC and if the service role matches the current role of the database. In this case, the role for the Oracle database is either in the primary or standby role as part of the Active Data Guard configuration.

Configure services with the srvctl utility identically on all Oracle databases in the Data Guard configuration. The following example shows two services created identically on both the primary and the standby Oracle databases. See srvctl add service in the *Oracle Database Administrator's Guide*.

The following steps add the primaryrole and standbyrole database services to both the primary and standby Oracle databases when the primary Oracle database is located in Austin and the standby Oracle database is located in Houston.

**1.** On the primary Oracle database, add the primaryrole database service. While this Oracle database acts as the primary, this service is started.

```
srvctl add service -d Austin -s primaryrole -r ssal, ssa2, ssa3,
  ssa4 -l PRIMARY -q TRUE -e SESSION -m BASIC -w 10 -z 150
```
**2.** On the primary Oracle database, add the standbyrole database service. This service starts only if this Oracle database switches to the standby role and then provides realtime reporting on the standby Oracle database.

srvctl add service -d Austin -s standbyrole -r ssa1, ssa2, ssa3, ssa4 -l PHYSICAL\_STANDBY -q TRUE -e SESSION -m BASIC -w 10 -z 150

**3.** On the standby Oracle database, add the primaryrole database service. This service starts only if this Oracle database switches to the primary role.

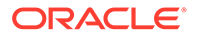

srvctl add service -d Houston -s primaryrole -r ssb1, ssb2, ssb3, ssb4 -l PRIMARY -q TRUE -e SESSION -m BASIC -w 10 -z 150

<span id="page-207-0"></span>**4.** On the standby Oracle database, add the standbyrole database service. While this Oracle database acts as the standby, this service is started and then provides real-time reporting on the standby Oracle database.

```
srvctl add service -d Houston -s standbyrole -r ssb1, ssb2, ssb3,
ssb4 -1 PHYSICAL STANDBY -q TRUE -e SESSION -m BASIC -w 10 -z 150
```
**5.** Run the following SQL statement on the primary Oracle database so that the service definitions are transmitted and applied to the physical standby Oracle database.

```
EXECUTE DBMS_SERVICE.CREATE_SERVICE('standbyrole', 'standbyrole', NULL, 
 NULL, TRUE, 'BASIC', 'SESSION', 150, 10, NULL);
```
**6.** Add connection aliases in the appropriate tnsnames.ora files to identify the primary and standby Oracle databases and specify the database service names for each.

```
primaryinstance=
   (DESCRIPTION_LIST=
     (LOAD_BALANCE=off)
     (FAILOVER=on)
     (DESCRIPTION=(ADDRESS_LIST=(LOAD_BALANCE=on)
            (ADDRESS=(PROTOCOL=TCP)(HOST=myhost1)(PORT=1521)))
                (CONNECT_DATA=(SERVER=DEDICATED)(SERVICE_NAME=primaryrole)))
     (DESCRIPTION=(ADDRESS_LIST=(LOAD_BALANCE=on)
            (ADDRESS=(PROTOCOL=TCP)(HOST=myhost2)(PORT=1521)))
                (CONNECT_DATA=(SERVER=DEDICATED)(SERVICE_NAME=primaryrole))))
standbyinstance=
    (DESCRIPTION_LIST= 
      (LOAD_BALANCE=off)
      (FAILOVER=on)
      (DESCRIPTION=(ADDRESS_LIST=(LOAD_BALANCE=on)
             (ADDRESS=(PROTOCOL=TCP)(HOST=myhost1)(PORT=1521)))
                 (CONNECT_DATA=(SERVER=DEDICATED)(SERVICE_NAME=standbyrole)))
      (DESCRIPTION=(ADDRESS_LIST=(LOAD_BALANCE=on)
             (ADDRESS=(PROTOCOL=TCP)(HOST=myhost2)(PORT=1521)))
                 (CONNECT_DATA=(SERVER=DEDICATED)(SERVICE_NAME=standbyrole))))
```
**7.** On the primary Oracle database, start the primaryrole database service.

srvctl start service -d Austin -s primaryrole

**8.** On the standby Oracle database, start the standbyrole database service.

srvctl start service -d Houston -s standbyrole

### Configuring Oracle Database Services Through System Triggers

You can perform certain steps to create the primaryrole and standbyrole database services on the primary Oracle database using triggers. After creation, these are replicated to the standby Oracle database.

**1.** Create the primaryrole and standbyrole database services in the primary Oracle database.

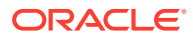

```
exec DBMS_SERVICE.CREATE_SERVICE( 
service name => 'primaryrole',
network name => 'primaryrole',
aq ha notifications => true, failover method => 'BASIC',
failover type => 'SELECT', failover retries => 180, failover delay => 1 );
exec DBMS_SERVICE.CREATE_SERVICE( 
service name => 'standbyrole',
network name => 'standbyrole',
aq ha notifications => true, failover method => 'BASIC',
failover type => 'SELECT', failover retries => 180, failover delay => 1 );
```

```
2. Create the primaryrole and standbyrole triggers in the primary Oracle database for
```
when the database starts.

```
CREATE OR REPLACE TRIGGER manage_OCIService
after startup on database
DECLARE
  role VARCHAR(30);
BEGIN
 SELECT DATABASE ROLE INTO role FROM V$DATABASE;
  IF role = 'PRIMARY' THEN
    BEGIN
     DBMS_SERVICE.START_SERVICE('primaryrole');
    EXCEPTION
      WHEN OTHERS THEN
        NULL;
    END;
     BEGIN
     DBMS SERVICE.STOP SERVICE('standbyrole');
   EXCEPTION
      WHEN OTHERS THEN
        NULL;
    END;
   ELSE
     BEGIN
     DBMS SERVICE.STOP SERVICE('primaryrole');
    EXCEPTION
      WHEN OTHERS THEN
        NULL;
    END;
    BEGIN
      DBMS_SERVICE.START_SERVICE('standbyrole');
    EXCEPTION
      WHEN OTHERS THEN
        NULL;
    END;
  END IF;
END;
```
**3.** Create the following trigger on the primary Oracle database to run when the database changes roles:

```
CREATE OR REPLACE TRIGGER manage_OCIService2
AFTER DB ROLE CHANGE ON DATABASE
DECLARE
  role VARCHAR(30);
BEGIN
 SELECT DATABASE ROLE INTO role FROM V$DATABASE;
  IF role = 'PRIMARY' THEN
    BEGIN
      DBMS_SERVICE.START_SERVICE('primaryrole');
```
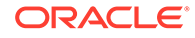

```
 EXCEPTION
      WHEN OTHERS THEN
        NULL;
     END;
     BEGIN
     DBMS SERVICE.STOP SERVICE('standbyrole');
     EXCEPTION
      WHEN OTHERS THEN
        NULL;
    END;
   ELSE
     BEGIN
     DBMS SERVICE.STOP SERVICE('primaryrole');
     EXCEPTION
      WHEN OTHERS THEN
        NULL;
     END;
     BEGIN
     DBMS_SERVICE.START_SERVICE('standbyrole');
     EXCEPTION
      WHEN OTHERS THEN
        NULL;
    END;
   END IF;
END;
```
**4.** Add connection aliases in the appropriate tnsnames.ora files to identify the primary and standby Oracle databases and specify the database service names for each.

```
primaryinstance=
   (DESCRIPTION_LIST=
     (LOAD_BALANCE=off)
     (FAILOVER=on)
     (DESCRIPTION=(ADDRESS_LIST=(LOAD_BALANCE=on)
            (ADDRESS=(PROTOCOL=TCP)(HOST=myhost1)(PORT=1521)))
                (CONNECT_DATA=(SERVER=DEDICATED)(SERVICE_NAME=primaryrole)))
     (DESCRIPTION=(ADDRESS_LIST=(LOAD_BALANCE=on)
            (ADDRESS=(PROTOCOL=TCP)(HOST=myhost2)(PORT=1521)))
                (CONNECT_DATA=(SERVER=DEDICATED)(SERVICE_NAME=primaryrole))))
standbyinstance=
    (DESCRIPTION_LIST= 
      (LOAD_BALANCE=off)
      (FAILOVER=on)
      (DESCRIPTION=(ADDRESS_LIST=(LOAD_BALANCE=on)
             (ADDRESS=(PROTOCOL=TCP)(HOST=myhost1)(PORT=1521)))
                  (CONNECT_DATA=(SERVER=DEDICATED)(SERVICE_NAME=standbyrole)))
      (DESCRIPTION=(ADDRESS_LIST=(LOAD_BALANCE=on)
              (ADDRESS=(PROTOCOL=TCP)(HOST=myhost2)(PORT=1521)))
                 (CONNECT_DATA=(SERVER=DEDICATED)(SERVICE_NAME=standbyrole))))
```
**5.** Restart both of the Oracle databases to enable the trigger to start and stop the correct database services. Alternatively, if you do not want to restart both Oracle databases, you can start and stop the appropriate database services on each Oracle database as follows:

On the primary Oracle database:

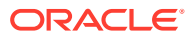

```
exec DBMS SERVICE.START SERVICE('primaryrole');
exec DBMS SERVICE.STOP SERVICE('standbyrole');
```
#### On the standby Oracle database:

```
exec DBMS SERVICE.STOP SERVICE('primaryrole');
exec DBMS SERVICE.START SERVICE('standbyrole');
```
### <span id="page-210-0"></span>Configuring the Active Standby Pair With Read-Only Cache Groups

The Active Data Guard with asynchronous redo transport mode supports an active standby pair replication scheme that only contains replicated read-only cache groups.

All replicated read-only cache groups must be created before you create the active standby pair. You cannot exclude a replicated read-only cache group when you are creating the active standby pair and you cannot add another replicated read-only cache group to the active standby pair after creation.

When you create and configure an active standby pair to support replicated read-only cache groups, perform the following to support asynchronous Active Data Guard:

- **1.** When you create the active standby pair, we recommend that you keep both the active and standby masters within the same physical site. They can be on different hosts within the same site.
- **2.** If you want a read-only subscriber for disaster recovery, you can add a read-only subscriber on the same disaster recovery site as the standby Oracle database and enable the subscriber for cache groups. The subscriber that you should create when using Active Data Guard is created with a duplicate operation with the ttRepAdmin duplicate -activeDataGuard **options**.

The -activeDataGuard option, which is solely for the Active Data Guard environment, enables the subscriber to keep replicated read-only cache groups intact as it would for a standby master. Since the subscriber retains these cache groups, you must provide the Oracle cache administration user name and password on the ttRepAdmin utility command line.

#### **Note:**

Alternatively, you can use the ttRepDuplicateEx C function setting the TT\_REPDUP\_ADG flag in ttRepDuplicateExArg.flags.

The following example creates a read-only subscriber on the disaster recovery site duplicating from the standby master providing the -activeDataGuard option, the cache administration user name and passwords.

```
ttRepAdmin -duplicate -from master2 -host node1
 -uid cacheadmin -pwd timesten -cacheuid cacheadmin -cachepwd orapwd 
 -activeDataGuard adgsubscriber
```
- **3.** Create the cache environment on the primary Oracle database. You do not need to perform any of these steps on the standby Oracle database.
- **4.** On the primary Oracle database, grant the Oracle cache administration user the EXECUTE privilege for the SYS. DBMS\_FLASHBACK package. This privilege is granted as part of the initCacheAdminSchema.sql and grantCacheAdminPrivileges.sql scripts.

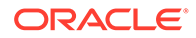

<span id="page-211-0"></span>**5.** Configure the same connection attributes that you would for a TimesTen database that caches data from an Oracle database. In addition, since we are also monitoring transactions from the standby Oracle database, configure the StandbyNetServiceName connection attribute with the net service name of the standby Oracle database instance.

On Microsoft Windows systems, the net service name of the Oracle database instance is specified in the **Oracle Net Service Name** field of the TimesTen Cache tab within the TimesTen ODBC Setup dialog box. The standby Oracle database instance is specified in the **Standby Oracle Net Service Name** field on the same page.

Configure the StandbyNetServiceName ODBC. INI attribute on the active master to configure the net service name of the physical standby Oracle database:

```
[cachedb]
DataStore=/myDb/cachedb
PermSize=256
TempSize=256
DatabaseCharacterSet=WE8DEC
OracleNetServiceName=primaryinstance
StandbyNetServiceName=standbyinstance
```
### Recovery After Failure When Using Asynchronous Active Data Guard

There are recommended recovery procedures if the primary Oracle database fails, the standby Oracle database fails, or the entire primary site fails taking down the primary Oracle database as well as the active and standby masters.

- Failure of the Standby Oracle Database
- [Failure of the Primary Oracle Database](#page-212-0)
- [Failure of the Primary Site](#page-213-0)

#### Failure of the Standby Oracle Database

When the standby Oracle database in an Active Data Guard configuration fails, the cache agent retries the connection to the standby Oracle database.

#### **Note:**

You can notify the cache agent of whether the standby Oracle database is active or has failed by calling the ttCacheADGStandbyStateSet built-in procedure with either the ON or the FAILED arguments.

- If a timeout is set, then the cache agent waits for the amount of time specified with the ttCacheADGStandbyTimeoutSet built-in procedure. If the standby Oracle database has not recovered after this period, then the cache agent sets the state of the standby Oracle database by calling the ttCacheADGStandbyStateSet built-in procedure with the FAILED argument and then facilitates autorefresh using only the primary Oracle database.
- If no timeout has been set with the ttCacheADGStandbyTimeoutSet built-in procedure (default value is 0), then the cache agent continues to wait on the

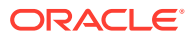

<span id="page-212-0"></span>standby Oracle database, unless you inform the cache agent that the standby Oracle database is not recovering by calling the ttCacheADGStandbyStateSet built-in procedure with the FAILED argument.

Once the state of the standby Oracle database is set to FAILED, the cache agent resumes autorefresh with only the primary Oracle database until you reset the state of the standby Oracle database by calling the ttCacheADGStandbyStateSet built-in procedure with the ON argument. Even if the standby Oracle database eventually does recover, the cache agent does not recognize that the standby Oracle database is active until you reset its state to ON.

Once the state of the standby Oracle database is set to ON, the cache agent pauses to wait for the standby Oracle database to catch up to the primary Oracle database. After which, the cache agent resumes autorefresh from the primary Oracle database for those transactions that have successfully replicated to the standby Oracle database.

You can restore the original Active Data Guard configuration by dropping the active standby pair and then loading the cache groups.

See ttCacheADGStandbyTimeoutSet and ttCacheADGStandbyStateSet in the *Oracle TimesTen In-Memory Database Reference*.

### Failure of the Primary Oracle Database

If the primary Oracle database fails, then Data Guard switches over to the standby Oracle database and the TimesTen cache agent switches autorefresh over to the new primary Oracle database.

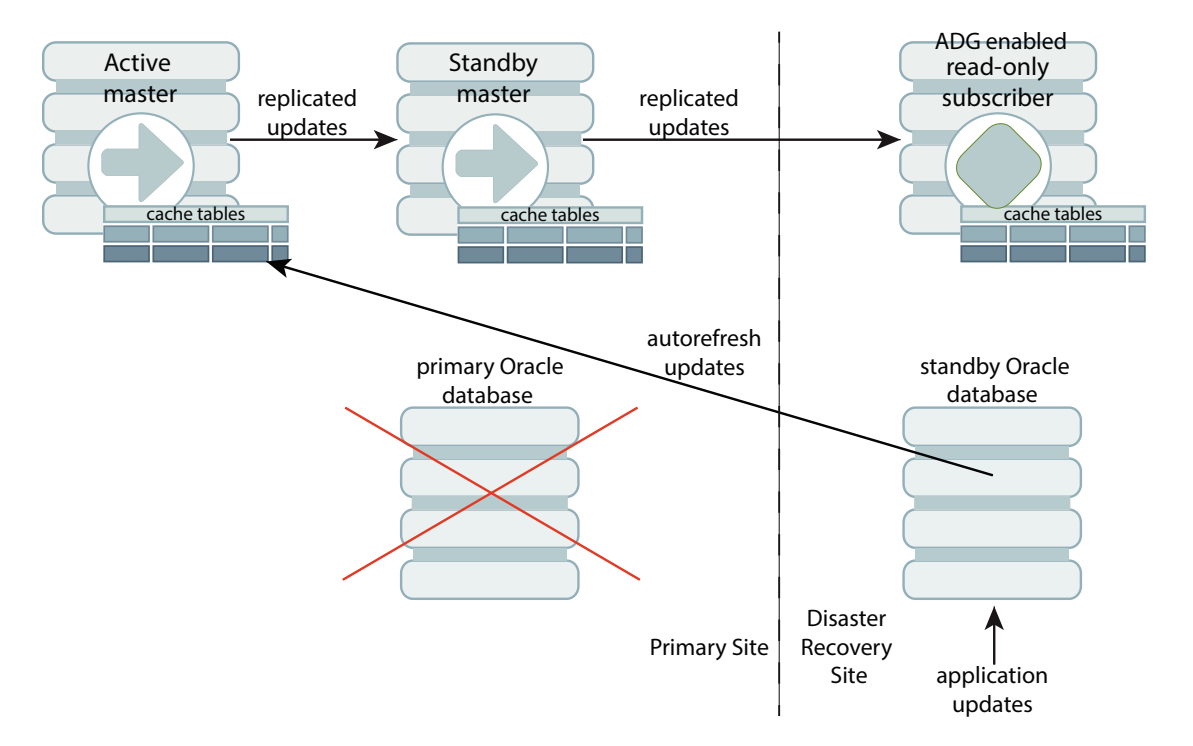

#### **Figure 10-2 Failure of the Primary Oracle Database**

#### <span id="page-213-0"></span>Failure of the Primary Site

If the entire site where the primary Oracle database as well as the active and standby master databases are located fails, then the standby Oracle database becomes the primary Oracle database.

After which, you may want the disaster recovery site to become the primary TimesTen database. Thus, on the disaster recovery site, the standby Oracle database is now a sole Oracle database and the read-only subscriber becomes a single TimesTen database that caches data in the Oracle database.

Transform the subscriber into a single TimesTen database with cached tables by:

- **1.** Drop the active standby pair on the TimesTen database on the disaster recovery site.
- **2.** Alter the existing read-only cache groups on the disaster recovery site to set the autorefresh state to on.

After which, the cache tables on the TimesTen database in the disaster recovery site receive updates from the new primary Oracle database.

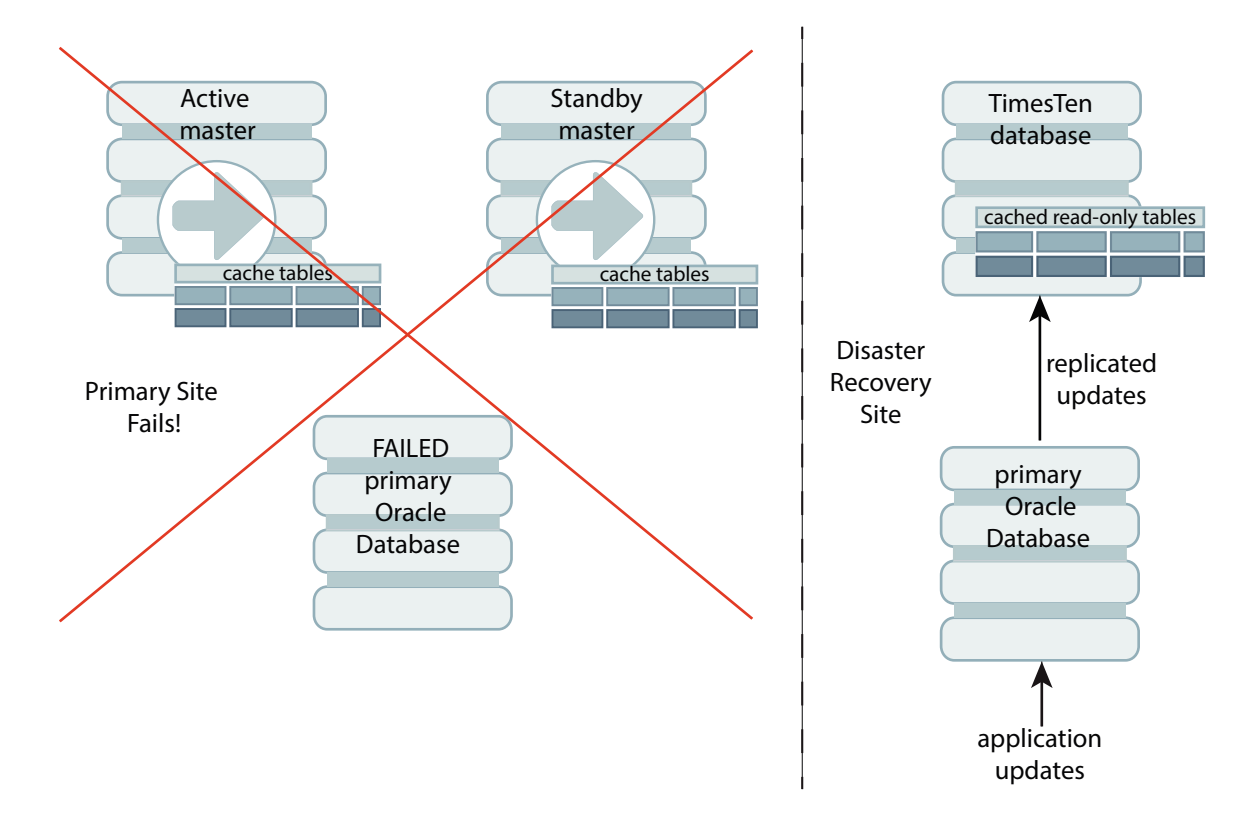

#### **Figure 10-3 Recovery After Failure of Primary Site**

The following is the process to recover a failed primary site and rebuild your environment to the original state:

**1.** Create a new active standby pair on the disaster recovery site.

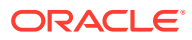

- **2.** Alter the existing read-only cache groups on the disaster recovery site to set the autorefresh state to off to stop any future updates from the primary Oracle database.
- **3.** Create the ADG enabled read-only subscriber on the recovered primary site.
- **4.** Drop the active standby pair on the ADG enabled read-only subscriber on the primary site, if it still exists after recovering the primary site.
- **5.** Switch over the Oracle databases in the Active Data Guard. Currently, the applications are updating the primary Oracle database on the disaster recovery site. However, once you recover the Oracle database on the primary site, we want it to take over again as the primary and to make the Oracle database on the disaster recovery site as the secondary.

The TimesTen database starts to receive updates from the Oracle database on the primary site.

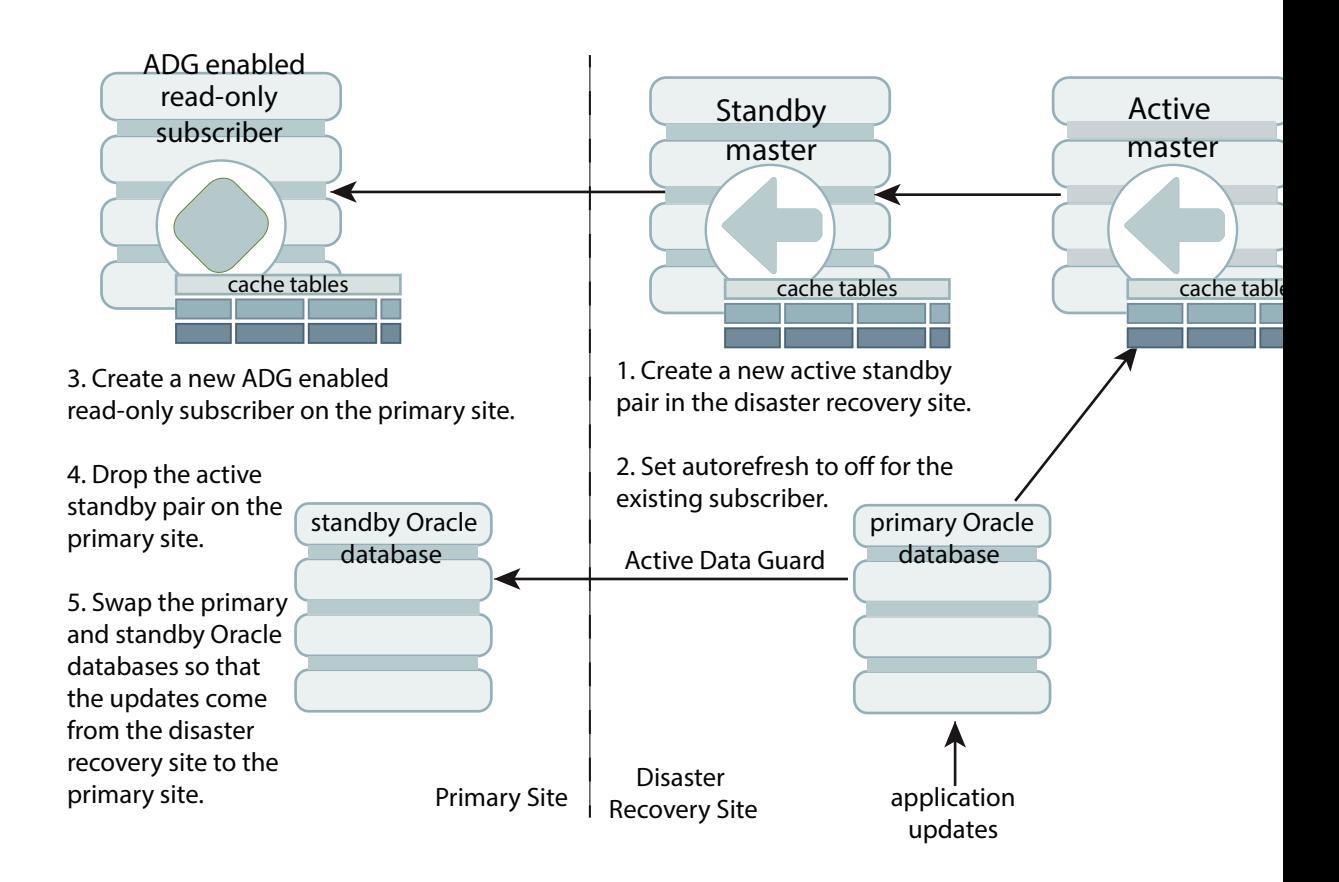

- **6.** Create a new active standby pair on the primary site.
- **7.** Create a new ADG enabled read-only subscriber on the disaster recovery site.

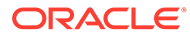

<span id="page-215-0"></span>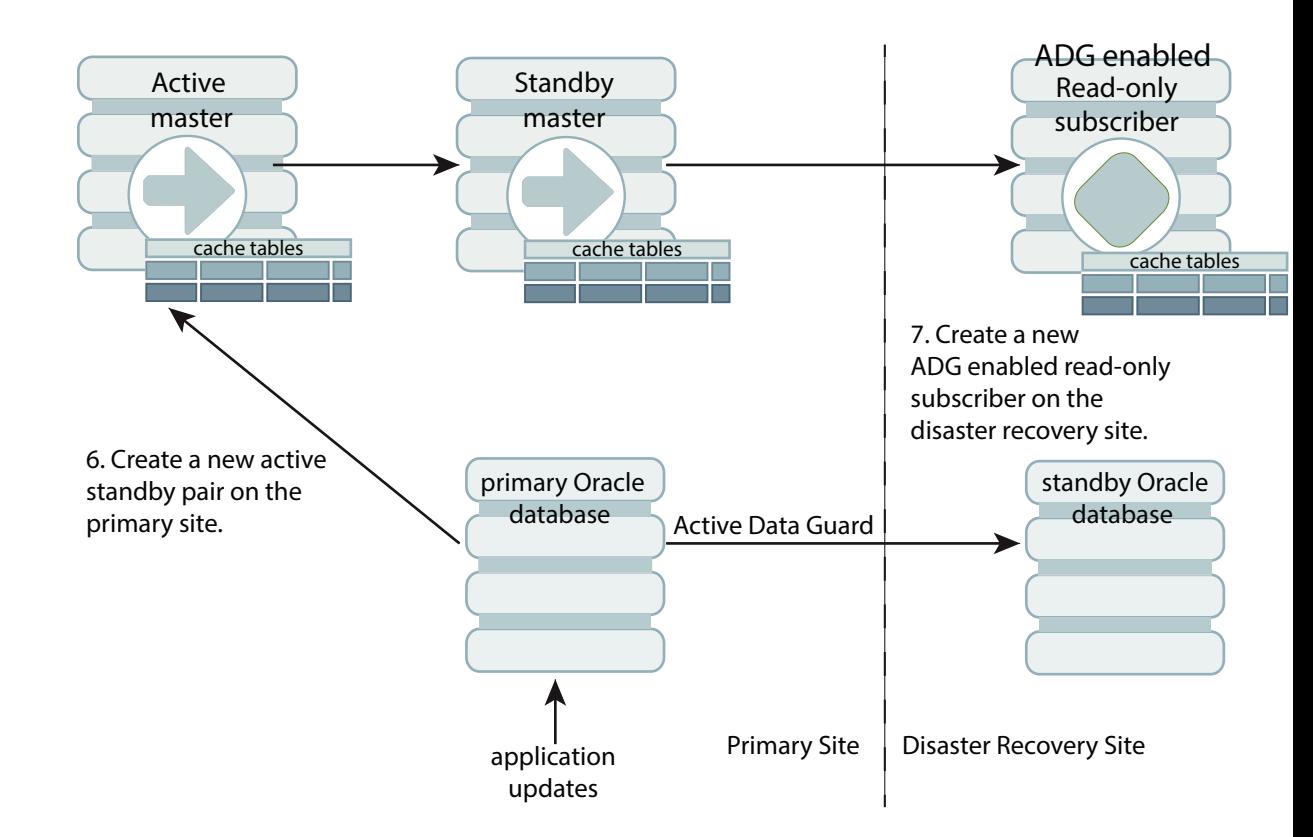

# Cache in TimesTen Works With Synchronous Data Guard

Cache in TimesTen works with synchronous physical standby failover and switchover and logical standby switchover as long as the object IDs for cached Oracle Database tables remain the same on the primary and standby Oracle databases.

Object IDs can change if the table is dropped and re-created, altered, or a truncated flashback operation or online segment shrink is performed.

During a transient upgrade, a physical standby Oracle database is transformed into a logical standby Oracle database. For the time that the standby Oracle database is logical, the user must ensure that the object IDs of the cached Oracle Database tables do not change. Specifically, tables that are cached should not be dropped and recreated, truncated, altered, flashed back or have an online segment shrunk.

The following sections describe how to configure the Oracle and TimesTen databases.

- Configuring the Oracle Databases for TimesTen and Synchronous Data Guard
- [Configuring the TimesTen Database to Work With Synchronous Data Guard](#page-218-0)

### Configuring the Oracle Databases for TimesTen and Synchronous Data Guard

You can configure TimesTen to fail over and switch over when using synchronous Data Guard.

In order for TimesTen to fail over and switch over properly, configure the primary and standby Oracle databases using the following steps:

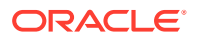
- **1.** The Data Guard configuration must be managed by the Data Guard Broker so that the TimesTen daemon processes and application clients respond faster to failover and switchover events.
- **2.** If you are configuring an Oracle RAC database, use the Oracle Enterprise Manager Cluster Managed Database Services Page to create Oracle database services that TimesTen and its client applications use to connect to the Oracle primary database. See Workload Management With Dynamic Database Services in *Oracle Real Application Clusters Administration and Deployment Guide*.
- **3.** If you created the Oracle database service in step 2, use the MODIFY SERVICE function of the DBMS SERVICE PL/SQL package to modify the service to enable high availability notification to be sent through Advanced Queuing (AQ) by setting the ag ha notifications attribute to TRUE. To configure server side TAF settings, set the failover attributes, as shown in the following example:

```
BEGIN
DBMS_SERVICE.MODIFY_SERVICE
(service_name => 'DBSERV',
 goal => DBMS_SERVICE.GOAL_NONE,
\text{dtp} => false,
aq ha notifications \Rightarrow true,
failover method => 'BASIC',
failover type => 'SELECT',
failover retries => 180,
 failover delay \Rightarrow 1);
END;
```
**4.** If you did not create the database service in step 2, use the CREATE\_SERVICE function of the DBMS\_SERVICE PL/SQL package to create the database service, enable high availability notification, and configure server side TAF settings:

```
BEGIN
DBMS_SERVICE.CREATE_SERVICE
(service_name => 'DBSERV', 
network name => 'DBSERV',
 goal => DBMS_SERVICE.GOAL_NONE,
 dtp => false,
aq ha notifications \Rightarrow true,
 failover method => 'BASIC',
 failover type => 'SELECT',
 failover retries \Rightarrow 180,
failover delay => 1);
END;
```
**5.** Create two triggers to relocate the database service to a Data Guard standby database (Oracle RAC or non-Oracle RAC) after it has switched to the primary role. The first trigger fires on the system start event and starts up the DBSERV service:

```
CREATE OR REPLACE TRIGGER manage_service 
AFTER STARTUP ON DATABASE 
DECLARE 
  role VARCHAR(30); 
BEGIN 
 SELECT database role INTO role FROM v$database;
  IF role = 'PRIMARY' THEN 
   dbms_service.start_service('DBSERV');
  END IF; 
END;
```
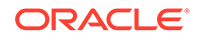

The second trigger fires when the standby database remains open during a failover and switchover upon a database role change. It relocates the DBSERV service from the old primary to the new primary database and disconnects any connections to that service on the old primary database so that TimesTen and its client applications can reconnect to the new primary database:

```
CREATE OR REPLACE TRIGGER relocate service
AFTER DB_ROLE_CHANGE ON DATABASE 
DECLARE 
  role VARCHAR(30);
BEGIN
 SELECT database role INTO role FROM v$database;
  IF role = 'PRIMARY' THEN
   dbms_service.start_service('DBSERV');
  ELSE
   dbms service.stop service('DBSERV');
  dbms lock.sleep(2);
  FOR x IN (SELECT s.sid, s.serial#
             FROM v$session s, v$process p
            WHERE s.service name='DBSERV' AND s.paddr=p.addr)
     LOOP 
      BEGIN
         EXECUTE IMMEDIATE 
            'ALTER SYSTEM DISCONNECT SESSION 
            ''' || x.sid || ','|| x.serial# || ''' IMMEDIATE';
         EXCEPTION WHEN OTHERS THEN 
         BEGIN 
          DBMS_OUTPUT.PUT_LINE(DBMS_UTILITY.FORMAT_ERROR_STACK);
         END; 
      END; 
    END LOOP; 
  END IF; 
END;
```
**6.** As an option, to reduce the performance impact to TimesTen applications and minimize the downtime during a physical or logical standby database switchover, run the following procedure right before initiating the Data Guard switchover to a physical or logical standby database:

```
DECLARE
  role varchar(30);
BEGIN
 SELECT database role INTO role FROM v$database;
  IF role = 'PRIMARY' THEN
   dbms service.stop service('DBSERV');
  dbms lock.sleep(2);
   FOR x IN (SELECT s.sid, s.serial# 
             FROM v$session s, v$process p 
            WHERE s.service name='DBSERV' AND s.paddr=p.addr)
     LOOP 
      BEGIN
         EXECUTE IMMEDIATE
             'ALTER SYSTEM DISCONNECT SESSION 
             ''' || x.sid || ',' || x.serial# || ''' IMMEDIATE'; 
         EXCEPTION WHEN OTHERS THEN
         BEGIN
          DBMS_OUTPUT.PUT_LINE(DBMS_UTILITY.FORMAT_ERROR_STACK);
         END;
       END;
     END LOOP;
   ELSE
```

```
dbms_service.start_service('DBSERV');
   END IF; 
END;
```
This procedure should be performed first on the physical or logical standby database, and then on the primary database, right before the switchover process. Before running the procedure for a physical standby database switchover, Active Data Guard must be enabled on the physical standby database.

Before performing a switchover to a logical standby database, stop the Oracle Database service for TimesTen on the primary database and disconnect all sessions connected to that service. Then start the service on the standby database.

At this point, cache applications try to reconnect to the standby database. If a switchover occurs, there is no wait required to migrate the connections from the primary database to the standby database. This eliminates the performance impact on TimesTen and its applications.

## Configuring the TimesTen Database to Work With Synchronous Data Guard

Configure TimesTen to receive notification of FAN HA events and to avoid reconnecting to a failed Oracle Database instance. Use the Oracle client shipped with TimesTen.

**1.** Create an Oracle Net service name that includes all primary and standby hosts in ADDRESS\_LIST. For example:

```
DBSERV = 
(DESCRIPTION = 
   (ADDRESS_LIST = 
  (ADDRESS = (PROTOCOL = TCP) (HOST = PRIMARYDB) (PORT = 1521))(ADDRESS = (PROTOCOL = TCP) (HOST = STANDARD) (PORT = 1521)) (LOAD_BALANCE = yes) 
  \lambda (CONNECT_DATA= (SERVICE_NAME=DBSERV))
)
```
**2.** In the client's sqlnet.ora file, set the SQLNET.OUTBOUND CONNECT TIMEOUT parameter to enable clients to quickly traverse an address list in the event of a failure. For example, if a client attempts to connect to a host that is unavailable, the connection attempt is bounded to the time specified by the SQLNET. OUTBOUND CONNECT TIMEOUT parameter, after which the client attempts to connect to the next host in the address list. Connection attempts continue for each host in the address list until a connection is made.

Setting the SQLNET. OUTBOUND CONNECT TIMEOUT parameter to a value of 3 seconds suffices in most environments. For example, add the following entry to the sqlnet.ora file:

SQLNET.OUTBOUND\_CONNECT\_TIMEOUT=3

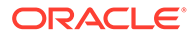

# 11

# Using GoldenGate as an Alternative to Native Read-Only Cache Groups

Oracle GoldenGate is Oracle's primary data replication and data exchange technology. GoldenGate supports a multitude of databases as sources for data capture as well as targets for data delivery.

TimesTen can be deployed in several ways, including as an in-memory cache for data that resides in an Oracle database. TimesTen provides functionality to enable it to act as a cache for Oracle database. This technology supports both read-only and read-write caching.

If your caching use case is to provide read-only caching, then (in some cases) you may prefer to use GoldenGate to refresh data from the back-end database to the TimesTen cache, instead of using the TimesTen native cache functionality.

#### **Note:**

While this chapter refers to using GoldenGate for cache refresh, the operation is more accurately identified as unidirectional real-time replication. For the use case described in this document, this distinction is mostly irrelevant.

#### **Note:**

The Oracle GoldenGate Documentation is the definitive source for information on GoldenGate installation, configuration, and operation. See Using Oracle GoldenGate With TimesTen in the Using Oracle GoldenGate for Heterogeneous Databases guide for a description of features supported and guidelines for preparing the system to support cache refresh using Oracle GoldenGate. This chapter does not duplicate significant information from the GoldenGate documentation, except where it is pertinent to do so.

The following sections describe when and how to use GoldenGate as the cache refresh mechanism for TimesTen:

- TimesTen and GoldenGate Support for Cache Refresh
- [Considerations When Using GoldenGate as the Cache Refresh Mechanism](#page-220-0)
- [Configuring GoldenGate to Provide Cache Refresh Functionality for TimesTen](#page-221-0)
- **[Example of Caching Using GoldenGate](#page-229-0)**

# TimesTen and GoldenGate Support for Cache Refresh

GoldenGate delivery is supported with both TimesTen Classic and TimesTen Scaleout.

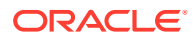

<span id="page-220-0"></span>The installed TimesTen version is 18.1.4.9.0 or higher and the installed GoldenGate version is 19.1 or higher.

The GoldenGate parallel Replicat process, which can improve replication throughput in some use cases, is supported with GoldenGate 21.3 and higher.

Use GoldenGate release 21.3 or later for the best experience.

# Considerations When Using GoldenGate as the Cache Refresh Mechanism

Instead of using the TimesTen provided cache refresh mechanism, there are a couple of reasons when to use GoldenGate as the cache refresh mechanism for read-only cache groups.

If you are planning to use GoldenGate as the cache refresh mechanism, consider that:

- GoldenGate cache refresh supports functionality similar to TimesTen static readonly cache groups. All other types of cache groups (dynamic, Asynchronous WriteThrough, Synchronous WriteThrough, User Managed, and so on) are not currently supported to use GoldenGate as the cache refresh mechanism. These types of cache groups must use the TimesTen native caching mechanisms.
- GoldenGate for Oracle TimesTen supports delivery of data to user tables, instead of cache groups. Since GoldenGate uses regular tables instead of cache groups, create your cache tables in TimesTen as regular tables (using the CREATE TABLE statement) and not as cache groups (using the CREATE READONLY CACHE GROUP statement).
- When using GoldenGate as the cache refresh mechanism, any read-only cached tables in TimesTen are not truly read-only. Applications are not automatically prevented from modifying data in the tables; however, any modifications can be overwritten if GoldenGate refreshes newly modified data into the table from the back-end database. You can mitigate this by having the tables owned by a dedicated user separate from the application users and assigning database privileges to ensure that application users only have read access to the cache tables.
- A best practice is to use a dedicated TimesTen database user for the GoldenGate apply process. Cached tables should be owned by this user and application users should be granted only read (SELECT) privileges on the cached tables.
- Create private synonyms, owned by any application users, for the cached tables to make the ownership transparent to application code and SQL statements.
- Golden Gate only refreshes cache tables in TimesTen with modified data. You must perform an initial load of data from the source database into TimesTen. The initial table data load is used to establish data synchronization when instantiating GoldenGate replication.
- You must set the DatabaseCharacterSet TimesTen database parameter to the same value as the Oracle Database database character set.
- All GoldenGate connections to the TimesTen database must use a connection that explicitly sets ConnectionCharacterSet to the same value as DatabaseCharacterSet.

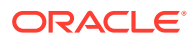

• GoldenGate is a separately licensed product, and you must have suitable licenses to cover your usage. You must have license coverage for both GoldenGate capture for the source database and GoldenGate apply for TimesTen.

# <span id="page-221-0"></span>Configuring GoldenGate to Provide Cache Refresh Functionality for TimesTen

You can set up a caching environment between GoldenGate and TimesTen.

The high-level steps for setting up a GoldenGate caching environment with TimesTen are as follows:

- **1.** Install, configure and prepare the source database. In most scenarios, the source database already exists and contains the tables that you desire to cache.
- **2.** Install GoldenGate at the source database and prepare the source database for use with GoldenGate.
- **3.** Configure GoldenGate data capture for the source database tables that you wish to cache in TimesTen.
- **4.** Decide if you will run the GoldenGate apply processes on the same host as the target TimesTen database (an on-box deployment) or on a different host to the target TimesTen database (an off-box deployment). See [Choosing On-Box or Off-Box for Deployment of a](#page-222-0) [GoldenGate Replicat Process.](#page-222-0)
- **5.** Install, configure and prepare the TimesTen database that acts as a cache. In general, deploy the cache on a different host from the source database, which is the host where the application processes run. See [Installing and Configuring TimesTen and the Target](#page-223-0) [Database.](#page-223-0)
- **6.** Create the necessary database users in TimesTen. Create the TimesTen tables that correspond to the tables that you wish to cache from the source database. Grant the necessary privileges and create synonyms (if desired). See [Create TimesTen Database](#page-224-0) [Users, Tables and Synonyms.](#page-224-0)
- **7.** If you have chosen an off-box deployment, install a TimesTen client instance on the GoldenGate apply host and configure it to connect to the TimesTen database. See [Installing and Configuring a TimesTen Client Instance \(for Off-Box Deployments Only\).](#page-225-0)
- **8.** Configure the GoldenGate apply mechanism (Replicat process) for the TimesTen database tables that correspond to the source database tables. See [Configure](#page-226-0) [GoldenGate Data Apply.](#page-226-0)
- **9.** Perform an initial data load to populate the TimesTen cache tables from the corresponding source database tables. This process usually involves some GoldenGate specific actions as well as the actual data loading. See [Perform an Initial Load.](#page-227-0)
- **10.** Activate GoldenGate continuous real-time replication to provide ongoing data change synchronization from the source database to TimesTen. See [Start GoldenGate](#page-228-0) [Continuous Real-Time Replication](#page-228-0).

The remainder of this chapter assumes the following for simplicity:

- The source database is an Oracle database running a recent release (18c or later).
- The target database is TimesTen release 22.1.1.1.0 or later.
- The GoldenGate release is 21.3 or later.

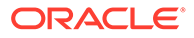

- The actions required for steps (1) through (3) above have been correctly carried out. This chapter does not cover these steps since they are covered in detail in the GoldenGate documentation and by many other online sources and articles.
- This chapter primarily focuses on steps (4) through (10).

## <span id="page-222-0"></span>Choosing On-Box or Off-Box for Deployment of a GoldenGate Replicat Process

When you deploy GoldenGate for TimesTen, you ultimately instantiate a set of processes that are responsible for receiving all replicated data from the GoldenGate source, storing it in a (local) trail file, reading the replicated data from the trail file and applying it to the target TimesTen database.

- If you deploy GoldenGate for TimesTen in the same host, VM, container, or pod as the target TimesTen database, then you can use either direct mode or client-server connectivity. This is known as an *on-box* deployment in GoldenGate terms. Generally, direct mode connectivity is preferred and recommended for this scenario.
- If you deploy GoldenGate for TimesTen in a different host, VM, container, or pod to the target TimesTen database, then you have to use client-server connectivity. In GoldenGate terms this is an *off-box* deployment.

The following sections describe the different connectivity options available to application processes, including GoldenGate processes:

- **Direct Mode Connectivity**
- [Client-Server Connectivity](#page-223-0)

#### Direct Mode Connectivity

TimesTen direct mode is a local only connectivity method that enables applications to interact with a local (same host) TimesTen database.

Direct mode connections use a highly efficient mechanism that eliminates interprocess communication, context switches and other overheads. Direct mode delivers the lowest possible data access latency together with high throughput. Use of direct mode is limited to application processes that are executing in one of the following environments:

- In the same bare metal host as the TimesTen database.
- In the same virtual machine as the TimesTen database.
- In the same container as the TimesTen database or, for Kubernetes environments, in a container in the same pod as the TimesTen database container.

Direct mode connections offer better performance with less overhead. Using direct mode connections will significantly increase the complexity if you want high availability when using a combination of TimesTen and Goldengate configurations. For example, when you combine GoldenGate with either a TimesTen active-standby pair or TimesTen Scaleout, automated failover and recovery for GoldenGate is significantly more complex compared to an off-box configuration using client-server connections.

Host resources (CPU, memory, storage) must be sufficient to accommodate the TimesTen database instance, the TimesTen database, all GoldenGate processes, all associated processing plus any other local processing (such as applications).

### <span id="page-223-0"></span>Client-Server Connectivity

TimesTen client-server mode provides regular client-server connectivity through TCP/IP connections.

The applications can run anywhere that has suitable network connectivity to the host where TimesTen is running. Client-server potentially offers more flexibility than direct mode, but this flexibility comes at the cost of increased overhead and lower performance due to network latency, additional processing, and so on.

## Installing and Configuring TimesTen and the Target Database

You can install and configure TimesTen and the target database for both on-box and off-box deployments.

#### **Note:**

If you already have a suitable TimesTen instance and database that is configured for connectivity to the source Oracle database, then you can skip this step.

**1.** Prepare an Oracle Database Net Services tnsnames.ora file with a suitable TNS entry to enable connectivity from the TimesTen host system to the source Oracle database. Save this file in a suitable directory.

The following example creates a TNS entry called myoradb:

```
MYORADR = (DESCRIPTION =
     (ADDRESS = (PROTOCOL = TCP)(HOST = oradb.example.net)(PORT = 1521))
     (CONNECT_DATA =
       (SERVER = DEDICATED)
       (SERVICE_NAME = myoradb)
     )
   )
```
**2.** Set the TNS ADMIN location for the cache agent with the ttInstanceModify -tnsadmin option to set the path to the tnsnames.ora file. Specify the full path to the directory where the file is located.

```
ttInstanceModify -tnsadmin /TimesTen/conf
```
**3.** For cache in TimesTen Classic, set the TNS ADMIN environment variable to indicate the full path to the directory where the the anames.ora file is located. Set this variable in the user's profile script so that it persists.

```
export TNS_ADMIN=/TimesTen/tnsadmin
```
**4.** Restart the main daemon to capture this setting.

```
ttDaemonAdmin -stop
ttDaemonAdmin -start
```
**5.** Prepare the host where both TimesTen and the target database will reside. Install TimesTen and create a TimesTen instance. When creating the instance, enable the instance to use the TNS ADMIN value that it can detect from the environment. See

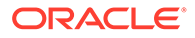

Installation of TimesTen Classic on Linux or UNIX in the *Oracle TimesTen In-Memory Database Installation, Migration, and Upgrade Guide*.

<span id="page-224-0"></span>**6.** Once you have a functional TimesTen instance, define a Data Source Name (DSN) in the instance sys.odbc.ini file. The DSN defines all of the parameters for the target database.

The following example shows a DSN, myappdb, for the TimesTen database. This type of DSN is known as a Server DSN as it defines all of the attributes for the database and defines an endpoint for direct mode connections. The value for the OracleNetServiceName attribute should be the name of the TNS entry (myoradb in this example) that was configured previously. The values specified for DatabaseCharacterSet and ConnectionCharacterSet must match the source Oracle Database character set.

```
[ODBC Data Sources]
myappdb=TimesTen 22.1 Driver
[myappdb]
DataStore=/disk1/db/ckpt/myappdb
LogDir=/disk2/db/log
PermSize=8192
TempSize=512
LogBufMB=1024
LogFileSize=1024
MemoryLock=4
DatabaseCharacterSet=AL32UTF8
ConnectionCharacterSet=AL32UTF8
OracleNetServiceName=myoradb
```
**7.** While logged in as the TimesTen instance administration user, set the environment for the TimesTen instance. Connect to the DSN using the ttisql utility, which creates the target database.

## Create TimesTen Database Users, Tables and Synonyms

Perform steps to create the TimesTen database users, tables and synonyms.

**1.** While connected to the TimesTen database as the TimesTen instance administrator user, create a dedicated GoldenGate apply database user for the GoldenGate apply processes. This user owns all of the cached tables in TimesTen. Make sure that the dedicated GoldenGate apply database user has all necessary privileges on the cached tables.

This example creates a dedicated GoldenGate apply database user called ggapply.

CREATE USER ggapply IDENTIFIED BY "*mypwd*"; GRANT CREATE SESSION, CREATE TABLE to ggapply;

**2.** Applications should connect to the database as different users from the GoldenGate apply database user. As always, application users should be granted the minimum set of privileges consistent with the operations needed to perform. This example creates two application users named appuser1 and appuser2:

```
CREATE USER appuser1 IDENTIFIED BY some_suitable_password;
GRANT CREATE SESSION to appuser1;
CREATE USER appuser2 IDENTIFIED BY some_suitable_password;
GRANT CREATE SESSION to appuser2;
```
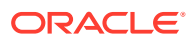

<span id="page-225-0"></span>**3.** GoldenGate for Oracle TimesTen supports delivery of data to user tables, instead of cache groups. Since GoldenGate uses regular tables instead of cache groups, create your cache tables in TimesTen as regular tables (using the CREATE TABLE statement) and not as cache groups (using the CREATE READONLY CACHE GROUP statement).

This step creates the required cache tables in TimesTen. Make sure that the table definitions are compatible with the corresponding tables in the source database. You should create the tables owned by the ggapply database user (you need to be connected either as  $qqapply$  or as some other user with ADMIN privileges):

```
CREATE TABLE ggapply.cachetab1 ( … );
CREATE TABLE ggapply.cachetab2 ( … );
…
```
**4.** When using GoldenGate as the cache refresh mechanism, any read-only cached tables in TimesTen are not truly read-only. Applications are not prevented from modifying data in the tables (provided that they have suitable access privileges on the tables). However, any such modifications can be overwritten if GoldenGate refreshes newly modified data to the table from the back-end database. You can mitigate this by ensuring that application users only have read access to the cache tables. These tables must be owned by a user other than the application users, such as the dedicated GoldenGate apply database user to ensure that the GoldenGate apply process to write to these same tables.

Grant SELECT (read) privileges on the cache tables to the application users:

GRANT SELECT ON ggapply.cachetab1 TO appuser1, appuser2, …; GRANT SELECT ON ggapply.cachetab2 TO appuser1, appuser2, …;

**5.** Generally, for convenience and transparency, each application user may want to have a private synonym for the application tables that it needs to query to avoid having to always qualify the table name with the name of the dedicated GoldenGate apply database user ggapply user. For example:

CREATE SYNONYM appuser1.cachetab1 FOR ggapply.cachetab1; CREATE SYNONYM appuser2.cachetab1 FOR ggapply.cachetab1; CREATE SYNONYM appuser1.cachetab2 FOR ggapply.cachetab2; CREATE SYNONYM appuser2.cachetab2 FOR ggapply.cachetab2;

## Installing and Configuring a TimesTen Client Instance (for Off-Box Deployments Only)

When using an off-box deployment, you need to prepare the host where GoldenGate for TimesTen will be installed.

Create a TimesTen installation and from that a TimesTen client instance. Consult Installation of TimesTen Classic on Linux or UNIX in the *Oracle TimesTen In-Memory Database Installation, Migration, and Upgrade Guide*.

Add a suitable client DSN to the client instance sys.odbc.ini file to enable connections to the target TimesTen database that was configured in the [Installing and Configuring TimesTen](#page-223-0) [and the Target Database](#page-223-0) section.

In this example, the client DSN is named  $m$ <sub>vappdbcs</sub> and the host name where the TimesTen database is running is myttserver.example.com. The TimesTen server is listening on port 6625 (the default). This hostname must be resolvable on the client system through DNS or /etc/hosts and regular TCP connectivity must be functional between the client and server

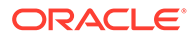

<span id="page-226-0"></span>systems. Port 6625 on the server must not be blocked by a firewall. Note the setting for ConnectionCharacterSet.

```
[ODBC Data Sources]
myappdbcs=TimesTen 22.1 Client Driver
[myappdbcs]
TTC_SERVER=myttserver.example.com/6625
TTC_SERVER_DSN=myappdb
ConnectionCharacterSet=AL32UTF8
```
## Configure GoldenGate Data Apply

Ensure that your environment is set for your local TimesTen instance (server or client) and change your directory to the GoldenGate installation directory.

**1.** Start the GGSCI utility and use it to perform the following steps:

./ggsci

**2.** Start the manager process:

START MANAGER

**3.** Login to your TimesTen database using the DBLOGIN command. If you are using off-box deployment, use the client DSN; otherwise, use the server DSN. The following example uses the server DSN of myappdb.

DBLOGIN SOURCEDB myappdb, USERID ggapply, PASSWORD ggapply\_users\_password

**4.** Create the GoldenGate checkpoint table. This is required for using a GoldenGate Replicat process with TimesTen. Choose a table name so that it does not conflict with your application tables:

ADD CHECKPOINTTABLE ggapply.checkpoint\_table\_name

**5.** Create a parallel Replicat group, which maximizes throughput. In this example, this group is called rep:

```
ADD REPLICAT rep, EXTTRAIL trail name, PARALLEL, CHECKPOINTTABLE
ggapply.checkpoint_table_name
```
The trail name is the name of the remote trail that you specified for either the data pump or Extract process on the source server.

**6.** Create a parameter file for the Replicat group. In our example, this file should be *gg\_home*/dirprm/REP.prm:

```
REPLICAT rep
TARGETDB myappdb, USERID ggapply, PASSWORD ggapply users password
BATCHSQL
MAP oraowner.sourcetab1, TARGET ggapply.cachetab1;
MAP oraowner.sourcetab2, TARGET ggapply.cachetab2;
…
```
Here oraowner. sourcetab1 is the table owner and name on the source database, and  $qqapply, cache \\text{tab1}$  is the table owner and name in the TimesTen database. Usually the table name is the same in both the source and the target, but this is not a requirement. You can specify multiple MAP directives or use wildcards for multiple tables.

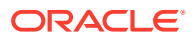

<span id="page-227-0"></span>For off-box deployment, use the client DSN instead of the server DSN. You can also use a GoldenGate credential store and USERIDALIAS for password encryption. For more information, see Using Oracle GoldenGate with Oracle Database.

If you are using a parallel Replicat process include the following line before the MAP statements:

APPLY\_PARALLELISM 4

You can experiment with the number of apply threads to see which value provides the most optimal throughput in your environment.

Add any other parameters in this file that apply to your database environment.

#### **Note:**

When using TimesTen native caching, one option you have is to cache a subset of a table (specific columns and/or rows). This is also possible with GoldenGate, but these details are not covered in this document.

## Perform an Initial Load

GoldenGate only refreshes cache tables in TimesTen with modified data. Thus, before starting a GoldenGate Replicat process for continuous replication, you need to perform an initial load of data to populate the cached tables in the TimesTen database with the rows from the source database tables.

The initial table data load is used to establish data synchronization when instantiating GoldenGate replication. In general, there may be a workload running against the source database tables while you do this.

To perform the initial load (and the switch for continuous replication), perform the following:

- **1.** Make sure that you have started the GoldenGate Extract process on the source Oracle database. It is vital that GoldenGate has started change data capture and propagation on the source database before proceeding to the next step.
- **2.** On the source Oracle database, determine the current SCN value. For example, run the following SQL query through SQL\*Plus:

SELECT CURRENT SCN FROM V\$DATABASE;

In this example, the SCN value returned by this query is 12345678.

- **3.** Connect to the TimesTen database as a suitable database user using the TimesTen ttIsql utility. This user must meet the following criteria:
	- **a.** The user must exist in both the target TimesTen database and the source Oracle database.
	- **b.** You must know the password for that user for both TimesTen and Oracle databases. The passwords may differ on each of the databases.
	- **c.** In TimesTen, the user must have a minimum of the CREATE SESSION and INSERT privileges on all tables to be loaded.
	- **d.** In the Oracle database, the user must have sufficient privileges to execute the load query.

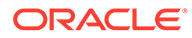

<span id="page-228-0"></span>The following example connects to the TimesTen database with the  $qqapply$  user that was created earlier:

ttIsql -connStr "DSN=myappdb;UID=ggaply;PwdWallet=/wallets/cacheadminwallet"

- **4.** The initial table data load is used to establish data synchronization when instantiating GoldenGate replication. To achieve the best performance for the initial table data load:
	- Use the TimesTen ttLoadFromOracle built-in procedure for the initial table data load if the backend database is an Oracle database. See ttLoadFromOracle in the *Oracle TimesTen In-Memory Database Reference*.
	- Use the TimesTen  $ttBulkCp$  utility for the initial table data load if the backend database is a non-Oracle database. Export the table data in CSV format and then load it into TimesTen using the ttBulkCP utility. See ttBulkCp in the *Oracle TimesTen In-Memory Database Reference*.

Load the data for each of the GoldenGate target tables using the TimesTen ttLoadFromOracle built-in procedure, specifying a flashback query targeting the SCN value determined in step (2) above. For example:

```
call ttLoadFromOracle('ggapply', 'cachetab1', 'SELECT * FROM 
   oraowner.sourcetab1 AS OF SCN 12345678');
call ttLoadFromOracle('ggapply', 'cachetab2', 'SELECT * FROM 
   oraowner.sourcetab2 AS OF SCN 12345678');
…
```
#### **Note:**

If there are no dependencies (such as foreign key constraints) between tables, then you can load them in parallel using separate ttIsql sessions. Provided that resources are not a constraint, this can reduce the time required for the initial data load.

You have now populated the TimesTen cache tables with data from the source Oracle database. For more information, see Loading Data From an Oracle Database Into a TimesTen Table in the *Oracle TimesTen In-Memory Database Operations Guide*.

## Start GoldenGate Continuous Real-Time Replication

Start the GoldenGate Replicat process rep using GGSCI, specifying the SCN value from which to start.

```
START REPLICAT rep, AFTERCSN 12345678
```
#### **Note:**

GoldenGate refers to this value as a CSN (Commit Sequence Number) rather than an SCN, hence the parameter name AFTERCSN.

You can see the changes are replicated from source database to TimesTen. You can also check the status of a Replicat process using the following GGSCI command.

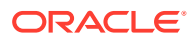

INFO REPLICAT rep

You now have a working setup that uses GoldenGate to replicate data changes from your source Oracle database to your TimesTen cache database.

# <span id="page-229-0"></span>Example of Caching Using GoldenGate

A complete end to end example is useful in demonstrating how to create a read-only cache using GoldenGate.

In this example, the FQDN of the system hosting the TimesTen database is tthost1.example.com.

The DSN for the TimesTen database is ecommerce.

The GoldenGate deployment mode for TimesTen is on-box using direct mode connectivity.

#### **Prerequisites**

- A functioning Oracle database is a recent version.
- A recent version of GoldenGate is installed on the Oracle database host.
- A functioning TimesTen instance is running at least TimesTen 22.1.1.1.0.
- GoldenGate 21.3 is installed on the TimesTen host.
- The TimesTen cache database has been configured and created.
- DatabaseCharacterSet and ConnectionCharacterSet correctly set in the TimesTen database.

#### **Oracle User and Source Tables**

The Oracle application schema owner is appuser with password  $OR-AbCD123-zqpx$ .

There is also an Oracle user named  $qqapply$  with password  $OR-zXy087-TvrQ$ , which has SELECT privileges on the tables that are to be cached.

The appuser user owns three tables that will be cached in TimesTen:

```
CREATE TABLE customer
(
    custid VARCHAR2(10) NOT NULL,
    firstname VARCHAR2(20) NOT NULL,
    lastname VARCHAR2(20) NOT NULL,
    address VARCHAR2(128) NOT NULL,
    phone VARCHAR2(16) NOT NULL,
    PRIMARY KEY (custid)
);
CREATE TABLE order
\left( orderid NUMBER(10,0) NOT NULL,
    custid VARCHAR2(10) NOT NULL,
    orderdate DATE NOT NULL,
    priority CHAR(1),
   amount NUMBER(12, 2) NOT NULL,
    PRIMARY KEY (orderid),
    FOREIGN KEY (custid) REFERENCES customer(custid)
);
CREATE TABLE item
```
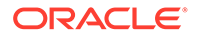

```
(
    itemno NUMBER(4,0) NOT NULL,
    orderid NUMBER(10,0) NOT NULL,
    itemcode VARCHAR2(10) NOT NULL,
    quantity NUMBER(4,0) NOT NULL,
    price NUMBER(6,2) NOT NULL,
    totalvalue NUMBER(10,2) NOT NULL,
   PRIMARY KEY (orderid, itemno),
    FOREIGN KEY (orderid) REFERENCES order(orderid)
);
INSERT INTO customer VALUES('C000000001', 'Fred', 'Bloggs', 'Nice Villas, 
  Pleasant Town', '+16072321234');
INSERT INTO order VALUES(123456, 'C000000001', '21/10/2021', 'N', 430.46);
INSERT INTO item VALUES(1, 123456, 'I000001725', 2, 15.25, 30.50);
INSERT INTO item VALUES(2, 123456, 'I000207351', 4, 99.99, 399.96);
COMMIT;
```
This example performs the following steps:

- **1.** Prepare TimesTen Users and Target Tables
- **2.** [Prepare Oracle Database for GoldenGate Replication](#page-231-0)
- **3.** [Prepare the TimesTen Database for GoldenGate Replication](#page-232-0)
- **4.** [Perform the Initial Data Load](#page-232-0)
- **5.** [Start Real-Time Replication](#page-233-0)
- **6.** [Verify That Replication is Working](#page-233-0)

### Prepare TimesTen Users and Target Tables

Perform procedures to create users and the target tables that support GoldenGate replication.

The TimesTen application user is appuser with password TT-app123-XyZ.

The TimesTen GoldenGate apply user is ggapply with password GG-912-azq.

**1.** To create these users in your TimesTen database, connect, using the ttIsql utility, to the TimesTen database as the instance administrator user and execute:

```
CREATE USER appuser IDENTIFIED BY TT-app123-XyZ;
GRANT CREATE SESSION, CREATE SYNONYM TO appuser;
CREATE USER ggapply IDENTIFIED BY GG-912-azq;
GRANT CREATE SESSION, CREATE TABLE TO ggapply;
```
**2.** Create the target tables in the TimesTen database. Make the tables owned by the user  $qqapply$ , not the application user (appuser). Connect to the database, using ttIsql, as the user ggapply:

ttIsql -connStr "DSN=ecommerce;UID=ggapply;PWD=GG-912-azq"

**3.** Execute the following SQL statements to create the tables and grant the necessary permissions:

```
CREATE TABLE customer
\left( custid VARCHAR2(10) NOT NULL,
    firstname VARCHAR2(20) NOT NULL,
 lastname VARCHAR2(20) NOT NULL,
 address VARCHAR2(128) NOT NULL,
```
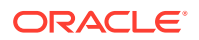

```
 phone VARCHAR2(16) NOT NULL,
    PRIMARY KEY (custid)
);
CREATE TABLE order
\left( orderid NUMBER(10,0) NOT NULL,
    custid VARCHAR2(10) NOT NULL,
    orderdate DATE NOT NULL,
 priority CHAR(1),
 amount NUMBER(12,2) NOT NULL,
    PRIMARY KEY (orderid),
    FOREIGN KEY (custid) REFERENCES customer(custid)
);
CREATE TABLE item
\left( itemno NUMBER(4,0) NOT NULL,
 orderid NUMBER(10,0) NOT NULL,
    itemcode VARCHAR2(10) NOT NULL,
    quantity NUMBER(4,0) NOT NULL,
    price NUMBER(6,2) NOT NULL,
    totalvalue NUMBER(10,2) NOT NULL,
   PRIMARY KEY (orderid, itemno),
    FOREIGN KEY (orderid) REFERENCES order(orderid)
);
GRANT SELECT ON customer TO appuser;
GRANT SELECT ON order TO appuser;
GRANT SELECT ON item TO appuser;
quit;
```
**4.** Connect as the user appuser and create synonyms for the tables:

```
ttIsql -connStr "DSN=ecommerce;UID=appuser; TT-app123-XyZ "
CREATE SYNONYM customer FOR ggapply.customer;
CREATE SYNONYM order FOR ggapply.order;
CREATE SYNONYM item FOR ggapply.item;
```
## Prepare Oracle Database for GoldenGate Replication

Perform a few procedures to prepare the Oracle database to use GoldenGate replication.

**1.** On the Oracle Database system, prepare the parameter file for the GoldenGate Extract process. Using a text editor, create the file *gg\_home*/dirprm/tt.prm with the following contents:

```
EXTRACT tt
USERID appuser, PASSWORD OR-AbCD123-zqpx
RMTHOST tthost1.example.com, MGRPORT 7809
RMTTRAIL dirdat/tr
TABLE appuser.customer;
TABLE appuser.order;
TABLE appuser.item;
```
**2.** Start the GGSCI utility. Assuming that the GoldenGate home directory is in the \$GG\_HOME directory:

cd \$GG\_HOME ./ggsci

From here on all commands use GGSCI.

**3.** Start the GoldenGate Manager:

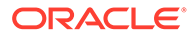

start manager

<span id="page-232-0"></span>**4.** Configure Oracle for GoldenGate:

```
DBLOGIN USERID appuser, PASSWORD OR-AbCD123-zqpx
ADD SCHEMATRANDATA appuser
ADD EXTRACT tt, INTEGRATED TRANLOG, BEGIN NOW
REGISTER EXTRACT tt, DATABASE
ADD RMTTRAIL dirdat/tr, EXTRACT dirdat/tr
```
**5.** Start the GoldenGate Extract process using the file you configured above:

start tt

### Prepare the TimesTen Database for GoldenGate Replication

There are a few procedures to perform when preparing the TimesTen database to receive GoldenGate replication.

**1.** On the TimesTen host, use a text editor to create the Replicat parameter file *gg\_home*/dirprm/REP.prm with the following contents:

```
REPLICAT rep
TARGETDB ecommerce, USERID ggapply, PASSWORD GG-912-azq
BATCHSQL
APPLY_PARALLELISM 4
MAP appuser.*, TARGET ggapply.*;
```
**2.** Start the GGSCI utility. Assuming that the GoldenGate home directory is in the \$GG\_HOME directory:

```
cd $GG_HOME
./ggsci
```
From here on all commands use GGSCI.

**3.** Start the GoldenGate Manager:

```
start manager
```
**4.** Login to the TimesTen database, create the GoldenGate checkpoint table and configure a Replicat group:

```
DBLOGIN SOURCEDB ecommerce, USERID ggapply, PASSWORD GG-912-azq
ADD CHECKPOINTTABLE ggapply.gg_ckpt_table
ADD REPLICAT rep, EXTTRAIL dirdat/tr, PARALLEL, CHECKPOINTTABLE 
    ggapply.gg_ckpt_table
```
### Perform the Initial Data Load

The first procedure to starting the cache operations is to perform an initial data load of what is currently in the tables that are to be cached.

**1.** On the host with the Oracle database, determine the current SCN value (using SQL\*Plus):

SELECT CURRENT SCN FROM V\$DATABASE;

CURRENT\_SCN ----------- 2791297

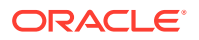

<span id="page-233-0"></span>**2.** On the host with the TimesTen database, connect to the TimesTen database as the ggapply user specifying both the TimesTen and Oracle database passwords for this user:

```
ttIsql -connStr "DSN=ecommerce;UID=ggaply;PWD=GG-912-azq;OraclePWD=OR-zXy087-TvrQ
```
**3.** Load the data for each of the tables based on the Oracle database SCN value determined above:

```
call ttLoadFromOracle('ggapply', 'customer', 
       'SELECT * FROM appuser.customer AS OF scn 2791297');
call ttLoadFromOracle('ggapply', 'order', 'SELECT * FROM appuser.order 
      AS OF SCN 2791297');
call ttLoadFromOracle('ggapply', item, 'SELECT * FROM appuser.item 
      AS OF SCN 2791297');
```
**4.** Update the optimizer statistics for the tables that you just loaded to ensure optimal query plans in TimesTen:

```
statsupdate customer;
statsupdate order;
statsupdate item;
quit;
```
## Start Real-Time Replication

Using GGSCI, start a Replicat process beginning with the SCN value used for the data load.

Assuming that the GoldenGate home directory is in the \$GG\_HOME directory.

```
cd $GG_HOME
./ggsci
START REPLICAT rep, AFTERCSN 2791297
```
## Verify That Replication is Working

Once you have replication set up, verify that replication is working.

On the Oracle database, insert, update, and/or delete rows to add new data into the replicated tables.

On the TimesTen database, select from the replicated tables and verify that the changes are being propagated from the Oracle database.

You can also check the status of a Replicat process using the GGSCI command:

INFO REPLICAT rep

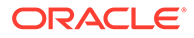

# A

# Required Privileges for Cache Administration User for Cache Operations

The privileges that the cache administration users require depends on the types of cache groups you create and the operations that you perform on the cache groups.

The privileges required for the Oracle cache administration user are listed in the first column and the privileges required for the TimesTen cache administration user for each cache operation are listed in the second column in Table A-1.

Note that the CACHE\_MANAGER privilege confers these privileges:

- CREATE ANY CACHE GROUP
- ALTER ANY CACHE GROUP
- DROP ANY CACHE GROUP
- FLUSH ANY CACHE GROUP
- LOAD ANY CACHE GROUP
- UNLOAD ANY CACHE GROUP
- REFRESH ANY CACHE GROUP
- FLUSH (object)
- LOAD (object)
- UNLOAD (object)
- REFRESH (object)

The CACHE\_MANAGER privilege also includes the ability to start and stop the cache agent and the replication agent.

See Privilege Hierarchy in the *Oracle TimesTen In-Memory Database SQL Reference*.

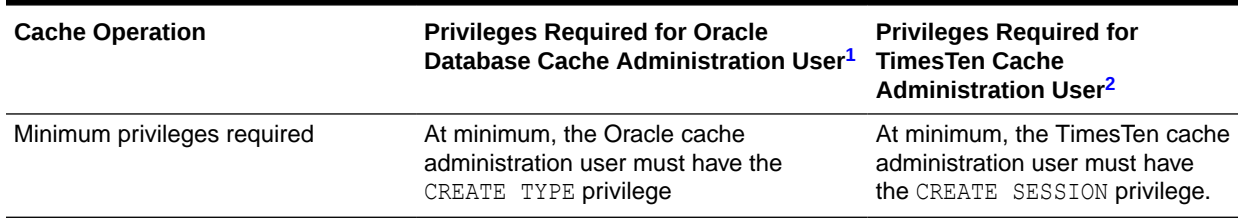

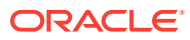

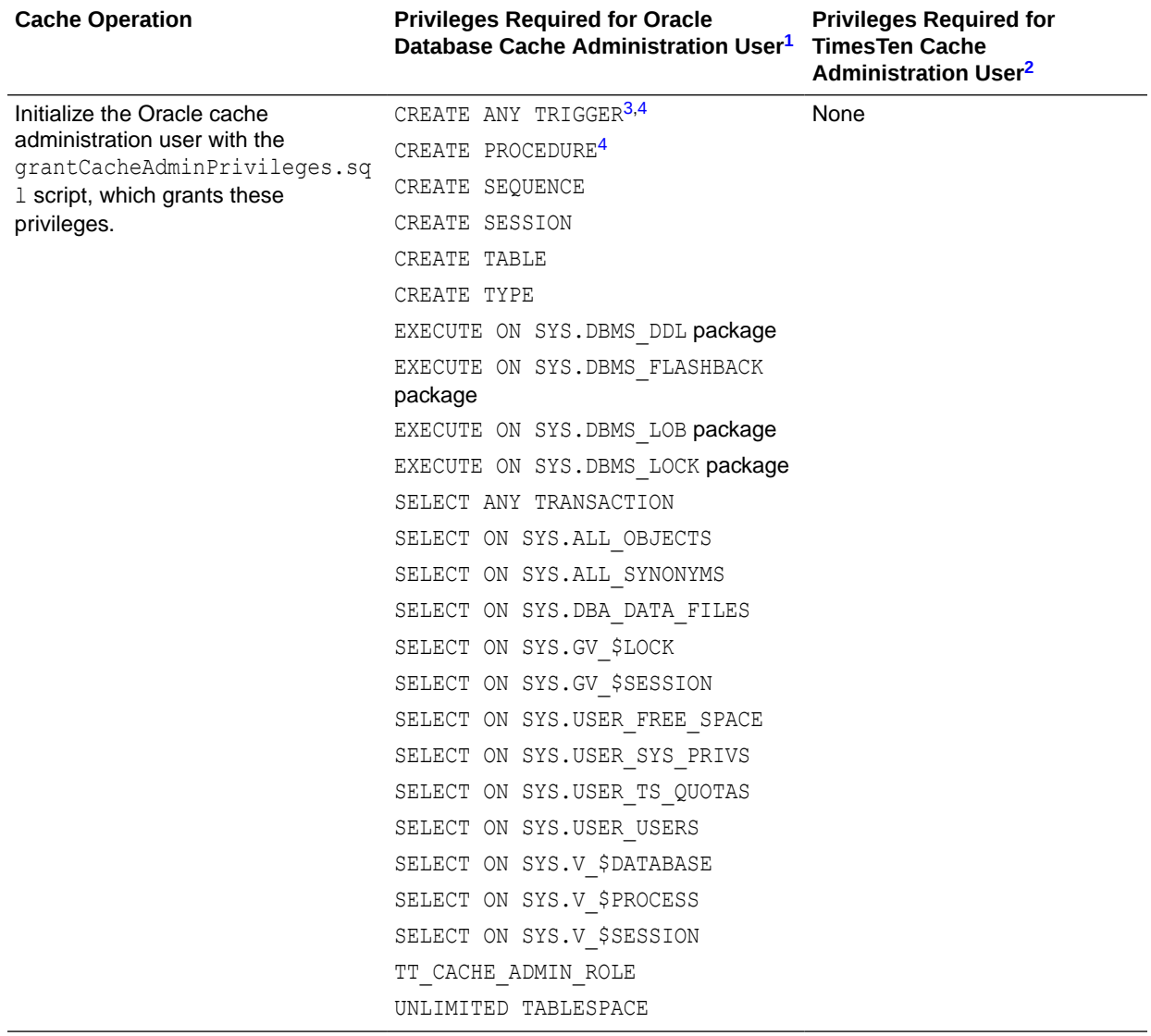

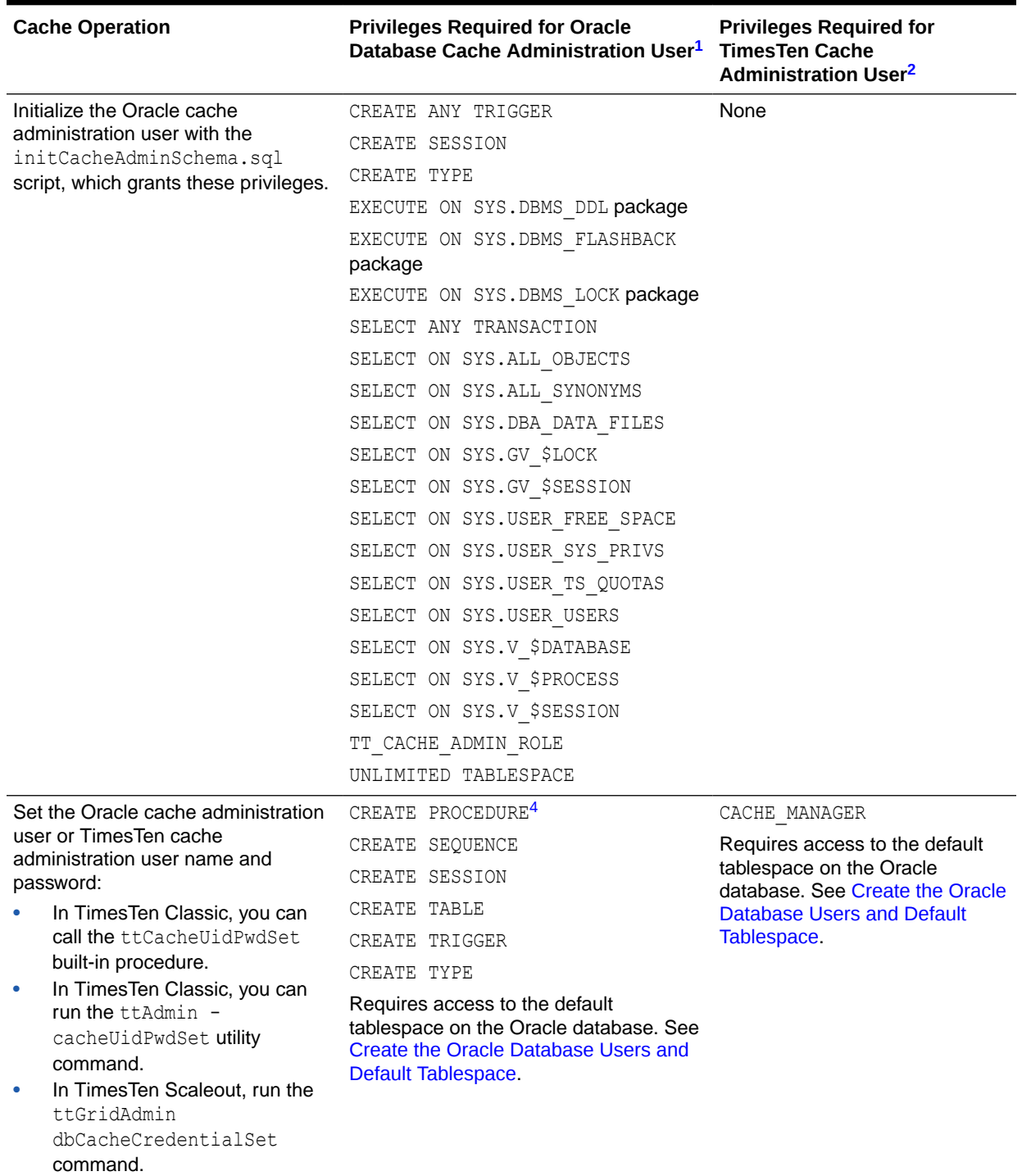

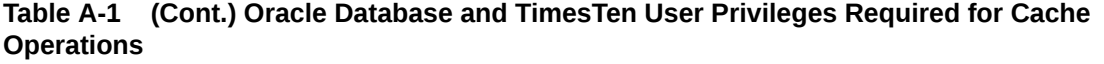

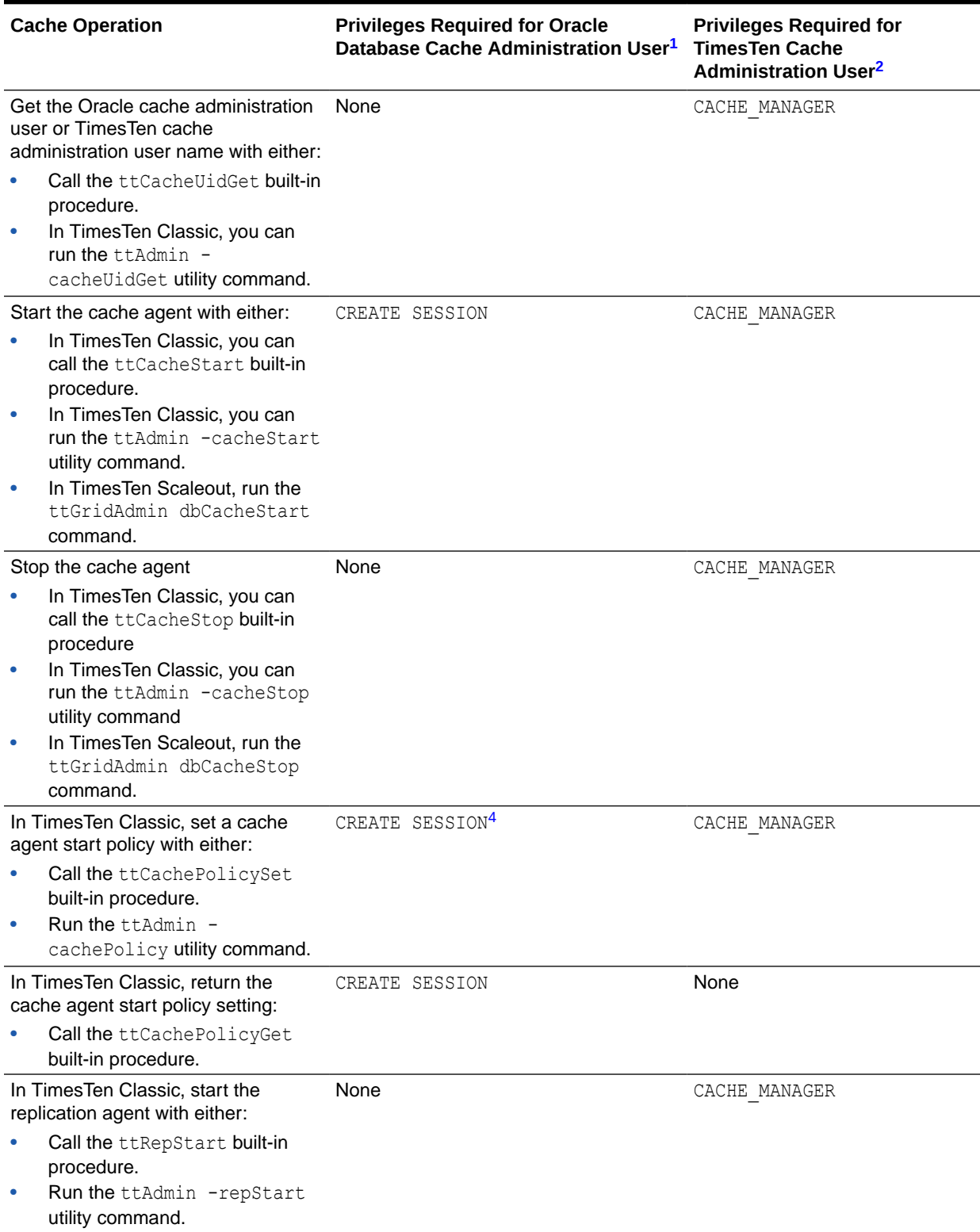

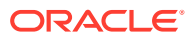

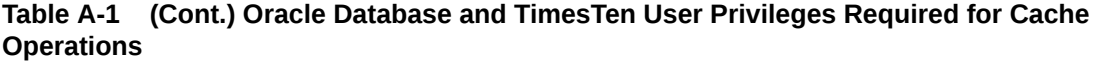

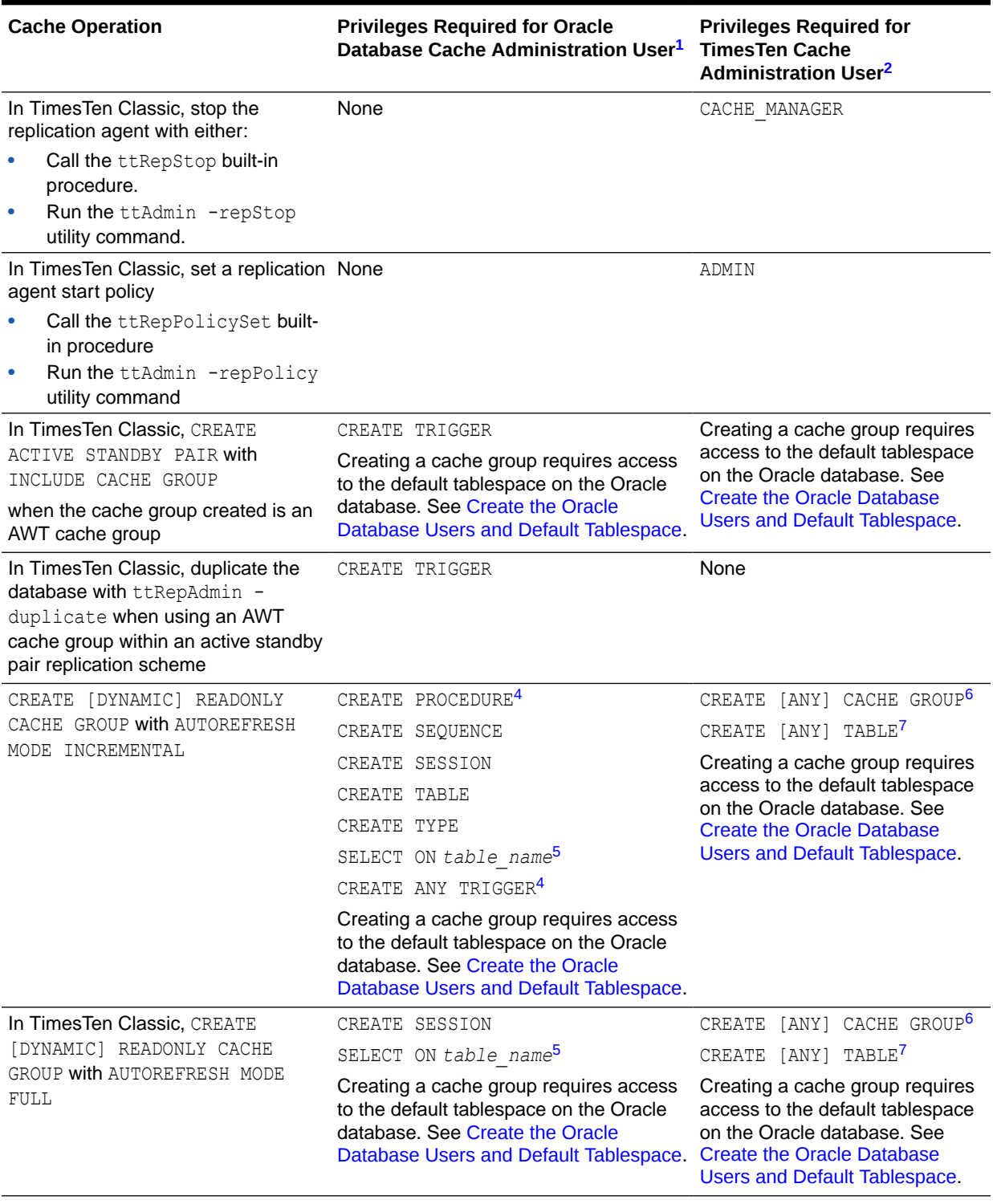

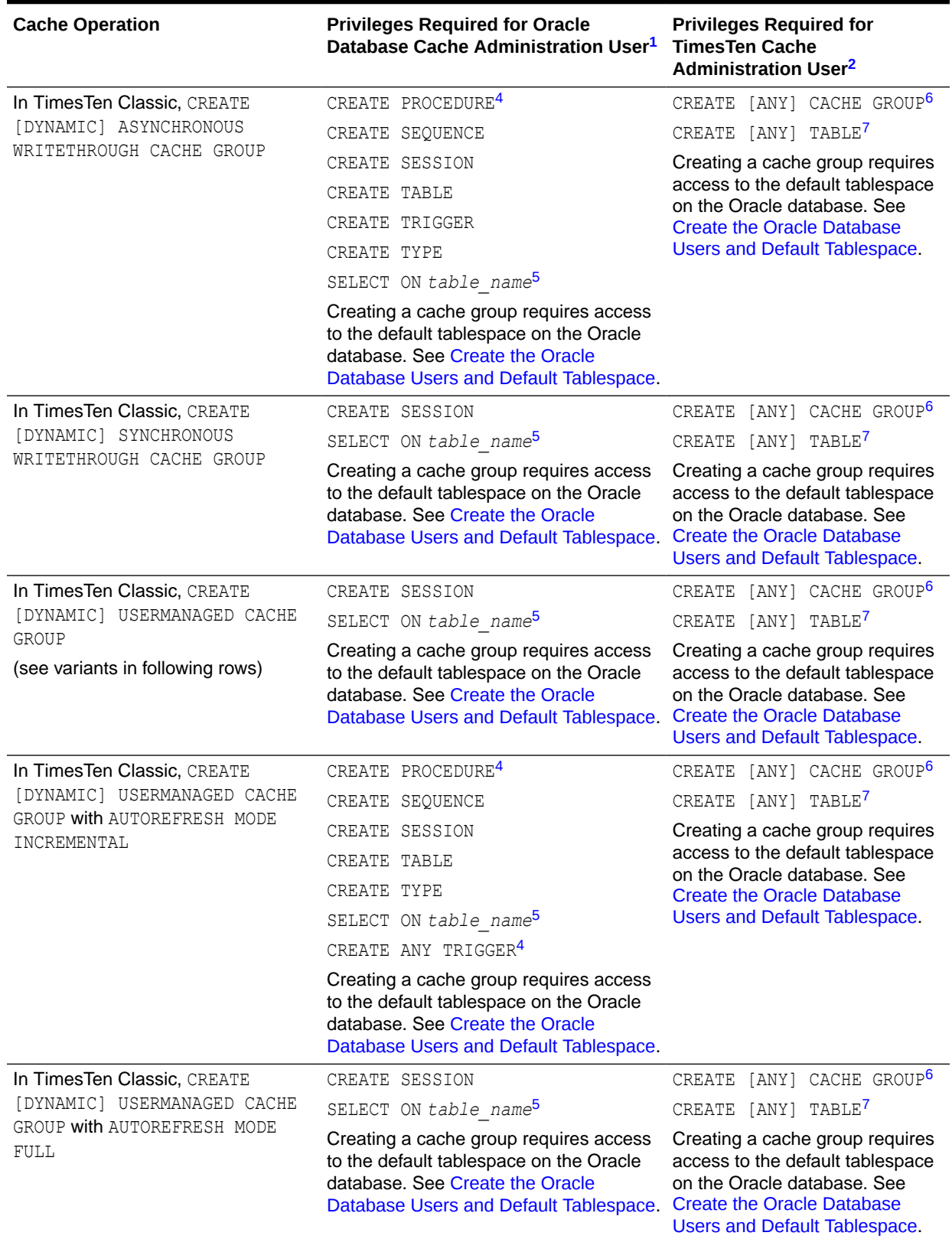

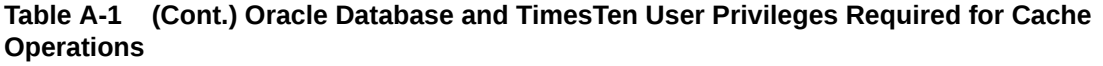

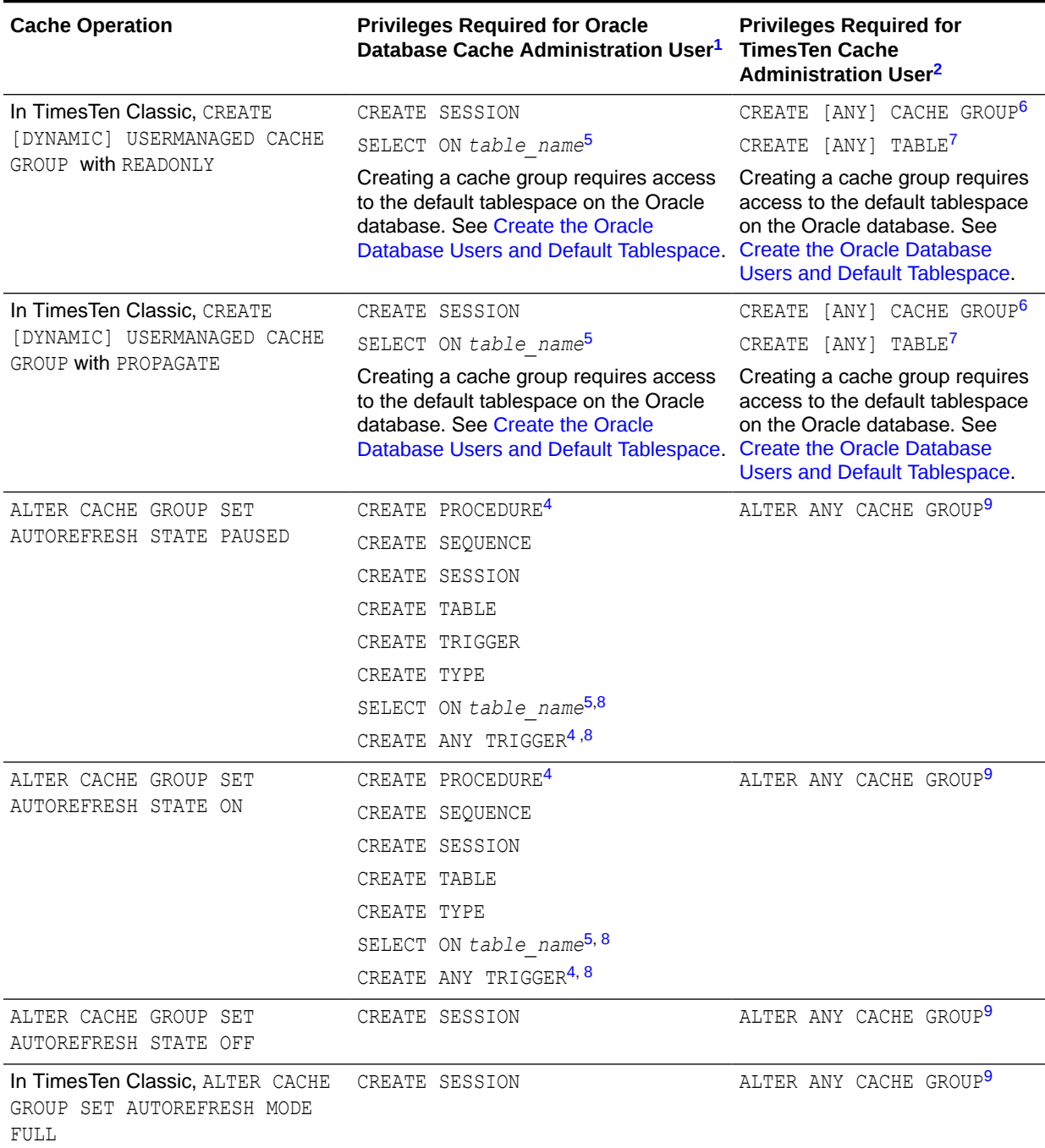

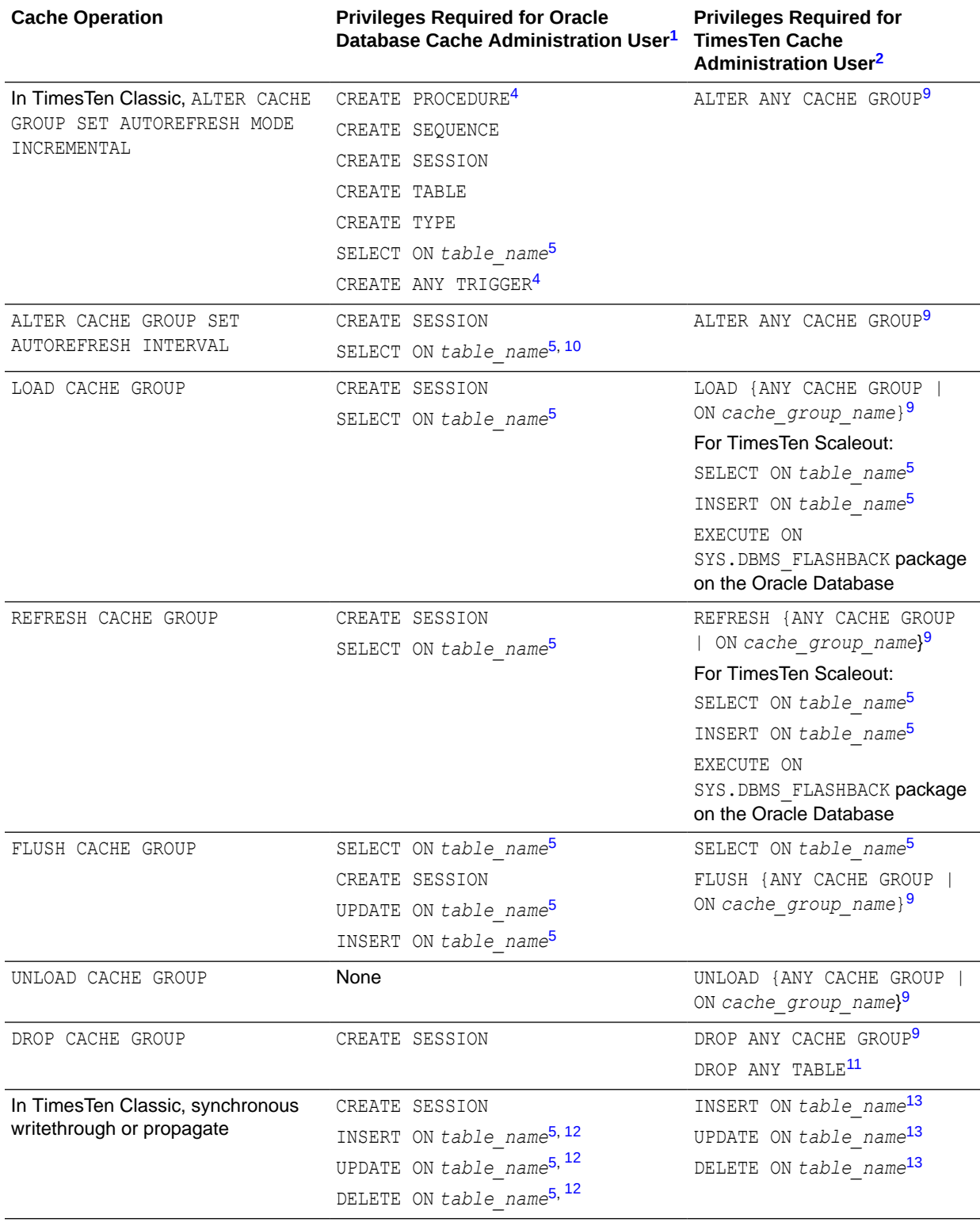

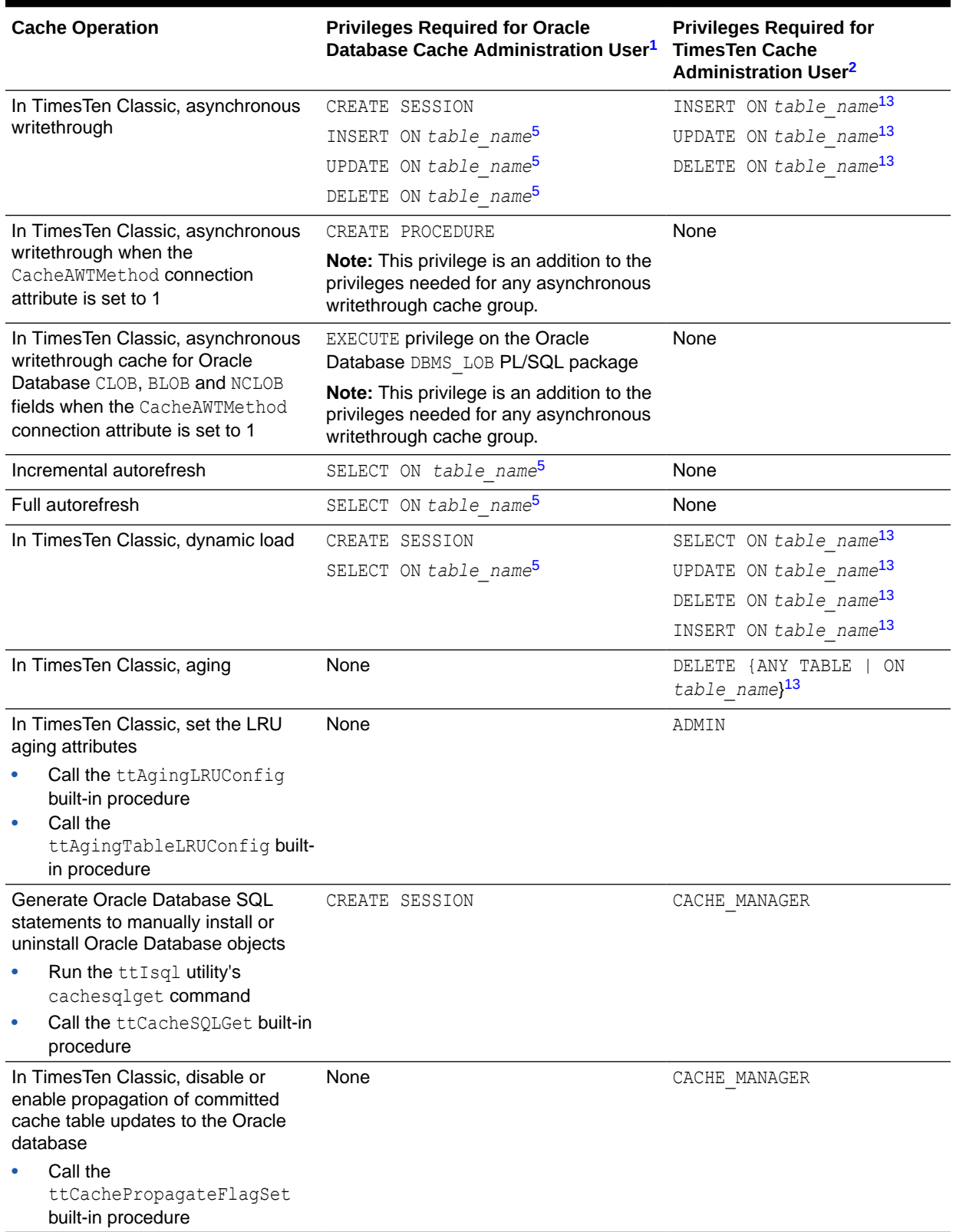

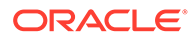

<span id="page-243-0"></span>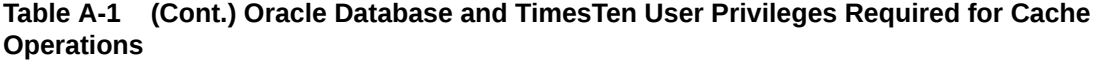

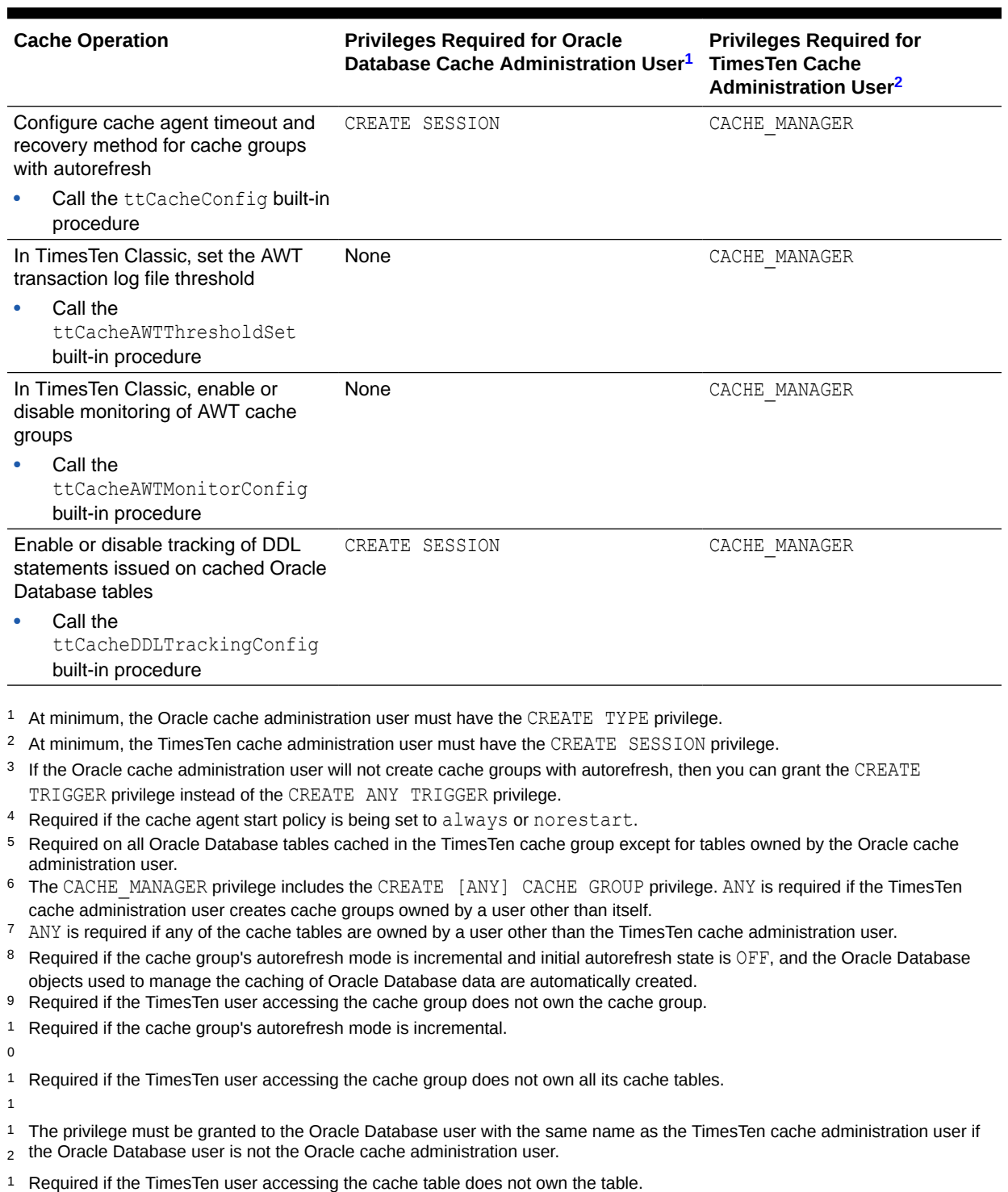

3

# B SQL\*Plus Scripts for Cache

TimesTen is installed with SQL\*Plus scripts that are used to perform various cache configuration, administrative and monitoring tasks, and provide links to more information including examples.

All scripts are installed in the *timesten home*/install/oraclescripts directory.

# Installed SQL\*Plus Scripts

There are SQL\*Plus scripts that are installed with TimesTen.

• cacheCleanUp.sql: This script drops Oracle Database objects such as change log tables and triggers used to implement autorefresh operations for TimesTen Classic. This script is used when a TimesTen Classic database containing cache groups with autorefresh is unavailable because the TimesTen Classic system is offline, or the database was destroyed without dropping its cache groups with autorefresh. Run this script as the cache administration user. Provide the host name of the TimesTen Classic system and the TimesTen database (including its path) as arguments. See [Dropping Oracle Database](#page-147-0) [Objects Used by Cache Groups With Autorefresh.](#page-147-0)

This example uses the cacheCleanUp.sql script for a TimesTen Classic system. The scaleoutCacheCleanup.sql script runs in the same manner for TimesTen Scaleout, except that it requires the grid name and database name as input parameters.

```
% cd timesten_home/install/oraclescripts
% sqlplus cacheadmin/orapwd
SQL> @cacheCleanUp "sys1" "/disk1/databases/database1"
*****************************OUTPUT**************************************
Performing cleanup for object id: 69959 which belongs to table : CUSTOMER
Executing: delete from tt 07 agent status where host = sys1 and datastore =
/disk1/databases/database1 and object_id = 69959
Executing: drop table tt 07 69959 L
Executing: drop trigger tt 07 69959 T
Executing: delete from tt_07_user_count where object_id = object_id1
Performing cleanup for object id: 69966 which belongs to table : ORDERS
Executing: delete from tt 07 agent status where host = sys1 and datastore =
/disk1/databases/database1 and object_id = 69966
Executing: drop table tt 07 69966 L
Executing: drop trigger tt 07 69966 T
Executing: delete from tt \overline{07} user count where object id = object id1
**************************************************************************
```
• cacheInfo.sql: This script returns change log table information for all Oracle Database tables cached in a cache group with autorefresh, and information about Oracle Database objects used to track DDL statements issued on cached Oracle Database tables. This script is used to monitor autorefresh operations on cache groups and DDL statements issued on cached Oracle Database tables. Run this script as the cache administration user. You can alternatively use the ttCacheInfo utility.

The following example runs the cacheInfo.sql SQL\*Plus script.

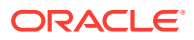

```
% cd timesten_home/install/oraclescripts
% sqlplus cacheadmin/orapwd
SQL> @cacheInfo.sql
**************** Database Information *******************
Database name: DATABASE1
Unique database name: database1
Primary database name:
Database Role: PRIMARY
Database Open Mode: READ WRITE
Database Protection Mode: MAXIMUM PERFORMANCE
Database Protection Level: UNPROTECTED
Database Flashback On: NO
Database Current SCN: 21512609
*************************************************************
*************Autorefresh Objects Information ***************
Grid name: grid1 (7D03C680-BD93-4233-A4CF-B0EDB0064F3F)
Timesten database name: database1
Cache table name: SALES.CUSTOMERS
Change log table name: tt 07 96977 L
Number of rows in change log table: 4
Maximum logseq on the change log table: 1
Timesten has autorefreshed updates upto logseq: 1
Number of updates waiting to be autorefreshed: 0
Number of updates that has not been marked with a valid logseq: 0
*************DDL Tracking Object Information ****************
Common DDL Log Table Name: TT_07_DDL_L
DDL Trigger Name: TT_07_315_DDL_T
Schema for which DDL Trigger is tracking: SALES
Number of cache groups using the DDL Trigger: 10
****************************
```
PL/SQL procedure successfully completed.

See [Monitoring Autorefresh Operations on Cache Groups](#page-142-0) and [Tracking DDL](#page-143-0) [Statements Issued on Cached Oracle Database Tables](#page-143-0) in this guide and ttCacheInfo in *Oracle TimesTen In-Memory Database Reference*.

• grantCacheAdminPrivileges.sql: This script grants privileges to the cache administration user that are required to automatically create Oracle Database objects used to manage the caching of Oracle Database data when particular cache group operations are performed. This includes the TT\_CACHE\_ADMIN\_ROLE role that defines privileges on Oracle Database tables. Run this script as the sys user. See [Create Oracle Database Objects Used to Manage Data Caching](#page-25-0).

The following example grants the required SQL privileges to the cacheadmin user for cache operations in the Oracle database.

@grantCacheAdminPrivileges.sql cacheadmin

```
Please enter the administrator user id
The value chosen for administrator user id is cacheadmin
***************** Creation of TT CACHE_ADMIN_ROLE starts
******************
0. Creating TT CACHE ADMIN ROLE role
** Creation of TT CACHE ADMIN ROLE done successfully **
***************** Initialization for cache admin begins
******************
```
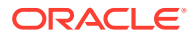

0. Granting the CREATE SESSION privilege to CACHEADMIN 1. Granting the TT CACHE ADMIN ROLE to CACHEADMIN 2. Granting the DBMS\_LOCK package privilege to CACHEADMIN 3. Granting the DBMS\_DDL package privilege to CACHEADMIN 4. Granting the DBMS FLASHBACK package privilege to CACHEADMIN 5. Granting the CREATE SEQUENCE privilege to CACHEADMIN 6. Granting the CREATE CLUSTER privilege to CACHEADMIN 7. Granting the CREATE OPERATOR privilege to CACHEADMIN 8. Granting the CREATE INDEXTYPE privilege to CACHEADMIN 9. Granting the CREATE TABLE privilege to CACHEADMIN 10. Granting the CREATE PROCEDURE privilege to CACHEADMIN 11. Granting the CREATE ANY TRIGGER privilege to CACHEADMIN 12. Granting the GRANT UNLIMITED TABLESPACE privilege to CACHEADMIN 13. Granting the DBMS\_LOB package privilege to CACHEADMIN 14. Granting the SELECT on SYS.ALL\_OBJECTS privilege to CACHEADMIN 15. Granting the SELECT on SYS.ALL\_SYNONYMS privilege to CACHEADMIN 16. Checking if the cache administrator user has permissions on the default tablespace Permission exists 18. Granting the CREATE TYPE privilege to CACHEADMIN 19. Granting the SELECT on SYS.GV\$LOCK privilege to CACHEADMIN 20. Granting the SELECT on SYS.GV\$SESSION privilege to CACHEADMIN 21. Granting the SELECT on SYS.DBA\_DATA\_FILES privilege to CACHEADMIN 22. Granting the SELECT on SYS.USER USERS privilege to CACHEADMIN 23. Granting the SELECT on SYS.USER FREE SPACE privilege to CACHEADMIN 24. Granting the SELECT on SYS.USER\_TS\_QUOTAS privilege to CACHEADMIN 25. Granting the SELECT on SYS.USER\_SYS\_PRIVS privilege to CACHEADMIN 26. Granting the SELECT on SYS.V\$DATABASE privilege to CACHEADMIN (optional) 27. Granting the SELECT on SYS.GV\$PROCESS privilege to CACHEADMIN (optional) 28. Granting the SELECT ANY TRANSACTION privilege to CACHEADMIN 29. Creating the TTCACHEADM.TT 07 ARDL CG COUNTER table 30. Granting SELECT privilege on TTCACHEADM.TT\_07\_ARDL\_CG\_COUNTER table to PUBLIC \*\*\*\*\*\*\*\*\* Initialization for cache admin user done successfully \*\*\*\*\*\*\*\*\*\*

• checkAdminPrivileges.sql: This script checks that the cache administration user has all of the necessary privileges (those that are provided when you run the grantCacheAdminPrivileges.sql script) that are required for cache operations. Run this script as the user that you want checked. If privileges are missing, you can either have the sys user grant the missing privileges or run the grantCacheAdminPrivileges.sql script for this user. See [The checkAdminPrivileges.sql Script](#page-27-0).

Use SQL\*Plus on the Oracle Database system from an operating system shell or command prompt, and connect to the Oracle database instance as the user (in most cases, the cache administration user) that you want checked for privileges. The following example shows that the user has all of the required privileges.

```
SQL> @checkAdminPrivileges.sql 
**** Checking privileges for cache administrator user ****
**** User has all privileges for a cache administrator user ****
```
The following example shows the output if you have missing privileges needed on an Oracle database:

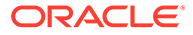

```
SQL> @checkAdminPrivileges.sql
**** Checking privileges for cache administrator user ****
Missing CREATE OPERATOR
Missing CREATE INDEXTYPE
Missing CREATE CLUSTER
Missing EXECUTE ON SYS.DBMS_LOCK
Missing EXECUTE ON SYS.DBMS_DDL
Missing EXECUTE ON SYS.DBMS_FLASHBACK
Missing EXECUTE ON SYS.DBMS_LOB
Missing SELECT on SYS.GV$LOCK
Missing SELECT on SYS.GV$SESSION
Missing SELECT on SYS.DBA_DATA_FILES
Missing SELECT on SYS.V$DATABASE
Missing SELECT on GV$PROCESS
Missing UNLIMITED TABLESPACE
Missing SELECT ANY TRANSACTION
Missing table ARDL_CG_COUNTER
**** User missing privileges. Missing privilege count: 15 ****
```
initCacheAdminSchema.sql: This script grants a minimal set of privileges to the cache administration user and manually creates Oracle Database objects used to manage the caching of Oracle Database data. This includes the TT\_CACHE\_ADMIN\_ROLE role that defines privileges on Oracle Database tables. Run this script as the sys user. See [The initCacheAdminSchema.sql Script.](#page-26-0)

In the following example, the Oracle database cache administration user name is cacheadmin.

@initCacheAdminSchema cacheadmin

scaleoutCacheCleanUp.sql: This script drops Oracle Database objects such as change log tables and triggers used to implement autorefresh operations for TimesTen Scaleout. This script is used when a TimesTen Scaleout database containing cache groups with autorefresh is unavailable because the TimesTen Scaleout system is offline, or the database was destroyed without dropping its cache groups with autorefresh. Run this script as the cache administration user. Provide the grid name and the TimesTen database name as arguments.

The scaleoutCacheCleanup.sql script runs in the same manner for TimesTen Scaleout as the cacheCleanUp.sql script does for TimesTen Classic.

See [Dropping Oracle Database Objects Used by Cache Groups With Autorefresh.](#page-147-0)

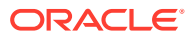

# <span id="page-248-0"></span>C Compatibility Between TimesTen and Oracle Databases

The following sections list compatibility issues between TimesTen and Oracle Databases. The list is not complete, but it indicates areas that require special attention.

- **Summary of Compatibility Issues**
- **Transaction Semantics**
- **[API Compatibility](#page-249-0)**
- **[SQL Compatibility](#page-252-0)**
- [Mappings Between Oracle Database and TimesTen Data Types](#page-260-0)

## Summary of Compatibility Issues

There are a few compatibility issues between the TimesTen and Oracle databases.

Consider the following differences between TimesTen and Oracle databases:

- TimesTen and Oracle database metadata are stored differently. See [API Compatibility](#page-249-0).
- TimesTen and Oracle databases have different transaction isolation models. See Transaction Semantics.
- TimesTen and Oracle databases have different connection and statement properties. For example, TimesTen does not support catalog names, scrollable cursors or updateable cursors.
- Sequences are not cached and synchronized between the TimesTen database and the corresponding Oracle database. See [SQL Expressions.](#page-258-0)
- Side effects of Oracle Database triggers and stored procedures are not reflected in the TimesTen database until after an automatic or manual refresh operation.

## Transaction Semantics

TimesTen and Oracle Database transaction semantics differ in a few ways.

- Oracle Database serializable transactions can fail at commit time because the transaction cannot be serialized. TimesTen uses locking to enforce serializability.
- Oracle Database can provide both statement-level and transaction-level consistency by using a multi-version consistency model. TimesTen does not provide statement-level consistency. TimesTen provides transaction-level consistency by using serializable isolation.
- Oracle Database users can lock tables manually through SQL. This locking feature is not supported in TimesTen.
- Oracle Database supports savepoints while TimesTen does not.

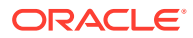

• In Oracle Database, a transaction can be set to be read-only or read/write. This is not supported in TimesTen.

See Transaction Management in *Oracle TimesTen In-Memory Database Operations Guide*.

# <span id="page-249-0"></span>API Compatibility

There are methods from the JDBC and ODBC APIs that have a compatibility issue with cache.

The following sections list methods from the JDBC and ODBC APIs that have a compatibility issue with cache.

- **JDBC API Compatibility**
- **[ODBC API Compatibility](#page-252-0)**

## JDBC API Compatibility

There are compatibility issues that apply to the JDBC API.

Compatibility issues that apply to JDBC include the following:

- JDBC database metadata functions return TimesTen metadata. If you want Oracle metadata, connect to the Oracle Database directly.
- The set/get connection and statement attributes are performed on TimesTen.
- All Oracle java.sql.ResultSet metadata (length, type, label) is returned in TimesTen data type lengths. The column labels that are returned are TimesTen column labels.
- Oracle extensions (oracle.sql and oracle.jdbc packages) are not supported.
- Java stored procedures are not supported in TimesTen.

### java.sql.Connection

The following Connection methods have no compatibility issues:

```
close()
commit()
createStatement()
prepareCall()
prepareStatement()
rollback()
setAutoCommit()
```
The following methods are run locally in TimesTen:

```
getCatalog()
getMetaData
get/setTransactionIsolation()
isReadOnly()
isClosed()
nativeSQL()
setCatalog()
setReadOnly()
```
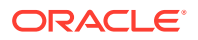

#### **Note:**

See [Transaction Semantics](#page-248-0) for restrictions for the get/setTransactionIsolation() methods.

The isClosed() method returns only the TimesTen connection status.

#### java.sql.Statement

The following Statement methods have no compatibility issues:

```
addBatch()
clearBatch()
close()
execute()
executeBatch()
executeQuery()
executeUpdate()
getResultSet()
getUpdateCount()
getWarnings()
```
The following methods run locally in TimesTen:

```
cancel()
get/setMaxFieldSize()
get/setMaxRows()
get/setQueryTimeout()
getMoreResults()
setEscapeProcessing()
setCursorName()
```
#### java.sql.ResultSet

The following ResultSet methods have no compatibility issues:

```
close()
findColumn(int) and findColumn(string)
getXXX(number) and getXXX(name)
getXXXStream(int) and getXXXStream(string)
getMetaData()
```
## java.sql.PreparedStatement

The following PreparedStatement methods have no compatibility issues:

```
addBatch()
close()
execute()
executeUpdate()
executeQuery()
getResultSet()
getUpdateCount()
setXXX()
setXXXStream()
```
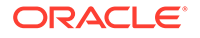

The following methods run locally in TimesTen:

```
cancel()
get/setMaxFieldSize()
get/setMaxRows()
get/setQueryTimeout()
getMoreResults()
setEscapeProccessing()
setCursorName()
```
#### java.sql.CallableStatement

The same restrictions as shown for the java.sql.Statement and java.sql.PreparedStatement interfaces apply to CallableStatement.

- In a WRITETHROUGH cache group, if PassThrough=1, indirect DML operations that are hidden in stored procedures or induced by triggers may be passed through without being detected by Cache Connect to Oracle.
- Stored procedures that update, insert, or delete from READONLY cache group tables will be autorefreshed within another transaction in an asynchronous fashion. Thus, the changes do not appear within the same transaction that the stored procedure was processed within and there may be some time lapse before the changes are autorefreshed into the cache table.

### java.sql.ResultSetMetaData

The following ResultSetMetaData methods have no compatibility issues:

```
getColumnCount()
getColumnType()
getColumnLabel()
getColumnName()
getTableName()
isNullable()
```
The following methods run locally in TimesTen:

```
getSchemaName()
getCatalogName()
getColumnDisplaySize()
getColumnType()
getColumnTypeName()
getPrecision()
getScale()
isAutoIncrement()
isCaseSensitive()
isCurrency()
isDefinitelyWritable()
isReadOnly()
isSearchable()
isSigned()
isWritable()
```
### Stream Support

There are compatibility issues related to streams.

The compatibility issues related to streams are:

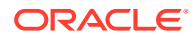
- The JDBC driver fully fetches the data into an in-memory buffer during a call to the  $executeQuery()$  or next() methods. The  $q$ etXXXStream() entry points return a stream that reads data from this buffer.
- Oracle supports up to 2 GB of long or long raw data. When cached, TimesTen converts LONG data into VARCHAR2 data. TimesTen converts LONG RAW data into VARBINARY data. Both VARCHAR2 and VARBINARY data types can store up to a maximum 4,194,304 ( $2^{22}$ ) bytes).
- Oracle always streams LONG/LONG RAW data even if the application does not call getXXXStream().
- TimesTen does not support the mark(), markSupported(), and reset() methods.

#### ODBC API Compatibility

Cache in TimesTen is compatible with a subset of ODBC functions.

Table C-1 describes the compatibility of ODBC functions.

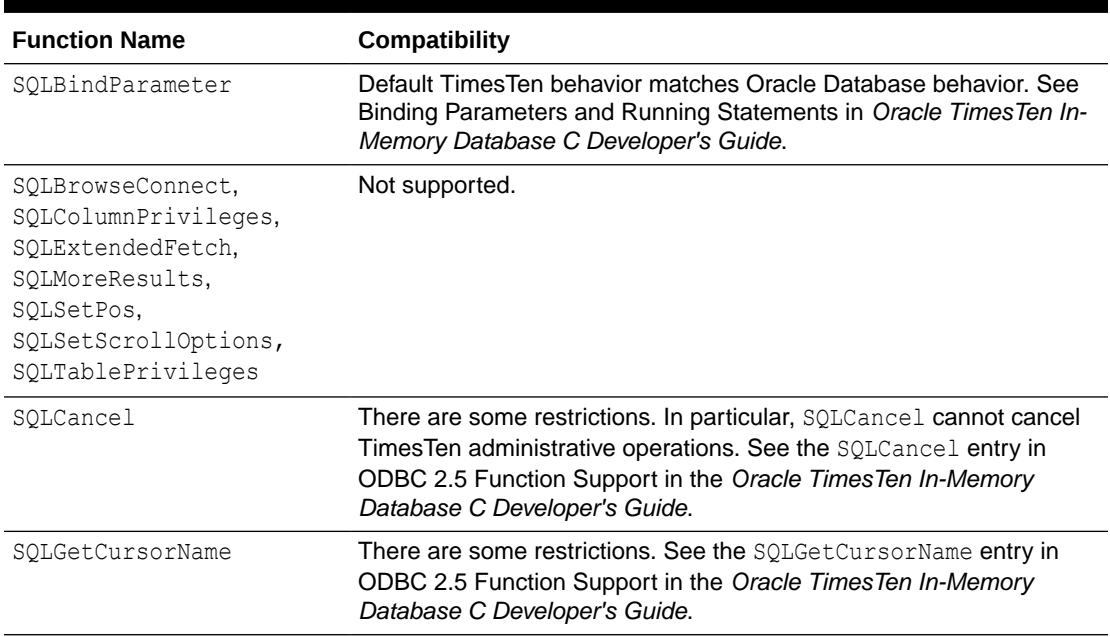

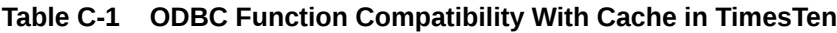

# SQL Compatibility

This section compares TimesTen's SQL implementation with Oracle Database SQL.

The purpose is to provide users with a list of Oracle Database SQL features not supported in TimesTen or supported with different semantics.

- **[Schema Objects](#page-253-0)**
- [Non-Schema Objects](#page-254-0)
- [Differences Between Oracle Database and TimesTen Tables](#page-254-0)
- [Data Type Support](#page-254-0)

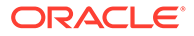

- <span id="page-253-0"></span>**[SQL Operators](#page-255-0)**
- **[SELECT Statements](#page-256-0)**
- **[SQL Subqueries](#page-256-0)**
- **[SQL Functions](#page-256-0)**
- **[SQL Expressions](#page-258-0)**
- [INSERT/DELETE/UPDATE/MERGE Statements](#page-259-0)
- [TimesTen-Only SQL and Built-In Procedures](#page-259-0)
- [PL/SQL Constructs](#page-260-0)

#### Schema Objects

TimesTen does not recognize some of the schema objects that are supported in Oracle Database.

TimesTen returns a syntax error when a statement manipulates or uses these objects. TimesTen passes the statement to Oracle Database. The unsupported objects are:

**Clusters** Objects created by the CREATE DATABASE statement Objects created by the CREATE JAVA statement Database links Database triggers **Dimensions** Extended features External procedure libraries Index-organized tables Mining models **Partitions** Object tables, types and views **Operators** 

TimesTen supports views and materialized views, but it cannot cache an Oracle Database view. TimesTen can cache an Oracle Database materialized view in a usermanaged cache group without the AUTOREFRESH cache group attribute and PROPAGATE cache table attribute. The cache group must be manually loaded and flushed.

#### Caching Oracle Database Partitioned Tables

TimesTen can cache Oracle Database partitioned tables at the table level, but individual partitions cannot be cached.

The following describes how operations on partitioned tables affect cache groups:

- DDL operations on a table that has partitions do not affect the cache group unless there is data loss. For example, if a partition with data is truncated, an AUTOREFRESH operation does not delete the data from the corresponding cached table.
- WHERE clauses in any cache group operations cannot reference individual partitions or sub-partitions. Any attempt to define a single partition of a table returns an error.

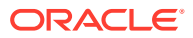

#### <span id="page-254-0"></span>Non-Schema Objects

TimesTen does not recognize some of the schema objects that are supported in Oracle Database.

TimesTen returns a syntax error when a statement manipulates or uses these objects. TimesTen passes the statement to Oracle Database. The unsupported objects are:

**Contexts Directories Editions** Restore points Roles Rollback segments Tablespaces

#### Differences Between Oracle Database and TimesTen Tables

TimesTen supports a subset of the Oracle Database features.

The Oracle Database table features that TimesTen does not support are:

- ON DELETE SET NULL
- Check constraints
- Foreign keys that reference the table on which they are defined

### Data Type Support

Certain Oracle Database data types are not supported by TimesTen.

```
TIMESTAMP WITH TIME ZONE
TIMESTAMP WITH LOCAL TIME ZONE
INTERVAL YEAR TO MONTH
INTERVAL DAY TO SECOND
UROWID
BFILE
Oracle Database-supplied types
User-defined types
```
The following TimesTen data types are not supported by Oracle Database:

```
TT_CHAR
TT_VARCHAR
TT_NCHAR
TT_NVARCHAR
TT_BINARY
TT_VARBINARY
TINYINT and TT_TINYINT
TT_SMALLINT
TT_INTEGER
TT_BIGINT
```
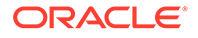

<span id="page-255-0"></span>TT\_DECIMAL TT\_DATE TIME and TT\_TIME TT\_TIMESTAMP

#### $\mathscr{L}$ **Note:**

TimesTen NCHAR and NVARCHAR2 data types are encoded as UTF-16. Oracle Database NCHAR and NVARCHAR2 data types are encoded as either UTF-16 or UTF-8.

To cache an Oracle Database NCHAR or NVARCHAR2 column, the Oracle Database NLS NCHAR CHARACTERSET encoding must be AL16UTF16, not AL32UTF8.

#### SQL Operators

TimesTen supports a subset of operators and predicates that are supported by the Oracle Database:

```
unary -
+, -, *, /
=, \langle, >, \langle=, >, \langle=, \langle), !=
| \ |IS NULL, IS NOT NULL
LIKE (Oracle Database LIKE operator ignores trailing spaces, but TimesTen does
not)
BETWEEN
IN
NOT IN (list)
AND
OR
+ (outer join)
ANY, SOME
ALL (list)
EXISTS
UNION
MINUS
INTERSECT
```
To run a bitwise AND operation of two bit vector expressions, TimesTen uses the ampersand character  $(s)$  between the expressions while Oracle Database uses the BITAND function with the expressions as arguments.

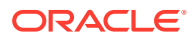

#### <span id="page-256-0"></span>SELECT Statements

TimesTen supports a subset of clauses of a SELECT statement that are supported by the Oracle Database:

- FOR UPDATE
- ORDER BY, including NULLS FIRST and NULLS LAST
- GROUP BY, including ROLLUP, GROUPING SETS and grouping expression lists
- Table alias
- Column alias
- Subquery factoring clause with constructor

Oracle Database supports flashback queries, which are queries against a database that is in some previous state (for example, a query on a table as of yesterday). TimesTen does not support flashback queries.

TimesTen does not support the CONNECT BY clause.

### SQL Subqueries

TimesTen supports a subset of subqueries that are supported by the Oracle Database.

```
IN (subquery)
>, <, = ANY (subquery)
>,=,< SOME (subquery)
EXISTS (subquery)
>, =, < (scalar subquery)
Subqueries in WHERE clause of DELETE/UPDATE
Subqueries in FROM clause
Subquery factoring clause (WITH constructor)
```
#### **Note:**

A nonverifiable scalar subquery is a scalar subquery whose 'single-row-result-set' property cannot be determined until runtime. TimesTen allows at most one nonverifiable scalar subquery in the entire query and the subquery cannot be specified in an OR expression.

### SQL Functions

TimesTen supports a subset of functions that are supported by the Oracle Database.

ABS ADD\_MONTHS ASCIISTR AVG CAST

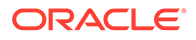

CEIL COALESCE CONCAT COUNT CHR DECODE DENSE\_RANK EMPTY\_BLOB EMPTY\_CLOB EXTRACT FIRST\_VALUE FLOOR GREATEST GROUP\_ID GROUPING GROUPING\_ID INSTR LAST\_VALUE LEAST LENGTH LOWER LPAD LTRIM MAX MIN MOD MONTHS\_BETWEEN NCHR NLS\_CHARSET NLS\_CHARSET\_NAME NLSSORT NULLIF NUMTOYMINTERVAL NUMTODSINTERVAL NVL POWER RANK REPLACE ROUND ROW\_NUMBER RPAD RTRIM SIGN SQRT SUBSTR SUM SYS\_CONTEXT SYSDATE TO\_BLOB

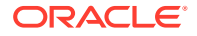

<span id="page-258-0"></span>TO\_CLOB TO\_CHAR TO\_DATE TO\_LOB TO\_NCLOB TO\_NUMBER TRIM TRUNC UID UNISTR UPPER USER

These TimesTen functions are not supported by Oracle Database:

```
CURRENT_USER
GETDATE
ORA_SYSDATE
SESSION_USER
SYSTEM_USER
TIMESTAMPADD
TIMESTAMPDIFF
TT_HASH
TT_SYSDATE
```
TimesTen and the Oracle Database interpret the literal N'\UNNNN' differently. In TimesTen, N'\u*nnnn*' (where *nnnn* is a number) is interpreted as the national character set character with the code *nnnn*. In the Oracle Database, N'\unnnn' is interpreted as 6 literal characters. The  $\overline{u}$  is not treated as an escape. This difference causes unexpected behavior. For example, loading a cache group with a WHERE clause that contains a literal can fail. This can also affects dynamic loading. Applications should use the UNISTR SQL function instead of literals.

## SQL Expressions

TimesTen supports a subset of expressions that are supported by the Oracle Database.

```
Column Reference
Sequence
NULL
()
Binding parameters
CASE expression
ROWID pseudocolumn
ROWNUM pseudocolumn
```
TimesTen and Oracle Database treat literals differently. See the description of *HexadecimalLiteral* in Constants in *Oracle TimesTen In-Memory Database SQL Reference*.

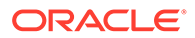

### <span id="page-259-0"></span>INSERT/DELETE/UPDATE/MERGE Statements

TimesTen supports certain DML statements that are also supported by the Oracle Database.

- INSERT INTO ... VALUES
- INSERT INTO ... SELECT
- UPDATE WHERE expression (expression may contain a subquery)
- DELETE WHERE expression (expression may contain a subquery)

TimesTen does not support updating of primary key values except when the new value is the same as the old value.

## TimesTen-Only SQL and Built-In Procedures

There are TimesTen SQL statements and functions and built-in procedures that are not supported by the Oracle Database.

With PassThrough=3, these statements are passed to Oracle Database for processing and an error is generated.

- All TimesTen cache group DDL and DML statements, including CREATE CACHE GROUP, DROP CACHE GROUP, ALTER CACHE GROUP, LOAD CACHE GROUP, UNLOAD CACHE GROUP, REFRESH CACHE GROUP and FLUSH CACHE GROUP.
- All TimesTen replication management DDL statements, including CREATE REPLICATION, DROP REPLICATION, ALTER REPLICATION, CREATE ACTIVE STANDBY PAIR, ALTER ACTIVE STANDBY PAIR and DROP ACTIVE STANDBY PAIR.
- FIRST *n* clause.
- ROWS *m* TO *n* clause.
- All TimesTen built-in procedures. See Built-In Procedures in *Oracle TimesTen In-Memory Database Reference*.
- TimesTen specific syntax for character and unicode strings are not always converted to the Oracle Database syntax when using PassThrough=3.

#### **Note:**

For more details on TimesTen support for unicode strings, see Character and Unicode Strings in the *Oracle TimesTen In-Memory Database Reference*.

Supplying  $\setminus 046$  converts to the  $\&$  symbol on TimesTen, but is not converted to this symbol when passed through to an Oracle database. The \*xyz* notation is not supported by the Oracle database. To send a character through to an Oracle database, pass it as an argument within the CHR() function with the decimal value of the character.

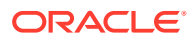

<span id="page-260-0"></span>– TimesTen enables depicting a unicode value (a four-digit hexadecimal number) within a character string with the \uxyzw syntax (for NCHAR and NVARCHAR2 only) where you substitute the unicode value for *xyzw*, as in\ufe4a.

The \u*xyzw* notation is not supported by the Oracle database. Thus, any unicode strings in NCHAR or NVARCHAR2 columns passed through to an Oracle database must be passed as an argument within the UNISTR() function without the  $u$  character.

The following example inserts the unicode values '0063' and '0064', which are the a and b characters respectively. Since we are using  $PassThround -3$ , this statement is performed on the Oracle database; thus, we do not provide the u character as we would if this was performed on TimesTen.

```
Command> INSERT INTO my tab VALUES (UNISTR(n'\0063\0064'));
1 row inserted.
```
#### PL/SQL Constructs

TimesTen supports a subset of stored procedure constructs, functions, data types, packages and package bodies that are supported by Oracle Database.

See Overview of PL/SQL Features in the *Oracle TimesTen In-Memory Database PL/SQL Developer's Guide*.

# Mappings Between Oracle Database and TimesTen Data Types

When you choose data types for columns in the TimesTen cache tables, consider the data types of the columns in the Oracle Database tables and choose an equivalent or compatible data type for the columns in the cache tables.

#### **Note:**

TimeTen cache, including passthrough, does not support the Oracle Database ROWID data type. However, you can cast a ROWID data type to a CHAR (18) when provided on the SELECT list in a SQL query.

The following example demonstrates the error that is returned when you do not cast the ROWID data type. Then, the example shows the correct casting of a ROWID data type to CHAR(18):

```
Command> SET PASSTHROUGH 3;
Passthrough command has set autocommit off.
Command> SELECT ROWID FROM dual;
 5115: Unsupported type mapping for column ROWID
The command failed.
Command> SELECT CAST (ROWID AS CHAR(18)) FROM DUAL;
< AAAAB0AABAAAAEoAAA >
1 row found.
```
Primary and foreign key columns are distinguished from non-key columns. The data type mappings allowed for key columns in a cache table are shown in [Table C-2.](#page-261-0)

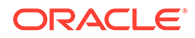

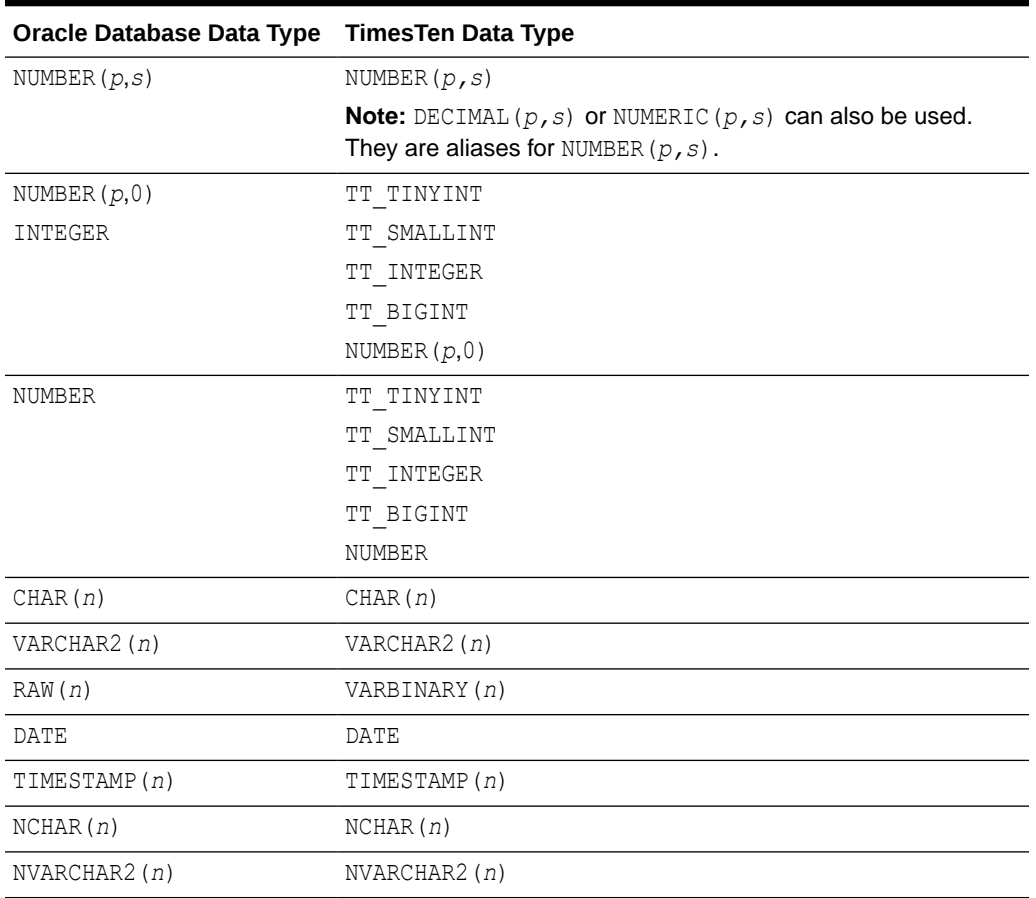

<span id="page-261-0"></span>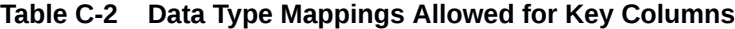

Table C-3 shows the data type mappings allowed for non-key columns in a cache table.

**Table C-3 Data Type Mappings Allowed for Non-Key Columns**

| Oracle Database Data Type | <b>TimesTen Data Type</b> |
|---------------------------|---------------------------|
| NUMBER $(p,s)$            | NUMBER $(p,s)$            |
|                           | REAL                      |
|                           | FLOAT                     |
|                           | BINARY FLOAT              |
|                           | <b>DOUBLE</b>             |
|                           | BINARY DOUBLE             |

| Oracle Database Data Type                                                                                                    | <b>TimesTen Data Type</b>                                                                     |
|----------------------------------------------------------------------------------------------------|-----------------------------------------------------------------------------------------------|
| NUMBER $(p,0)$                                                                                                    | TT TINYINT                                                                                    |
| INTEGER                                                                                                    | TT SMALLINT                                                                                   |
|                                                                                                    | TT INTEGER                                                                                    |
|                                                                                                    | TT BIGINT                                                                                     |
|                                                                                                    | NUMBER $(p,0)$                                                                                |
|                                                                                                    | FLOAT                                                                                         |
|                                                                                                    | BINARY FLOAT                                                                                  |
|                                                                                                    | <b>DOUBLE</b>                                                                                 |
|                                                                                                    | BINARY DOUBLE                                                                                 |
| NUMBER                                                                                                    | TT TINYINT                                                                                    |
|                                                                                                    | TT SMALLINT                                                                                   |
|                                                                                                    | TT INTEGER                                                                                    |
|                                                                                                    | TT BIGINT                                                                                     |
|                                                                                                    | NUMBER                                                                                        |
|                                                                                                    | REAL                                                                                          |
|                                                                                                    | FLOAT                                                                                         |
|                                                                                                    | BINARY FLOAT                                                                                  |
|                                                                                                    | DOUBLE                                                                                        |
|                                                                                                    | BINARY DOUBLE                                                                                 |
| CHAR(n)                                                                                                    | CHAR(n)                                                                                       |
| VARCHAR2 (n)                                                                                                    | VARCHAR2 (n)                                                                                  |
| RAW(n)                                                                                                    | VARBINARY (n)                                                                                 |
| LONG                                                                                                    | VARCHAR2 (n)                                                                                  |
|                                                                                                    | Where $n$ can be any valid value within the<br>range defined for the VARCHAR2 data type.      |
| LONG RAW                                                                                                    | VARBINARY (n)                                                                                 |
|                                                                                                    | Where $n$ can be any valid value within the<br>range defined for the VARBINARY data type.     |
| DATE                                                                                                    | DATE                                                                                          |
|                                                                                                    | TIMESTAMP(0)                                                                                  |
| TIMESTAMP(n)                                                                                                    | TIMESTAMP(n)                                                                                  |
| FLOAT(n)                                                                                                    | FLOAT(n)                                                                                      |
| Note: Includes DOUBLE and FLOAT, which are<br>equivalent to FLOAT (126). Also includes<br>REAL, which is equivalent to FLOAT (63). | BINARY DOUBLE                                                                                 |
|                                                                                                    | <b>Note:</b> FLOAT (126) can be declared as<br>DOUBLE. FLOAT (63) can be declared as<br>REAL. |
| BINARY FLOAT                                                                                                    | BINARY FLOAT                                                                                  |
| BINARY DOUBLE                                                                                                    | BINARY DOUBLE                                                                                 |
| NCHAR(n)                                                                                                    | NCHAR(n)                                                                                      |

**Table C-3 (Cont.) Data Type Mappings Allowed for Non-Key Columns**

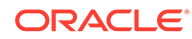

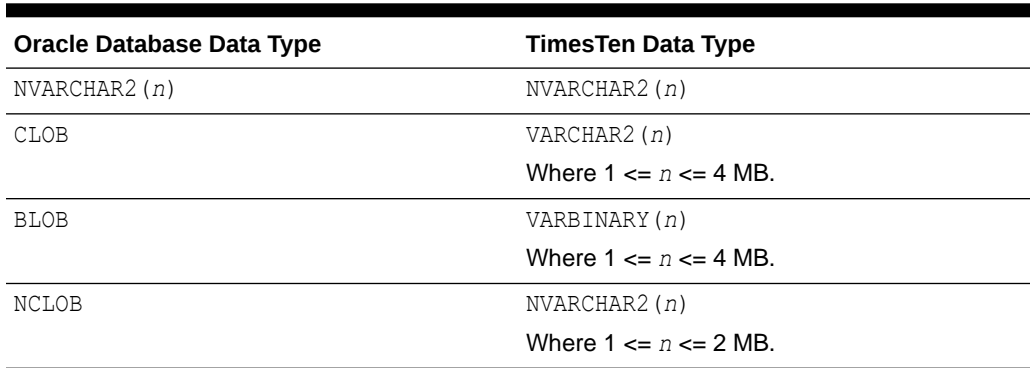

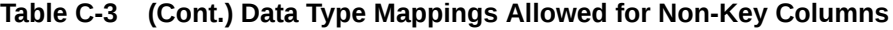

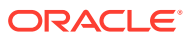